# Novell Identity Manager Driver for JDBC\*

3.5.1

IMPLEMENTATION GUIDE

February 12, 2008

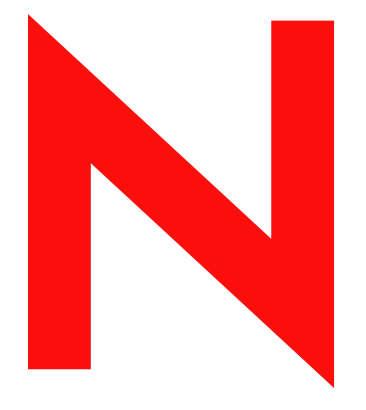

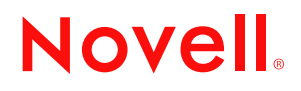

www.novell.com

#### **Legal Notices**

Novell, Inc. makes no representations or warranties with respect to the contents or use of this documentation, and specifically disclaims any express or implied warranties of merchantability or fitness for any particular purpose. Further, Novell, Inc. reserves the right to revise this publication and to make changes to its content, at any time, without obligation to notify any person or entity of such revisions or changes.

Further, Novell, Inc. makes no representations or warranties with respect to any software, and specifically disclaims any express or implied warranties of merchantability or fitness for any particular purpose. Further, Novell, Inc. reserves the right to make changes to any and all parts of Novell software, at any time, without any obligation to notify any person or entity of such changes.

Any products or technical information provided under this Agreement may be subject to U.S. export controls and the trade laws of other countries. You agree to comply with all export control regulations and to obtain any required licenses or classification to export, re-export or import deliverables. You agree not to export or re-export to entities on the current U.S. export exclusion lists or to any embargoed or terrorist countries as specified in the U.S. export laws. You agree to not use deliverables for prohibited nuclear, missile, or chemical biological weaponry end uses. For more information on exporting Novell software, see the [Novell International Trade Services Web page](http://www.novell.com/info/exports/) (http:// www.novell.com/info/exports/). Novell assumes no responsibility for your failure to obtain any necessary export approvals.

Copyright © 2007 Novell, Inc. All rights reserved. No part of this publication may be reproduced, photocopied, stored on a retrieval system, or transmitted without the express written consent of the publisher.

Novell, Inc. has intellectual property rights relating to technology embodied in the product that is described in this document. In particular, and without limitation, these intellectual property rights may include one or more of the U.S. patents listed at [Novell Legal Patents](http://www.novell.com/company/legal/patents/) (http://www.novell.com/company/legal/patents/) and one or more additional patents or pending patent applications in the U.S. and in other countries.

Novell, Inc. 404 Wyman Street, Suite 500 Waltham, MA 02451 U.S.A. www.novell.com

*Online Documentation:* To access the online documentation for this and other Novell products, and to get updates, see [Novell Documentation](http://www.novell.com/documentation/) (http://www.novell.com/documentation/).

#### **Novell Trademarks**

For a list of Novell trademarks, see [Trademarks](http://www.novell.com/company/legal/trademarks/tmlist.html) (http://www.novell.com/company/legal/trademarks/tmlist.html).

#### **Third-Party Materials**

All third-party trademarks are the property of their respective owners.

## **Contents**

#### **[About This Guide 13](#page-12-0) 13**

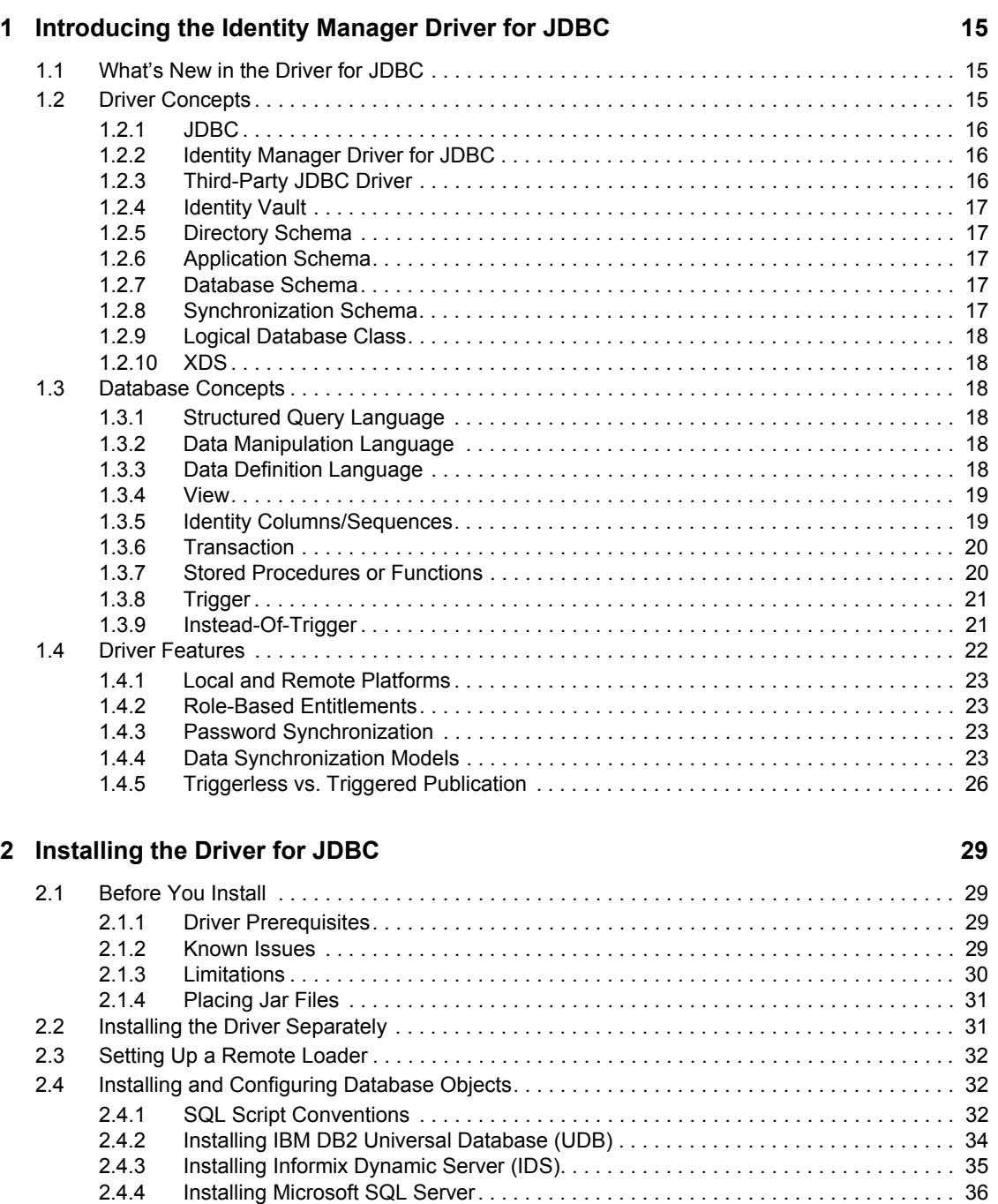

[2.4.5 Installing MySQL . . . . . . . . . . . . . . . . . . . . . . . . . . . . . . . . . . . . . . . . . . . . . . . . . . . . 36](#page-35-1) [2.4.6 Installing Oracle. . . . . . . . . . . . . . . . . . . . . . . . . . . . . . . . . . . . . . . . . . . . . . . . . . . . . 36](#page-35-2) [2.4.7 Installing PostgreSQL 7. . . . . . . . . . . . . . . . . . . . . . . . . . . . . . . . . . . . . . . . . . . . . . . 37](#page-36-0) [2.4.8 Installing PostgreSQL 8. . . . . . . . . . . . . . . . . . . . . . . . . . . . . . . . . . . . . . . . . . . . . . . 37](#page-36-1)

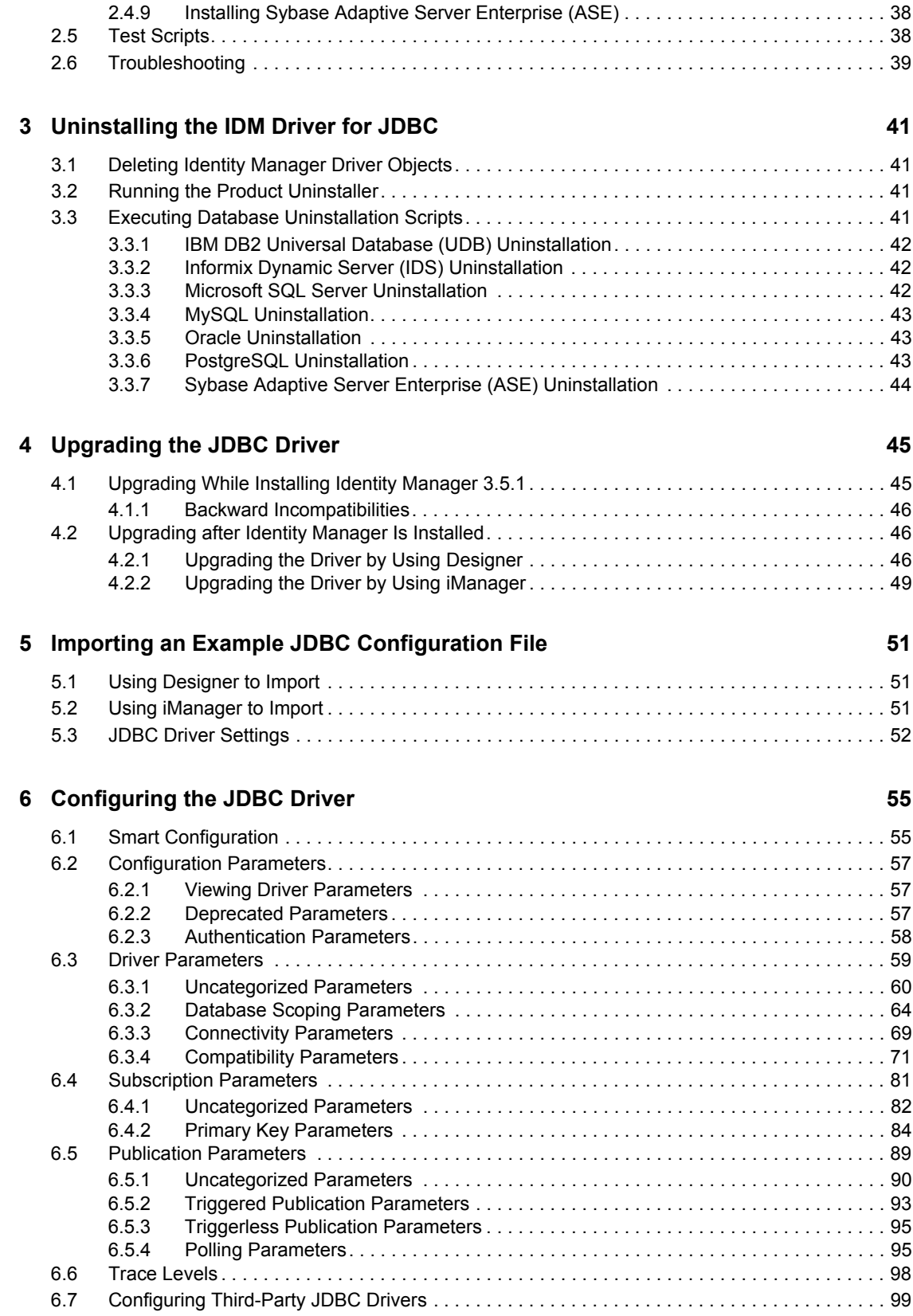

#### **[7](#page-100-0)** Activating the JDBC Driver 101

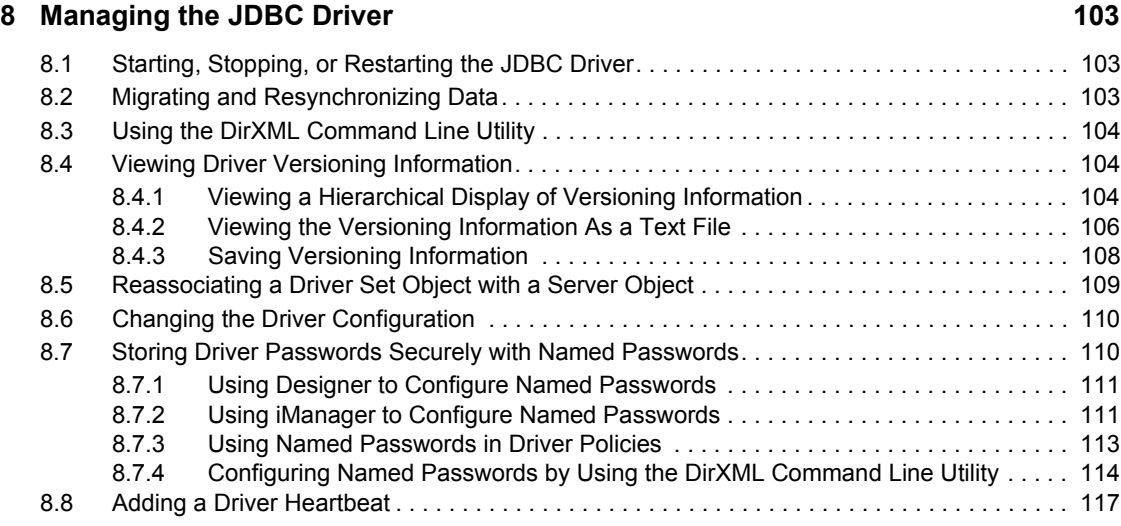

#### **[9](#page-118-0)** Synchronizing Objects 119

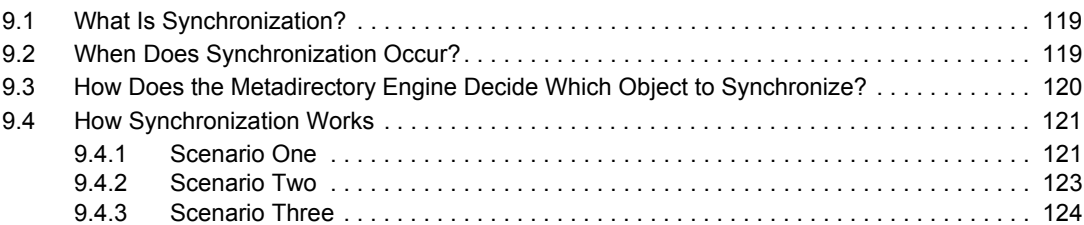

#### **[10](#page-126-0) Schema Mapping 127**

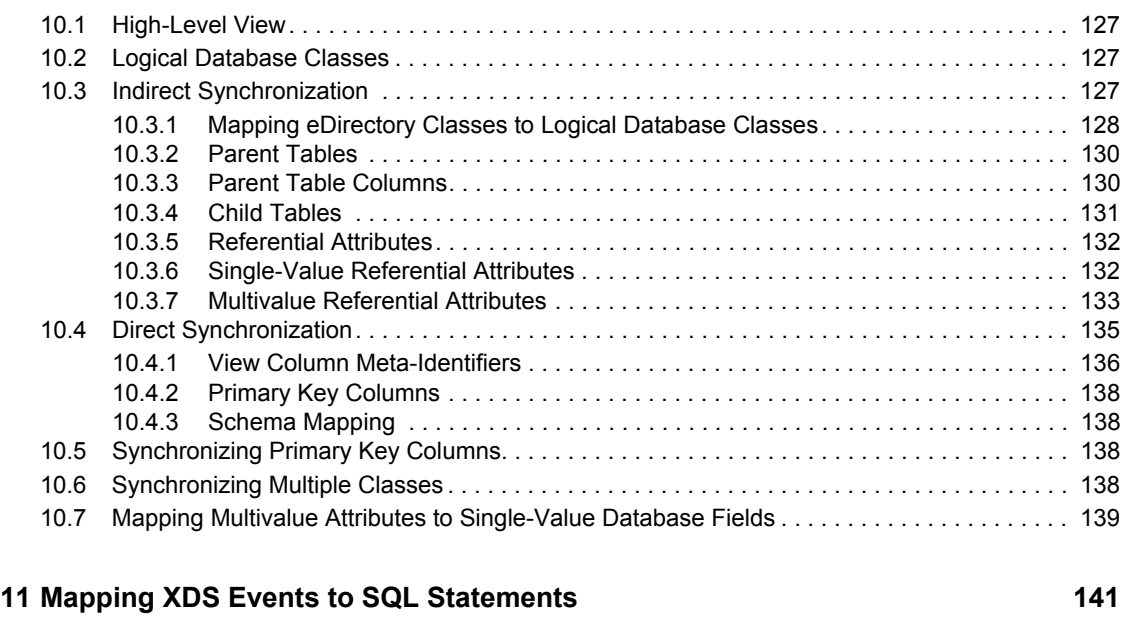

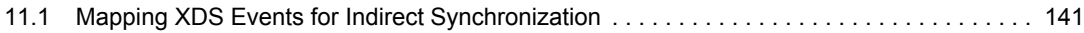

#### **[12](#page-142-0) The Event Log Table 143**

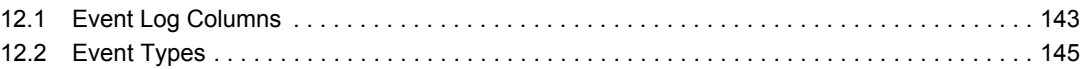

#### **[13](#page-152-0) Embedded SQL Statements in XDS Events 153**

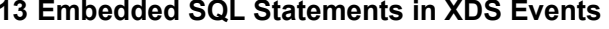

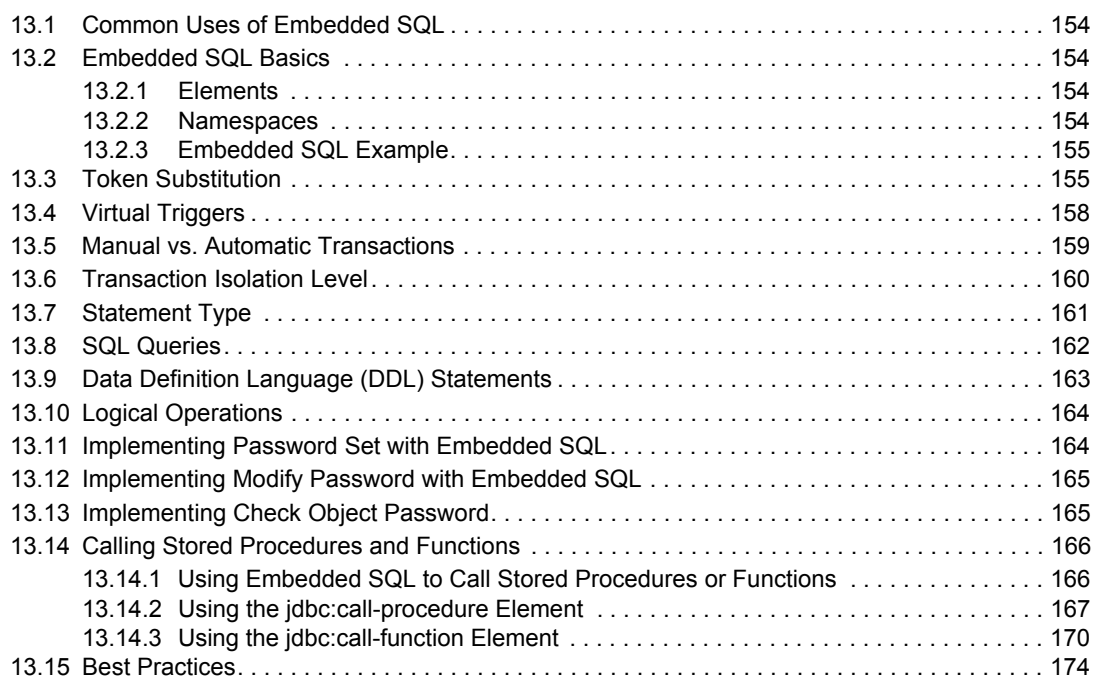

#### **[14](#page-176-0) Supported Databases 177**

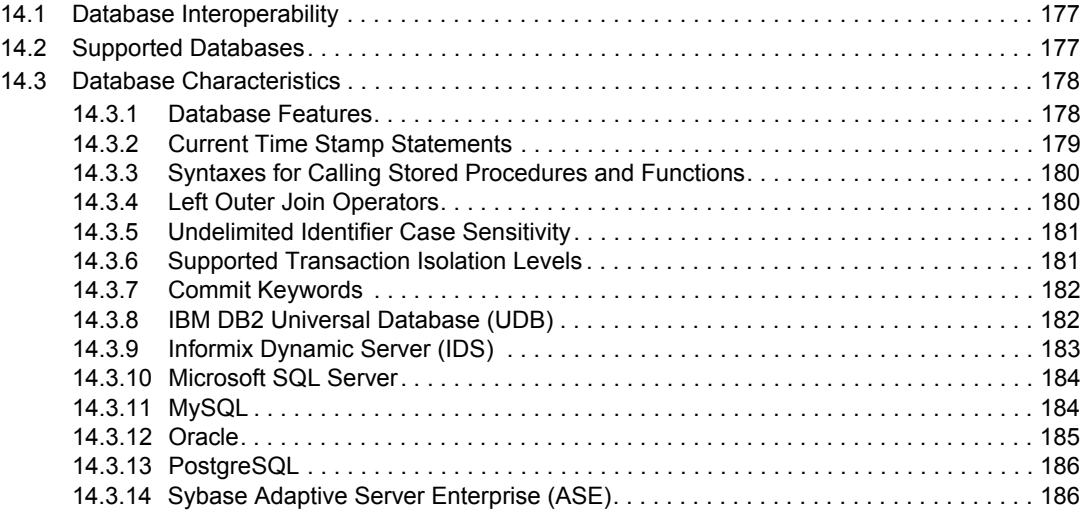

#### **[15](#page-188-0) Third-Party JDBC Drivers 189 and 189 and 189 and 189 and 189 and 189 and 189 and 189 and 189 and 189 and 189 and 189 and 189 and 189 and 189 and 189 and 189 and 189 and 189 and 189 and 189 and 189 and 189 and 189 and 1**

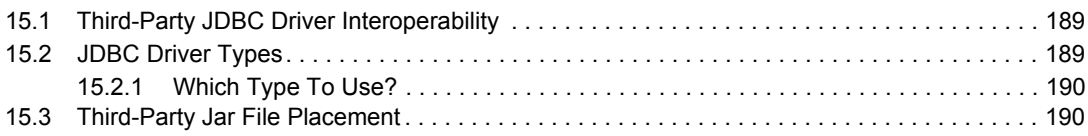

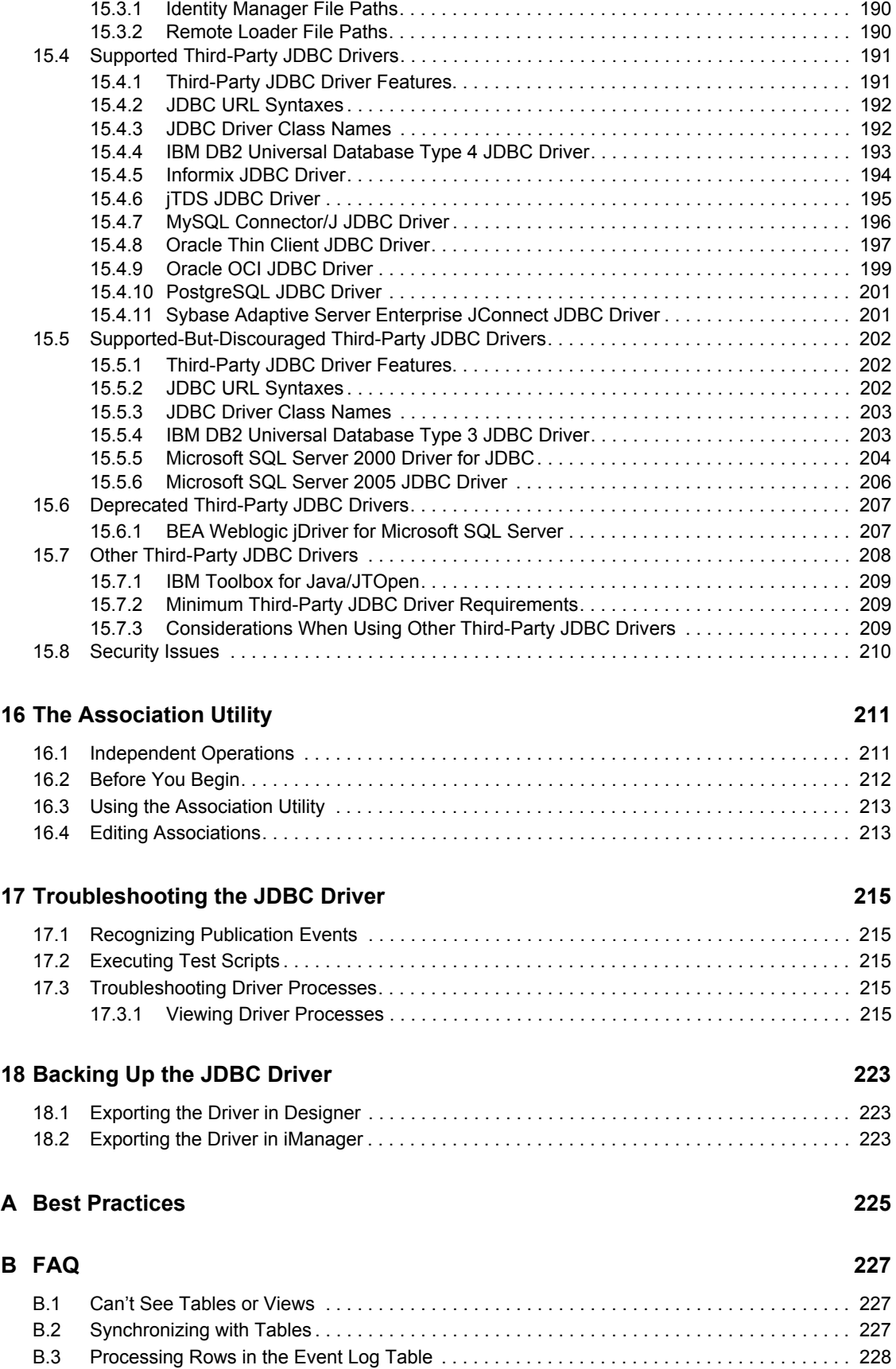

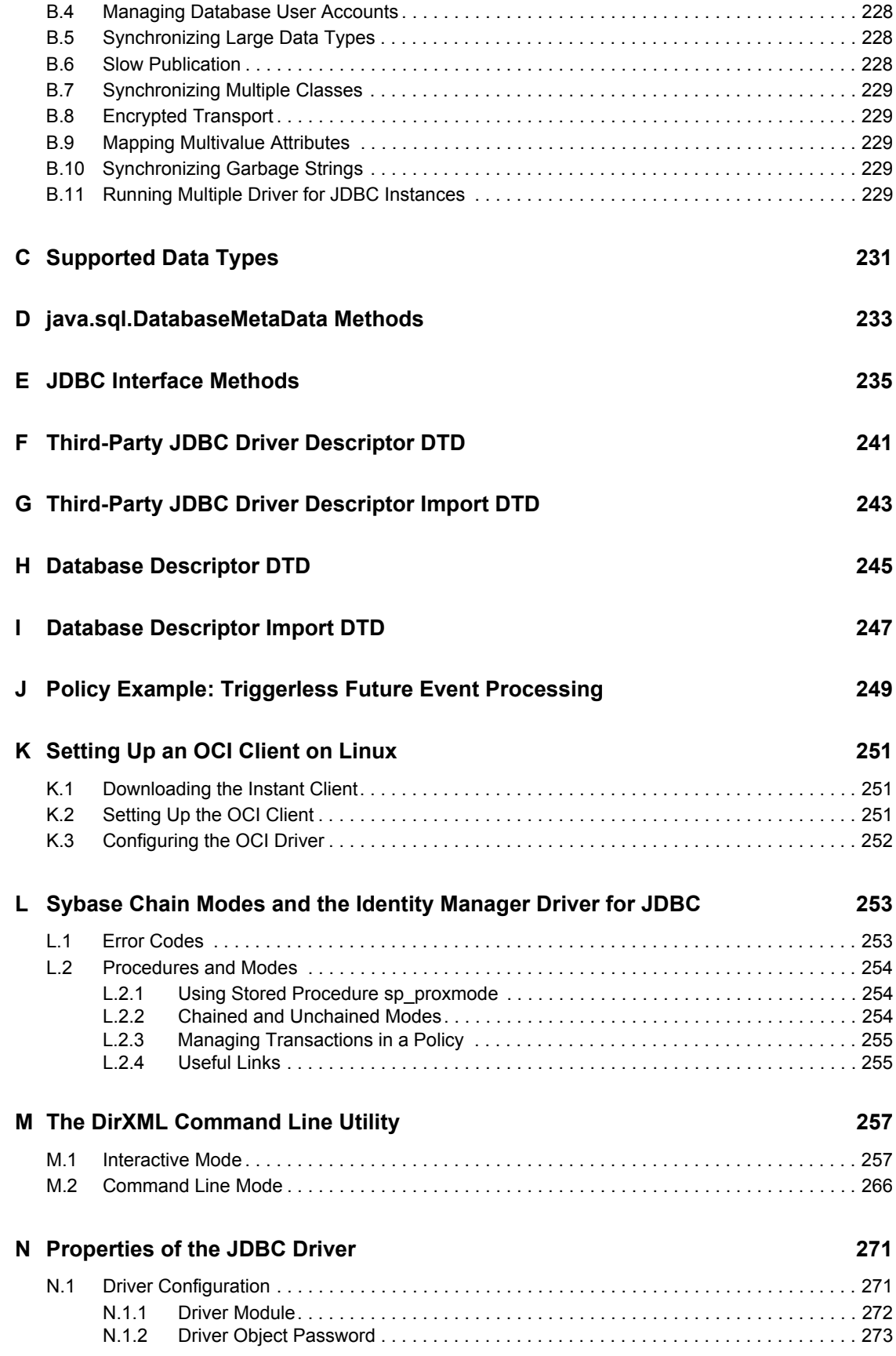

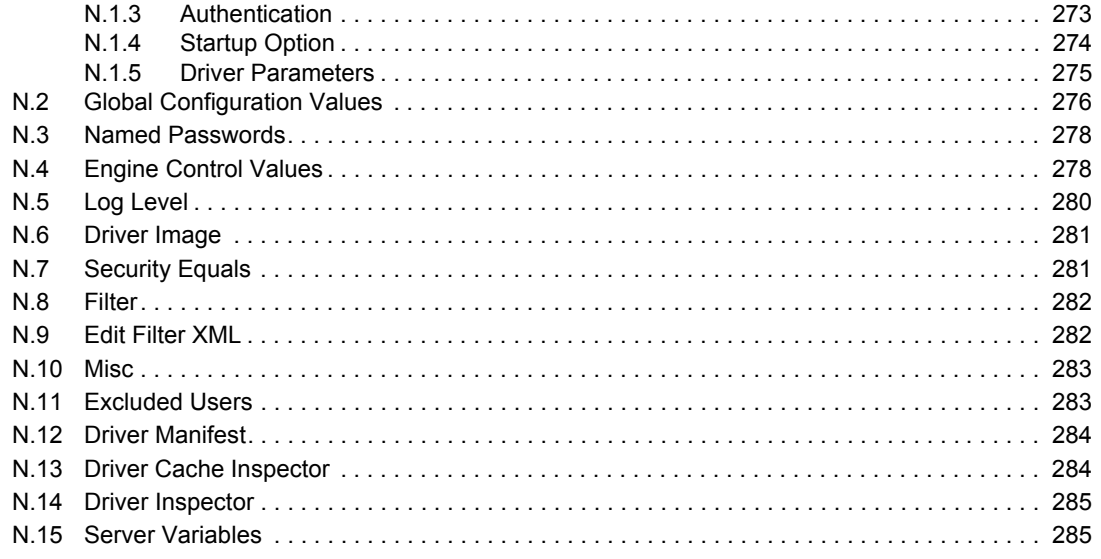

#### **O** Documentation Updates

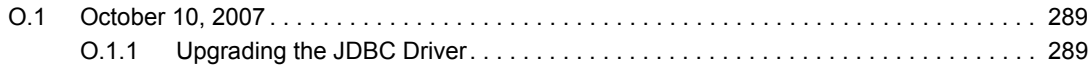

289

# <span id="page-12-0"></span>**About This Guide**

The Identity Manager Driver for Java\* Database Connectivity (JDBC\*) provides a generic solution for synchronizing data between an Identity Vault and relational databases.

This guide provides an overview of the driver's technology as well as configuration instructions.

This guide is version 3.5.1. The preceding version was 3.5.

#### **Audience**

This guide is for Novell<sup>®</sup> eDirectory and Identity Manager administrators who are using the Identity Manager Driver for JDBC.

#### **Feedback**

We want to hear your comments and suggestions about this manual and the other documentation included with Novell Identity Manager. Please use the User Comment feature at the bottom of each page of the online documentation, or go to www.novell.com/documentation/feedback.html and enter your comments there.

#### **Documentation Updates**

For the most recent version of this document, see the [Identity Manager 3.5.1 drivers](http://www.novell.com/documentation/idm35drivers/index.html) (http:// www.novell.com/documentation/idm35drivers/index.html) documentation Web site.

#### **Additional Documentation**

For documentation on using Identity Manager and the other drivers, see the [Identity Manager 3.5.1](http://www.novell.com/documentation/idm35/index.html)  (http://www.novell.com/documentation/idm35/index.html) documentation Web site.

#### **Documentation Conventions**

In this documentation, a greater-than symbol  $(>)$  is used to separate actions within a step and items within a cross-reference path.

A trademark symbol  $(\mathbb{R}, \mathbb{M})$ , etc.) denotes a Novell $(\mathbb{R})$  trademark. An asterisk (\*) denotes a third-party trademark.

#### **What's New**

See [Section 1.1, "What's New in the Driver for JDBC," on page 15](#page-14-3).

# <span id="page-14-0"></span><sup>1</sup> **Introducing the Identity Manager Driver for JDBC**

The Identity Manager Driver for Java DataBase Connectivity (JDBC) provides a generic solution for synchronizing data between Identity Manager and JDBC-accessible relational databases.

The principal value of this driver resides in its generic nature. Unlike most drivers that interface with a single application, this driver can interface with most relational databases and database-hosted applications.

- [Section 1.1, "What's New in the Driver for JDBC," on page 15](#page-14-1)
- [Section 1.2, "Driver Concepts," on page 15](#page-14-2)
- [Section 1.3, "Database Concepts," on page 18](#page-17-2)
- <span id="page-14-3"></span>• [Section 1.4, "Driver Features," on page 22](#page-21-0)

## <span id="page-14-1"></span>**1.1 What's New in the Driver for JDBC**

The JDBC Driver 3.5 included the new feature Stored Procedures. See [Section 13.14, "Calling](#page-165-2)  [Stored Procedures and Functions," on page 166.](#page-165-2)

The following have been updated since the JDBC 3.5 driver guide:

- See [Chapter 14, "Supported Databases," on page 177](#page-176-0) and Chapter 15, "Third-Party JDBC [Drivers," on page 189.](#page-188-0)
- See [Chapter 14, "Supported Databases," on page 177](#page-176-0) and Chapter 15, "Third-Party JDBC [Drivers," on page 189.](#page-188-0)
- [Appendix F, "Third-Party JDBC Driver Descriptor DTD," on page 241](#page-240-0)
- [Appendix G, "Third-Party JDBC Driver Descriptor Import DTD," on page 243](#page-242-0)
- [Appendix H, "Database Descriptor DTD," on page 245](#page-244-0)
- [Appendix I, "Database Descriptor Import DTD," on page 247](#page-246-0)

You can now call stored procedures and functions from a policy. See [Section 13.14, "Calling Stored](#page-165-2)  [Procedures and Functions," on page 166.](#page-165-2)

For information on what's new in Identity Manager, see "What's New in Identity Manager 3.5.1? " in the *Identity Manager 3.5.1 Installation Guide*.

# <span id="page-14-2"></span>**1.2 Driver Concepts**

- $\bullet$  [Section 1.2.1, "JDBC," on page 16](#page-15-0)
- [Section 1.2.2, "Identity Manager Driver for JDBC," on page 16](#page-15-1)
- [Section 1.2.3, "Third-Party JDBC Driver," on page 16](#page-15-2)
- [Section 1.2.4, "Identity Vault," on page 17](#page-16-0)
- [Section 1.2.5, "Directory Schema," on page 17](#page-16-1)
- [Section 1.2.6, "Application Schema," on page 17](#page-16-2)
- [Section 1.2.7, "Database Schema," on page 17](#page-16-3)
- [Section 1.2.8, "Synchronization Schema," on page 17](#page-16-4)
- [Section 1.2.9, "Logical Database Class," on page 18](#page-17-0)
- $\bullet$  [Section 1.2.10, "XDS," on page 18](#page-17-1)

#### <span id="page-15-0"></span>**1.2.1 JDBC**

Java DataBase Connectivity (JDBC) is a cross-platform database interface standard that Sun\* Microsystems\* developed.

Most enterprise database vendors provide a unique implementation of the JDBC interface. Three versions of the JDBC interface are available:

- $\bullet$  JDBC 1 (Java 1.0)
- $\bullet$  JDBC 2 (Java 1.2 or 1.3)
- $\bullet$  JDBC 3 (Java 1.4 or 1.5)

The Identity Manager Driver for JDBC primarily uses the JDBC 1 interface. It uses a small subset of JDBC 2 or JDBC 3 methods when supported by third-party JDBC drivers.

#### <span id="page-15-1"></span>**1.2.2 Identity Manager Driver for JDBC**

The Identity Manager Driver for JDBC uses the JDBC interface to synchronize data and identities between an Identity Vault and relational databases.

The driver consists of four jar files:

- JDBCShim.jar
- JDBCUtil.jar
- JDBCConfig.jar
- CommonDriverShim.jar

In addition to these files, you need a third-party JDBC driver to communicate with each individual database.

#### <span id="page-15-2"></span>**1.2.3 Third-Party JDBC Driver**

A third-party JDBC driver is one of the numerous JDBC interface implementations that the Identity Manager Driver for JDBC uses to communicate with a particular database.

 For example, classes12.zip is one of the Oracle\* JDBC drivers. Different third-party JDBC drivers implement different portions of the JDBC interface specification and implement the interface in a relatively consistent manner.

The following illustration indicates the relationship between the Driver for JDBC and third-party JDBC drivers.

*Figure 1-1 IDM JDBC Driver vs. Third-Party JDBC Drivers*

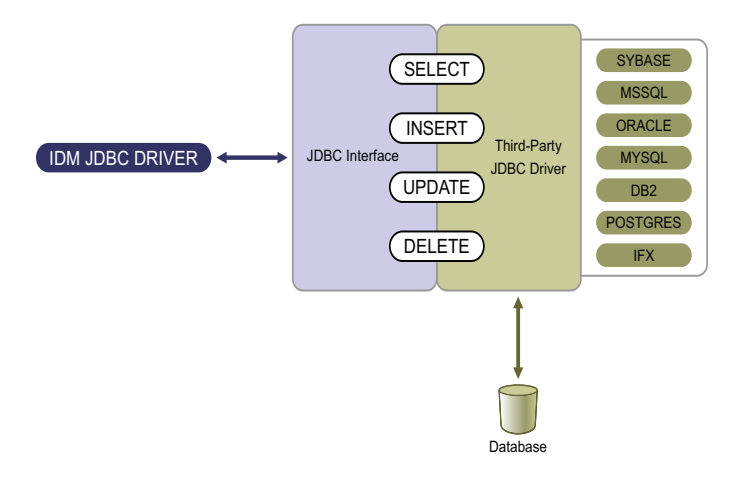

#### <span id="page-16-0"></span>**1.2.4 Identity Vault**

An Identity Vault is the data store that Identity Manager uses.

#### <span id="page-16-1"></span>**1.2.5 Directory Schema**

The directory schema is the set of object classes and attributes in the directory.

For example, the eDirectory<sup> $TM$ </sup> User class and Given Name attribute are part of the eDirectory schema.

#### <span id="page-16-2"></span>**1.2.6 Application Schema**

The application schema is the set of classes and attributes in an application.

Because databases have no concept of classes or attributes, the Driver for JDBC maps eDirectory classes to tables or views, and maps eDirectory attributes to columns.

### <span id="page-16-3"></span>**1.2.7 Database Schema**

Database schema is essentially synonymous with ownership. A database schema consists of database objects (for example, tables, views, triggers, stored procedures, and functions) that a database user owns.

With the Driver for JDBC, schema is useful to scope the database (reduce the number of database objects visible to the driver at runtime).

Ownership is often expressed by using a qualified dot notation (for example, indirect.usr, where indirect is the name of the database user that owns the table usr). All of the database objects owned by indirect constitute the indirect database schema.

#### <span id="page-16-4"></span>**1.2.8 Synchronization Schema**

The synchronization schema is the database schema visible to the driver at runtime.

#### <span id="page-17-0"></span>**1.2.9 Logical Database Class**

The logical database class is the set of tables or view used to represent an eDirectory class in a database.

#### <span id="page-17-1"></span>**1.2.10 XDS**

XDS format is the defined Novell® subset of possible XML formats that Identity Manager can use.

XDS is the initial format for data coming from the Identity Vault. By modifying default rules and changing the style sheets, you can configure the Driver for JDBC to work with any XML format.

# <span id="page-17-2"></span>**1.3 Database Concepts**

- [Section 1.3.1, "Structured Query Language," on page 18](#page-17-3)
- [Section 1.3.2, "Data Manipulation Language," on page 18](#page-17-4)
- [Section 1.3.3, "Data Definition Language," on page 18](#page-17-5)
- [Section 1.3.4, "View," on page 19](#page-18-0)
- [Section 1.3.5, "Identity Columns/Sequences," on page 19](#page-18-1)
- [Section 1.3.6, "Transaction," on page 20](#page-19-0)
- [Section 1.3.7, "Stored Procedures or Functions," on page 20](#page-19-1)
- [Section 1.3.8, "Trigger," on page 21](#page-20-0)
- [Section 1.3.9, "Instead-Of-Trigger," on page 21](#page-20-1)

#### <span id="page-17-3"></span>**1.3.1 Structured Query Language**

Structured Query Language (SQL) is the language used to query and manipulate data in relational databases.

#### <span id="page-17-4"></span>**1.3.2 Data Manipulation Language**

Data Manipulation Language (DML) statements are highly standardized SQL statements that manipulate database data.

DML statements are essentially the same, regardless of the database that you use. The Driver for JDBC is DML-based. It maps Identity Manager events expressed as XDS XML to standardized DML statements.

The following example shows several DML statements:

```
SELECT * FROM usr;
INSERT INTO usr(lname) VALUES('Doe');
UPDATE usr SET fname = 'John' WHERE idu = 1;
```
#### <span id="page-17-5"></span>**1.3.3 Data Definition Language**

Data Definition Language (DDL) statements manipulate database objects such as tables, indexes, and user accounts.

DDL statements are proprietary and differ substantially between databases. Even though the Driver for JDBC is DML-based, you can embed DDL statements in XDS events. For additional information, refer to [Chapter 13, "Embedded SQL Statements in XDS Events," on page 153](#page-152-0),

The following examples show several DDL statements:

```
CREATE TABLE usr
\left( idu INTEGER,
     fname VARCHAR2(64),
     lname VARCHAR2(64)
);
CREATE USER idm IDENTIFIED BY novell;
```
**NOTE:** Examples used throughout this guide are for the Oracle database.

#### <span id="page-18-0"></span>**1.3.4 View**

A view is a logical table.

When queried by using a SELECT statement, the view is constituted by executing the SQL query supplied when the view was defined. Views are a useful abstraction mechanism for representing multiple tables of arbitrary structure as a single table or logical database class.

```
CREATE VIEW view_usr
(
     pk_idu,
     fname,
     lname
)
AS
SELECT idu, fname, lname from usr;
```
#### <span id="page-18-1"></span>**1.3.5 Identity Columns/Sequences**

Identity columns and sequences are used to generate unique primary key values. Identity Manager can associate with these values, among other things.

An identity column is a self-incrementing column used to uniquely identify a row in a table. Identity column values are automatically filled in when a row is inserted into a table.

A sequence object is a counter that can be used to uniquely identify a row in a table. Unlike an identity column, a sequence object is not bound to a single table. However, if it is used by a single table, a sequence object can be used to achieve an equivalent result.

The following is an example of a sequence object:

```
CREATE SEQUENCE seq_idu
     START WITH 1
     INCREMENT BY 1
     NOMINVALUE
     NOMAXVALUE
     ORDER;
```
#### <span id="page-19-0"></span>**1.3.6 Transaction**

A transaction is an atomic database operation that consists of one or more statements.

When a transaction is complete, all statements in the transaction are committed. When a transaction is interrupted or one of the statements in the transaction has an error, the transaction is said to roll back. When a transaction is rolled back, the database is left in the same state it was before the transaction began.

Transactions are either manual (user-defined) or automatic. Manual transactions can consist of one or more statements and must be explicitly committed. Automatic transactions consist of a single statement and are implicitly committed after each statement is executed.

#### **Manual (User-Defined) Transactions**

Manual transactions usually contain more than one statement. DDL statements typically cannot be grouped with DML statements in a manual transaction.

The following example illustrates a manual transaction:

```
SET AUTOCOMMIT OFF
INSERT INTO usr(lname) VALUES('Doe');
UPDATE usr SET fname = 'John' WHERE idu = 1;
COMMIT; -- explicit commit
```
#### **Automatic Transactions**

Automatic transactions consist of only one statement. They are often referred to as auto-committed statements because changes are implicitly committed after each statement. An auto-committed statements is autonomous of any other statement.

The following example illustrates an automatic transaction:

```
SET AUTOCOMMIT ON
INSERT INTO emp(lname) VALUES('Doe');
-- implicit commit
```
#### <span id="page-19-1"></span>**1.3.7 Stored Procedures or Functions**

A stored procedure or function is programmatic logic stored in a database. Stored procedures or functions can be invoked from almost any context.

The Subscriber channel can use stored procedures or functions to retrieve primary key values from rows inserted into tables, to create associations. Stored procedures or functions can also be invoked from within embedded SQL statements or triggers.

The distinction between stored procedures and functions varies by database. Typically, both can return output, but they differ in how they do it. Stored procedures usually return values through parameters. Functions usually return values through a scalar return value or result set.

The following example illustrates a stored procedure definition that returns the next value of a sequence object:

```
CREATE SEQUENCE seq_idu
     START WITH 1
     INCREMENT BY 1
     NOMINVALUE
```

```
 NOMAXVALUE
     ORDER;
CREATE
PROCEDURE sp_idu(io_idu IN OUT INTEGER)
IS
BEGIN
     IF (io_idu IS NULL) THEN
      SELECT seq idu.nextval INTO io idu FROM DUAL;
END IF;
END sp_idu;
```
#### <span id="page-20-0"></span>**1.3.8 Trigger**

A database trigger is programmatic logic associated with a table, which executes under certain conditions. A trigger is said to fire when its execution criteria are met.

Triggers are often useful for creating side effects in a database. In the context of the Driver for JDBC, triggers are useful to capture event publications. The following is an example of a database trigger on the usr table.

```
CREATE TABLE usr
\left( idu INTEGER,
     fname VARCHAR2(64),
    lname VARCHAR2(64)
);
-- t = trigger; i = insertCREATE TRIGGER t usr i
    AFTER INSERT ON usr
    FOR EACH ROW
BEGIN
     UPDATE usr SET fname = 'John';
END;
```
When a statement is executed against a table with triggers, a trigger fires if the statement satisfies the conditions specified in the trigger. For example, using the above table, suppose the following insert statement is executed:

```
INSERT INTO usr(lname) VALUES('Doe')
```
Trigger  $t_{em}$  emp  $\pm$  fires after the insert statement is executed, and the following update statement is also executed:

```
UPDATE usr SET fname = 'John'
```
A trigger can typically be fired before or after the statement that triggered it. Statements that are executed as part of a database trigger are typically included in the same transaction as the triggering statement. In the above example, both the INSERT and UPDATE statements are committed or rolled back together.

#### <span id="page-20-1"></span>**1.3.9 Instead-Of-Trigger**

An instead-of-trigger is programmatic logic associated with a view, which executes under certain conditions.

Instead-of-triggers are useful for making views writable or subscribeable. They are often used to define what it means to INSERT, UPDATE, and DELETE from a view. The following is an example of an instead-of-trigger on the usr table.

```
CREATE TABLE usr
(
     idu INTEGER,
     fname VARCHAR2(64),
     lname VARCHAR2(64)
);
CREATE VIEW view_usr
(
     pk_idu,
     fname,
     lname
)
AS
SELECT idu, fname, lname from usr;
-- t = trigger; i = insertCREATE TRIGGER t view usr i
     INSTEAD OF INSERT ON usr
BEGIN
     INSERT INTO usr(idu, fname, lname)
      VALUES(:NEW.pk idu, :NEW.fname, :NEW.lname);
END;
```
When a statement is executed against a view with instead-of-triggers, an instead-of-trigger executes if the statement satisfies the conditions specified in the trigger. Unlike triggers, instead-of-triggers always execute before the triggering statement. Also, unlike regular triggers, instead-of-triggers are executed instead of, not in addition to, the triggering statement.

For example, using the above view, suppose the following insert statement is executed instead of the original insert statement:

```
INSERT INTO view usr(pk idu, fname, lname)
    VALUES(1, 'John', 'Doe')
```
Rather than executing the original statement, instead-of-trigger  $t$  view usr i fires and executes the following statement:

```
INSERT INTO usr(idu, fname, lname)
   VALUES(:NEW.pk idu, :NEW.fname, :NEW.lname);
```
In this example, the statements happen to be equivalent.

### <span id="page-21-0"></span>**1.4 Driver Features**

- [Section 1.4.1, "Local and Remote Platforms," on page 23](#page-22-0)
- [Section 1.4.2, "Role-Based Entitlements," on page 23](#page-22-1)
- [Section 1.4.3, "Password Synchronization," on page 23](#page-22-2)
- [Section 1.4.4, "Data Synchronization Models," on page 23](#page-22-3)
- [Section 1.4.5, "Triggerless vs. Triggered Publication," on page 26](#page-25-0)

#### <span id="page-22-0"></span>**1.4.1 Local and Remote Platforms**

The driver runs on all Identity Manager-enabled platforms, including Windows\* NT\*/2000, NetWare<sup>®</sup>, Solaris<sup>\*</sup>, Linux<sup>\*</sup>, and AIX<sup>\*</sup>. The JDBC driver runs in any Identity Manager 3.5.1 installation or Remote Loader installation. See "System Requirements for Identity Manager " in the *Identity Manager 3.5.1 Installation Guide*.

For information on supported databases, see ["Database Interoperability" on page 177.](#page-176-3)

For information on supported third-party JDBC drivers, see ["Third-Party JDBC Driver](#page-188-3)  [Interoperability" on page 189.](#page-188-3)

#### <span id="page-22-1"></span>**1.4.2 Role-Based Entitlements**

The JDBC driver does not support entitlements.

#### <span id="page-22-2"></span>**1.4.3 Password Synchronization**

The JDBC driver supports password set and check on the Subscriber channel. The driver does not support bi-directional password synchronization.

### <span id="page-22-3"></span>**1.4.4 Data Synchronization Models**

The JDBC driver supports two data synchronization models: direct and indirect. Both terms are best understood with respect to the final destination of the data being synchronized.

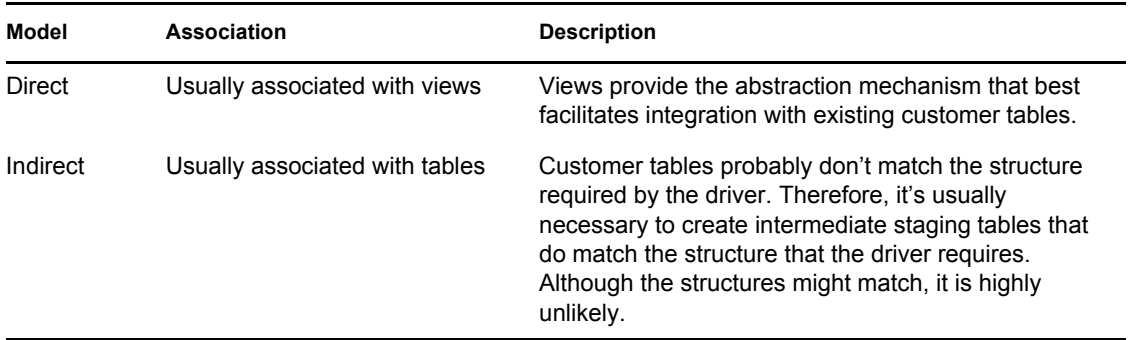

The following sections describe how direct and indirect synchronization work on both the Subscriber and Publisher channels.

#### **Indirect Synchronization**

Indirect synchronization uses intermediate staging tables to synchronize data between the Identity Vault and a database.

The following diagrams illustrate how indirect synchronization works on the Subscriber and Publisher channels. In the following scenarios, you can have one or more customer tables and intermediate staging tables.

#### Subscriber Channel

*Figure 1-2 Indirect Synchronization on the Subscriber Channel*

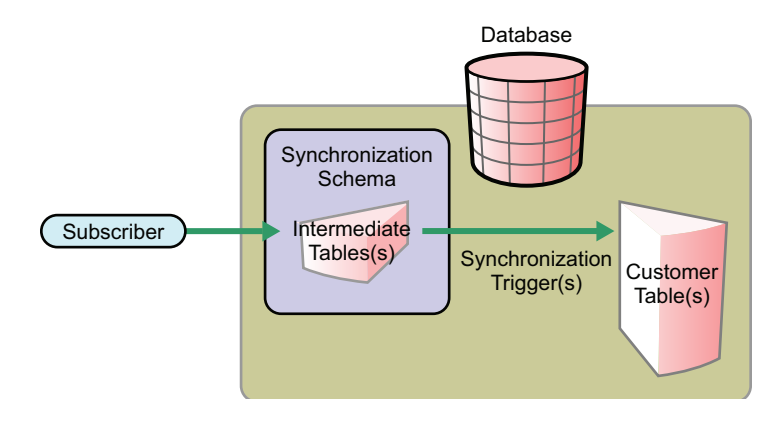

The Subscriber channel updates the intermediate staging tables in the synchronization schema. The synchronization triggers then update customer tables elsewhere in the database.

#### Publisher Channel

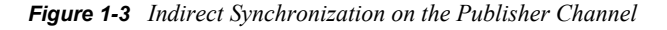

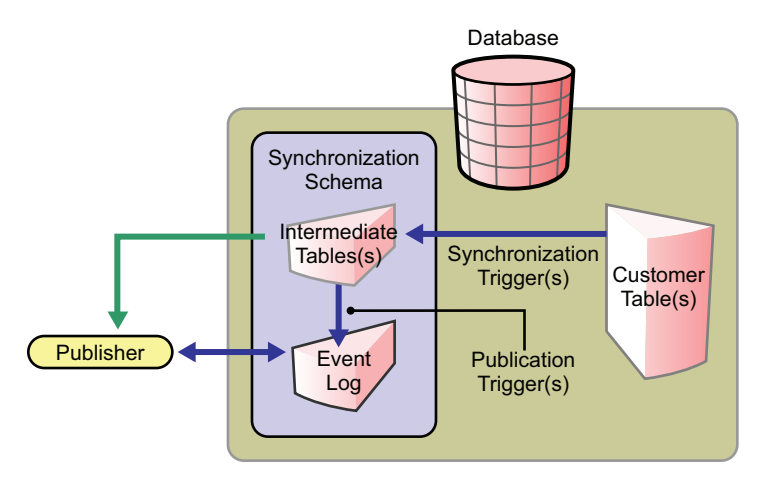

When customer tables are updated, synchronization triggers update the intermediate staging tables. Publication triggers then insert one or more rows into the event log table. The Publisher channel then reads the inserted rows and updates the Identity Vault.

Depending on the contents of the rows read from the event log table, the Publisher channel might need to retrieve additional information from the intermediate tables before updating the Identity Vault. After updating the Identity Vault, the Publisher channel then deletes or marks the rows as processed.

#### **Direct Synchronization**

Direct synchronization typically uses views to synchronize data between Identity Manager and a database. You can use tables if they conform to the structure that the Driver for JDBC requires.

The following diagrams illustrate how direct synchronization works on the Subscriber and Publisher channels. In the following scenarios, you can have one or more customer views or tables.

#### Subscriber Channel

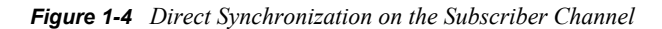

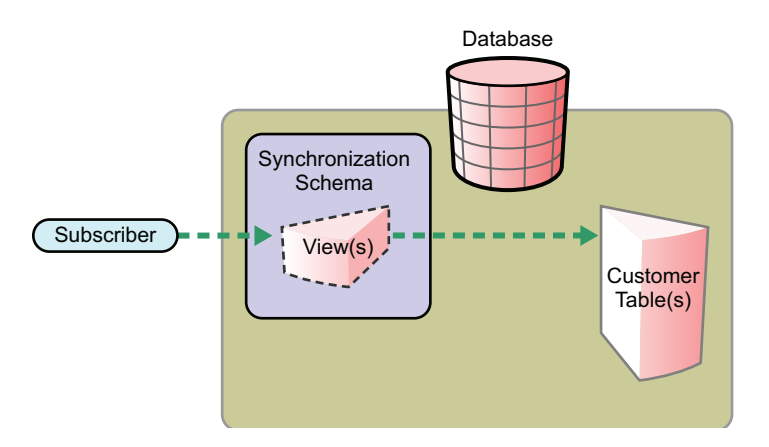

The Subscriber channel updates existing customer tables through a view in the synchronization schema.

**NOTE:** Direct synchronization without a view is possible only if customer tables match the structure that the Driver for JDBC requires. For additional information, see [Section 10.3, "Indirect](#page-126-4)  [Synchronization," on page 127](#page-126-4).

#### Publisher Channel

*Figure 1-5 Direct Synchronization on the Publisher Channel*

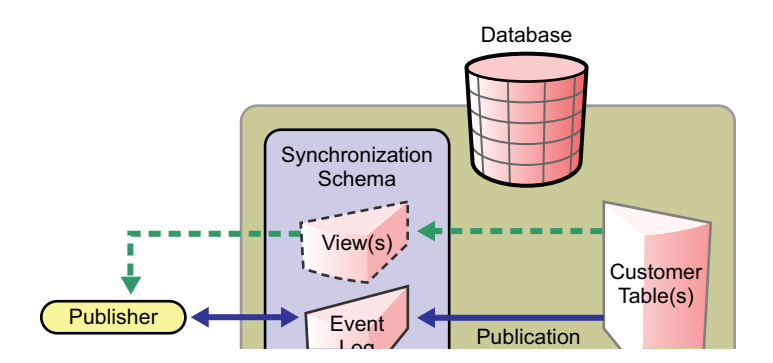

When a customer table is updated, publication triggers insert rows into the event log table. The Publisher channel then reads the inserted rows and updates the Identity Vault.

Depending on the contents of the rows read from the event log table, the Publisher channel might need to retrieve additional information from the view before updating the Identity Vault. After updating the Identity Vault, the Publisher channel then deletes or marks the rows as processed.

#### <span id="page-25-0"></span>**1.4.5 Triggerless vs. Triggered Publication**

Triggers are no longer required to log publication events. In situations where triggers cannot be used to capture granular events, the Publisher channel can derive database changes by inspecting database data.

Triggerless publication is particularly useful when support contracts forbid the use of triggers on database application tables or for rapid prototyping.

Triggerless publication is less efficient than triggered publication. With triggered publication, what changed is already known. With triggerless publication, change calculation must occur before events can be processed.

Triggerless publication, unlike triggered publication, does not preserve event order. It only guarantees that by the end of a polling cycle, objects in the database and the Identity Vault are in sync.

Triggerless publication, unlike triggered publication, does not provide historical data such as old values. It provides information on the current state of an object, not the previous state.

Triggerless publication does have the advantage of being much simpler because it reduces databaseside dependencies. Writing database triggers can be complicated and requires extensive knowledge of database-specific SQL syntaxes.

The following figure illustrates direct triggerless publication:

*Figure 1-6 Direct Triggerless Synchronization*

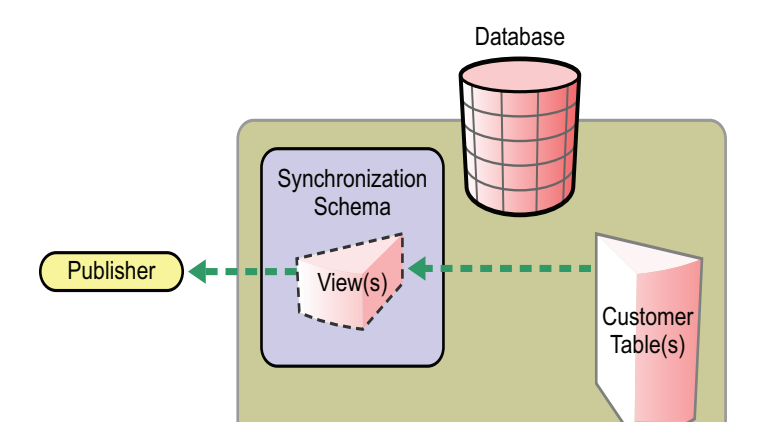

The following figure illustrates indirect triggerless publication:

#### *Figure 1-7 Indirect Triggerless Synchronization*

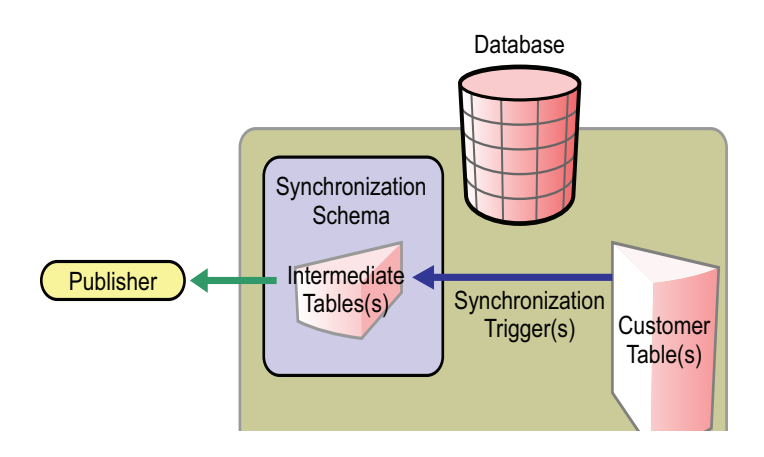

If you move the driver without moving the state files, the driver must build-up new state files by resynchronizing. For information on this situation, see ["State Directory" on page 63](#page-62-0).

# <span id="page-28-0"></span><sup>2</sup> **Installing the Driver for JDBC**

This section assumes that you have already installed the Metadirectory engine (and, most likely, other drivers) on the server and need to install only the JDBC driver. See "Installing Identity Manager" in the *Identity Manager 3.5.1 Installation Guide*.

Typically, an Identity Manager installation installs all drivers, including the JDBC driver, at the same time that the Metadirectory engine is installed. If the JDBC driver wasn't installed at that time, you can install the driver separately. The schema won't be extend during this driver install because the Identity Manager installation already extended it when the Metadirectory engine was installed.

**IMPORTANT:** Novell recommends installing or uninstalling driver configurations and database scripts as a unit. To prevent unintentional mismatching, database scripts and driver configurations contain headers with a version number, the target database name, and the database version.

- [Section 2.1, "Before You Install," on page 29](#page-28-1)
- [Section 2.2, "Installing the Driver Separately," on page 31](#page-30-1)
- [Section 2.3, "Setting Up a Remote Loader," on page 32](#page-31-0)
- [Section 2.4, "Installing and Configuring Database Objects," on page 32](#page-31-1)
- [Section 2.5, "Test Scripts," on page 38](#page-37-1)
- [Section 2.6, "Troubleshooting," on page 39](#page-38-0)

For information on uninstalling the driver, see [Chapter 3, "Uninstalling the IDM Driver for JDBC,"](#page-40-0)  [on page 41](#page-40-0)

# <span id="page-28-1"></span>**2.1 Before You Install**

- [Section 2.1.1, "Driver Prerequisites," on page 29](#page-28-2)
- [Section 2.1.2, "Known Issues," on page 29](#page-28-3)
- [Section 2.1.3, "Limitations," on page 30](#page-29-0)
- [Section 2.1.4, "Placing Jar Files," on page 31](#page-30-0)

#### <span id="page-28-2"></span>**2.1.1 Driver Prerequisites**

The Identity Manager Driver for JDBC 3.5.1 requires the following:

- $\Box$  Novell<sup>®</sup> Identity Manager 3.5.1 installed on the server or an Identity Manager 3.5.1 Remote Loader
- $\Box$  Java Virtual Machine (JVM\*) 1.4 or later
- $\Box$  A supported third-party JDBC driver

#### <span id="page-28-3"></span>**2.1.2 Known Issues**

 Identity Vault Time and Timestamp syntaxes are inadequate for expressing the range and granularity of their database counterparts.

This is a publication problem because database time-related types typically have a wider range and greater degree of granularity (typically nanoseconds). The converse is not true. For more information, see ["Time Syntax" on page 61.](#page-60-0)

• The Driver for JDBC is unable to parse proprietary database time stamp formats.

Some databases, such as Sybase\* and DB2\*, have proprietary time stamp formats that the [java.sql.Timestamp](http://java.sun.com/j2se/1.5.0/docs/api/java/sql/Timestamp.html) (http://java.sun.com/j2se/1.5.0/docs/api/java/sql/Timestamp.html) class can't parse.

When synchronizing time stamp columns from these databases, the Driver for JDBC, by default, assumes time stamp values placed in the event log table are in ODBC canonical format (that is, yyyy-mm-dd hh:mm:ss.fffffffff).

The recommended method for enabling the Driver for JDBC to handle proprietary database time stamp formats is to implement a custom DBTimestampTranslator class. This interface is documented in the Javadoc Tool that ships with the Driver for JDBC. Using this approach avoids the problem of reformatting time stamps in the database before they are inserted into the event log table or reformatted them in style sheets. The Driver for JDBC ships with default implementations for the native DB2 time stamp format and the Sybase style 109 time stamp format.

Statements executed against the database server might block indefinitely.

Typically, blocking is caused by a database resource being exclusively locked. Because the locking mechanisms and locking SQL vary by database, the general solution to this problem is to implement a custom DBLockStatementGenerator class. For additional information, see ["Lock Statement Generator Class" on page 76](#page-75-0). The driver for JDBC ships with a default implementation for Oracle.

Many factors can cause blocking. To mitigate the likelihood of blocking, we recommend that you do not set the [Transaction Isolation Level](#page-72-0) parameter to a level greater than read committed.

The JDBC interface defines a method [java.sql.Statement.setQueryTimeout\(int\):void](http://java.sun.com/j2se/1.5.0/docs/api/java/sql/Statement.html) (http:// java.sun.com/j2se/1.5.0/docs/api/java/sql/Statement.html) that allows a statement to time out after a specified number of seconds. Unfortunately, implementations of this method between third-party JDBC drivers range from not being implemented to having bugs. For this reason, this method was deemed unsuitable as a general-purpose solution.

#### <span id="page-29-0"></span>**2.1.3 Limitations**

- The Driver for JDBC does not support the use of delimited (quoted) database identifiers (for example, "names with spaces").
- JDBC 2 data types are not supported, with the exception of Large Object data types (LOBs) such as CLOB and BLOB.
- JDBC 3 data types are not supported.
- PostgreSQL does not support <check-object-password> events. Authentication is controlled by manually inserting entries into the pg\_hba.conf file.

#### <span id="page-30-0"></span>**2.1.4 Placing Jar Files**

The following tables identify the paths to place JDBC driver jar files on an Identity Manager or Remote Loader server assuming default installation paths.

#### **Identity Manager File Paths**

The following table identifies where to place JDBC driver jar files on an Identity Management server, by platform.

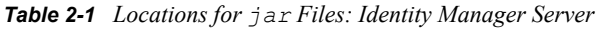

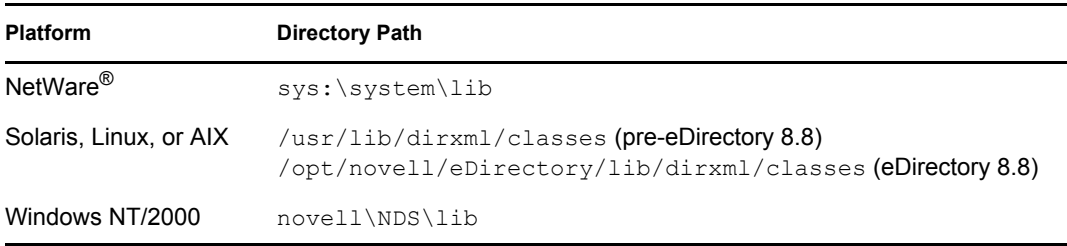

#### **Remote Loader File Paths**

The following table identifies where to place JDBC driver jar files on a Remote Loader server, by platform.

*Table 2-2 Locations for jar Files: Remote Loader*

| <b>Platform</b>        | <b>Directory Path</b>                                                                                                    |
|------------------------|----------------------------------------------------------------------------------------------------|
| Solaris, Linux, or AIX | $\sqrt{\text{usr}}/1\text{ib}/\text{dirxml}/\text{classes}$ (pre-eDirectory 8.8)<br>/opt/novell/eDirectory/lib/dirxml/classes (eDirectory 8.8) |
| Windows NT/2000        | novell\RemoteLoader\lib                                                                                                    |

# <span id="page-30-1"></span>**2.2 Installing the Driver Separately**

This section assumes that you have already installed the Metadirectory engine (and, most likely, other drivers) on the server and need to install only the JDBC driver. For instructions on installing Identity Manager, see "Installing Identity Manager" in the *Identity Manager 3.5.1 Installation Guide*.

Typically, an Identity Manager installation installs all drivers, including the JDBC driver, at the same time that the Metadirectory engine is installed. If the JDBC driver wasn't installed at that time, you can install the driver separately. The schema won't be extend during this driver install because the Identity Manager installation already extended it when the Metadirectory engine was installed.

The installation process installs the driver on the server where Identity Manager is installed or on a server where you will use the Remote Loader to run the driver. It also installs the driver information and policies on the iManager server.

*Table 2-3 Where to Find Install Instructions*

| <b>Platform</b> | Where to Find Install Instructions                                                                                                    |
|-----------------|----------------------------------------------------------------------------------------------------|
| Linux           | See "Installing Identity Manager through the GUI Interface on UNIX/Linux<br>Platforms" in the Identity Manager 3.5.1 Installation Guide |
| <b>NetWare</b>  | See "Installing Identity Manager on NetWare" in the <i>Identity Manager 3.5.1</i><br><b>Installation Guide</b>                          |
| <b>Windows</b>  | See "Installing Identity Manager on Windows" in the <i>Identity Manager 3.5.1</i><br><b>Installation Guide.</b>                         |

### <span id="page-31-0"></span>**2.3 Setting Up a Remote Loader**

Using a Remote Loader is optional. It isn't required unless you want the JDBC driver to run in a connected system.

**1** If a Remote Loader isn't already installed, install one.

See "Deciding Whether to Use the Remote Loader" in the *Novell Identity Manager 3.5.1 Administration Guide*.

**2** Copy the appropriate third-party JDBC driver jar files onto the Remote Loader server.

```
2a For information on third-party JDBC driver filenames and where to get them, refer to 
    "Supported Third-Party JDBC Drivers" on page 191.
```
**2b** For information on file installation paths, refer to ["Placing Jar Files" on page 31](#page-30-0).

**3** Configure the remote driver.

In the *Remote Driver Configuration* parameters, set the *Driver* parameter to com.novell.nds.dirxml.driver.jdbc.JDBCDriverShim.

**4** Configure other remote loader parameters. See "Deciding Whether to Use the Remote Loader" in the *Novell Identity Manager 3.5.1 Administration Guide*.

# <span id="page-31-1"></span>**2.4 Installing and Configuring Database Objects**

Install and configure database objects (for example, tables, triggers, and indexes) for synchronization with the sample driver configuration. If you don't configure database objects, the sample configuration file won't work.

#### <span id="page-31-2"></span>**2.4.1 SQL Script Conventions**

The following table lists default locations for SQL scripts:

| <b>Platform</b> | <b>Default Location</b>                          |
|-----------------|--------------------------------------------------|
| Windows         | c:\novell\NDS\jdbc\sql\database-abbreviation     |
| UNIX or Linux   | /usr/lib/dirxml/rules/jdbc/database-abbreviation |

*Table 2-4 Default Locations for SQL Scripts*

For example, when installed on a SuSE Linux Enterprise Server with eDirectory, the DB2 scripts are found in /usr/lib/dirxml/rules/jdbc/db2/\*.

All SQL scripts use the same conventions, regardless of the database.

The maximum size of a DB2 identifier is 18 characters. This least common denominator length defines the upper bound of database identifier length across all SQL scripts. Because of this restricted length, abbreviations are used. The following table summarizes identifier abbreviations and their meaning:

| Abbreviation               | Interpretation                               |
|----------------------------|----------------------------------------------|
| $proc_1$                   | stored procedure/function                    |
| idx                        | index                                        |
| trg                        | trigger                                      |
| $\overline{-1}$            | on insert trigger                            |
| u                          | on update trigger                            |
| $\overline{\phantom{a}}^d$ | on delete trigger                            |
| chk                        | check constraint                             |
| pk_                        | view primary key constraint                  |
| fk                         | view foreign key constraint                  |
| mv                         | view multi-valued column                     |
| <b>SV</b>                  | view single-valued column (implicit default) |

*Table 2-5 Identifier Abbreviations and Meanings*

1 The more common abbreviation is  $sp$ . This prefix is reserved for system-stored procedures on Microsoft\* SQL Server. Also, this prefix forces lookup of a procedure first in the master database before evaluating any qualifiers (for example, database or owner). To maximize procedure lookup efficiency, this prefix has been deliberately avoided.

The following table indicates identifier naming conventions for indexes, triggers, stored procedures, functions, and constraints:

| <b>Database Object</b>        | <b>Naming Convention</b>                                                 | <b>Examples</b> |
|-------------------------------|--------------------------------------------------------------------------|-----------------|
| stored procedure/<br>function | proc procedure-or-function-name                                          | proc idu        |
| index                         | idx unqualified-table-name sequence-number                               | idx indirectlog |
| trigger                       | tgr unqualified-table-name triggering-statement-<br>type_sequence-number | tgr usr i 1     |
| primary key constraint        | pk unqualified-table-name_column-name                                    | pk usr idu      |

*Table 2-6 Identifier Naming Conventions*

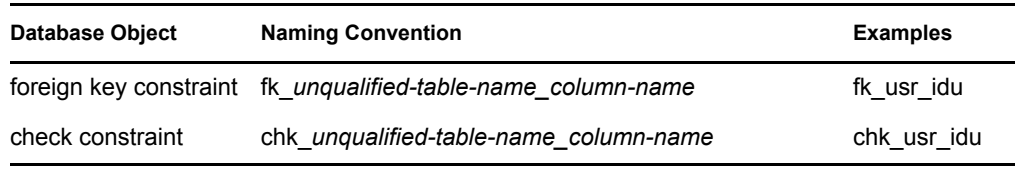

Other conventions:

All database identifiers are lowercase.

This is the most commonly used case convention between databases.

String field lengths are 64 characters.

Fields of this length can hold most eDirectory<sup> $\text{TM}$ </sup> attribute values. You might want to refine field lengths to enhance storage efficiency.

- For performance reasons, primary key columns use native, scalar numeric types whenever possible (such as BIGINT as opposed to NUMERIC).
- $\bullet$  The record id column in event log tables has the maximum numeric precision permitted by each database to avoid overflow.
- Identity columns and sequence objects do not cache values. Some databases throw away cached values when a rollback occurs. This action can cause large gaps in identity column or sequence values.

#### <span id="page-33-0"></span>**2.4.2 Installing IBM DB2 Universal Database (UDB)**

**IMPORTANT:** For IBM\* DB2, you must manually create operating system user accounts before running the provided SQL scripts.

Because the process to create user accounts differs between operating systems, Step 1 below is OSspecific. These instructions are for a Windows NT operating environment. If you rerun the SQL scripts, repeat only Steps 2 through 5.

The directory context for DB2 is *install-dir*\jdbc\sql\db2\_udb\install

**1** Create user accounts for users idm, indirect and direct.

Use novell as the password in *User Manager for Domains*.

Remember to deselect *User Must Change Password at Next Login* for this account.

You might want to also select *Password Never Expires*.

**NOTE:** The remaining instructions are OS-independent.

- **2** Adjust the file path to idm db2.jar in the 1 install.sql installation script. The file path to idm db2.jar should reflect the location of this file on your client machine.
- **3** Execute the 1 install.sql script from the Command Line Processor (CLP.)

For example: db2 -f 1\_install.sql **IMPORTANT:** The scripts won't execute in the Command Center interface beyond version 7. The scripts use the '\' line continuation character. Later versions of the Command Center don't recognize this character.

**4** For versions 8 or later, execute the 2\_install\_8.sql script.

```
For example:
db2 -f 2_install_8.sql
```
#### <span id="page-34-0"></span>**2.4.3 Installing Informix Dynamic Server (IDS)**

**IMPORTANT:** For Informix\* Dynamic Server, you must manually create an operating system user account before running the provided SQL scripts.

Because the process of creating user accounts differs between operating systems, Step 1 below is OS-specific. These instructions are for a Windows NT operating environment. If you rerun the SQL scripts, you should repeat only Steps 2 through 4.

The directory context for Informix SQL scripts is *install*dir\jdbc\sql\informix\_ids\install.

**1** In Windows NT, create a user account for user idm.

Use novell as the password in *User Manager for Domains*.

Remember to deselect *User Must Change Password at Next Login* for this account.

You might want to also select *Password Never Expires*.

**NOTE:** The remaining instructions are OS-independent.

- **2** Start a client such as SQL Editor or DBAccess.
- **3** Log in to your server as the informix user or another user with DBA (database) administrator) privileges.

By default, the password for the informix user is informix.

**NOTE:** If you execute scripts as a user other than informix, change all references to informix in the scripts prior to execution.

- **4** Open and execute 1\_install\_9.sql from either the ansi (transactional, ANSIcompliant), log (transactional, non-ANSI-compliant), or no\_log (non-transactional, non-ANSI-compliant) subdirectory, depending upon which type of database you want to create.
- **5** For version 10 or later, open and execute 2 install 10.sql from either the ansi (transactional, ANSI-compliant), log (transactional, non-ANSI-compliant), or no\_log (nontransactional, non-ANSI-compliant) subdirectory, depending upon which type of database you want to create.

#### <span id="page-35-0"></span>**2.4.4 Installing Microsoft SQL Server**

The directory context for Microsoft SQL Server scripts is *installdir*\jdbc\sql\mssql\install.

- **1** Start a client such as Query Analyzer (7, 2000) or Microsoft SQL Server Management Studio (2005).
- **2** Log in to your database server as the sa user. By default, the sa user has no password.

**3** Execute the installation script.

For version 7, execute 1 install 7.sql.

For version 2000 (8), execute 1 install 2k.sql.

For version 2005 (9), execute 1 install 2005.sql.

**NOTE:** The execute hotkey in Query Analyzer is F5.

#### <span id="page-35-1"></span>**2.4.5 Installing MySQL**

The directory context for MySQL\* SQL scripts is *installdir*\jdbc\sql\mysql\install.

**1** From a MySQL client, such as mysql, log in as root user or another user with administrative privileges.

For example, from the command line, execute

mysql -u root -p

By default, the root user has no password.

**2** Execute the installation script 1\_install\_innodb.sql or 1\_install\_myisam.sql, depending upon which table type you wish to use. For MySQL 3 or 4, use the scripts in subdirectory 3or4. For version 5 or later, use the scripts in subdirectory 5.

```
For example: 
mysql> \. c:\1_install_innodb.sql
```
**TIP:** Don't use a semicolon to terminate this statement.

#### <span id="page-35-2"></span>**2.4.6 Installing Oracle**

```
The directory context for Oracle SQL scripts is install-
dir\jdbc\sql\oracle\install.
```
**1** From an Oracle client, such as SQL Plus, log in as the SYSTEM user.

By default, the password for SYSTEM is MANAGER.

**NOTE:** If you execute scripts as a user other than SYSTEM with password MANAGER, change all references to SYSTEM in the scripts prior to execution.

**2** Execute the installation script 1 install.sql.
```
For example:
SQL> @c:\1_install.sql
```
## **2.4.7 Installing PostgreSQL 7**

The directory context for PostgreSQL scripts is *install-*

*dir*\jdbc\sql\postgres\install. The directory context for executing Postgres commands is *postgres-install-dir*/pgsql/bin.

**1** Create the database idm.

For example, from the UNIX\* command line, execute the command createdb: ./createdb idm

**2** Install the plpgsql procedural language to database idm.

For example, from the UNIX command line, execute the command createlang: ./createlang plpgsql idm

**3** From a Postgres client such as psql, log on as user postgres to the idm database.

```
For example, from the UNIX command line, execute the command psql:
./psql -d idm postgres
```
By default, the Postgres user has no password.

**4** From inside psql, execute the script 1 install 7.sql.

```
For example:
idm=# \i 1_install_7.sql
```
**5** Update the pq hba.conf file.

For example, add entries for the idm database user. Adjust the IP-ADDRESS and IP-MASK as necessary:

```
# TYPE DATABASE USER IP-ADDRESS IP-MASK 
METHOD# allow driver user idm to connect to database idm
host idm idm 255.255.255.255 255.255.255.0
password
```
**6** Restart the Postgres server to effect changes made to the pq hba.conf file.

## **2.4.8 Installing PostgreSQL 8**

The directory context for PostgreSQL scripts is *install-*

```
dir\jdbc\sql\postgres\install. The directory context for executing Postgres commands 
is postgres-install-dir/pgsql/bin.
```
**1** From a Postgres client such as psql, log in as user postgres to the idm database.

For example, from the UNIX command line, execute the command psql: ./psql -d idm postgres

By default, the Postgres user has no password.

**2** From inside psql, execute the script 1 install 8.sql.

```
For example:
idm=# \i 1_install_8.sql
```
**3** Update the pg\_hba.conf file.

As of version 8, this can be done through pgAdminIII. After you start, go to *Tools* > *Server Configuration* > pg\_hba.conf. In the pgAdminIII pg\_hba.conf editor, the IP-ADDRESS and IP-MASK columns in the file are combined into a single field: IP-Address. Place both the IP-ADDRESS and IP-MASK values in that field, separated by a single whitespace character.

For example, add entries for the idm database user. Adjust the IP-ADDRESS and IP-MASK as necessary:

# TYPE DATABASE USER IP-ADDRESS IP-MASK METHOD# allow driver user idm to connect to database idm host idm idm 255.255.255.255 255.255.255.0 password

**4** Restart the Postgres server to effect changes made to the pg\_hba.conf file.

If you are using pgAdminIII, from the pg\_hba.conf editor press the disk icon (save file) in the toolbar. When propted, press *Yes*.

## **2.4.9 Installing Sybase Adaptive Server Enterprise (ASE)**

**IMPORTANT:** Ensure that you have JDBC metadata support installed on the database server. This is usually an issue for versions earlier than 12.5 only.

```
The directory context for Sybase SQL scripts is install-
dir\jdbc\sql\sybase ase\install.
```
**1** From a Sybase client, such as isql, log in as the sa user and execute the 1 install.sql installation script.

For example, from the command line, execute: isql -U sa -P -i 1\_install.sql

By default, the sa account has no password.

## **2.5 Test Scripts**

Test scripts for each database are located in the following directories:

| <b>Database</b>                   | <b>Test SQL Scripts Location</b>                                                            |
|-----------------------------------|---------------------------------------------------------------------------------------------|
| <b>IBM DB2 Universal Database</b> | install-dir\jdbc\sql\db2 udb\test                                                           |
| Informix Dynamic Server           | install-dir\jdbc\sql\informix ids\loq\test<br>install-dir\jdbc\sql\informix ids\no loq\test |
|                                   | Informix ANSI test scripts are located in the $log$ \test<br>subdirectory.                  |
| Microsoft SQL Server              | install-dir\idbc\sql\mssql\test                                                             |
| <b>MySQL</b>                      | install-dir\jdbc\sql\mysql\test                                                             |
| Oracle                            | install-dir\jdbc\sql\oracle\test                                                            |

*Table 2-7 Location of Database Scripts*

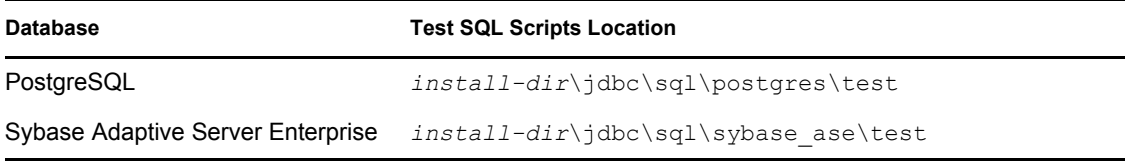

We recommend that you try the test scripts before starting the sample driver.

## **2.6 Troubleshooting**

- See [Section 17.1, "Recognizing Publication Events," on page 215](#page-214-0).
- See [Section 17.2, "Executing Test Scripts," on page 215](#page-214-1).

# <sup>3</sup>**Uninstalling the IDM Driver for JDBC**

- [Section 3.1, "Deleting Identity Manager Driver Objects," on page 41](#page-40-0)
- [Section 3.2, "Running the Product Uninstaller," on page 41](#page-40-1)
- [Section 3.3, "Executing Database Uninstallation Scripts," on page 41](#page-40-2)

**IMPORTANT:** Novell<sup>®</sup> recommends that you install and uninstall preconfigured drivers and database scripts as a unit. To prevent unintentional mismatching, database scripts and preconfigured drivers contain headers with a version number, the target database name, and the database version.

## <span id="page-40-0"></span>**3.1 Deleting Identity Manager Driver Objects**

When deleting Novell Identity Vault objects, you must delete all child objects before you can delete a parent object. For example, you must delete all rules and style sheets on the Publisher channel before you can delete the Publisher object. Similarly, you must delete both the Publisher and Subscriber objects before you can delete the Driver object.

To remove a driver object from an Identity Vault:

- **1** In Novell iManager, click *Identity Manager* > *Identity Manager Overview*.
- **2** Select a driver set.
- **3** From the Identity Manager Overview page, click *Delete Driver*.
- **4** Select the driver that you want to delete, then click *OK*.

## <span id="page-40-1"></span>**3.2 Running the Product Uninstaller**

Uninstallation procedures vary by platform.

To uninstall the Identity Manager Driver for JDBC on Windows, use *Add or Remove Programs* in the *Control Panel*.

## <span id="page-40-2"></span>**3.3 Executing Database Uninstallation Scripts**

This section provides helps you execute database uninstallation SQL scripts.

- [Section 3.3.1, "IBM DB2 Universal Database \(UDB\) Uninstallation," on page 42](#page-41-0)
- [Section 3.3.2, "Informix Dynamic Server \(IDS\) Uninstallation," on page 42](#page-41-1)
- [Section 3.3.3, "Microsoft SQL Server Uninstallation," on page 42](#page-41-2)
- [Section 3.3.4, "MySQL Uninstallation," on page 43](#page-42-0)
- [Section 3.3.5, "Oracle Uninstallation," on page 43](#page-42-1)
- [Section 3.3.6, "PostgreSQL Uninstallation," on page 43](#page-42-2)
- [Section 3.3.7, "Sybase Adaptive Server Enterprise \(ASE\) Uninstallation," on page 44](#page-43-0)

## <span id="page-41-0"></span>**3.3.1 IBM DB2 Universal Database (UDB) Uninstallation**

The directory context for DB2 is install-dir\jdbc\sql\db2\_udbl\install.

- **1** Drop the idm, indirect and direct operating system user accounts.
- **2** If you haven't already done so, change the name of the administrator account name and password in the installation scripts.
- **3** Using the Command Line Processor (CLP), execute script uninstall.sql.

```
For example:
db2 -f uninstall.sql
```
**IMPORTANT:** This script won't execute in the Command Center interface beyond version 7. It uses the '\' line continuation character. Later versions of the Command Center don't recognize this character.

**4** Delete the idm\_db2.jar file.

## <span id="page-41-1"></span>**3.3.2 Informix Dynamic Server (IDS) Uninstallation**

The directory context for Informix SQL scripts is *install*dir\jdbc\sql\informix\_ids\install.

- **1** Drop the idm operating system user account.
- **2** Start a client such as SQL Editor.
- **3** Log on to your server as user informix or another user with DBA (database administrator) privileges.

By default, the password for informix is informix.

If you execute scripts as a user other than informix, change all references to informix in the install scripts prior to execution.

- **4** If you aren't using the informix account with the default password, change the name of the DBA account name and password in the installation scripts if you haven't already done so.
- **5** Open and execute uninstall.sql from the ansi (transactional, ANSI-compliant), log (transactional, non-ANSI-compliant), or no\_log (non-transactional, non-ANSI-compliant) subdirectory, depending upon which type of database you installed.

## <span id="page-41-2"></span>**3.3.3 Microsoft SQL Server Uninstallation**

The directory context for Microsoft SQL Server scripts is *installdir*\jdbc\sql\mssql\install.

- **1** Start a client such as Query Analyzer.
- **2** Log on to your database server as user sa. By default, the sa user has no password.
- **3** Open and execute the first installation script uninstall.sql. The execute hotkey in Query Analyzer is F5.

## <span id="page-42-0"></span>**3.3.4 MySQL Uninstallation**

```
The directory context for MySQL SQL scripts is install-
dir\jdbc\sql\mysql\install.
```
**1** From a MySQL client, such as mysql, log on as user  $\text{root}$  or another user with administrative privileges.

For example, from the command line execute mysql -u root -p

By default, the root user has no password.

**2** Execute the uninstallation script uninstall.sql.

```
For example:
mysql> \. c:\uninstall.sql
```
Don't use a semicolon to terminate this statement.

## <span id="page-42-1"></span>**3.3.5 Oracle Uninstallation**

The directory context for Oracle SQL scripts is install-dir\jdbc\sql\oracle\install.

**1** From an Oracle client, such as SQL Plus, log on as user SYSTEM.

By default, the password for SYSTEM is MANAGER.

If you execute scripts as a user other than SYSTEM with password MANAGER, change all references to SYSTEM in the scripts prior to execution.

**2** Execute the uninstallation script uninstall.sql.

```
For example:
SQL> @c:\uninstall.sql
```
## <span id="page-42-2"></span>**3.3.6 PostgreSQL Uninstallation**

```
The directory context for PostgreSQL scripts is install-
dir\jdbc\sql\postgres\install. The directory context for executing Postgres 
commands is postgres-install-dir/pgsql/bin.
```
**1** From a Postgres client such as psql, log on as user postgres to the idm database.

For example, from the UNIXC command line, execute ./psql -d idm postgres

By default, the Postgres user has no password.

**2** From inside psql, execute the script uninstall.sql.

For example: idm=# \i uninstall.sql

**3** Drop the database idm.

For example, from the UNIX command line, execute ./dropdb idm

**4** Remove or comment out entries for the idm user from the pq hba.conf file.

For example: #host idm idm 255.255.255.255 255.255.255.0

**5** Restart the Postgres server to effect changes made to the pg\_hba.conf file.

## <span id="page-43-0"></span>**3.3.7 Sybase Adaptive Server Enterprise (ASE) Uninstallation**

The directory context for Sybase SQL scripts is *install*dir\jdbc\sql\sybase ase\install.

- **1** From a Sybase client, such as isql, log on as user sa.
- **2** Execute the installation script uninstall.sql.

For example, from the command line, execute isql -U sa -P -i uninstall.sql

By default, the sa account has no password.

# <sup>4</sup>**Upgrading the JDBC Driver**

If you are upgrading from Identity Manager 3.5.0 to Identity Manager 3.5.1, skip this section. The following information does not apply.

Identity Manager 3.5 introduced a new architecture for how policies reference one another. To take advantage of this architecture, the driver configuration file provided for earlier versions of the JDBC driver must be upgraded. For more information on the new architecture, see "Upgrading Identity Manager Policies" in *Understanding Policies for Identity Manager 3.5.1*.

You can upgrade the Identity Manager Driver for JDBC at the same time that you install Identity Manager, or you can upgrade after Identity Manager is installed.

- [Section 4.1, "Upgrading While Installing Identity Manager 3.5.1," on page 45](#page-44-0)
- [Section 4.2, "Upgrading after Identity Manager Is Installed," on page 46](#page-45-0)

## <span id="page-44-0"></span>**4.1 Upgrading While Installing Identity Manager 3.5.1**

During an Identity Manager 3.5.1 installation, you can install the Driver for JDBC (along with other Identity Manager drivers) at the same time that Identity Manager 3.5.1 is installed. You can upgrade from DirXML 1.1a, Identity Manager 2, or Identity Manager 3 to Identity Manager 3.5.1.

The Identity Manager Driver for JDBC 3.5.1 won't run on Identity Manager earlier than Identity Manager 3.0.

The Identity Manager Driver for JDBC 2.1 won't run on Identity Manager earlier than Identity Manager 3.0. To use the Driver for JDBC 2.1, you must upgrade to Identity Manager 3.*x*.

The Identity Manager Driver for JDBC 2.0 runs on Identity Manager 2.

To upgrade from the Identity Manager Driver for JDBC 1.5 or later to 3.5.1, install the Driver for JDBC 3.5.1. This task replaces only binaries.

You can upgrade from DirXML 1.1a or Identity Manager 2 to Identity Manager 3.

The following tables summarize upgrade paths:

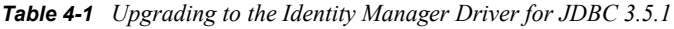

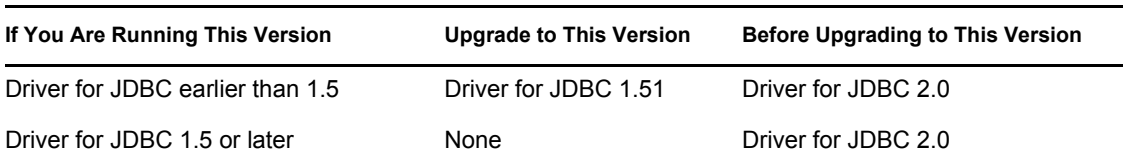

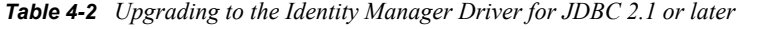

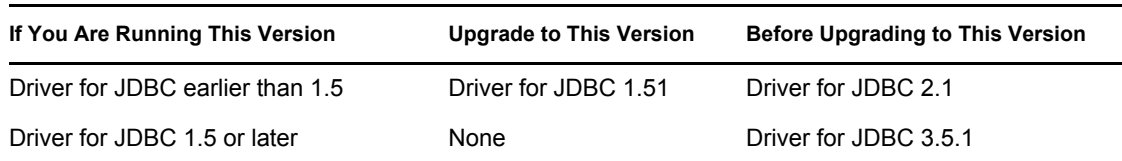

For Identity Manager Driver for JDBC versions earlier than 1.5, you must first upgrade to version 1.5. Refer to the *[DirXML Driver 1.5 for JDBC Implementation Guide](http://www.novell.com/documentation/lg/dirxmldrivers/index.html)* (http://www.novell.com/ documentation/lg/dirxmldrivers/index.html). Be sure to use the 2.1 Association Utility. It supersedes all previous versions.

## **4.1.1 Backward Incompatibilities**

- The driver now requires a minimum of two database connections for bidirectional synchronization. For additional information, refer to ["Use Minimal Number of Connections?"](#page-68-0)  [on page 69](#page-68-0).
- The driver now returns schema qualifiers (when available) for logical database class names (parent table or view names). This change doesn't affect existing configurations unless class names are remapped in Schema Mapping policies. If class names are remapped, all references to class names in existing policy need to be schema-qualified.
- Slightly alter existing configurations that use views. Set the parameter Enable Meta-Identifier Support to Boolean False. See ["Enable Meta-Identifier Support?" on page 77.](#page-76-0)
- Slightly alter existing configurations that reference the com.novell.nds.dirxml.driver.jdbc.util.MappingPolicy class. Methods in this class no longer edit the source document. Instead, they return node sets that must be copied into the destination document. The example .xml driver configuration file includes examples of how to do this.
- Slightly alter existing configurations deployed against DB2/AS400 or other legacy databases that do not implement or support column position. Add and set the *Sort Column Names By* parameter. To sort column names by string collation order, see ["Sort Column Names By" on](#page-79-0)  [page 80.](#page-79-0) The default behavior has been changed to sort column names by hexadecimal value.

## <span id="page-45-0"></span>**4.2 Upgrading after Identity Manager Is Installed**

If Identity Manager 3.5.1 is already installed, you can use either Designer for Identity Manager or iManager to upgrade the JDBC driver.

## **4.2.1 Upgrading the Driver by Using Designer**

**1** Make sure that you have updated your driver with all the patches for the version you are currently running.

We recommend this step for all drivers, to help minimize upgrade issues.

**2** Back up the driver.

See [Chapter 18, "Backing Up the JDBC Driver," on page 223](#page-222-0).

**3** Install Designer version 2.1or later, then launch Designer.

If you had a project open in Designer when you upgraded Designer, proceed to [Step 4.](#page-46-0) If you didn't have a project open in Designer when you upgraded Designer, skip to [Step 5.](#page-46-1)

<span id="page-46-0"></span>**4** If you had a project open when upgrading Designer, read the warning message, then click *OK*.

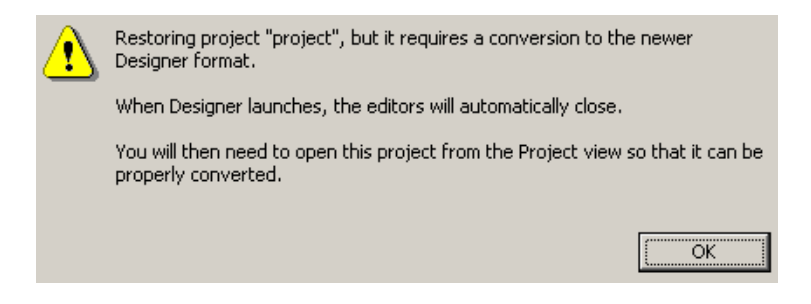

Designer closes the project to preform the upgrade.

<span id="page-46-1"></span>**5** To open and convert the project, double-click *System Model* in the Project view.

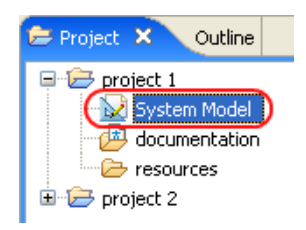

**6** Read the tasks listed in the Project Converter message, then click *Next*.

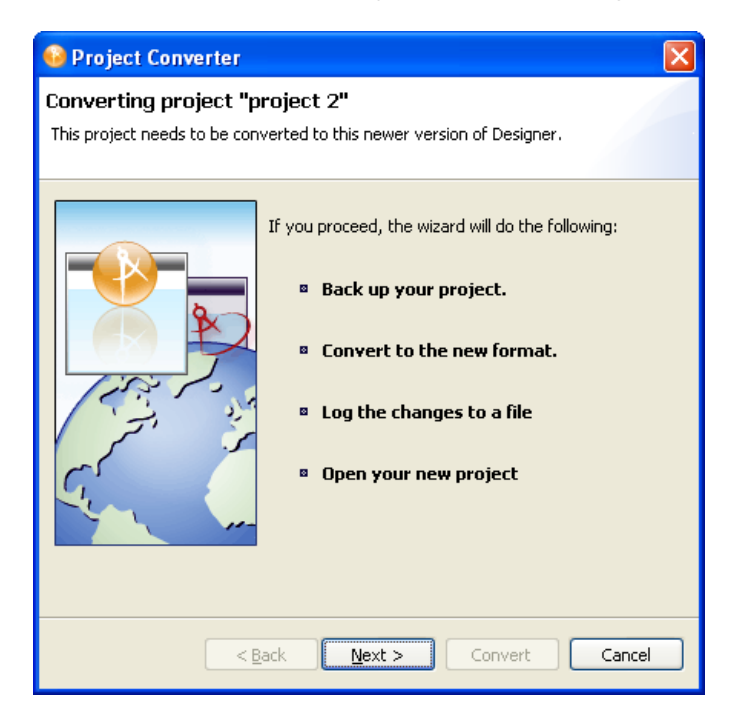

**7** Specify the name of the backup project name, then click *Next*.

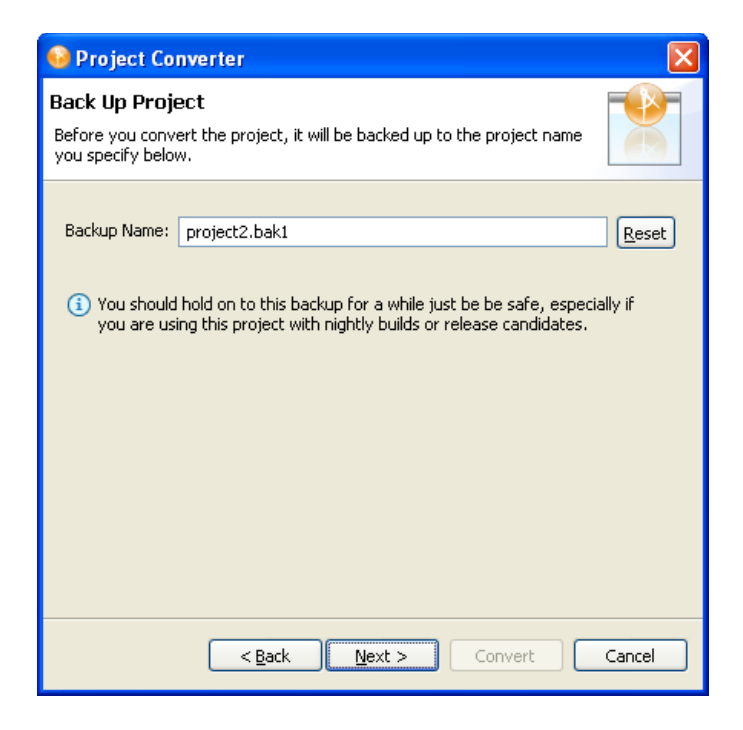

Read the project conversion summary, then click *Convert*.

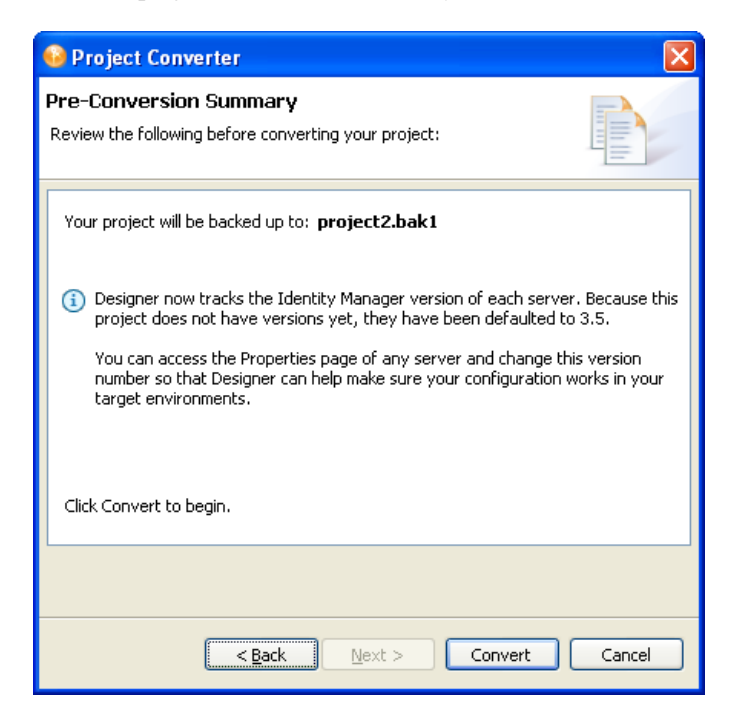

Read the project conversion result summary, then click *Open Project*.

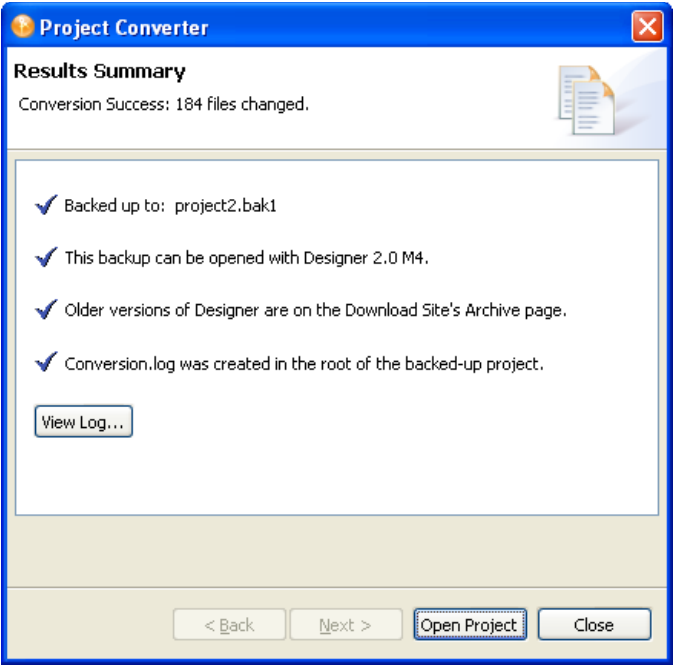

To view the log file that is generated, click *View Log*.

## **4.2.2 Upgrading the Driver by Using iManager**

**1** Make sure that you have updated your driver with all the patches for the version you are currently running.

To help minimize upgrade issues, we recommend that you complete this step on all drivers.

**2** Back up the driver.

See [Chapter 18, "Backing Up the JDBC Driver," on page 223](#page-222-0).

- **3** Verify that Identity Manager 3.5.1 has been installed and that you have the current plug-ins installed.
- **4** Launch iManager.
- **5** Click *Identity Manager > Identity Manager Overview*.
- **6** Click *Search* to find the Driver Set object, then click the driver that you want to upgrade.
- **7** Read the message that is displayed, then click *OK*.

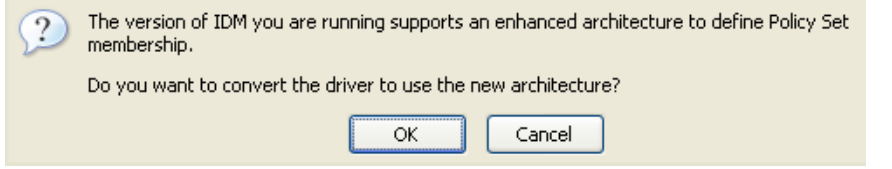

**IMPORTANT:** The example configuration file for the updated driver changed for the Identity Manager 3.0 release. If your current configuration meets your requirements, you don't need to import this example configuration. If you *do* import the new sample configuration, you will see an additional driver for Delimited Text with a new name, a new Identity Vault container specified in the placement rule, and new rule names.

# <sup>5</sup> **Importing an Example JDBC Configuration File**

The Identity Manager Driver for JDBC includes an example configuration file that you can use as a starting point for creating the Driver object. When you import this file, Designer for Identity Manager or iManager creates and configures the objects and policies needed to make the driver work properly.

- [Section 5.1, "Using Designer to Import," on page 51](#page-50-0)
- [Section 5.2, "Using iManager to Import," on page 51](#page-50-1)
- [Section 5.3, "JDBC Driver Settings," on page 52](#page-51-1)

## <span id="page-50-0"></span>**5.1 Using Designer to Import**

The example .xml configuration file creates and configures the Identity Manager objects needed for the sample driver to work properly. The configuration file also includes example policies that you can customize.

The following procedure explains one of several ways to import the example configuration file:

- **1** Open a project in Designer.
- **2** In the Modeler, right-click the Driver Set object, then select *New > Driver*.
- **3** From the drop-down list, select *IDM Driver for JDBC 3.5.1*, then click *Run*.
- **4** Configure the driver by filling in the fields.

Specify information specific to your environment. See [Table 5-1 on page 52](#page-51-0).

- **5** After specifying parameters, click *Finish* to import the driver.
- **6** Test the driver.
- **7** Deploy the driver into the Identity Vault.

See "Deploying a Driver to an Identity Vault" in the *Designer 2.1 for Identity Manager 3.5.1* guide.

## <span id="page-50-1"></span>**5.2 Using iManager to Import**

Identity Manager provides an example configuration file. You installed this file when you installed the Identity Manager Web components on an iManager server. Think of the example configuration file as a template that you import and customize or configure for your environment.

- **1** In iManager, select *Identity Manager Utilities* > *New Driver*.
- **2** Select a driver set, then click *Next*.

Where do you want to place the new drivers?

- $\bullet$  In an existing driver set
- snati\_drset.novell  $Q_E$
- C In a new driver set

If you place this driver in a new driver set, you must specify a driver set name, context, and associated server.

- **3** Select *JDBC-IDM3\_5-v1.xml*, then click *Next*.
- **4** Configure the driver by filling in the configuration parameters.

For information on the settings, see [Table 5-1 on page 52](#page-51-0).

**5** Define security equivalences by using a User object that has the rights that the driver needs to have on the server

The Admin user object is most often used for this task. However, you might want to create a DriversUser (for example) and assign security equivalence to that user. Whatever rights that the driver needs to have on the server, the DriversUser object must have the same security rights.

**6** Identify all objects that represent administrative roles and exclude them from replication.

Exclude the security-equivalence object (for example, DriversUser) that you specified in Step 2. If you delete the security-equivalence object, you have removed the rights from the driver. Therefore, the driver can't make changes to Identity Manager.

**7** Click *Finish*.

### **Configuration File Conventions**

- Database usernames are the surname of a user concatenated with the corresponding numeric primary key value. For example, John Doe's username could be Doe1.
- Initial passwords are the surname of a user. For example, John Doe's password would be Doe.

Sybase passwords must be at least 6 characters long. When shorter than 6 characters, last names are padded with the character "p." For example, John Doe's password would be Doeppp. The padding character can be adjusted in the Subscriber Command Transformation policies.

## <span id="page-51-1"></span>**5.3 JDBC Driver Settings**

<span id="page-51-0"></span>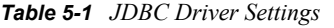

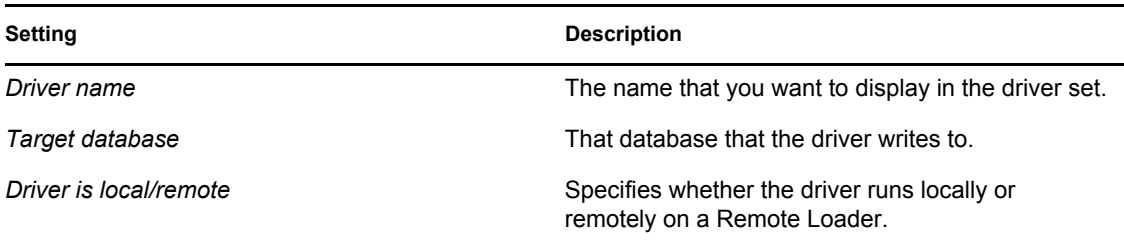

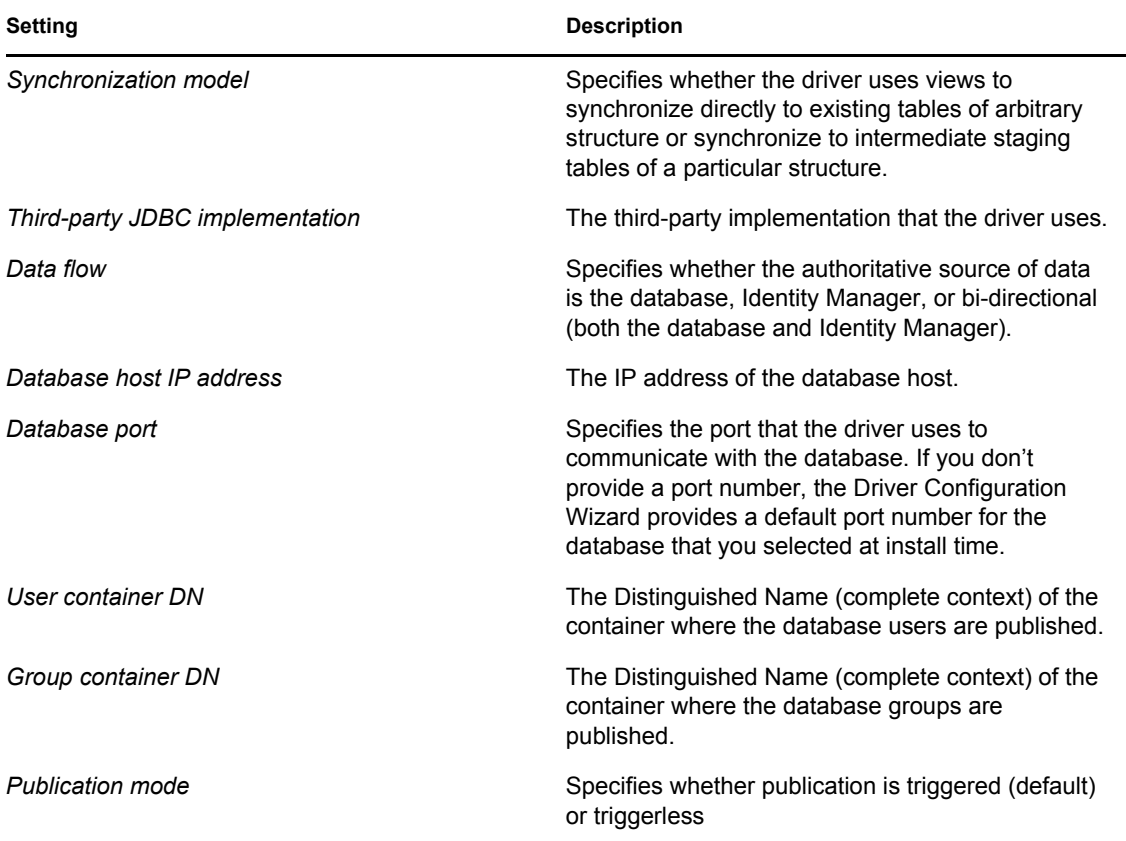

# <sup>6</sup>**Configuring the JDBC Driver**

- [Section 6.1, "Smart Configuration," on page 55](#page-54-0)
- [Section 6.2, "Configuration Parameters," on page 57](#page-56-0)
- [Section 6.3, "Driver Parameters," on page 59](#page-58-0)
- [Section 6.4, "Subscription Parameters," on page 81](#page-80-0)
- [Section 6.5, "Publication Parameters," on page 89](#page-88-0)
- [Section 6.6, "Trace Levels," on page 98](#page-97-0)
- [Section 6.7, "Configuring Third-Party JDBC Drivers," on page 99](#page-98-0)

## <span id="page-54-0"></span>**6.1 Smart Configuration**

The JDBC driver can recognize the supported set of third-party JDBC drivers and databases. Also, the driver can dynamically and automatically configure the majority of driver compatibility parameters. These features alleviate the need for the end user to understand and explicitly set such parameters.

These features are implemented via the following four types of XML descriptor files, which describe a third-party JDBC driver or database to the JDBC driver.

- Third-party JDBC driver
- Third-party JDBC driver import
- Database
- Database import

In addition to pre-defined descriptor files, you can create custom descriptor files for a database or third-party JDBC driver.

## **Specifying Custom Descriptor Files**

You can force the driver to use a custom descriptor file for a database or third-party JDBC driver. To specify a custom database descriptor file, see ["Database Descriptor Filename" on page 72](#page-71-0). To specify a custom third-party driver descriptor file, see ["JDBC Driver Descriptor Filename" on](#page-70-0)  [page 71.](#page-70-0) This is useful when multiple descriptor files exist for the same database or third-party JDBC driver. For the custom descriptor file to take effect, set the driver parameter as the jdbcdriver-descriptor.

## **Reserved Filenames for Descriptor Files**

Descriptor filenames that ship with the driver begin with the underscore character ( $\Box$ ). Such filenames are reserved to ensure that descriptor files that ship with the driver do not conflict with custom descriptor files. Obviously, custom descriptor filenames must not begin with the underscore character.

### **Import Descriptor Files**

Import descriptor files allow multiple, nonimport descriptor files to share content. This functionality reduces the size of nonimport descriptor files, minimizes the need for repetition of content, and increases maintainability. Import files cannot be imported across major types. That is, JDBC driver descriptors cannot import database imports, and database descriptors cannot import JDBC driver imports.

Furthermore, custom nonimport descriptors cannot import reserved descriptor imports. For example, if a custom third-party JDBC driver descriptor file named custom.xml tries to import a reserved third-party JDBC driver descriptor named reserved.xml, an error is issued. These limitations accomplish the following:

- Ensure that no dependencies exist between reserved and custom import files
- Allow extension of existing reserved descriptor files in later versions of the driver

#### **Descriptor File Locations**

Descriptor files must be located in a  $jar$  file whose name begins with the prefix "jdbc" (caseinsensitive) and resides in the runtime classpath.

The following table identifies where to place descriptors within a descriptor  $\frac{1}{1}$  ar file:

| <b>Descriptor Type</b>         | <b>Directory Path</b>                                             |
|--------------------------------|-------------------------------------------------------------------|
| Third-party JDBC driver        | com/novell/nds/dirxml/driver/jdbc/db/<br>descriptor/driver        |
| Third-party JDBC driver import | com/novell/nds/dirxml/driver/jdbc/db/<br>descriptor/driver/import |
| Database                       | com/novell/nds/dirxml/driver/jdbc/db/<br>descriptor/db            |
| Database import                | com/novell/nds/dirxml/driver/jdbc/db/<br>descriptor/db/import     |
|                                |                                                                   |

*Table 6-1 Where to Place Descriptors*

Reserved descriptor files are located in the JDBCConfig.jar file. To ensure that these reserved files are not overwritten when the Driver for JDBC is updated, place custom descriptors in a different jar file.

#### **Precedence**

Parameters explicitly specified through a management console, such as iManager, always have precedence over parameters specified through descriptor files. Descriptor file parameters only take effect when a parameter is not set through the management console.

Parameters and other information specified in a nonimportable descriptor file always have precedence over that specified in descriptor import files. If a parameter or other information is duplicated within a descriptor file, the first instance of the parameter or information takes precedence over subsequent instances.

Between import files, precedence is determined by import order. Import files declared earlier in the import list take precedence over those that follow.

### **Custom Descriptor Best Practices**

- $\Box$  Do not begin custom descriptor files name with the underscore  $($ ) character.
- $\Box$  Place custom descriptor files in a jar file other than JDBCConfig.jar, and begin the filename with the prefix "jdbc" (case-insensitive).
- □ Do not use custom descriptors to import reserved import files (filenames that begin with the underscore character).

#### **Descriptor File DTDs**

The following appendixes contain DTDs for all descriptor file types. These DTDs can help you construct custom descriptor files.

*Table 6-2 Where to Find Descriptor DTDs*

| <b>Descriptor Type</b>            | Appendix                                                                    |
|-----------------------------------|-----------------------------------------------------------------------------|
| Third-party JDBC driver           | Appendix F, "Third-Party JDBC Driver Descriptor DTD," on page 241           |
| Third-party JDBC driver<br>import | Appendix G, "Third-Party JDBC Driver Descriptor Import DTD," on<br>page 243 |
| Database                          | Appendix H, "Database Descriptor DTD," on page 245                          |
| Database import                   | Appendix I, "Database Descriptor Import DTD," on page 247                   |

## <span id="page-56-0"></span>**6.2 Configuration Parameters**

- [Section 6.2.1, "Viewing Driver Parameters," on page 57](#page-56-1)
- [Section 6.2.2, "Deprecated Parameters," on page 57](#page-56-2)
- [Section 6.2.3, "Authentication Parameters," on page 58](#page-57-0)

## <span id="page-56-1"></span>**6.2.1 Viewing Driver Parameters**

- **1** In iManager, click *Identity Manager* > *Identity Manager Overview*.
- **2** Locate the driver set containing the driver, then click the driver's icon.
- **3** From the Identity Manager Driver Overview, click the driver object. iManager displays the driver's configuration parameters.

## <span id="page-56-2"></span>**6.2.2 Deprecated Parameters**

The following parameters have been deprecated since version 1.6:

*Table 6-3 Deprecated Parameters*

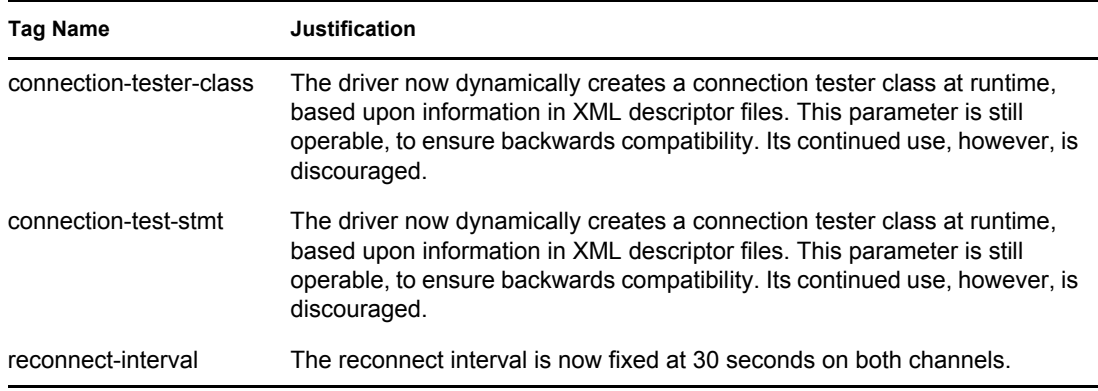

## <span id="page-57-0"></span>**6.2.3 Authentication Parameters**

After you import the driver, provide authentication information for the target database.

### <span id="page-57-2"></span>**Authentication ID**

An Authentication ID is the name of the driver's database user/login account.The installation SQL script for each database provides information on the database privileges required for this account to authenticate to a supported database. The scripts are located in the *install-dir*\tools\sql\*abbreviateddatabase-name*\install *install-dir*\tools\sql\*abbreviated-database-name*\install directory.

This value can be referenced in the *Connection Properties* parameter value via the token {\$username}. See ["Connection Properties" on page 70.](#page-69-0)

The default value for the sample configuration is idm.

#### <span id="page-57-1"></span>**Authentication Context**

The authentication context is the JDBC URL of the target database.

URL format and content are proprietary. They differ between third-party JDBC drivers. However, they have some similarities in content. Each URL, whatever the format, usually includes an IP address or DNS name, port number, and a database identifier. For the exact syntax and the content requirements of your driver, consult your third-party driver documentation.

For a list of JDBC URL syntaxes for supported third-party drivers, see ["JDBC URL Syntaxes" on](#page-191-0)  [page 192](#page-191-0).

**IMPORTANT:** Changing anything in this value other than URL properties forces a resynchronization of all objects when triggerless publication is used.

#### <span id="page-57-3"></span>**Application Password**

An application password is the password for the driver's database user/login account. The default value for the sample driver configuration is novell.

This value can be referenced in the *Connection Properties* parameter value via the token {\$password}. See ["Connection Properties" on page 70.](#page-69-0)

## <span id="page-58-0"></span>**6.3 Driver Parameters**

The following table summarizes all driver-level parameters and their properties:

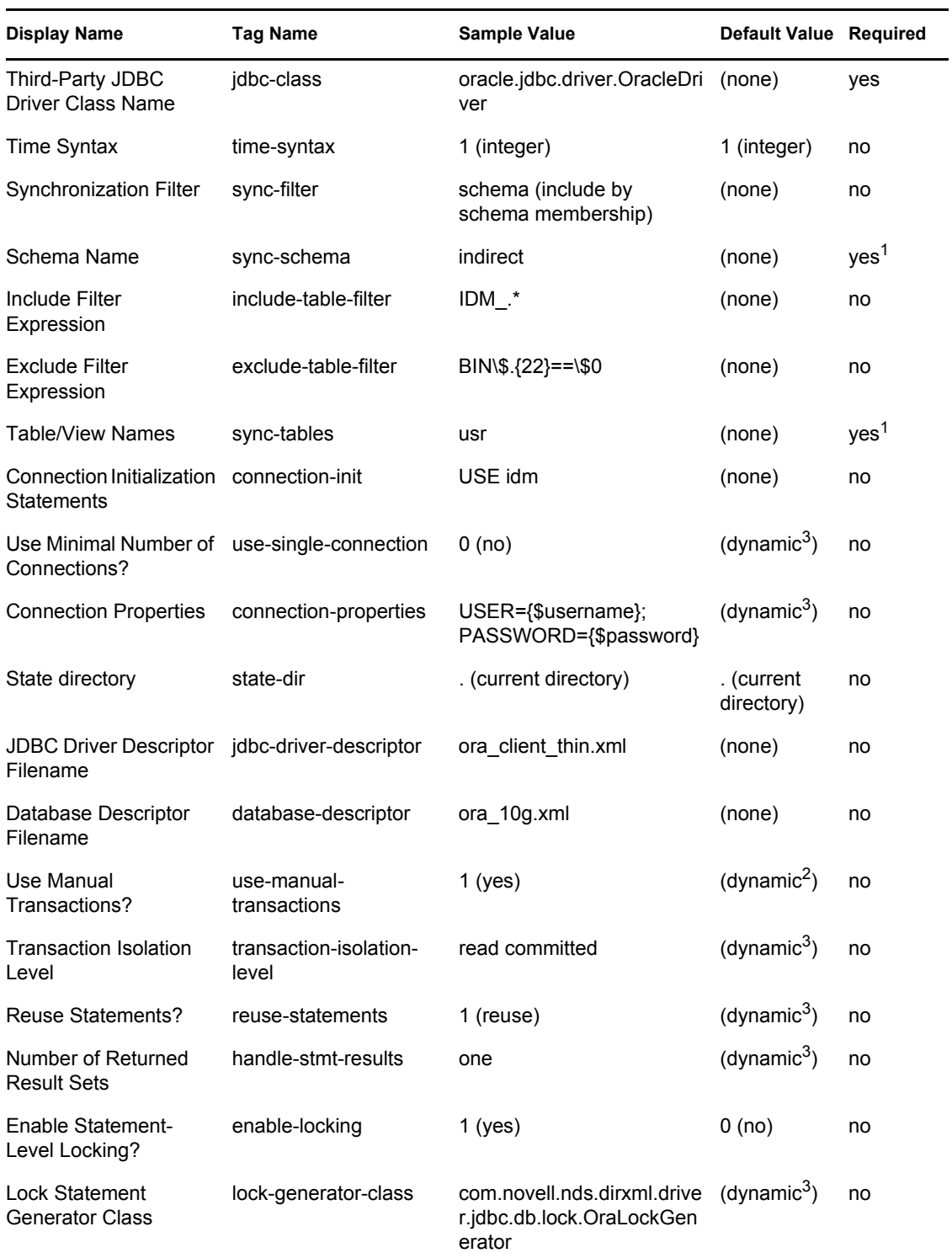

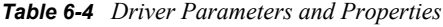

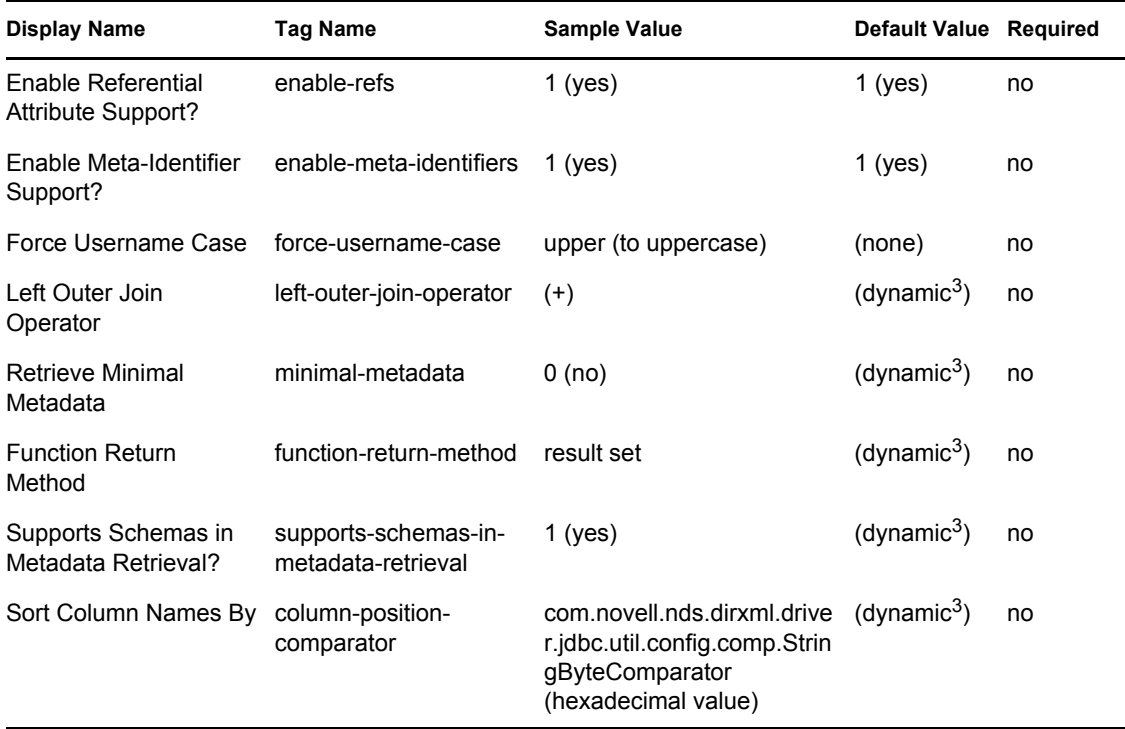

 $1$  One of these mutually-exclusive parameters must be present if the Synchronization Filter parameter is not present. See ["Synchronization Filter" on page 64.](#page-63-0)<br><sup>2</sup> This default is derived dynamically at runtime from descriptor files and database metadata.

<sup>3</sup> This default is derived dynamically from descriptor files at runtime.

Driver parameters fall into the following subcategories:

- [Section 6.3.1, "Uncategorized Parameters," on page 60](#page-59-0)
- [Section 6.3.2, "Database Scoping Parameters," on page 64](#page-63-1)
- [Section 6.3.3, "Connectivity Parameters," on page 69](#page-68-1)
- [Section 6.3.4, "Compatibility Parameters," on page 71](#page-70-1)

## <span id="page-59-0"></span>**6.3.1 Uncategorized Parameters**

- ["Third-Party JDBC Driver Class Name" on page 60](#page-59-1)
- ["Time Syntax" on page 61](#page-60-0)
- ["State Directory" on page 63](#page-62-0)

### <span id="page-59-1"></span>**Third-Party JDBC Driver Class Name**

This parameter is the fully-qualified Java class name of your third-party JDBC driver.

#### *Table 6-5 Third-Party JDBC Driver Class Name: Properties*

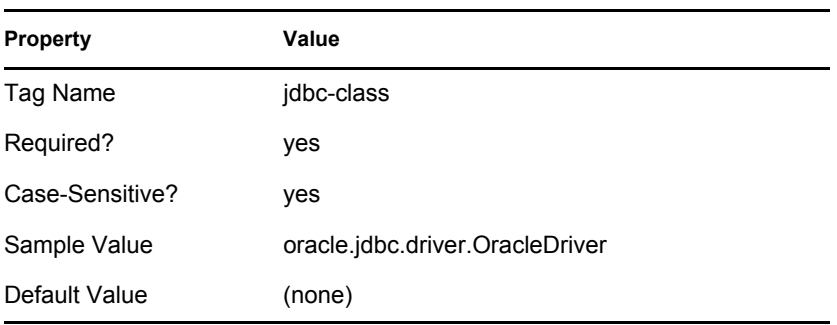

For a list of supported third-party JDBC driver classnames, see ["JDBC Driver Class Names" on](#page-191-1)  [page 192](#page-191-1).

### <span id="page-60-0"></span>**Time Syntax**

The Time Syntax parameter specifies the format of time-related data types that the driver returns. The format can be any of the following options:

- ["Return Database Time, Date, and Timestamp Values as 32-Bit Integers" on page 61](#page-60-1)
- ["Return Database Time, Date, and Timestamp Values as Canonical Strings" on page 61](#page-60-2)
- ["Return database Time, Date, and Timestamp Values in their Java String Representation as](#page-61-0)  [Returned by the Method toString\(\):java.lang.String" on page 62](#page-61-0)

#### <span id="page-60-1"></span>**Return Database Time, Date, and Timestamp Values as 32-Bit Integers**

This is the default.

eDirectory Time and Timestamp syntaxes are composed of unsigned, 32-bit integers that express the number of whole seconds that have elapsed since 12:00 a.m., January 1st, 1970 UTC. The maximum range of this data type is approximately 136 years. When interpreted as unsigned integers (as originally intended), these syntaxes are capable of expressing dates and times to the second in the range of 1970 to 2106. When interpreted as a signed integer, these syntaxes are capable of expressing dates and times to the second in the range of 1901 to 2038.

This option has two problems:

- Identity Vault Time and Timestamp syntaxes cannot express as large a date range as database Date or Timestamp syntaxes.
- Identity Vault Time and Timestamp syntaxes are granular to the second. Database Timestamp syntaxes are often granular to the nanosecond.

The second and third options overcome these two limitations.

**NOTE:** Map the database Time, Date, and Timestamp values to eDirectory attributes of type Time or Timestamp.

### <span id="page-60-2"></span>**Return Database Time, Date, and Timestamp Values as Canonical Strings**

The following table shows abstract database data types and their corresponding canonical string representations:

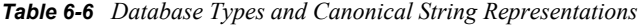

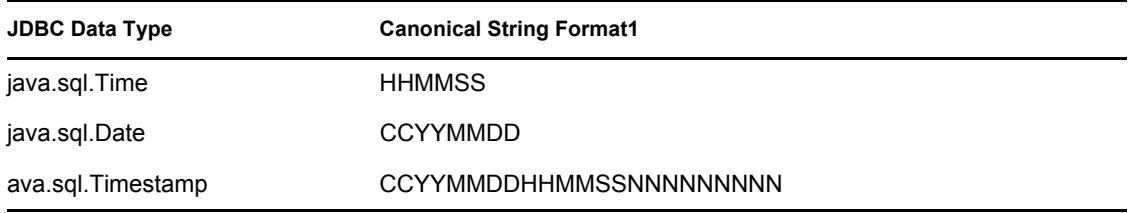

<sup>1</sup> C = century, Y = year, M = month D = day, H = hour, M = minute, S = second, N = nano

These fixed-length formats collate in chronological order on any platform in any locale. Even though the precision of nanoseconds varies by database, the length of Timestamps does not.

**NOTE:** Map the database Time, Date, and Timestamp values to attributes of type Numeric String.

### <span id="page-61-0"></span>**Return database Time, Date, and Timestamp Values in their Java String Representation as Returned by the Method toString():java.lang.String**

The following table shows abstract database data types and their corresponding Java String representations:

*Table 6-7 Database Types and Java String Formats*

| <b>JDBC Data Type</b> | <b>Java String Format1</b>    |
|-----------------------|-------------------------------|
| java.sql.Time         | hh:mm:ss                      |
| java.sql.Date         | yyyy-mm-dd                    |
| java.sql.Timestamp    | yyyy-mm-dd hh:mm:ss.fffffffff |

<sup>1</sup> y= year, m= month, d= day, h= hour, m= minute, s= second, f= nano

These fixed-length formats collate in chronological order on any platform in any locale. The precision of nanoseconds, and hence the length of Timestamps, varies by database.

**NOTE:** Map the database Time, Date, and Timestamp values to attributes of type Case Ignore/Case Exact String.

The following table lists the properties of the Time Syntax parameter:

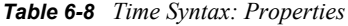

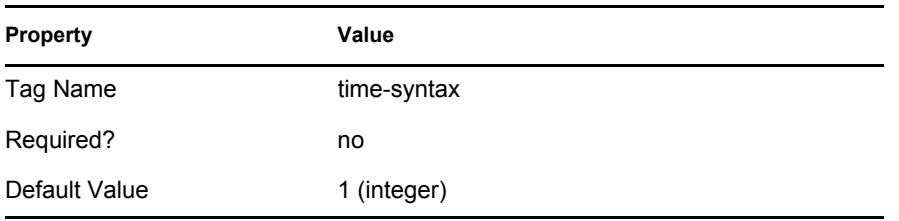

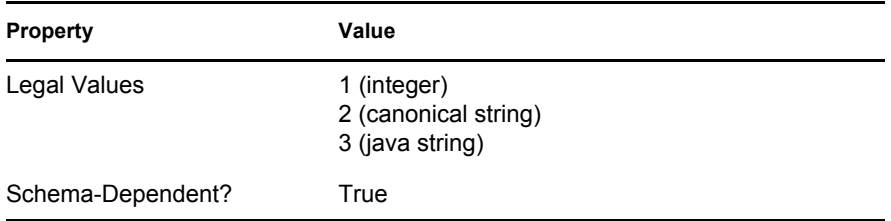

### <span id="page-62-0"></span>**State Directory**

The State Directory parameter specifies where a driver instance should store state data. State data is currently used for triggerless publication. See ["Triggerless Publication Parameters" on page 95.](#page-94-0) State data might be used to store additional state information in the future.

Each driver instance has two state files. State filenames follow the formats jdbc\_*driver-instanceguid*.db and jdbc\_*driver-instance-guid*.lg. For example, jdbc\_bd2a3dd5-d571-4171-a195- 28869577b87e.db and jdbc\_bd2a3dd5-d571-4171-a195-28869577b87e.lg are state filenames.

State files are named to be unique. These names are not intuitive. The names begin with jdbc\_ and end in .lg or .db. The rest of the filename is a GUID value that must be looked up by using a directory browser that can display it.

Defunct state files (those belonging to deleted drivers) in the state directory are deleted each time a driver instance with the same state directory is started.

### Changes That Can Force Triggerless Publisher Resynchronization

If you delete state files, the triggerless publisher will build new state files by resynchronizing. If you move the JDBC driver without moving the state files, the triggerless publisher builds new state files by resynchronizing. Changing to and from the Remote Loader is a move. Therefore, if you move the JDBC driver using triggerless publication and want to avoid a full resync, also move all jdbc\_\*.lg and jdbc\_\*.db files in the state directory.

If more than two files exist in the specified state directory, you must look up the GUID to know which files belong to the driver instance being moved. To identify a driver instance's state files, you can use DSTrace or DSBrowse. For convenience, the IDM engine traces each driver's GUID in DSTrace on startup.You can use Dsbrowse to find the GUID.

If no value is provided for the state directory parameter, or the value is '.', the state directory is the current directory. The current directory depends upon the following:

- The platform that the driver is running on
- Whether the driver is running locally or remotely

When a process is started, a default directory in the file system is assigned to it. The default directory is the current directory "." If you don't supply a value, the default State Directory is the current directory (the one that the process is running in).

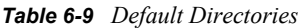

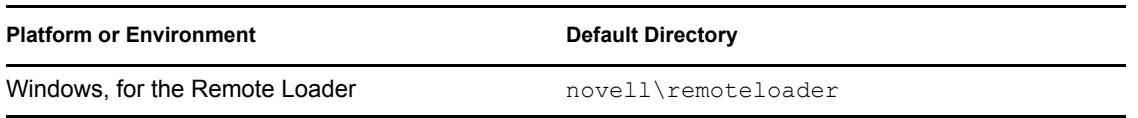

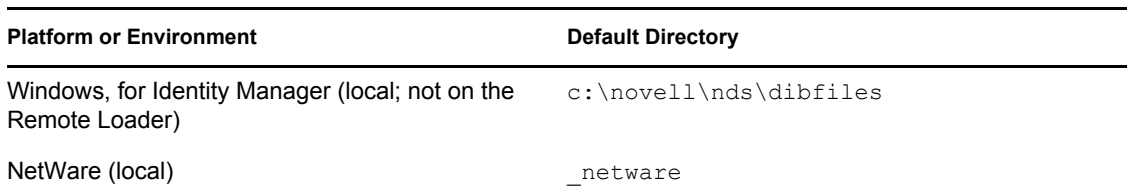

The current directory might be different for a custom installation.

No data is lost when resynchronization occurs, although additional data might remain. For example, because deletes are not captured, users that were deleted in the database during the move will not be disabled/deleted (depending upon policy).

Moving the driver is not to be undertaken whimsically. As a rule of thumb, don't move the driver unless you must do so.

#### **Properties**

The following table lists the properties of the State Directory parameter:

*Table 6-10 State Directory: Properties*

| <b>Property</b> | Value                  |
|-----------------|------------------------|
| Tag Name        | state-dir              |
| Required?       | no                     |
| Case-Sensitive? | platform-dependent     |
| Sample Value    | c:\novell\nds\DIBFiles |
| Default Value   | . (current directory)  |

## <span id="page-63-1"></span>**6.3.2 Database Scoping Parameters**

- ["Synchronization Filter" on page 64](#page-63-0)
- ["Schema Name" on page 66](#page-65-0)
- ["Include Filter Expression" on page 67](#page-66-0)
- ["Exclude Filter Expression" on page 67](#page-66-1)
- ["Table/View Names" on page 68](#page-67-0)

### <span id="page-63-0"></span>**Synchronization Filter**

The Synchronization Filter parameter determines which database objects, such as tables and views, are members of the synchronization schema (the set of tables/views visible to the driver at runtime). With the addition of this parameter, the driver can now run in two modes: schema-aware or schemaunaware.

**Schema-Unaware Mode.** When the Synchronization Filter parameter is present and set to empty (exclude all tables/views), the driver is schema-unaware. It does not retrieve table/view metadata on startup. Therefore, no metadata methods are required. See [Appendix D, "java.sql.DatabaseMetaData](#page-232-0)  [Methods," on page 233.](#page-232-0)

When schema-unaware, the synchronization schema can be empty. Both the Schema Name and Sync Tables/Views parameters are completely ignored. Neither is required. Both can be absent, present, valued or valueless. See ["Schema Name" on page 66](#page-65-0) and ["Table/View Names" on page 68](#page-67-0).

In schema-unaware mode, the driver acts as a pass-through agent for embedded SQL. In this state, standard XDS events (for example, Add, Modify, and Delete) are ignored. See [Chapter 13,](#page-152-0)  ["Embedded SQL Statements in XDS Events," on page 153.](#page-152-0) Also, triggered or triggerless publication no longer work.

**Schema-Aware Mode.** When the Synchronization Filter parameter is not present or set to a value other than empty (exclude all tables/views), the driver is schema-aware. It retrieves table/view metadata on a limited number of tables/view to facilitate data synchronization. You can cache metadata on all tables/views owned by a single database user (include by schema membership), or cache metadata on an explicit list of table/view names (include by table/view name). When schemaaware, the driver retrieves database table/view metadata on startup. For a list of required metadata methods, see [Appendix D, "java.sql.DatabaseMetaData Methods," on page 233.](#page-232-0)

When schema-aware, parameter Schema Name or Table/View Names must be present and have a value. Because these two parameters are mutually exclusive, only one parameter can have a value. See ["Schema Name" on page 66](#page-65-0) and ["Table/View Names" on page 68](#page-67-0).

The following table lists parameters that require the driver to be schema-aware. When the driver is schema-unaware, these parameters do not have any effect on driver behavior.

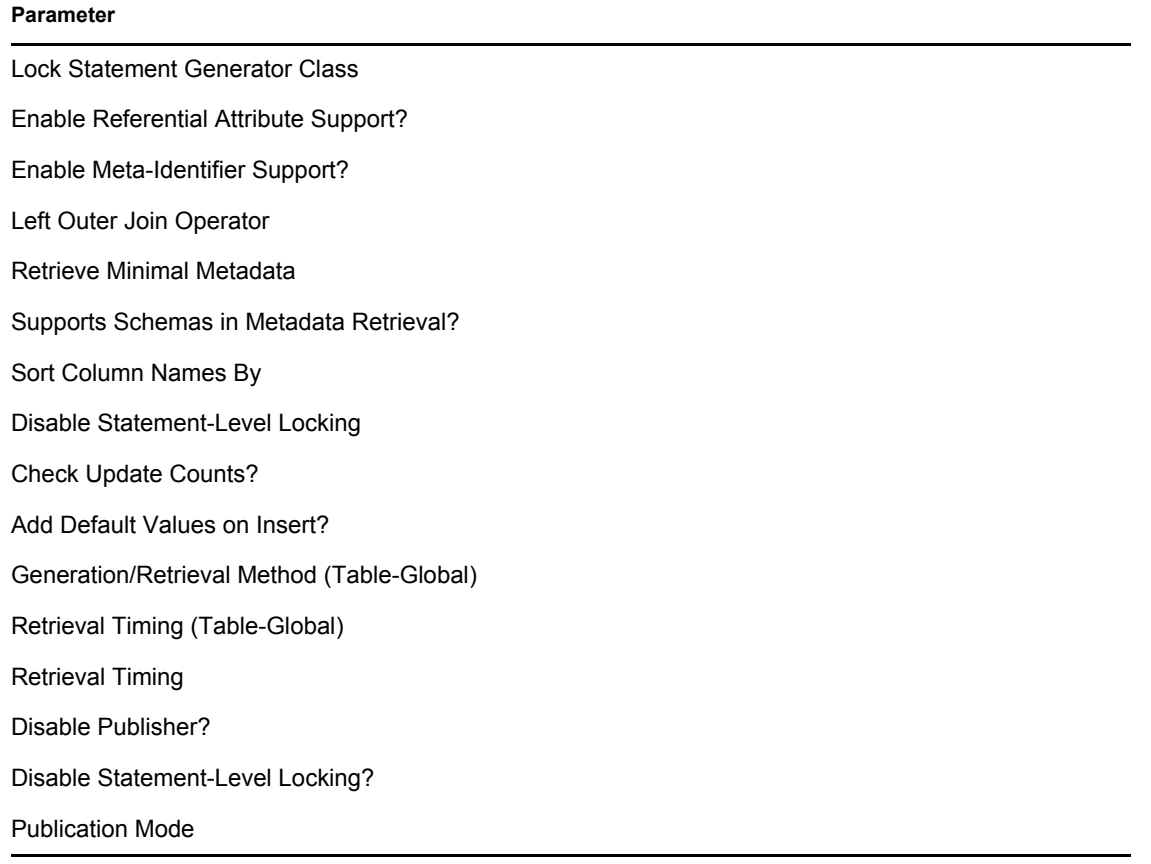

*Table 6-11 Schema-Dependent Parameters*

#### **Parameter**

Enable Future Event Processing?

Event Log Table Name

Delete Processed Rows?

Allow Loopback?

Startup Option

Polling Interval (In Seconds)

Publication Time of Day

Post Polling Statements

Batch Size

The following table lists the properties of this parameter:

*Table 6-12 Synchronization Filter: Properties*

| <b>Property</b> | Value                                                                                                    |
|-----------------|----------------------------------------------------------------------------------------------------|
| Tag Name        | sync-filter                                                                                                    |
| Required?       | no                                                                                                    |
| Case-Sensitive? | no                                                                                                    |
| Sample Value    | indirect                                                                                                    |
| Legal Values    | empty (exclude all tables/views)<br>schema (include by schema membership)<br>list (include by table/view name) |
| Default Value:  | (none)                                                                                                    |

#### <span id="page-65-0"></span>**Schema Name**

The Schema Name parameter identifies the database schema being synchronized. A database schema is analogous to the name of the owner of the tables or views being synchronized. For example, to synchronize two tables, use and  $qrp$ , each belonging to database user  $\pm dm$ , you enter idm as this parameter's value.

When using this parameter instead of Table/View Names, names of database objects are implicitly schema-qualified by the driver. As such, parameters referencing stored procedure, function, or table names do not need to be schema-qualified unless they reside in a schema other than the one specified here. In particular, Method and Timing (Table-Local) and Event Log Table Name are affected. See ["Table/View Names" on page 68](#page-67-0), ["Method and Timing \(Table-Local\)" on page 85](#page-84-0), and ["Event Log Table Name" on page 93](#page-92-0).

#### *Table 6-13 Schema Name: Properties*

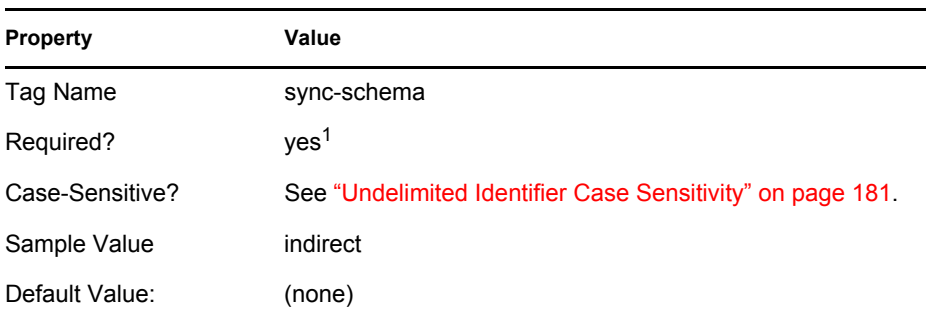

1 When the Schema Name parameter is used without the Synchronization Filter parameter, the Table/View Names parameter must be left empty or omitted from a configuration. See ["Synchronization Filter" on page 64](#page-63-0) and ["Table/View Names" on page 68.](#page-67-0)

**IMPORTANT:** Changing the value of the Schema Name parameter forces a resync of all objects when triggerless publication is used.

### <span id="page-66-0"></span>**Include Filter Expression**

The Include Filter Expression parameter is only operative when the Schema Name parameter is used. See ["Schema Name" on page 66](#page-65-0).

The following table lists the properties of this parameter:

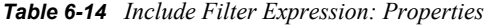

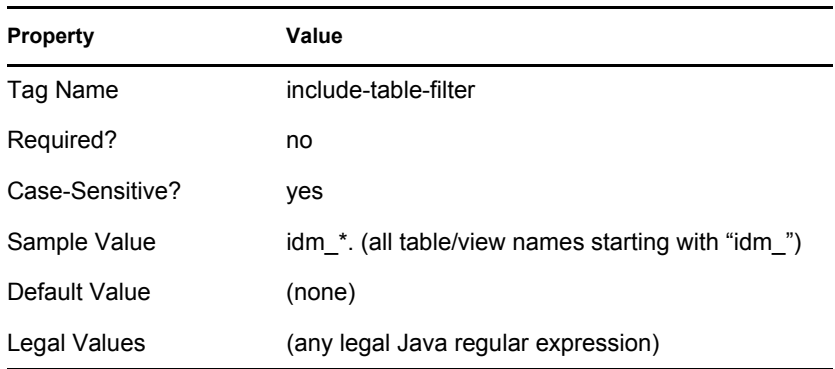

#### <span id="page-66-1"></span>**Exclude Filter Expression**

This parameter is only operative when the Schema Name parameter is used. See ["Schema Name" on](#page-65-0)  [page 66.](#page-65-0)

#### *Table 6-15 Exclude Filter Expression: Properties*

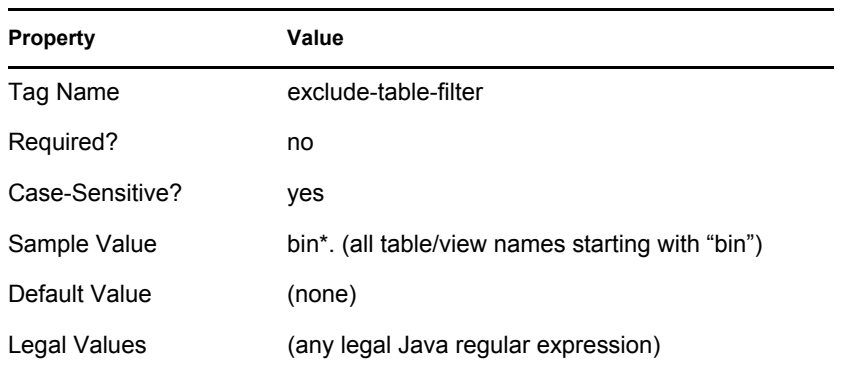

#### <span id="page-67-0"></span>**Table/View Names**

The Table/View Names parameter allows you to create a logical database schema by listing the names of the logical database classes to synchronize. Logical database class names are the names of parent tables and views. It is an error to list child table names.

This parameter is particularly useful for synchronizing with databases that do not support the concept of schema, such as MySQL, or when a database schema contains a large number of tables or views of which only a few are of interest. Reducing the number of table/view definitions cached by the driver can shorten startup time as well as reduce runtime memory utilization.

When using this parameter instead of Schema Name, you likely need to schema-qualify other parameters that reference stored procedure, function, or table names. In particular, the Method and Timing (Table-Local) and Event Log Table Name parameters are affected. See ["Schema Name" on](#page-65-0)  [page 66,](#page-65-0) ["Method and Timing \(Table-Local\)" on page 85](#page-84-0) and ["Event Log Table Name" on page 93](#page-92-0).

The following table lists the properties of this parameter:

| <b>Property</b>   | Value                                                        |
|-------------------|--------------------------------------------------------------|
| Tag Name          | sync-tables                                                  |
| Required?         | yes <sup>1</sup>                                             |
| Case-Sensitive?   | See "Undelimited Identifier Case Sensitivity" on<br>page 181 |
| <b>Delimiters</b> | semicolon, white space, comma                                |
| Sample Value      | indirect.usr; indirect.grp                                   |
| Default Value     | (none)                                                       |

*Table 6-16 Table/View Names: Properties*

<sup>1</sup>When this parameter is used without the Synchronization Filter parameter, the Schema Name parameter must be left empty or omitted from a configuration. See ["Synchronization Filter" on](#page-63-0)  [page 64](#page-63-0) and ["Schema Name" on page 66](#page-65-0).

**IMPORTANT:** Changing anything in the Table/View Name parameter other than URL properties forces a resynchronization of all objects when triggerless publication is used.

## <span id="page-68-1"></span>**6.3.3 Connectivity Parameters**

- ["Use Minimal Number of Connections?" on page 69](#page-68-2)
- ["Connection Initialization Statements" on page 69](#page-68-3)
- ["Connection Properties" on page 70](#page-69-0)

#### <span id="page-68-2"></span><span id="page-68-0"></span>**Use Minimal Number of Connections?**

The Use Minimal Number of Connections? parameter specifies whether the driver should use two instead of three database connections.

By default, the driver uses three connections: one for subscription, and two for publication. The Publisher channel uses one of its two connections to query for events and the other to facilitate query-back operations.

When this parameter is set to Boolean True, the number of required database connections is reduced to two. One connection is shared between the Subscriber and Publisher channels. It is used to process subscription and publication query-back events. The other is used to query for publication events.

In previous versions, the driver was able to support bidirectional synchronization by using a single connection. The publication algorithm was redesigned to increase performance, enable support for future event processing, and to overcome limitations of the previous algorithm at the expense of requiring an additional connection.

| <b>Property</b>  | Value                                     |
|------------------|-------------------------------------------|
| Tag Name         | use-single-connection                     |
| Required?        | no                                        |
| Default Value    | (dynamic <sup>1</sup> )                   |
| Legal Values     | 1, yes, true $(yes)$<br>0, no, false (no) |
| Schema-Dependent | False                                     |

*Table 6-17 Use Minimal Number of Connections?: Properties*

<sup>1</sup>This default is derived dynamically from descriptor files at runtime. Otherwise, the default value is Boolean False.

**NOTE:** Setting this parameter to Boolean True reduces performance.

### <span id="page-68-3"></span>**Connection Initialization Statements**

The Connection Initialization Statements parameter specifies what SQL statements, if any, should be executed immediately after connecting to the target database. Connection initialization

statements are useful for changing database contexts and setting session properties. These statements are executed each time the driver, irrespective of channel, connects or reconnects to the target database.

The following table lists the properties of this parameter:

*Table 6-18 Connection Initialization Statements: Properties*

| <b>Property</b>   | Value                                                      |
|-------------------|------------------------------------------------------------|
| Tag Name          | connection-init                                            |
| Required?         | no                                                         |
| Case-Sensitive?   | See "Undelimited Identifier Case Sensitivity" on page 181. |
| <b>Delimiters</b> | semicolon                                                  |
| Sample Value      | USE idm; SET CHAINED OFF                                   |
| Default Value     | (none)                                                     |
| Schema-Dependent  | False                                                      |

### <span id="page-69-0"></span>**Connection Properties**

The Connection Properties parameter specifies authentication properties. This parameter is useful for specifying properties that cannot be set via the JDBC URL specified in the Authentication Context parameter. See ["Authentication Context" on page 58](#page-57-1).

The primary purpose of this parameter is to enable encrypted transport for third-party JDBC drivers. For a list of relevant connection properties, see ["Sybase Adaptive Server Enterprise JConnect JDBC](#page-200-0)  [Driver" on page 201](#page-200-0) and ["Oracle Thin Client JDBC Driver" on page 197.](#page-196-0)

Connection properties are specified as key-value pairs. The key is specified as the value to the left of the "=" character. The value is the value to the right of the "=" character. You can specify multiple key-value pairs, but each pair must be delimited by the ";" character.

When you use the Connection Properties parameter, authentication information can be passed via the JDBC URL specified in the Authentication Context parameter or here. See ["Authentication](#page-57-1)  [Context" on page 58.](#page-57-1)

If specified as connection properties, value tokens can be used as placeholders for the database username specified in the Authentication ID parameter and the password specified in the Application Password parameter. See ["Authentication ID" on page 58](#page-57-2) and ["Application Password"](#page-57-3)  [on page 58](#page-57-3). For username, the token is {\$username}. For password, the token is {\$password}.

*Table 6-19 Connection Properties: Properties*

| <b>Property</b> | Value                 |
|-----------------|-----------------------|
| Tag Name        | connection-properties |

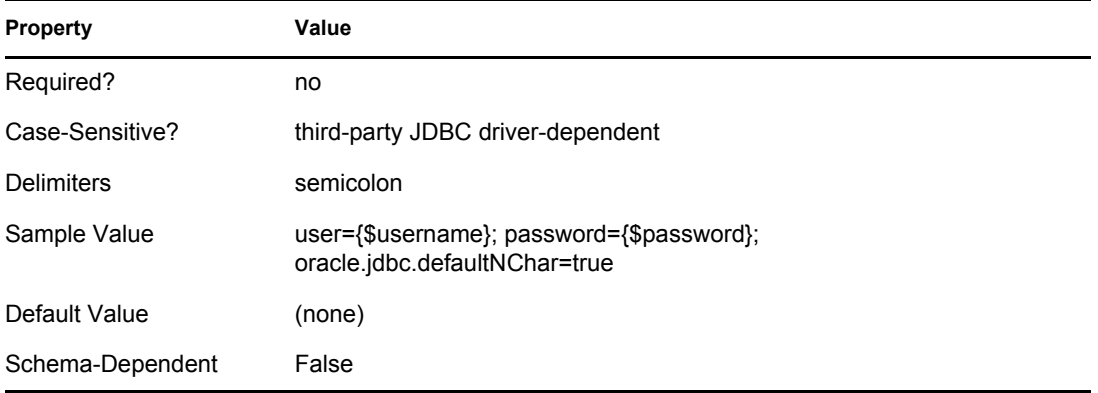

## <span id="page-70-1"></span>**6.3.4 Compatibility Parameters**

- ["JDBC Driver Descriptor Filename" on page 71](#page-70-0)
- ["Database Descriptor Filename" on page 72](#page-71-0)
- ["Use Manual Transactions?" on page 72](#page-71-1)
- ["Transaction Isolation Level" on page 73](#page-72-0)
- ["Reuse Statements?" on page 74](#page-73-0)
- ["Number of Returned Result Sets" on page 75](#page-74-0)
- ["Enable Statement-Level Locking?" on page 75](#page-74-1)
- ["Lock Statement Generator Class" on page 76](#page-75-0)
- ["Enable Referential Attribute Support?" on page 76](#page-75-1)
- ["Enable Meta-Identifier Support?" on page 77](#page-76-1)
- ["Force Username Case" on page 77](#page-76-2)
- ["Left Outer Join Operator" on page 78](#page-77-0)
- ["Retrieve Minimal Metadata" on page 78](#page-77-1)
- ["Function Return Method" on page 79](#page-78-0)
- ["Supports Schemas in Metadata Retrieval?" on page 79](#page-78-1)
- ["Sort Column Names By" on page 80](#page-79-1)

### <span id="page-70-0"></span>**JDBC Driver Descriptor Filename**

The JDBCDriver Descriptor Filename parameter specifies the third-party JDBC descriptor file to use. Descriptor file names must not be prefixed with the underscore character (for example, mysql jdriver.xml) because such filenames are reserved. Place descriptor files in a jar file beginning with the case-insensitive prefix "jdbc" (for example, JDBCCustomConfig.jar) and in the jar file's com/novell/nds/dirxml/driver/jdbc/db/descriptor/driver directory.

#### *Table 6-20 JDBC Driver Descriptor Filename: Properties*

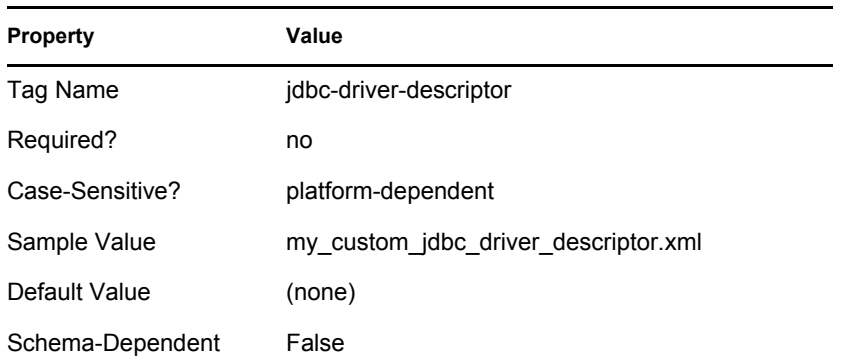

#### <span id="page-71-0"></span>**Database Descriptor Filename**

The Database Descriptor Filename parameter specifies the database descriptor file to use. Do not use the underscore character in prefixes to Descriptor filenames (for example,  $mysq1.xml$ ). Such names are reserved. Place Descriptor files in a jar file beginning with the case-insensitive prefix "jdbc" (for example, JDBCCustomConfig.jar). Also, place Descriptor files in the jar file's com/novell/nds/dirxml/driver/jdbc/db/descriptor/db directory.

The following table lists the properties of this parameter:

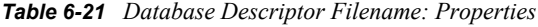

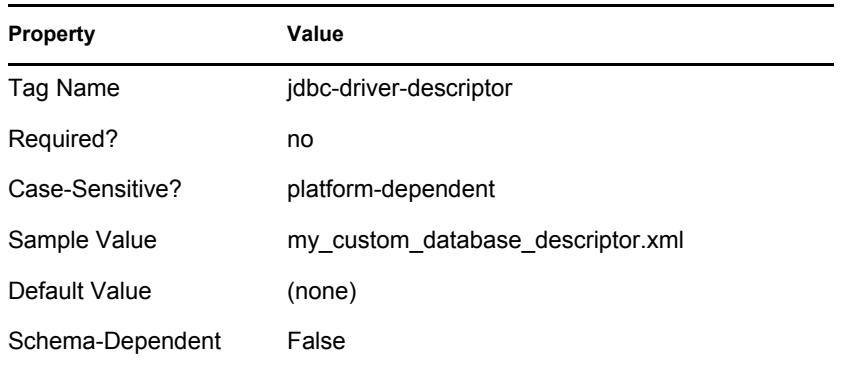

#### <span id="page-71-1"></span>**Use Manual Transactions?**

The Use Manual Transactions? parameter specifies whether to use manual or user-defined transactions.

This parameter is primarily used to enable interoperability with MySQL MyISAM table types, which do not support transactions.

When set to Boolean True, the driver uses manual transactions. When set to Boolean False, each statement executed by the driver is executed autonomously (automatically).
#### *Table 6-22 Use Manual Transactions?: Properties*

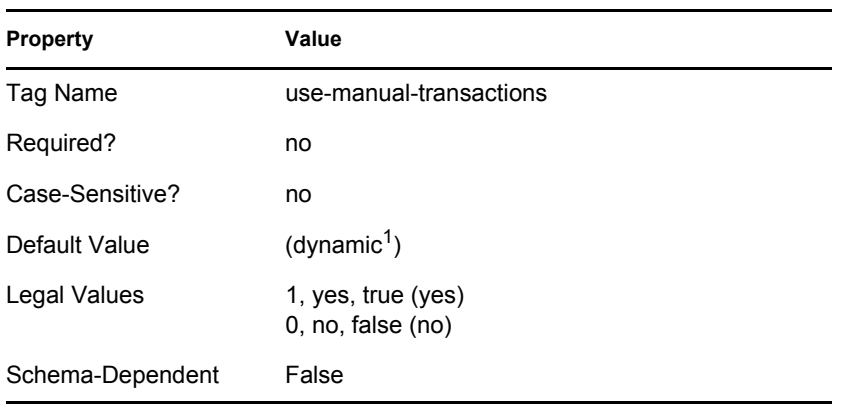

<sup>1</sup>This default is derived dynamically from descriptor files and database metadata at runtime.

**NOTE:** To ensure data integrity, set this parameter to Boolean True whenever possible.

# <span id="page-72-0"></span>**Transaction Isolation Level**

The Transaction Isolation Level parameter sets the transaction isolation level for connections that the driver uses. Six values exist:

- unsupported
- none
- read uncommitted
- read committed
- repeatable read
- serializable

Five of the values correspond to the public constants defined in the [java.sql Interface Connection](http://java.sun.com/j2se/1.5.0/docs/api/java/sql/Connection.html) (http://java.sun.com/j2se/1.5.0/docs/api/java/sql/Connection.html).

Because some third-party drivers do not support setting a connection's transaction isolation level to none, the driver also supports the additional non-standardized value of unsupported. [PostgreSQL online documentation](http://www.postgresql.org/docs/current/static/transaction-iso.html) (http://www.postgresql.org/docs/current/static/transactioniso.html) has one of the better, concise primers on what each isolation level actually means.

**IMPORTANT:** The list of supported isolation levels varies by database. For a list of supported transaction isolation levels for supported databases, see ["Supported Transaction Isolation Levels" on](#page-180-0)  [page 181](#page-180-0).

We recommend using a transaction isolation level of read committed because it is the minimum isolation level that prevents the driver from seeing uncommitted changes (dirty reads).

#### *Table 6-23 Transaction Isolation Level: Properties*

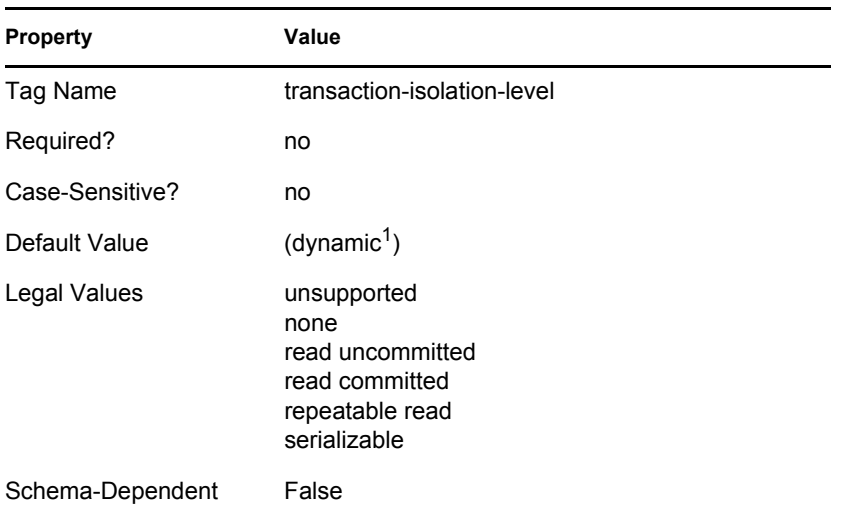

 $<sup>1</sup>$  This default is derived dynamically from descriptor files at runtime. Otherwise, the default value is</sup> read committed.

#### **Reuse Statements?**

The Reuse Statements? parameter specifies whether one or more java.sql.Statement items are active at a time on a given connection. See [java.sql.Statement](http://java.sun.com/j2se/1.5.0/docs/api/java/sql/Statement.html) (http://java.sun.com/j2se/1.5.0/docs/api/ java/sql/Statement.html).

This parameter is primarily used to enable interoperability with [Microsoft SQL Server 2000 Driver](#page-203-0)  [for JDBC.](#page-203-0)

When set to Boolean True, the driver allocates a Java SQL Statement once and then reuses it. When set to Boolean False, the driver allocates/deallocates statement objects each time they are used, ensuring that no more than one statement is active at a time on a given connection.

*Table 6-24 Reuse Statements?: Properties*

| <b>Property</b>  | Value                                      |  |  |
|------------------|--------------------------------------------|--|--|
| Tag Name         | reuse-statements                           |  |  |
| Required?        | no                                         |  |  |
| Case-Sensitive?  | no                                         |  |  |
| Default Value    | (dynamic <sup>1</sup> )                    |  |  |
| Legal Values     | 1, yes, true (yes)<br>$0$ , no, false (no) |  |  |
| Schema-Dependent | False                                      |  |  |

 $<sup>1</sup>$  This default is derived dynamically from descriptor files at runtime. Otherwise, the default value is</sup> Boolean True.

**NOTE:** Setting this parameter to Boolean False degrades performance.

# **Number of Returned Result Sets**

The Number of Returned Result Sets parameter specifies how many java.sql.Result objects can be returned from an arbitrary SQL statement. See [java.sql.ResultSet](http://java.sun.com/j2se/1.5.0/docs/api/java/sql/ResultSet.html) (http://java.sun.com/j2se/1.5.0/ docs/api/java/sql/ResultSet.html).

This parameter is primarily used to avoid infinite loop conditions in ["Oracle Thin Client JDBC](#page-196-0)  [Driver" on page 197](#page-196-0) when evaluating the results of arbitrary SQL statements.

The following table lists the properties of this parameter:

| <b>Property</b>  | Value                                                                  |  |
|------------------|------------------------------------------------------------------------|--|
| Tag Name         | handle-stmt-results                                                    |  |
| Required?        | no                                                                     |  |
| Sample Value     | one                                                                    |  |
| Default Value    | (dynamic <sup>1</sup> )                                                |  |
| Legal Values     | none, no (none)<br>single, one (one)<br>multiple, many, yes (multiple) |  |
| Schema-Dependent | False                                                                  |  |

*Table 6-25 Number of Returned Result Sets: Properties*

<sup>1</sup> This default is derived dynamically from descriptor files at runtime. Otherwise, the default value is multiple, many, or yes.

# <span id="page-74-0"></span>**Enable Statement-Level Locking?**

The Enable Statement-Level Locking? parameter specifies whether the driver explicitly locks database resources before executing SQL statements.

*Table 6-26 Enable Statement-Level Locking?: Properties*

| <b>Property</b> | Value          |  |  |
|-----------------|----------------|--|--|
| Tag Name        | enable-locking |  |  |
| Required?       | no             |  |  |
| Default Value   | 0(no)          |  |  |

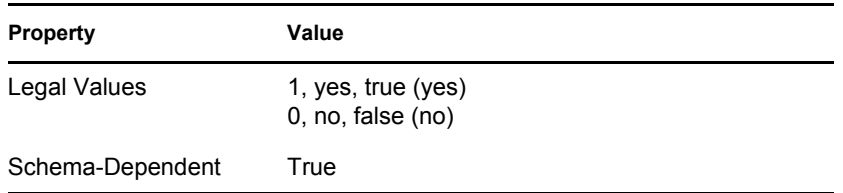

# **Lock Statement Generator Class**

The Lock Statement Generator Class parameter specifies which DBLockStatementGenerator implementation to use to generate the SQL statements necessary to explicitly lock database resources for a pending SQL statement. Information on the DBLockStatementGenerator interface is in the Java documents that ship with the driver.

The following table lists the properties of this parameter:

*Table 6-27 Lock Statement Generator Class: Properties*

| <b>Property</b>  | Value                                                      |
|------------------|------------------------------------------------------------|
| Tag Name         | lock-generator-class                                       |
| Required?        | no                                                         |
| Sample Value     | com.novell.nds.dirxml.driver.jdbc.db.lock.OraLockGenerator |
| Default Value    | (dynamic <sup>1</sup> )                                    |
| Legal Values     | 1, yes, true (yes)<br>0, no, false (no)                    |
| Schema-Dependent | True                                                       |

 $<sup>1</sup>$  This default is derived dynamically from descriptor files at runtime. Otherwise, the default value is</sup> com.novell.nds.dirxml.driver.jdbc.db.lock.DBLockGenerator.

# **Enable Referential Attribute Support?**

The Enable Referential Attribute Support? parameter toggles whether the driver recognizes foreign key constraints between logical database classes. These are used to denote containment. Foreign key constraints between parent and child tables within a logical database class are unaffected.

When set to Boolean True, foreign key columns are interpreted as referential. When set to Boolean False, foreign key columns are interpreted as non-referential.

The primary purpose of this parameter is to ensure backward compatibility with the 1.0 version of the driver. For 1.0 compatibility, set this parameter to Boolean False.

*Table 6-28 Enable Referential Attribute Support?: Properties*

| <b>Property</b> | Value       |
|-----------------|-------------|
| Tag Name        | enable-refs |

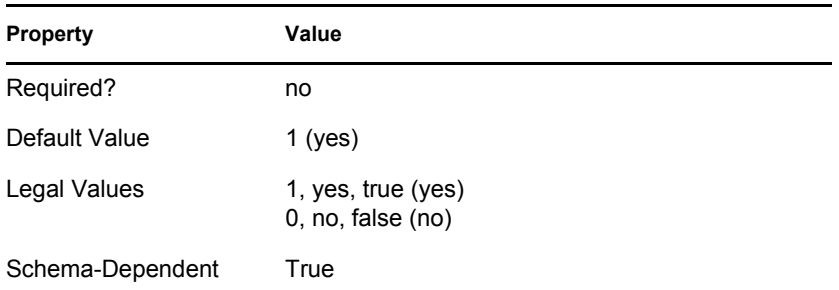

# **Enable Meta-Identifier Support?**

The Enable Meta-Identifier Support? parameter toggles whether the driver interprets view column name prefixes such as "pk\_" and "fk\_" strictly as metadata. When interpreted as metadata, such prefixes are not considered part of the view column name.

For example, when meta-identifier support is enabled, column "pk\_idu" has an effective column name of "idu," prohibiting the existence of another column with the same effective name in the same view. When meta-identifier support is disabled, column "pk\_idu" has the effective column name of "pk\_idu," allowing the existence of another column named "idu." Furthermore, when metaidentifier support is enable, a view with a primary key named "pk\_idu" would conflict with a table having a primary key column named "idu." When meta-identifier support is disabled, they would not conflict.

When set to Boolean True, view column prefixes are interpreted as metadata. When set to Boolean False, view column name prefixes are interpreted as part of the column name proper.

The primary purpose of this parameter is to ensure backward compatibility with the 1.5 version of the driver. For 1.5 compatibility, set this parameter to Boolean False.

The following table lists the properties of this parameter:

| <b>Property</b>  | Value                                   |
|------------------|-----------------------------------------|
| Tag Name         | enable-meta-identifiers                 |
| Required?        | no                                      |
| Default Value    | 1 (yes)                                 |
| Legal Values     | 1, yes, true (yes)<br>0, no, false (no) |
| Schema-Dependent | True                                    |

*Table 6-29 Enable Meta-Identifier Support?: Properties*

# **Force Username Case**

The Force Username Case parameter changes the case of the driver's username used to authenticate to the target database.

The primary purpose of this parameter is to enable interoperability with the Informix JDBC Driver when used against ANSI-compliant databases. See ["Informix JDBC Driver" on page 194](#page-193-0).

The following table lists the properties of this parameter:

*Table 6-30 Force Username Case: Properties*

| <b>Property</b>  | Value                                                                 |  |  |
|------------------|-----------------------------------------------------------------------|--|--|
| Tag Name         | force-username-case                                                   |  |  |
| Required?        | no                                                                    |  |  |
| Default Value    | (don't force)                                                         |  |  |
| Legal Values     | lower (to lowercase)<br>mixed (to mixed case)<br>upper (to uppercase) |  |  |
| Schema-Dependent | False                                                                 |  |  |

#### **Left Outer Join Operator**

The Left Outer Join Operator parameter specifies the left outer join operator used in the triggerless publication query. It might be used for other purposes in the future.

The following table lists the properties of this parameter:

*Table 6-31 Left Outer Join Operator: Properties*

| <b>Property</b>  | Value                             |
|------------------|-----------------------------------|
| Tag Name         | left-outer-join-operator          |
| Required?        | no                                |
| Default Value    | (dynamic <sup>1</sup> )           |
| Legal Values     | $* =$<br>$(+)$<br>LEFT OUTER JOIN |
| Schema-Dependent | True                              |

<sup>1</sup>This default is derived dynamically from descriptor files at runtime. Otherwise, the default value is LEFT OUTER JOIN.

# **Retrieve Minimal Metadata**

When set to Boolean True, the driver calls only required metadata methods. When set to Boolean False, the driver calls required and optional metadata methods. For a list of required and optional metadata methods, refer to [Appendix D, "java.sql.DatabaseMetaData Methods," on page 233.](#page-232-0) Optional metadata methods are required for multivalue and referential attribute synchronization.

#### *Table 6-32 Retrieve Minimal Metadata: Properties*

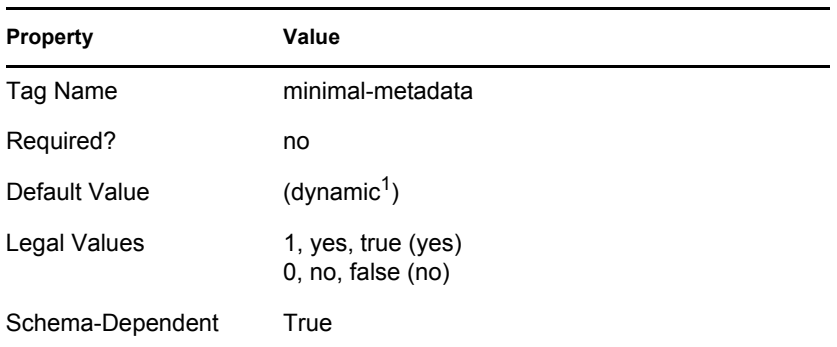

 $<sup>1</sup>$  This default is derived dynamically from descriptor files at runtime. Otherwise, the default value is</sup> Boolean False.

**NOTE:** Setting this value to Boolean True improves startup time and third-party JDBC driver compatibility at the expense of functionality.

# **Function Return Method**

The Function Return Method parameter specifies how data is retrieved from database functions.

The primary purpose of this parameter is to enable interoperability with the Informix JDBC driver. See ["Informix JDBC Driver" on page 194.](#page-193-0)

When set to result set, function results are retrieved through a result set. When set to return value, the function result is retrieved as a single, scalar return value.

| <b>Property</b>  | Value                                            |
|------------------|--------------------------------------------------|
| Tag Name         | function-return-method                           |
| Required?        | no                                               |
| Default Value    | (dynamic <sup>1</sup> )                          |
| Legal Values     | result set<br>return value (scalar return value) |
| Schema-Dependent | False                                            |

*Table 6-33 Function Return Method: Properties*

<sup>1</sup> This default is derived dynamically from descriptor files at runtime.

## **Supports Schemas in Metadata Retrieval?**

The Supports Schemas in Metadata Retrieval? parameter specifies whether schema names should be used when retrieving database metadata.

The primary purpose of this parameter is to enable interoperability with the Informix JDBC Driver when used against ANSI-compliant databases. See ["Informix JDBC Driver" on page 194](#page-193-0).

When set to Boolean True, schema names are used. When set to Boolean False, they are not.

| <b>Property</b>  | Value                                   |  |  |
|------------------|-----------------------------------------|--|--|
| Tag Name         | supports-schemas-in-metadata-retrieval  |  |  |
| Required?        | no                                      |  |  |
| Default Value    | (dynamic <sup>1</sup> )                 |  |  |
| Legal Values     | 1, yes, true (yes)<br>0, no, false (no) |  |  |
| Schema-Dependent | False                                   |  |  |

*Table 6-34 Supports Schemas in Metadata Retrieval?: Properties*

<sup>1</sup> This default is derived dynamically from descriptor files at runtime. Otherwise, the default value is Boolean True.

#### **Sort Column Names By**

The Sort Column Names By parameter specifies how column position is to be determined for legacy databases that do not support sorting by column names.

The primary purpose of this parameter is to enable interoperability with legacy databases, such as DB2/AS400.

Sorting columns names by hexadecimal value ensures that if a driver instance is relocated to a different server, it continues to function without modification. Sorting column names by platform or locale string collation order is more intuitive, but might require configuration changes if a driver instance is relocated to a different server. In particular, log table column order and compound column name order might change. In the case of the latter, Schema-Mapping policies and object association values might need to be updated. In the case of the former, log table columns might have to be renamed.

It is also possible to specify any fully-qualified Java class name as long as the following occur:

- The Java class name implements the [java.util.Comparator](http://java.sun.com/j2se/1.5.0/docs/api/java/util/Comparator.html) (http://java.sun.com/j2se/1.5.0/docs/ api/java/util/Comparator.html) interface.
- $\bullet$  The Java class name accepts java.lang. String (http://java.sun.com/j2se/1.5.0/docs/api/java/ lang/String.html) arguments.
- The class is in the runtime classpath.

*Table 6-35 Sort Column Names By: Properties*

| Property      | Value                      |
|---------------|----------------------------|
| Tag Name      | column-position-comparator |
| Required?     | no.                        |
| Default Value | (dynamic <sup>1</sup> )    |

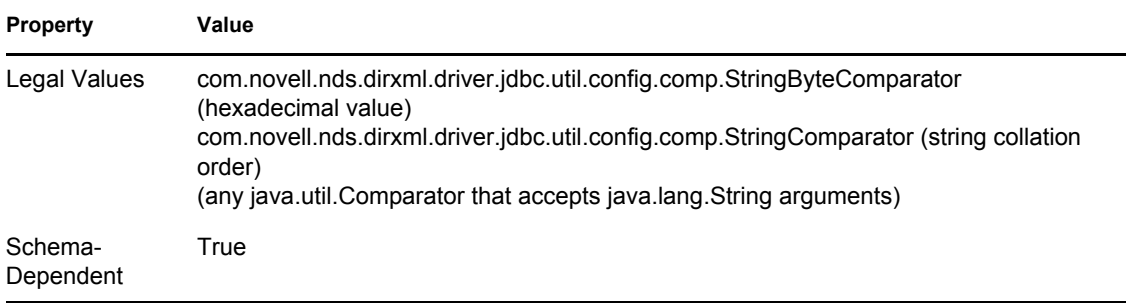

<sup>1</sup> This default is derived dynamically from descriptor files at runtime. Otherwise, the default value is com.novell.nds.dirxml.driver.jdbc.util.config.comp.StringByteComparator.

**IMPORTANT:** After you set this parameter for a given configuration, don't change the parameter.

# **6.4 Subscription Parameters**

The following table summarizes Subscriber-level parameters and their properties:

*Table 6-36 Subscriber-Level Parameters and Properties*

| <b>Display Name</b>                           | <b>Tag Name</b>                           | <b>Sample Value</b>                       | <b>Default Value</b>             | Required |
|-----------------------------------------------|-------------------------------------------|-------------------------------------------|----------------------------------|----------|
| Disable Subscriber?                           | disable                                   | 1 (yes)                                   | 0(no)                            | no       |
| Generation/Retrieval<br>Method (Table-Global) | key-gen-method                            | auto                                      | none<br>(subscription<br>event)  |          |
| <b>Retrieval Timing (Table-</b><br>Global)    | key-gen-timing                            | after (after row insertion)               | before (before<br>row insertion) | no       |
| <b>Method and Timing</b><br>(Table-Local)     | key-gen                                   | $usr("?=indirect.proc idu()",$<br>before) | (none)                           | no       |
| Disable Statement-Level<br>Locking?           | disable-locking                           | 1 (yes)                                   | 0(no)                            | no       |
| <b>Check Update Counts?</b>                   | check-update-<br>count                    | 0(no)                                     | 1 (yes)                          | no       |
| Add Default Values on<br>Insert?              | add-default-<br>values-on-view-<br>insert | 0(no)                                     | (dynamic <sup>1</sup> )          | no       |

<sup>1</sup> This default is derived dynamically from descriptor files at runtime.

Subscription parameters are in two subcategories:

- [Section 6.4.1, "Uncategorized Parameters," on page 82](#page-81-0)
- [Section 6.4.2, "Primary Key Parameters," on page 84](#page-83-0)

# <span id="page-81-0"></span>**6.4.1 Uncategorized Parameters**

- ["Disable Subscriber?" on page 82](#page-81-1)
- ["Disable Statement-Level Locking?" on page 82](#page-81-2)
- ["Check Update Counts?" on page 83](#page-82-0)
- ["Add Default Values on Insert?" on page 83](#page-82-1)

## <span id="page-81-1"></span>**Disable Subscriber?**

The Disable Subscriber? parameter specifies whether the Subscriber channel is disabled.

When this parameter is set to Boolean True, the Subscriber channel is disabled. When the parameter is set to Boolean False, the Subscriber channel is active.

*Table 6-37 Disable Subscriber?: Properties*

| <b>Property</b>  | Value                                   |
|------------------|-----------------------------------------|
| Tag Name         | disable                                 |
| Required?        | no                                      |
| Default Value    | 0(no)                                   |
| Legal Values     | 1, yes, true (yes)<br>0, no, false (no) |
| Schema-Dependent | False                                   |

## <span id="page-81-2"></span>**Disable Statement-Level Locking?**

The Disable Statement-Level Locking? parameter specifies whether database resources are explicitly locked on this channel before each SQL statement is executed. This parameter is active only if [Enable Statement-Level Locking?](#page-74-0) is set to Boolean True.

When this parameter is set to Boolean True, database resources are explicitly locked. When this parameter is set to Boolean False, database resources are not explicitly locked.

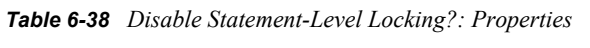

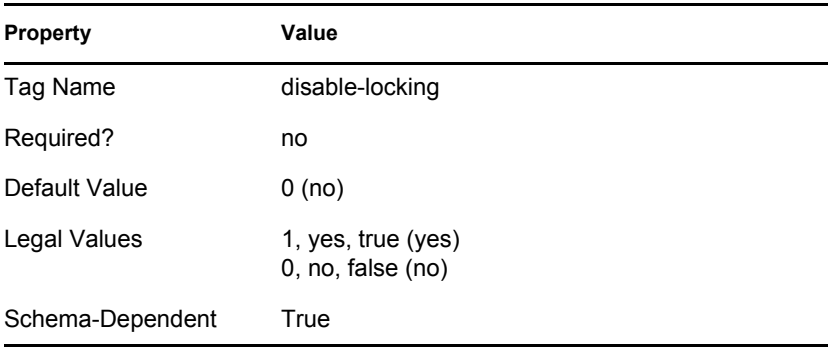

# <span id="page-82-0"></span>**Check Update Counts?**

The Check Update Counts? parameter specifies whether the Subscriber channel checks to see if a table was actually updated when INSERT, UPDATE, and DELETE statements executed against a table.

When set to Boolean True, update counts are checked. If nothing is updated, an exception is thrown. When set to Boolean False, update counts are ignored.

When statements are redefined in before-trigger logic, set his parameter to Boolean False

When using Microsoft SQL Server, use the default value, because errors in trigger logic (that might roll back a transaction) are not propagated back to the Subscriber channel.

*Table 6-39 Check Update Counts?: Properties*

| <b>Property</b>  | Value                                   |
|------------------|-----------------------------------------|
| Tag Name         | check-update-count                      |
| Required?        | no                                      |
| Default Value    | 1 (yes)                                 |
| Legal Values     | 1, yes, true (yes)<br>0, no, false (no) |
| Schema-Dependent | True                                    |

# <span id="page-82-1"></span>**Add Default Values on Insert?**

The Add Default Values on Insert? parameter specifies whether the Subscriber channel provides default values when executing an INSERT statement against a view.

The primary purpose of this parameter is to enable interoperability with Microsoft SQL Server 2000. This database requires that view columns constrained NOT NULL have a non-NULL value in an INSERT statement.

When this parameter is set to Boolean True, default values are provided for INSERT statements executed against views, and explicit values are not already available. When this parameter is set to Boolean False, default values are not provided.

| <b>Property</b>  | Value                                      |
|------------------|--------------------------------------------|
| Tag Name         | add-default-values-on-view-insert          |
| Required?        | no                                         |
| Default Value    | (dynamic <sup>1</sup> )                    |
| Legal Values     | 1, yes, true (yes)<br>$0$ , no, false (no) |
| Schema-Dependent | True                                       |

*Table 6-40 Add Default Values on Insert?: Properties*

 $<sup>1</sup>$  This default is derived dynamically from descriptor files at runtime.</sup>

# <span id="page-83-0"></span>**6.4.2 Primary Key Parameters**

- ["Generation/Retrieval Method \(Table-Global\)" on page 84](#page-83-1)
- ["Retrieval Timing \(Table-Global\)" on page 85](#page-84-0)
- ["Method and Timing \(Table-Local\)" on page 85](#page-84-1)

When processing  $\langle \text{add}\rangle$  events, which map to INSERT statements, the Subscriber channel uses primary key values to create Identity Manager associations. These parameters specify how and when the Subscriber channel obtains the primary key values necessary to construct association values. How primary key values are obtained is the primary key generation/retrieval method. The retrieval timing indicates when primary key values are retrieved.

The following table identifies the supported methods and timings:

| Method                                | Timing: before (row insertion) | Timing: after (row insertion) |
|---------------------------------------|--------------------------------|-------------------------------|
| None (subscription event)             | х                              | n'                            |
| Driver (Subscriber-generated)         | х                              | х                             |
| Auto (auto-generated/identity column) | 0 <sup>2</sup>                 | х                             |
| (stored procedure/function)           |                                |                               |

*Table 6-41 Supported Methods and Timings*

<sup>1</sup> The Subscriber channel automatically overrides this timing to be fore.

<sup>2</sup> The Subscriber channel automatically overrides this timing to after.

# <span id="page-83-1"></span>**Generation/Retrieval Method (Table-Global)**

The Generation/Retrieval Method (Table-Global) parameter specifies how primary key values are generated or retrieved for all parent tables and views. The Method and Timing parameter overrides this parameter on a per-table/view basis. See ["Method and Timing \(Table-Local\)" on page 85.](#page-84-1)

When this parameter is set to none, primary key values are assumed to already exist in the subscription event. When this parameter is set to driver, primary key values are generated by one of the following:

- $\bullet$  Using a SELECT (MAX()+1) statement if retrieval timing is set to before
- Using a SELECT MAX() statement if retrieval timing is set to after

For string column types, the Subscriber channel generates a value by using the return value of System.CurrentTimeMillis(). Other data types are not supported.

When this parameter is set to auto, primary key values are retrieved via the java.sql.Statement.getGeneratedKeys():java.sql.ResultSet method. The MySQL Connector/J JDBC driver is the only supported third-party JDBC driver that currently implements this method. See ["MySQL Connector/J JDBC Driver" on page 196](#page-195-0).

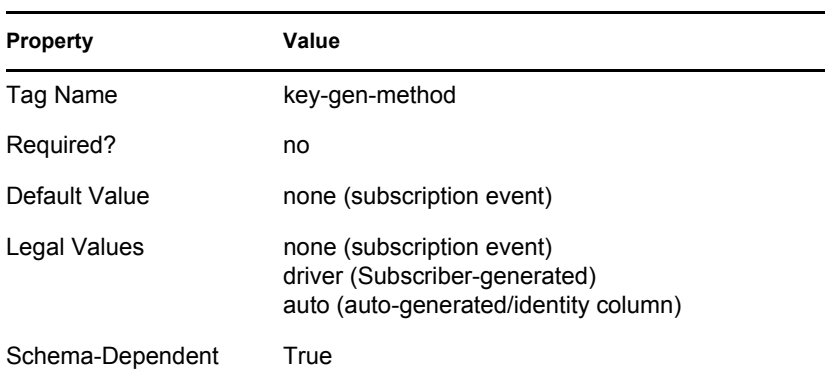

#### *Table 6-42 Generation/Retrieval Method (Table-Global): Properties*

# <span id="page-84-0"></span>**Retrieval Timing (Table-Global)**

The Retrieval Timing (Table-Global) parameter specifies when the Subscriber channel retrieves primary key values for all parent tables and views. The parameter Method and Timing (Table-Local) overrides this parameter. See ["Method and Timing \(Table-Local\)" on page 85](#page-84-1).

When this parameter is set to before, primary key values are retrieved before insertion. When this parameter is set to after, primary key values are retrieved after insertion.

*Table 6-43 Retrieval Timing (Table-Global): Properties*

| <b>Property</b>  | Value                                                        |
|------------------|--------------------------------------------------------------|
| Tag Name         | key-gen-timing                                               |
| Required?        | no                                                           |
| Default Value    | before (before row insertion)                                |
| Legal Values     | before (before row insertion)<br>after (after row insertion) |
| Schema-Dependent | True                                                         |

## <span id="page-84-1"></span>**Method and Timing (Table-Local)**

The Method and Timing (Table-Local) parameter specifies the primary key generation/retrieval method and retrieval timing on a per parent table/view basis. It essentially maps a generation/ retrieval method and retrieval timing to a table or view name. The syntax for this parameter mirrors a procedural programming language method call with multiple arguments (such as, *methodname*(*argument1*, *argument2*)).

When using the [Table/View Names](#page-67-0) parameter, you probably need to explicitly schema-qualify any tables, views, stored procedures or functions referenced in this parameter's value. When you use the [Schema Name](#page-65-0) parameter, tables, views, stored procedures, or functions referenced in this parameter's value are implicitly schema-qualified with that schema name. If tables, views, stored procedures, or functions referenced in this parameter's value are located in a different schema other than the implicit schema, they must be schema-qualified.

#### **BNF**

The BNF [\(Backus Naur Form](http://cui.unige.ch/db-research/Enseignement/analyseinfo/AboutBNF.html) (http://cui.unige.ch/db-research/Enseignement/analyseinfo/ AboutBNF.html)) notation for this parameter's value is the following: <key-gen> ::= <table-or-view-name> "(" <generation-retrieval-method>, <retrieval-timing> ")" {[<delimiter>] <key-gen>} <generation-retrieval-method> ::= none | driver | auto | """ <procedure-signature> """ | """ <function-signature> """ <table-or-view-name> ::= <legal-undelimited-database-table-or-view identifier> <delimiter> ::= ";" | "," | <white-space> <procedure-signature> ::= <schema-qualifier> "." <stored-routine name>"("<argument-list>")" <function-signature> ::= "?=" <procedure-signature> <schema-qualifier> ::= <legal-undelimited-database-usernameidentifier> <stored-routine-name> ::= <legal-undelimited-database-stored-routine -identifier> <argument-list> ::= <column-name>{"," <column-name>} <column-name> ::= <column-from-table-or-view-name-previouslyspecified>

#### Generation or Retrieval Method

The generation or retrieval method specifies how primary key values are to be generated, if necessary, and retrieved. The possible methods are None, Driver, Auto, and Stored Procedure/ Function:

#### **None**

By default, the Subscriber channel assumes that the Identity Vault is the authoritative source of primary key values and that the requisite values are already present in a given  $\langle \text{add}\rangle$  event. If this is the case, no primary values need to be generated because they already exist. They only need to be retrieved from the current <add> event. This method is desirable when an eDirectory attribute, such as GUID, is explicitly schema-mapped to a parent table or view's primary key column.

Assuming the existence of a table named usr and a view named  $view$  usr where the Identity Vault is the authoritative source of primary key values, this parameter's value would look something like the following:

usr(none); view usr(none)

When you use this method, we recommend mapping GUID rather than CN to a parent table or view's primary key column.

## **Driver**

This method assumes that the database is the authoritative source of primary key values for the specified parent table or view.

When prototyping or in the initial stages of deployment, it is often desirable to have the Subscriber channel generate primary key values before a stored procedure or function is written. You can also use this method against databases that do not support stored procedures or functions. When you use this method in a production environment, however, all SQL statements generated by an  $\langle \text{add}\rangle$ event should be contained in a serializable transaction. For additional information, refer to ["Transaction Isolation Level" on page 73](#page-72-0).

Instead of making all transactions serializable, you can also set individual transaction isolation levels by using embedded SQL attributes. For additional information, refer to [Section 13.6,](#page-159-0)  ["Transaction Isolation Level," on page 160](#page-159-0).

For any numeric column types, the Subscriber channel uses the following to generate primary key values:

- $\bullet$  A simple SELECT (MAX+1) statement for before timing
- A SELECT MAX () statement for after timing

For string column types, the Subscriber channel generates a value by using the return value of System.CurrentTimeMillis(). Other data types are not supported.

Assuming the existence of a table named usr and a view named view usr, where the database is the authoritative source of primary key values, this parameter's value would look something like the following:

```
usr(driver); view usr(driver)
```
When you use this method, we recommend that you omit primary key columns from Schema Mapping policies and channel filters.

## **Auto**

This method assumes that the database is the authoritative source of primary key values for the specified parent table or view.

Some databases support identity columns that automatically generate primary key values for inserted rows. This method retrieves auto-generated primary key values through the JDBC 3 interface method

java.sql.Statement.getGeneratedKeys():java.sql.ResultSet. The MySQL Connector/J JDBC driver is the only supported third-party JDBC driver that currently implements this method. See ["MySQL Connector/J JDBC Driver" on page 196.](#page-195-0)

Assuming the existence of a table named usr and a view named  $\forall$  iew usr, where the database is the authoritative source of primary key values, this parameter's value would look something like the following:

```
usr(auto); view usr(auto)
```
When you use this method, we recommend that you omit primary key columns from Schema Mapping policies and channel filters.

## **Stored-Procedure/Function:**

This method assumes that the database is the authoritative source of primary key values for the specified parent table or view.

#### Assuming

- The existence of a table named usr with a primary key column named idu
- A view named view\_usr with a primary key values named pk\_idu
- The existence of a database function func\_last\_usr\_idu and stored procedure sp\_last\_view\_usr\_pk\_idu that both return the last generated primary key value for their respective table/view

this parameter's value would look something like the following:

```
usr("?=func last usr idu()");
view usr("sp last view usr pk idu(pk idu)")
```
In the previous examples, a parameter is passed to the stored procedure. Parameters can also be passed to functions, but this is not usually necessary. Unlike functions, stored procedures usually return values through parameters. For stored procedures, primary key columns must be passed as IN OUT parameters. Non-key columns must be passed as IN parameters.

For both stored procedures and functions, parameter order, number and data type must correspond to the order, number and data type of the parameters expected by the procedure or function.

When you use this method, we recommend that you omit primary key columns from Schema Mapping policies and channel filters.

#### Retrieval Timing

The Retrieval Timing parameter specifies when primary key values are retrieved.

An  $\langle \text{add}\rangle$  event always results in at least one INSERT statement against a parent table or view. This portion of this parameter specifies when primary key values are to be retrieved relative to the initial INSERT statement.

#### **Before**

This is the default setting. When this setting is specified, primary key values are retrieved before the initial INSERT statement.

**IMPORTANT:** This retrieval timing is supported for all generation/retrieval methods except auto. Retrieval timing is required for the none method.

#### **After**

When this setting is specified, primary key values are retrieved after the initial INSERT statement.

**IMPORTANT:** This retrieval timing is supported for all generation/retrieval methods except none. Retrieval timing is required for the auto method.

The following examples augment the previous ones by adding retrieval timing information:

```
usr(none, before); view usr(none, before)
usr(driver, before); view usr(driver, after)
usr(auto, after); view usr(auto, after)
usr("?=func last usr idu()", before);
view usr("sp last view usr pk idu(pk idu)", after)
```
The following table lists the properties of this parameter:

*Table 6-44 Retrieval Timing: Properties*

| <b>Property</b>  | Value                                                      |
|------------------|------------------------------------------------------------|
| Tag Name         | key-gen                                                    |
| Required?        | no                                                         |
| Case-Sensitive?  | See "Undelimited Identifier Case Sensitivity" on page 181. |
| Sample Value     | $usr("?=proc idu()", before)$                              |
| Default Value    | (none)                                                     |
| Legal Values     | (any string adhering to the BNF)                           |
| Schema-Dependent | True                                                       |

# **6.5 Publication Parameters**

The following table summarizes publisher-level parameters and their properties:

*Table 6-45 Publisher-Level Parameters and Properties*

| <b>Display Name</b>                       | <b>Tag Name</b>        | <b>Sample Value</b>                         | <b>Default Value</b> | <b>Required</b>  |
|-------------------------------------------|------------------------|---------------------------------------------|----------------------|------------------|
| <b>Disable Publisher?</b>                 | disable                | $1$ (yes)                                   | 0(no)                | no               |
| Disable Statement-Level<br>Locking?       | disable-locking        | $1$ (yes)                                   | 0(no)                | no               |
| <b>Publication Mode</b>                   | publication-mode       | 2 (triggerless)                             | 1 (triggered)        | no               |
| <b>Event Log Table Name</b>               | log-table              | indirect process                            | (none)               | yes <sup>1</sup> |
| <b>Delete Processed</b><br>Rows?          | delete-from-log        | 0(no)                                       | $1$ (yes)            | no               |
| <b>Allow Loopback?</b>                    | allow-loopback         | $1$ (yes)                                   | 0(no)                | no               |
| <b>Enable Future Event</b><br>Processing? | handle-future-events   | $1$ (yes)                                   | 0(no)                | no               |
| <b>Startup Option</b>                     | startup-option         |                                             |                      | no               |
| Polling Interval (In<br>Seconds)          | polling-interval       | 60                                          | 10                   | no <sup>2</sup>  |
| <b>Publication Time of Day</b>            | time-of-day            | 15:30:00                                    | (none)               | no <sup>2</sup>  |
| <b>Post Polling Statements</b>            | post-poll-stmt         | <b>DELETE FROM</b><br>direct.direct process | (none)               | no               |
| <b>Batch Size</b>                         | batch-size             | 16                                          | 1                    | no               |
| Heartbeat Interval (In<br>Minutes)        | pub-heartbeat-interval | 10                                          | 0                    | no               |

<sup>1</sup> Required for triggered publication mode.

2 These parameters are mutually exclusive.

Publication parameters fall into four major subcategories:

- [Section 6.5.1, "Uncategorized Parameters," on page 90](#page-89-2)
- [Section 6.5.2, "Triggered Publication Parameters," on page 93](#page-92-2)
- [Section 6.5.3, "Triggerless Publication Parameters," on page 95](#page-94-1)
- [Section 6.5.4, "Polling Parameters," on page 95](#page-94-2)

# <span id="page-89-2"></span>**6.5.1 Uncategorized Parameters**

- ["Disable Publisher?" on page 90](#page-89-1)
- ["Disable Statement-Level Locking?" on page 90](#page-89-0)
- ["Publication Mode" on page 91](#page-90-0)
- ["Enable Future Event Processing?" on page 91](#page-90-1)

# <span id="page-89-1"></span>**Disable Publisher?**

The Disable Publisher? parameter specifies whether the Publisher channel is disabled. When disabled, the Publisher channel does not query for database events. Unlike with the [Disable](#page-81-1)  [Subscriber?](#page-81-1) parameter, you can still issue database queries on the Publisher channel to facilitate alternative publication algorithms.

When this parameter is set to Boolean True, the Publisher channel is disabled. When this parameter is set to Boolean False, the Publisher channel is active.

| <b>Property</b>  | Value                                   |
|------------------|-----------------------------------------|
| Tag Name         | disable                                 |
| Required?        | no                                      |
| Default Value    | 0(no)                                   |
| Legal Values     | 1, yes, true (yes)<br>0, no, false (no) |
| Schema-Dependent | True                                    |

*Table 6-46 Disable Publisher?: Properties*

## <span id="page-89-0"></span>**Disable Statement-Level Locking?**

The Disable Statement-Level Locking? parameter specifies whether database resources should be explicitly locked on this channel before each SQL statement is executed. This parameter is only active if the [Enable Statement-Level Locking?](#page-74-0) parameter is set to Boolean True.

When this parameter is set to Boolean True, database resources are explicitly locked. When this parameter is set to Boolean False, database resources are not explicitly locked.

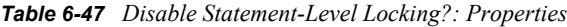

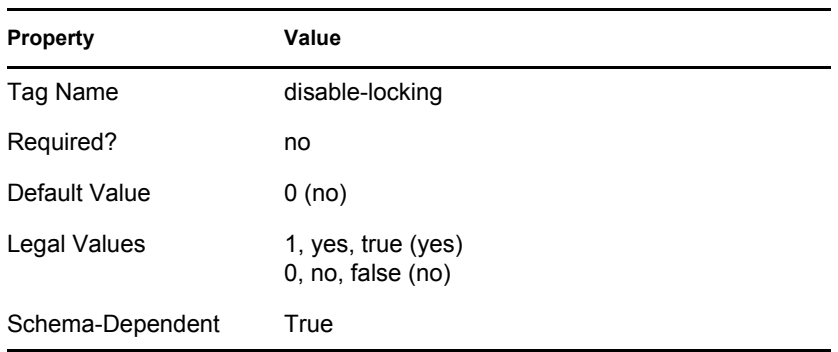

#### <span id="page-90-0"></span>**Publication Mode**

The Publication Mode parameter specifies which publication algorithm is used.

When set to 1 (triggered), the Publisher channel polls the event log table for events. When set to 2 (triggerless), the Publisher channel dredges all tables/views in the synchronization schema for changes, and synthesizes events.

The following table lists the properties of this parameter:

*Table 6-48 Publication Mode: Properties*

| <b>Property</b>  | Value                            |
|------------------|----------------------------------|
| Tag Name         | publication-mode                 |
| Required?        | no                               |
| Default Value    | 1 (triggered)                    |
| Legal Values     | 1 (triggered)<br>2 (triggerless) |
| Schema-Dependent | True                             |

#### <span id="page-90-1"></span>**Enable Future Event Processing?**

For triggered publication, Enable Future Event Processing? specifies whether rows in the event log table are ordered and processed by insertion order (the record\_id column) or chronologically (the event time column).

When this parameter is set to Boolean False, rows in the event log table are published by order of insertion. When this parameter is set to Boolean True, rows in the event log table are published chronologically.

For triggerless publication, Enable Future Event Processing specifies whether database local time is published with each event. This additional information can be used to force a retry of future-dated events. In order for this to work, a column specifying when an event should be processed must be part of each logical database class utilizing this feature and placed in the Publisher filter as a notification-only attribute.

Database local time is published as an attribute on each XDS event (for example, add, modify, delete). The attribute name is jdbc:database-local-time, where the jdbc namespace prefix is bound to urn:dirxml:jdbc. The format is the Java string representation of a java.sql.Timestamp: yyyy-mm-dd hh:mm:ss.fffffffff. Depending upon the value of the Time Syntax parameter, the value indicating when an event should be processed can be published as an integer, as a canonical string, or as a Java string. See ["Time Syntax" on page 61.](#page-60-0)

Regardless of the publication syntax, this value can be parsed and compared to the database local time value. The following table maps the time syntax to the appropriate parse method.

*Table 6-49 Mapping Time Syntax to Parse Methods*

| <b>Time Syntax</b> | <b>Parse Method</b>                                                                                                    |
|--------------------|----------------------------------------------------------------------------------------------------|
| integer            | java.sql.Timestamp(long) (http://java.sun.com/j2se/1.5.0/docs/api/java/sql/<br>Timestamp.html)                                        |
| canonical string   | com.novell.nds.dirxml.driver.jdbc.db.DSTime(java.lang.String, java.lang.String,<br>java.lang.String, java.lang.String)                |
| java string        | java.sql.Timestamp.valueOf(java.lang.String):java.sql.Timestamp (http://<br>java.sun.com/j2se/1.5.0/docs/api/java/sql/Timestamp.html) |

After both time values are in a common Timstamp object representation, they can be compared by using the following methods:

- com.novell.nds.dirxml.driver.jdbc.db.TimestampUtil.before(java.sql.Timestamp, java.sql.Timestamp):boolean
- com.novell.nds.dirxml.driver.jdbc.db.TimestampUtil.after(java.sql.Timestamp, java.sql.Timestamp):boolean

An example policy is provided in [Appendix J, "Policy Example: Triggerless Future Event](#page-248-0)  [Processing," on page 249.](#page-248-0)

When this parameter is set to Boolean True, local database time is published with each event. When this parameter is set to Boolean False, this information is omitted.

*Table 6-50 Enable Future Event Processing?: Properties*

| <b>Property</b>  | Value                                   |
|------------------|-----------------------------------------|
| Tag Name         | handle-future-events                    |
| Required?        | no                                      |
| Default Value    | 0(no)                                   |
| Legal Values     | 1, yes, true (yes)<br>0, no, false (no) |
| Schema-Dependent | True                                    |

# <span id="page-92-2"></span>**6.5.2 Triggered Publication Parameters**

The Driver for JDBC can use any of four triggered publication parameters.

- ["Event Log Table Name" on page 93](#page-92-0)
- ["Delete Processed Rows?" on page 93](#page-92-1)
- ["Allow Loopback?" on page 94](#page-93-0)

# <span id="page-92-0"></span>**Event Log Table Name**

The Event Log Table Name parameter specifies the name of the event log table where publication events are stored.

The table specified here must conform to the definition of [Chapter 12, "The Event Log Table," on](#page-142-0)  [page 143](#page-142-0).

When using ["Table/View Names" on page 68](#page-67-0), you'll probably need to explicitly schema-qualify this table name. When you use ["Schema Name" on page 66](#page-65-0), this table name is implicitly schemaqualified with that schema name. If this table is located in a schema other than the implicit schema, it must be schema-qualified.

The following table lists the properties of this parameter:

| <b>Property</b>  | Value                                                      |
|------------------|------------------------------------------------------------|
| Tag Name         | log-table                                                  |
| Required?        | no <sup>1</sup>                                            |
| Case-Sensitive?  | See "Undelimited Identifier Case Sensitivity" on page 181. |
| Sample Value     | eventlog                                                   |
| Default Value    | (none)                                                     |
| Schema-Dependent | True                                                       |

*Table 6-51 Event Log Table Name: Properties*

<sup>1</sup> This parameter is required if ["Publication Mode" on page 91](#page-90-0) is set to 1 (triggered publication).

## <span id="page-92-1"></span>**Delete Processed Rows?**

The Delete Processed Rows? parameter specifies whether processed rows are deleted from the event log table.

When this parameter is set to a Boolean True, processed rows are deleted. When this parameter is set to Boolean False, processed row's status field values are updated.

To mitigate the performance hit caused when processed rows remain in the event log table, we recommend periodically moving the rows into a history table. Do one of the following:

Call a clean-up stored procedure via the parameter ["Post Polling Statements" on page 97](#page-96-0).

• Place a before-delete trigger on the event log table to intercept delete events executed against the event log table and to move deleted rows to a history table before they are deleted from the event log table.

The following table lists the properties of this parameter:

*Table 6-52 Delete Processed Rows?: Properties*

| <b>Property</b>  | Value                                   |
|------------------|-----------------------------------------|
| Tag Name         | delete-from-log                         |
| Required?        | no                                      |
| Default Value    | 0(no)                                   |
| Legal Values     | 1, yes, true (yes)<br>0, no, false (no) |
| Schema-Dependent | True                                    |

**NOTE:** Setting this parameter to Boolean False degrades publication performance unless processed rows are periodically removed from the event log table.

#### <span id="page-93-0"></span>**Allow Loopback?**

The Allow Loopback? parameter specifies whether events caused by the driver's database user account should be published.

When this parameter is set to Boolean True, loopback events are published. When this parameter is set to Boolean False, loopback events are ignored.

The following table lists the properties of this parameter:

| <b>Property</b>  | Value                                   |
|------------------|-----------------------------------------|
| Tag Name         | allow-loopback                          |
| Required?        | no                                      |
| Default Value    | 0(no)                                   |
| Legal Values     | 1, yes, true (yes)<br>0, no, false (no) |
| Schema-Dependent | True                                    |

*Table 6-53 Allow Loopback?: Properties*

**NOTE:** Setting this parameter to Boolean True might degrade performance because extraneous events might be published.

# <span id="page-94-1"></span>**6.5.3 Triggerless Publication Parameters**

The Startup Option parameter specifies what happens when a triggerless publisher starts.

# <span id="page-94-0"></span>**Startup Option**

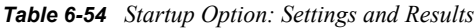

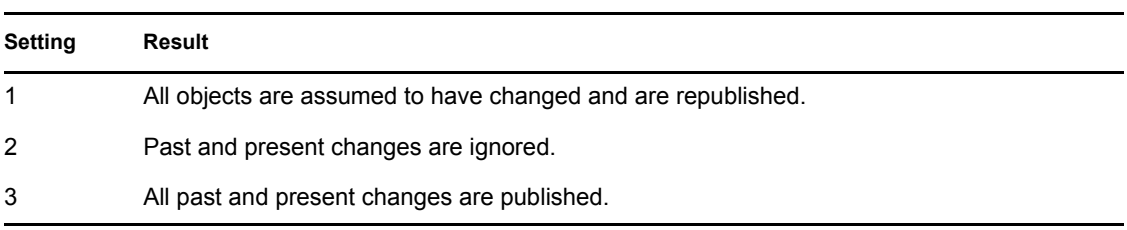

The following table lists the properties of this parameter:

*Table 6-55 Startup Option: Properties*

| <b>Property</b>  | Value                                                                                |  |
|------------------|--------------------------------------------------------------------------------------|--|
|                  |                                                                                      |  |
| Tag Name         | startup-option                                                                       |  |
| Required?        | no                                                                                   |  |
| Default Value    | 1 (process all changes)                                                              |  |
| Legal Values     | 1 (resync all objects)<br>2 (process future changes only)<br>3 (process all changes) |  |
| Schema-Dependent | True                                                                                 |  |

**IMPORTANT:** The following configuration changes can force a full resynchronization:

- Changing anything in the [Authentication Context](#page-57-0) parameter other than URL properties forces a resynchronization of all objects when triggerless publication is used.
- Changing the value of the [Schema Name](#page-65-0) parameter or the [Table/View Names](#page-67-0) parameter forces a resynchronization of all objects when triggerless publication is used.
- Changing the [State Directory](#page-62-0) parameter value.
- Moving or deleting state files. See ["Changes That Can Force Triggerless Publisher](#page-62-1)  [Resynchronization" on page 63](#page-62-1).
- Changing table/view structure in the database (in particular, changing the position or type of key columns).

# <span id="page-94-2"></span>**6.5.4 Polling Parameters**

- ["Polling Interval \(In Seconds\)" on page 96](#page-95-0)
- ["Publication Time of Day" on page 96](#page-95-1)
- ["Post Polling Statements" on page 97](#page-96-0)
- ["Batch Size" on page 97](#page-96-1)
- ["Heartbeat Interval \(In Minutes\)" on page 98](#page-97-0)

#### <span id="page-95-0"></span>**Polling Interval (In Seconds)**

The Polling Interval (In Seconds) parameter specifies how many seconds of inactivity elapse between polling cycles.

The following table lists the properties of this parameter:

| <b>Property</b>  | Value             |
|------------------|-------------------|
| Tag Name         | polling-interval  |
| Required?        | no                |
| Default Value    | 10 (seconds)      |
| Legal Values     | 1-604800 (1 week) |
| Schema-Dependent | True              |

*Table 6-56 Polling Interval (In Seconds): Properties*

**NOTE:** We recommend that you set this value to no less than 10 seconds.

#### <span id="page-95-1"></span>**Publication Time of Day**

The Publication Time of Day parameter specifies at what time, each day, publication begins. Time is understood to mean server local time (the time on the server where the driver is running).

The following table lists the properties of this parameter:

*Table 6-57 Publication Time of Day: Properties*

| <b>Property</b>  | Value                                       |
|------------------|---------------------------------------------|
| Tag Name         | time-of-day                                 |
| Required?        | no                                          |
| Sample Value     | 13:00:00 (1PM)                              |
| Default Value    | (none)                                      |
| Legal Values     | hh:mm:ss (h = hour, m = minute, s = second) |
| Schema-Dependent | True                                        |

**NOTE:** This parameter overrides the parameter Polling Interval (In Seconds). See ["Polling Interval](#page-95-0)  [\(In Seconds\)" on page 96.](#page-95-0)

# <span id="page-96-0"></span>**Post Polling Statements**

The Post Polling Statements parameter specifies the SQL statements that are executed at the end of each active polling cycle. An active polling cycle is one where some publication activity has occurred.

The primary purpose of this parameter is to allow cleanup of the event log table following publication activity.

You probably need to explicitly schema-qualify any database objects (for example, tables, stored procedures, and functions) referenced in these statements.

The following table lists the properties of this parameter:

| <b>Property</b>   | Value                                                        |
|-------------------|--------------------------------------------------------------|
| Tag Name          | post-poll-stmt                                               |
| Required?         | no                                                           |
| Case-Sensitive?   | See "Undelimited Identifier Case Sensitivity" on<br>page 181 |
| <b>Delimiters</b> | semicolon                                                    |
| Sample Value      | DELETE FROM direct.direct process                            |
| Default Value     | (none)                                                       |
| Legal Values      | (any set of legal SQL statements)                            |
| Schema-Dependent  | True                                                         |

*Table 6-58 Post Polling Statements: Properties*

# <span id="page-96-1"></span>**Batch Size**

The Batch Size parameter specifies how many events are sent in a single publication document.

Basically, the larger the batch, the better the performance.

- Larger batches necessitate fewer trips across the network in both directions.
- More events in a single document require fewer trips from the Publisher channel to the Identity Manager engine (assuming that query-back events are not being used).
- Larger batches minimize the number of trips from the Publisher channel to the database (assuming that the third-party JDBC driver and database support batch processing).
- Larger batches require fewer commits to state files in the local file system.

Commits can also be costly.

This parameter defines an upper bound. The Publisher channel might override the specified value under certain conditions. The upper bound of 128 was chosen to minimize the likelihood of overflowing the Java heap and to mitigate delaying termination of the Publisher thread on driver shutdown.

#### *Table 6-59 Batch Size: Properties*

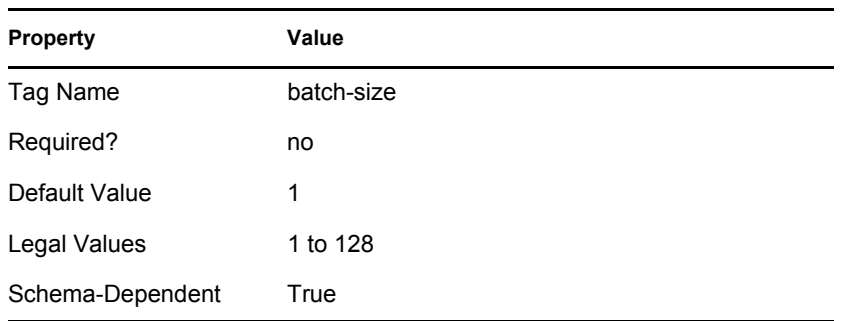

## <span id="page-97-0"></span>**Heartbeat Interval (In Minutes)**

The Heartbeat Interval (In Minutes) parameter specifies how many minutes the Publisher channel can be inactive before it sends a heartbeat document. In practice, more than the number of minutes specified can elapse. That is, this parameter defines a lower bound. The Publisher channel sends a heartbeat document only if the Publisher channel has been inactive for the specified number of minutes. Any publication document sent is, in effect, a heartbeat document.

The following table lists the properties of this parameter:

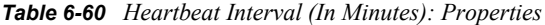

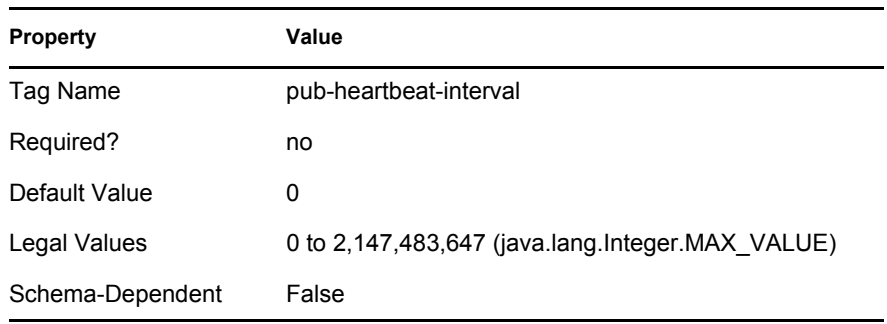

# **6.6 Trace Levels**

To see debugging output from the driver, add a DirXML-DriverTraceLevel attribute value from 1 to 7 on the driver set containing the driver instance. This attribute is commonly confused with the DirXML-XSL TraceLevel attribute. For more information on driver set trace levels, refer to "Viewing Identity Manager Processes" in the *Novell Identity Manager 3.5.1 Administration Guide*.

The driver supports the following seven trace levels:

*Table 6-61 Supported Trace Levels*

| Level | <b>Description</b>  |
|-------|---------------------|
|       | Minimal tracing     |
| 2     | Database properties |

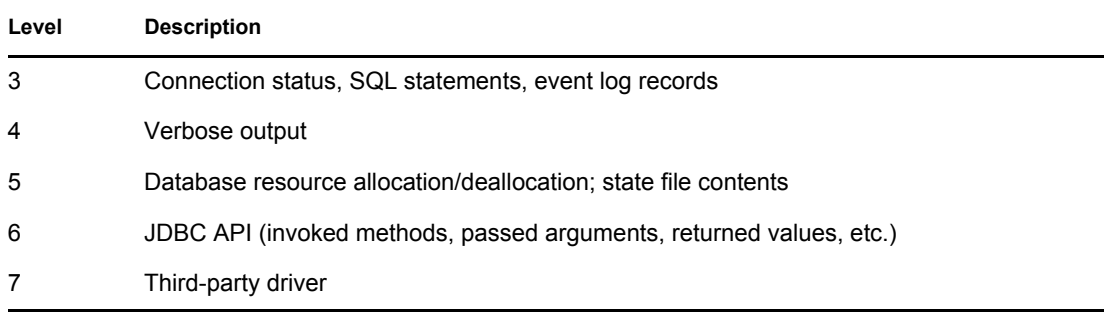

Levels 6 and 7 are particularly useful for debugging third-party drivers.

# **6.7 Configuring Third-Party JDBC Drivers**

The following guidelines help you configure third-party drivers. For specific configuration instructions, refer to your third-party driver's documentation.

- Use the latest version of the driver.
- Third-party driver behavior might be configurable.

In many cases, incompatibility issues can be resolved by adjusting the driver's JDBC URL properties.

 When you work with international characters, you often must explicitly specify to third-party drivers the character encoding that the database uses.

Do this by appending a property string to the end of the driver's JDBC URL.

Properties usually consist of a property keyword and character encoding value (for example, jdbc:odbc:mssql;charSet=Big5). The property keyword might vary among thirdparty drivers.

The possible character encoding values are defined by Sun. For more information, refer to [Sun's Supported Encoding Web site](http://java.sun.com/j2se/1.5.0/docs/guide/intl/encoding.doc.html) (http://java.sun.com/j2se/1.5.0/docs/guide/intl/ encoding.doc.html).

The following table lists the recommended settings for maximum driver compatibility. These settings are useful when you use an unsupported third-party driver during initial configuration.

*Table 6-62 Recommended Settings for Third-Party JDBC Drivers*

| <b>Parameter Name</b>              | <b>Compatibility Value</b> |
|------------------------------------|----------------------------|
| Synchronization filter             | empty                      |
| Reuse statements?                  | 0(no)                      |
| Use manual transactions?           | 0(no)                      |
| Use minimal number of connections? | yes                        |
| Retrieve minimal metadata?         | $1$ (yes)                  |
| Number of returned result sets     | one                        |

# <sup>7</sup>**Activating the JDBC Driver**

Activate the driver within 90 days of installation. Otherwise, the driver won't work.

For information on activation, see "Activating Novell Identity Manager Products" in the *Identity Manager 3.5.1 Installation Guide*.

7

# <sup>8</sup>**Managing the JDBC Driver**

- [Section 8.1, "Starting, Stopping, or Restarting the JDBC Driver," on page 103](#page-102-0)
- [Section 8.2, "Migrating and Resynchronizing Data," on page 103](#page-102-1)
- [Section 8.3, "Using the DirXML Command Line Utility," on page 104](#page-103-0)
- [Section 8.4, "Viewing Driver Versioning Information," on page 104](#page-103-1)
- [Section 8.5, "Reassociating a Driver Set Object with a Server Object," on page 109](#page-108-0)
- [Section 8.6, "Changing the Driver Configuration," on page 110](#page-109-0)
- [Section 8.7, "Storing Driver Passwords Securely with Named Passwords," on page 110](#page-109-1)
- [Section 8.8, "Adding a Driver Heartbeat," on page 117](#page-116-0)

# <span id="page-102-0"></span>**8.1 Starting, Stopping, or Restarting the JDBC Driver**

To start the JDBC driver in Designer for Identity Manager:

- **1** Open a project in the Modeler, then right-click the driver line.
- **2** Select *Live > Start Driver*, *Stop Driver,* or *Restart Driver*.

To start the JDBC driver in iManager:

- **1** If you changed default data locations during configuration, ensure that the new locations exist before you start the driver.
- **2** Click *Identity Manager > Identity Manager Overview*.
- **3** Browse to the driver set where the driver exists, then click *Search*.
- **4** Click the driver status indicator in the upper right corner of the driver icon, then click *Start driver*, *Stop driver*, or *Restart driver*.

If a change log is available, the driver processes all the changes in the change log. To force an initial synchronization, see ["Migrating and Resynchronizing Data" on page 103.](#page-102-1)

# <span id="page-102-1"></span>**8.2 Migrating and Resynchronizing Data**

Identity Manager synchronizes data as it changes. If you want to synchronize all data immediately, you can choose from the following options:

- **Migrate Data from the Identity Vault:** Allows you to select containers or objects you want to migrate from an Identity Vault to an JDBC server. When you migrate an object, the Metadirectory engine applies all of the Matching, Placement, and Create policies, as well as the Subscriber filter, to the object.
- **Migrate Data into the Identity Vault:** Allows you to define the criteria that Identity Manager uses to migrate objects from an JDBC server into an Identity Vault. When you migrate an object, the Metadirectory engine applies all of the Matching, Placement, and Create policies, as well as the Publisher filter, to the object. Objects are migrated into the Identity Vault by using the order you specify in the Class list.

 **Synchronize:** Identity Manager looks in the Subscriber class filter and processes all objects for those classes. Associated objects are merged. Unassociated objects are processed as Add events.

To use one of the options:

- **1** In iManager, click *Identity Manager > Identity Manager Overview*.
- **2** Browse to and select the driver set where the driver exists, then click *Search*.
- **3** Click the driver icon.
- **4** Click the appropriate migration button.

For more information, see [Chapter 9, "Synchronizing Objects," on page 119](#page-118-0).

# <span id="page-103-0"></span>**8.3 Using the DirXML Command Line Utility**

The DirXML Command Line utility provides command line access to manage the driver. This utility is not a replacement for iManager or Designer. The primary use of this utility is to allow you to create platform-specific scripts to manage the driver.

For example, you could create a shell script on Linux to check the status of the driver. See [Appendix M, "The DirXML Command Line Utility," on page 257](#page-256-0) for information about the DirXML Command Line utility. For daily tasks, use iManager or Designer.

# <span id="page-103-1"></span>**8.4 Viewing Driver Versioning Information**

The Versioning Discovery tool only exists in iManager.

- [Section 8.4.1, "Viewing a Hierarchical Display of Versioning Information," on page 104](#page-103-2)
- [Section 8.4.2, "Viewing the Versioning Information As a Text File," on page 106](#page-105-0)
- [Section 8.4.3, "Saving Versioning Information," on page 108](#page-107-0)

# <span id="page-103-2"></span>**8.4.1 Viewing a Hierarchical Display of Versioning Information**

- **1** To find your Driver Set object in iManager, click *Identity Manager > Identity Manager Overview*, then click *Search*.
- **2** In the Identity Manager Overview, click *Information.*

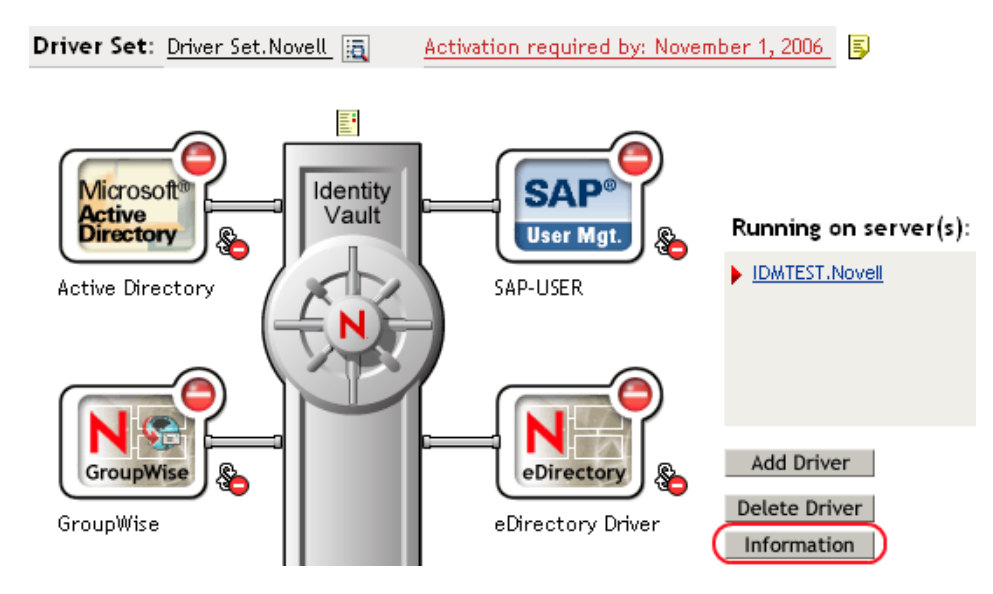

You can also select *Identity Manager Utilities > Versions Discovery*, browse to and select the Driver Set object, then click *OK*.

**3** View a top-level or unexpanded display of versioning information.

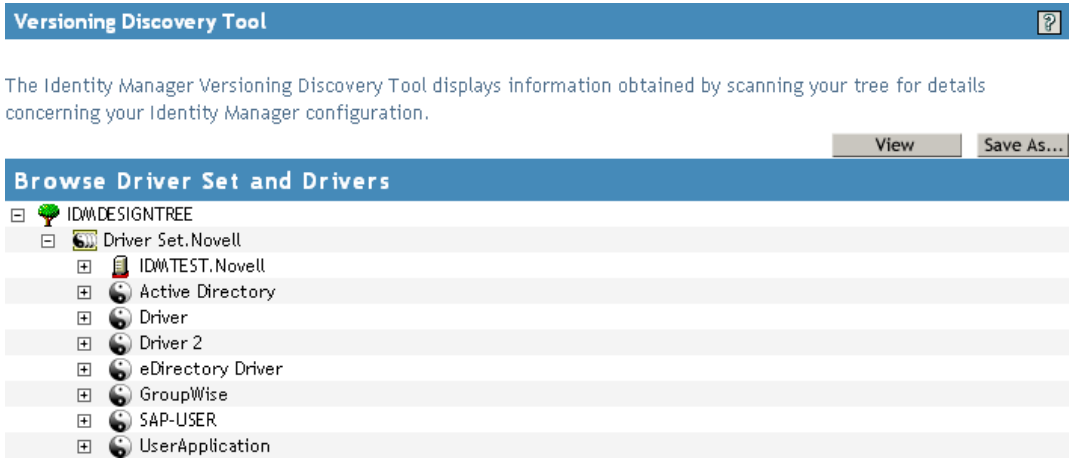

The unexpanded hierarchical view displays the following:

- The eDirectory<sup>™</sup> tree that you are authenticated to
- The Driver Set object that you selected
- Servers that are associated with the Driver Set object

If the Driver Set object is associated with two or more servers, you can view Identity Manager information on each server.

- Drivers
- **4** View versioning information related to servers by expanding the server icon.

**Browse Driver Set and Drivers** DWDESIGNTREE □ SD Driver Set.Novell □ <u>■</u> IDWITEST.Novell Last log time: Fri Sep 08 13:31:55 MDT 2006 Found eDirectory attributes associated with Identity Manager 3.5.0.16100

The expanded view of a top-level server icon displays the following:

- Last log time
- Version of Identity Manager that is running on the server
- **5** View versioning information related to drivers by expanding the driver icon.

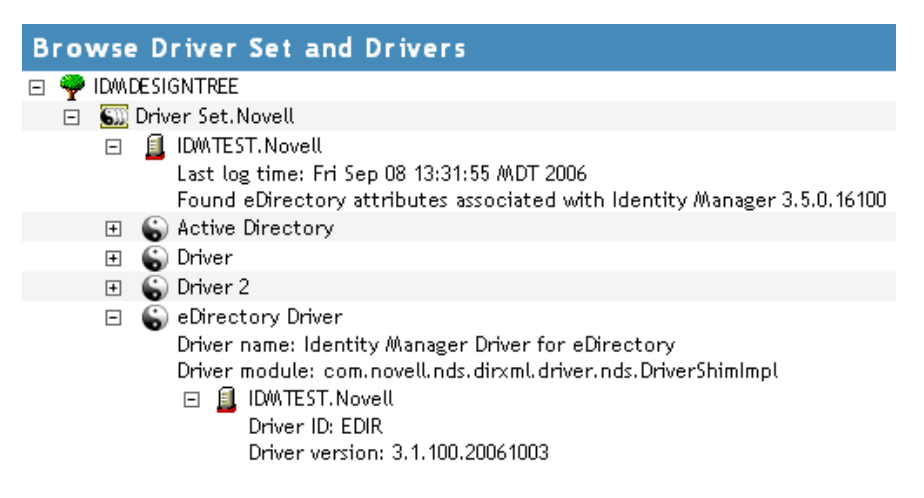

The expanded view of a top-level driver icon displays the following:

- The driver name
- The driver module (for example, com.novell.nds.dirxml.driver.delimitedtext.DelimitedTextDriver)

The expanded view of a server under a driver icon displays the following:

- The driver ID
- The version of the instance of the driver running on that server

# <span id="page-105-0"></span>**8.4.2 Viewing the Versioning Information As a Text File**

Identity Manager publishes versioning information to a file. You can view this information in text format. The textual representation is the same information contained in the hierarchical view.

- **1** To find your Driver Set object in iManager, click *Identity Manager > Identity Manager Overview*, then click *Search.*
- **2** In the Identity Manager Overview, click *Information*.

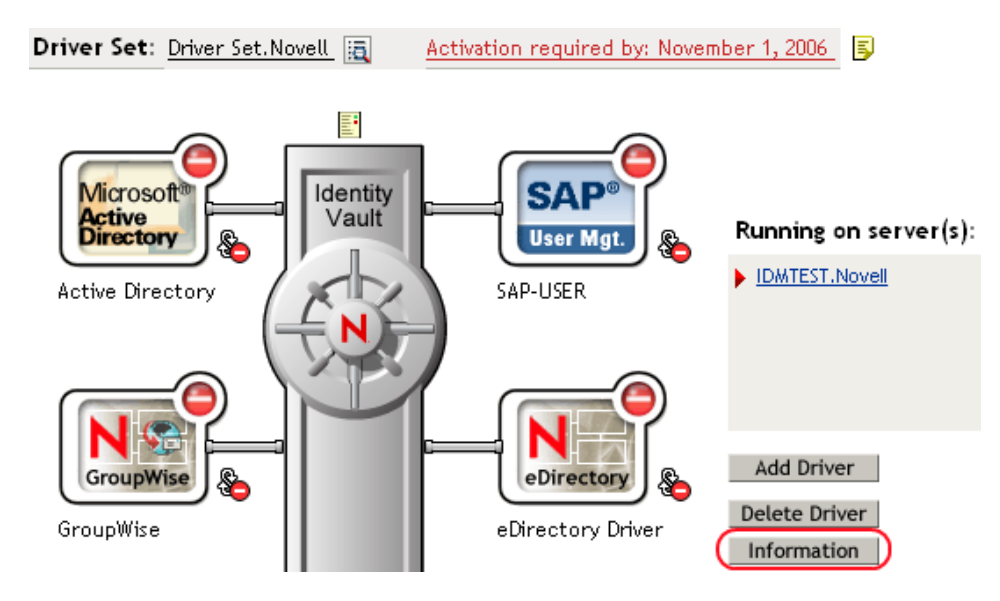

You can also select *Identity Manager Utilities > Versioning Discovery*, browse to and select the Driver Set object, then click *Information*.

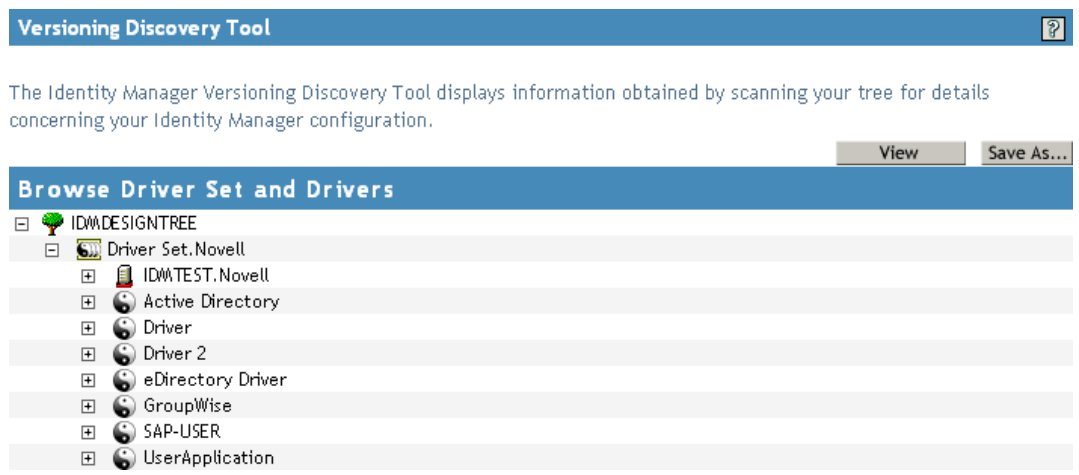

**3** In the Versioning Discovery Tool dialog box, click *View*.

The information is displayed as a text file in the Report Viewer window.

Versioning Discovery Tool - Report Viewer

```
Identity Manager Version Discovery Tool v2.0
                                                                                         \overline{\phantom{a}}Novell, Inc. Copyright 2003, 2004
Version Query started Saturday, January 20, 2007 11:02:52 AM MST
Parameter Summary:
       Default server's DN: IDMTEST. Novell
        Default server's IP address: 137.65.151.208
       Logged in as admin, context Novell
       Tree name: IDMDESIGNTREE
       Found 7 Identity Manager Drivers
Driver Set: Driver Set. Novell
       Driver Set running on Identity Vault: IDMTEST. Novell
               Last log time: Fri Sep 08 13:31:55 MDT 2006
               Found eDirectory attributes associated with Identity Manager 3.5.0.1
       Driver: Active Directory. Driver Set. Novell
                Driver name: Identity Manager Driver for Active Directory and Exchan
                Driver module: addriver.dll
                Driver Set running on Identity Vault: IDMTEST. Novell
                        Didn't find any DirXML-DriverVersion attributes associated w:
                                 This may mean the Metadirectory engine is older than
                                 It does not indicate anything about the version of tl
        Driver: Driver.Driver Set.Novell
                Driver name: Identity Manager Driver for Peoplesoft
                Driver module: NPSShim.dll
                Driver Set running on Identity Vault: IDMTEST.Novell
\left\vert \cdot \right\vert\left| \right\rangle
```
OK |

# <span id="page-107-0"></span>**8.4.3 Saving Versioning Information**

You can save versioning information to a text file on your local or network drive.

- **1** To find the Driver Set object in iManager, click *Identity Manager > Identity Manager Overview*, then click *Search*.
- **2** In the Identity Manager Overview, click *Information.*
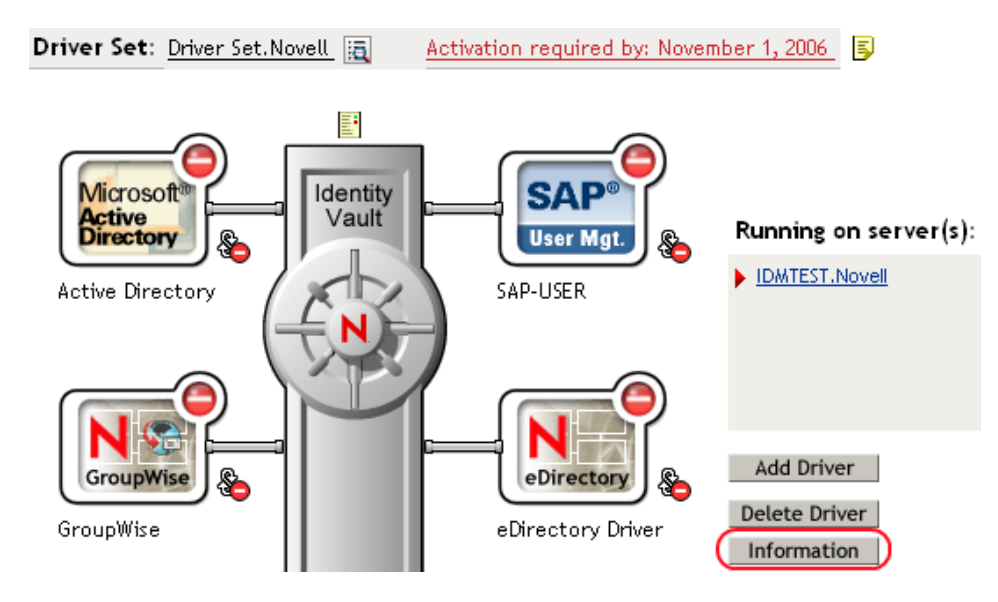

You can also select *Identity Manager Utilities > Versions Discovery*, browse to and select the Driver Set object, then click *Information*.

**3** In the Versioning Discovery Tool dialog box, click *Save As*.

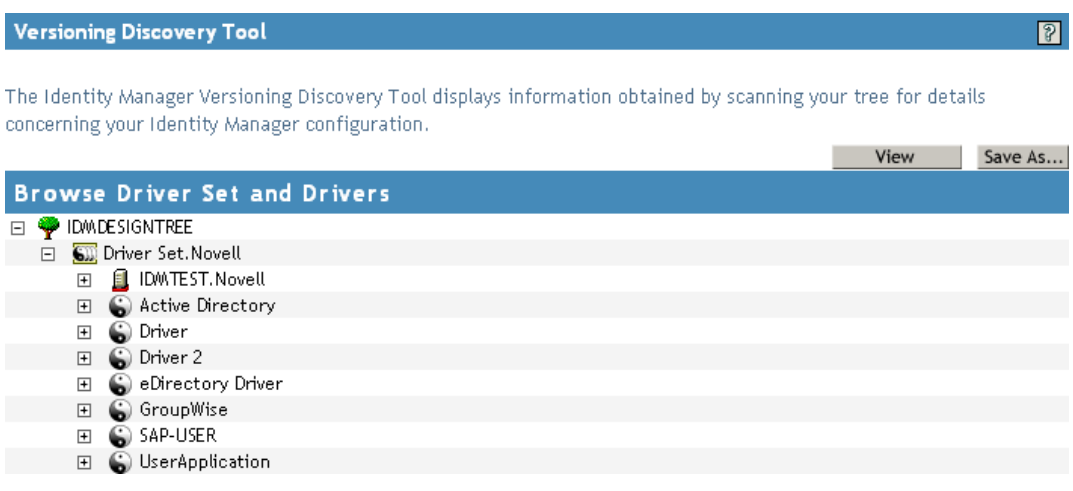

- **4** In the File Download dialog box, click *Save*.
- **5** Navigate to the desired directory, type a filename, then click *Save*.

Identity Manager saves the data to a text file.

### **8.5 Reassociating a Driver Set Object with a Server Object**

The driver set object should always be associated with a server object. If the driver set is not associated with a server object, none of the drivers in the driver set can start.

If the link between the driver set object and the server object becomes invalid, you see one of the following conditions:

- When upgrading eDirectory your Identity Manager server, you get the error UniqueSPIException error -783.
- No server is listed next to the driver set in the Identity Manager Overview window.
- A server is listed next to the driver set in the Identity Manager Overview window, but the name is garbled text.

To resolve this issue, disassociate the driver set object and the server object, then reassociate them.

- **1** In iManager click *Identity Manager > Identity Manager Overview*, then click *Search* to find the Driver Set object that the driver should be associated with.
- **2** Click the *Remove server* icon, then click *OK*.
- **3** Click the *Add server* icon, then browse to and select the Server object.
- **4** Click *OK*.

### **8.6 Changing the Driver Configuration**

If you need to change the driver configuration, Identity Manager allows you to make the change through Designer or iManager.

To change the driver configuration in Designer:

- **1** Open a project in the Modeler*.*
- **2** Right-click the driver line, then select *Properties.*

To change the driver configuration in iManager:

- **1** Click *Identity Manager > Identity Manager Overview*, then click *Search* to search for the driver set that is associated with the driver.
- **2** Browse to the driver, then click the upper right corner of the driver icon.
- **3** Click *Edit Properties*.

For a listing of all of the configuration fields, see [Appendix N, "Properties of the JDBC Driver," on](#page-270-0)  [page 271](#page-270-0).

### **8.7 Storing Driver Passwords Securely with Named Passwords**

Identity Manager allows you to store multiple passwords securely for a particular driver. This functionality is referred to as Named Passwords. Each different password is accessed by a key, or name.

You can also use the Named Passwords feature to store other pieces of information securely, such as a user name.

To use a named password in a driver policy, you refer to it by the name of the password, instead of using the actual password, and the Metadirectory engine sends the password to the driver. The

method described in this section for storing and retrieving named passwords can be used with any driver without making changes to the driver shim.

- [Section 8.7.1, "Using Designer to Configure Named Passwords," on page 111](#page-110-0)
- [Section 8.7.2, "Using iManager to Configure Named Passwords," on page 111](#page-110-1)
- [Section 8.7.3, "Using Named Passwords in Driver Policies," on page 113](#page-112-0)
- [Section 8.7.4, "Configuring Named Passwords by Using the DirXML Command Line Utility,"](#page-113-0)  [on page 114](#page-113-0)

#### <span id="page-110-0"></span>**8.7.1 Using Designer to Configure Named Passwords**

- **1** Right-click the Driver object, then select *Properties*.
- **2** Select *Named Password*, then click *New*.

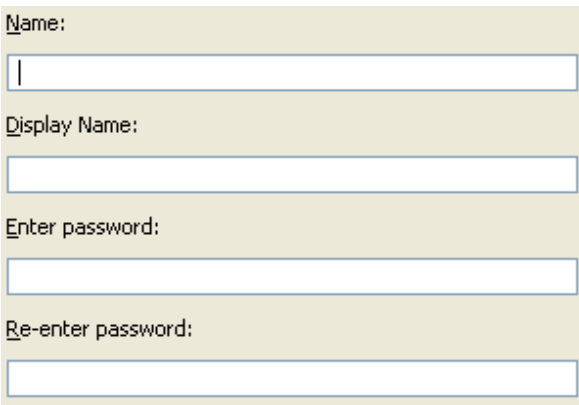

- **3** Specify the *Name* of the named password.
- **4** Specify the *Display name* of the named password.
- **5** Specify the named password, then re-enter the password.
- **6** Click *OK* twice.

#### <span id="page-110-1"></span>**8.7.2 Using iManager to Configure Named Passwords**

- **1** Click *Identity Manager > Identity Manager Overview*.
- **2** Click *Search* to search for the driver set that is associated with the driver.
- **3** In the Identity Manager Overview, click the upper right corner of the driver icon, then click *Edit properties*.
- **4** On the Identity Manager tab, click *Named Passwords*.

The Named Passwords page appears, listing the current named passwords for this driver. If you have not set up any named passwords, the list is empty.

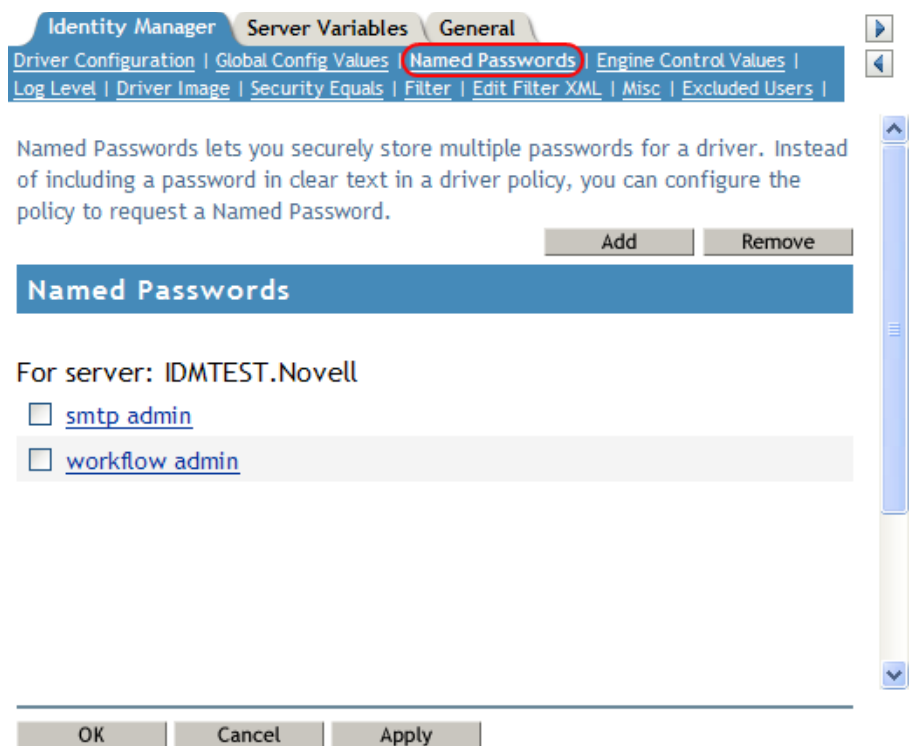

**5** To add a named password, click *Add*, complete the fields, then click *OK*.

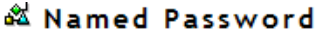

Named Passwords lets you securely store multiple passwords for a driver. Instead of including a password in clear text in a driver policy, you can configure the policy to request a Named Password.

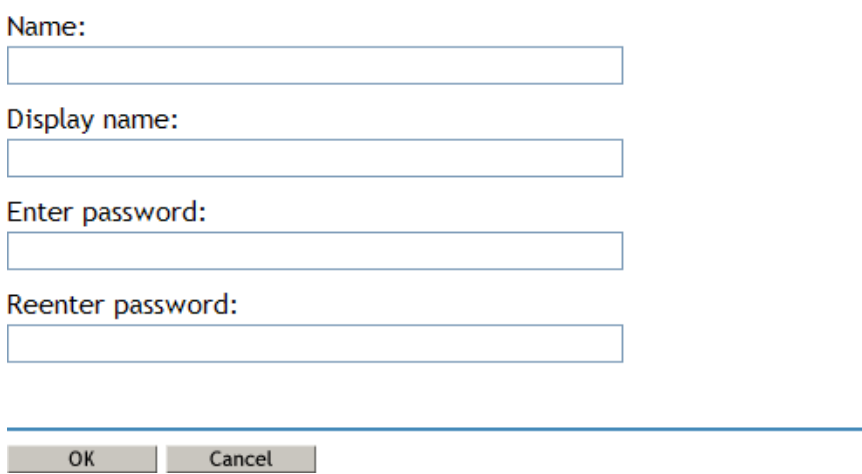

**6** Specify a name, display name, and a password, then click *OK* twice.

You can use this feature to store other kinds of information securely, such as a username.

**7** Click *OK* to restart the driver and have the changes take effect.

To remove a Named Password, select the password name, then click *Remove*. The password is removed without prompting you to confirm the action.

### <span id="page-112-0"></span>**8.7.3 Using Named Passwords in Driver Policies**

- ["Making a Call to a Named Password" on page 113](#page-112-1)
- ["Referencing a Named Password" on page 113](#page-112-2)

#### <span id="page-112-1"></span>**Making a Call to a Named Password**

Policy Builder allows you to make a call to a named password. Create a new rule and select Named Password as the condition, then set an action, depending upon if the Named Password is available or not available.

- **1** In Designer, launch Policy Builder, right-click, then click *New > Rule*.
- **2** Specify the name of the rule, then click *Next*.
- **3** Select the condition structure, then click *Next*.
- **4** Select *named password* for the *Condition*.
- **5** Browse to and select the named password that is stored on the driver. In this example, the named password is *userinfo*.
- **6** Select whether the Operator is available or not available.
- **7** Select an action for the *Do* field.

In this example, the action is *veto*.

The example indicates that if the userinfo named password is not available, then the event is vetoed.

*Figure 8-1 A Policy Using Named Passwords*

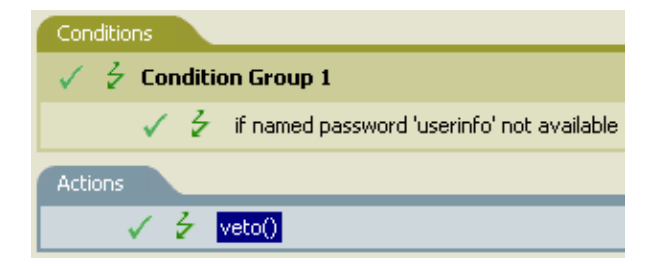

#### <span id="page-112-2"></span>**Referencing a Named Password**

The following example shows how a named password can be referenced in a driver policy on the Subscriber channel in XSLT:

```
<xsl:value-of 
select="query:getNamedPassword($srcQueryProcessor,'mynamedpassword')"
xmlns:query="http://www.novell.com/java/
com.novell.nds.dirxml.driver.XdsQueryProcessor/>
```
### <span id="page-113-0"></span>**8.7.4 Configuring Named Passwords by Using the DirXML Command Line Utility**

- ["Creating a Named Password in the DirXML Command Line Utility" on page 114](#page-113-1)
- ["Removing a Named Password by Using the DirXML Command Line Utility" on page 115](#page-114-0)

#### <span id="page-113-1"></span>**Creating a Named Password in the DirXML Command Line Utility**

**1** Run the DirXML Command Line utility.

For information, see [Appendix M, "The DirXML Command Line Utility," on page 257](#page-256-0).

**2** Enter your username and password.

The following list of options appears.

```
DirXML commands
```

```
 1: Start driver
 2: Stop driver
 3: Driver operations...
  4: Driver set operations...
 5: Log events operations...
 6: Get DirXML version
 7: Job operations...
99: Quit
Enter choice:
```
**3** Enter 3 for driver operations.

A numbered list of drivers appears.

**4** Enter the number for the driver you want to add a named password to.

The following list of options appears.

```
Select a driver operation for:
driver_name
 1: Start driver
 2: Stop driver
  3: Get driver state
  4: Get driver start option
  5: Set driver start option
  6: Resync driver
  7: Migrate from application into DirXML
  8: Submit XDS command document to driver
  9: Submit XDS event document to driver
10: Queue event for driver
11: Check object password
12: Initialize new driver object
13: Passwords operations
14: Cache operations
99: Exit
Enter choice:
```
**5** Enter 13 for password operations.

The following list of options appears. Select a password operation

```
 1: Set shim password
 2: Reset shim password
 3: Set Remote Loader password
 4: Clear Remote Loader password
 5: Set named password
 6: Clear named password(s)
 7: List named passwords
 8: Get passwords state
99: Exit
Enter choice:
```
**6** Enter 5 to set a new named password.

The following prompt appears:

Enter password name:

- **7** Enter the name by which you want to refer to the named password.
- **8** Enter the actual password that you want to secure at the following prompt: Enter password:

The characters you type for the password are not displayed.

- **9** Confirm the password by entering it again at the following prompt: Confirm password:
- **10** After you enter and confirm the password, you are returned to the password operations menu.
- **11** After completing this procedure, you can use the 99 option twice to exit the menu and quit the DirXML Command Line Utility.

#### <span id="page-114-0"></span>**Removing a Named Password by Using the DirXML Command Line Utility**

This option is useful if you no longer need named passwords that you previously created.

**1** Run the DirXML Command Line utility.

For information, see [Appendix M, "The DirXML Command Line Utility," on page 257](#page-256-0).

**2** Enter your username and password.

The following list of options appears.

```
DirXML commands
  1: Start driver
  2: Stop driver
  3: Driver operations...
  4: Driver set operations...
  5: Log events operations...
  6: Get DirXML version
 7: Job operations
99: Quit
Enter choice:
```
**3** Enter 3 for driver operations.

A numbered list of drivers appears.

**4** Enter the number for the driver you want to remove named passwords from.

The following list of options appears.

```
Select a driver operation for:
driver_name
 1: Start driver
 2: Stop driver
  3: Get driver state
  4: Get driver start option
  5: Set driver start option
  6: Resync driver
  7: Migrate from application into DirXML
  8: Submit XDS command document to driver
  9: Submit XDS event document to driver
10: Queue event for driver
11: Check object password
12: Initialize new driver object
13: Passwords operations
14: Cache operations
99: Exit
Enter choice:
```
**5** Enter 13 for password operations.

The following list of options appears.

```
Select a password operation
 1: Set shim password
 2: Reset shim password
  3: Set Remote Loader password
  4: Clear Remote Loader password
  5: Set named password
  6: Clear named password(s)
 7: List named passwords
 8: Get passwords state
99: Exit
Enter choice:
```
**6** (Optional) Enter 7 to see the list of existing named passwords.

The list of existing named passwords is displayed.

This step can help you make sure you are removing the correct password.

- **7** Enter 6 to remove one or more named passwords.
- **8** Enter No to remove a single named password at the following prompt: Do you want to clear all named passwords? (yes/no):
- **9** Enter the name of the named password you want to remove at the following prompt:

```
Enter password name:
```
After you enter the name of the named password you want to remove, you are returned to the password operations menu:

Select a password operation

- 1: Set shim password
- 2: Reset shim password
- 3: Set Remote Loader password
- 4: Clear Remote Loader password
- 5: Set named password

```
 6: Clear named password(s)
 7: List named passwords
 8: Get passwords state
99: Exit
Enter choice:
```
**10** (Optional) Enter 7 to see the list of existing named passwords.

This step lets you verify that you have removed the correct password.

**11** After completing this procedure, you can use the 99 option twice to exit the menu and quit the DirXML Command Line utility.

## **8.8 Adding a Driver Heartbeat**

The driver heartbeat is a feature of the Identity Manager drivers that ship with Identity Manager 2 and later. Its use is optional. The driver heartbeat is configured by using a driver parameter with a time interval specified. If a heartbeat parameter exists and has an interval value other than 0, the driver sends a heartbeat document to the Metadirectory engine if no communication occurs on the Publisher channel for the specified interval of time.

The intent of the driver heartbeat is to give you a trigger to allow you to initiate an action at regular intervals, if the driver does not communicate on the Publisher channel as often as you want the action to occur. To take advantage of the heartbeat, you must customize your driver configuration or other tools. The Metadirectory engine accepts the heartbeat document but does not take any action because of it.

For most drivers, a driver parameter for heartbeat is not used in the sample configurations, but you can add it.

A custom driver that is not provided with Identity Manager can also provide a heartbeat document, if the driver developer has written the driver to support it.

To configure the heartbeat:

- **1** In iManager, click *Identity Manager > Identity Manager Overview*.
- **2** Browse to and select your driver set object, then click *Search*.
- **3** In the Identity Manager Overview, click the upper right corner of the driver icon, then click *Edit properties*.
- **4** On the Identity Manager tab, click *Driver Configuration*, scroll to *Publisher Settings*, then locate *Heartbeat interval (in minutes).*

If a driver parameter already exists for heartbeat, you can change the interval and save the changes. Configuration is then complete.

The value of the interval cannot be less than 1. A value of 0 means that the feature is turned off.

- **5** (Conditional) If a driver parameter does not exist for heartbeat, click *Edit XML*.
- **6** (Condtional) Add a driver parameter entry similar to the following example, as a child of <publisher-options>.

```
<pub-heartbeat-interval display-name="Heart Beat">10</pub-
heartbeat-interval>
```
**TIP:** If the driver does not produce a heartbeat document after being restarted, check the placement of the driver parameter in the XML.

**7** Save the changes, then make sure the driver is stopped and restarted.

After you add the driver parameter, you can edit the time interval by using the graphical view. Another option is to create a reference to a global configuration value (GCV) for the time interval. Like other global configuration values, the driver heartbeat can be set at the driver set level instead of on each individual Driver object. If a driver does not have a particular GCV, and the Driver Set object does have it, the driver inherits the value from the Driver Set object.

# <sup>9</sup>**Synchronizing Objects**

This section explains driver and object synchronization in DirXML<sup>®</sup> 1.1a, Identity Manager 2.0, and Identity Manager 3.x. Driver synchronization was not available for DirXML 1.0 and DirXML 1.1.

After the driver is created, instead of waiting for objects to be modified or created, the data between the two connected systems can be sent through the synchronization process.

- [Section 9.1, "What Is Synchronization?," on page 119](#page-118-0)
- [Section 9.2, "When Does Synchronization Occur?," on page 119](#page-118-1)
- [Section 9.3, "How Does the Metadirectory Engine Decide Which Object to Synchronize?," on](#page-119-0)  [page 120](#page-119-0)
- [Section 9.4, "How Synchronization Works," on page 121](#page-120-0)

## <span id="page-118-0"></span>**9.1 What Is Synchronization?**

The actions commonly referred to as "synchronization" in Identity Manager refer to several different but related actions:

- Synchronization (or merging) of attribute values of an object in the Identity Vault with the corresponding attribute values of an associated object in a connected system.
- Migration of all Identity Vault objects and classes that are included in the filter on the Subscriber channel.
- Generation of the list of objects to submit to the driver's Subscriber channel for synchronization or migration in response to a user request (a manual synchronization).
- Generation of the list of objects to submit to the driver's Subscriber channel for synchronization or migration in response to enabling a formerly disabled driver, or in response to a cache error.

## <span id="page-118-1"></span>**9.2 When Does Synchronization Occur?**

The Metadirectory engine synchronizes objects or merges them in the following circumstances:

- A <sync> event element is submitted on the Subscriber or Publisher channel.
- $\triangle$  A  $\langle$ s $\rangle$ ync $\rangle$  event element is submitted on the Subscriber channel in the following circumstances:
	- The state of the object's association value is set to "manual" or "migrate." (This causes an  $e$ Directory<sup>™</sup> event, which in turn causes the Identity Manager caching system to queue an object synchronization command in the affected driver's cache.)
	- An object synchronization command is read from the driver's cache.
- $\blacklozenge$  A  $\langle$   $\le$   $\text{sync}$   $>$  event element is submitted on the Publisher channel in the following circumstances:
	- $\bullet$  A driver submits a  $\langle \text{syn} \rangle$  event element. No known driver currently does this.
- $\bullet$  The Metadirectory engine submits a  $\langle$ sync $\rangle$  event element for each object found as the result of a migrate-into-NDS query. The engine submits these  $\langle$ sync $\rangle$  events by using the Subscriber thread, but processes them by using the Publisher channel filter and policies.
- An  $\leq$  add> event (real or synthetic) is submitted on a channel, and the channel Matching policy finds a matching object in the target system.
- An  $\leq$  add> event with an association is submitted on the Subscriber channel. This normally occurs only in exceptional cases, such as the bulk load of objects into eDirectory with DirXML-Associations attribute values.
- An  $\leq$  add> event is submitted on the Publisher channel, and an object is found in eDirectory that already has the association value reported with the  $\langle \text{add}\rangle$  event.

The Metadirectory engine generates synchronization requests for zero or more objects in the following cases:

- The user issues a manual driver synchronization request. This corresponds to the *Resync* button in the Driver Set property page in ConsoleOne®, or to the *Synchronize* button on the iManager Identity Manager Driver Overview page.
- The Metadirectory engine encounters an error with the driver's cache and cannot recover from the cache error. The driver's cache is deleted, and the engine generates object synchronization commands as detailed in [Section 9.3, "How Does the Metadirectory Engine Decide Which](#page-119-0)  [Object to Synchronize?," on page 120.](#page-119-0)

### <span id="page-119-0"></span>**9.3 How Does the Metadirectory Engine Decide Which Object to Synchronize?**

The Metadirectory engine processes both manually initiated and automatically initiated synchronization requests in the same manner. The only difference in the processing of manually initiated versus automatically initiated driver synchronization requests is the starting filter time used to filter objects being considered for synchronization.

The starting filter time is used to filter objects that have modification or creation times that are older than the starting time specified in the synchronization request.

For automatically initiated driver synchronization, the starting filter time is obtained from the time stamps of cached eDirectory events. In particular, the starting filter time is the earliest time for the cached events that haven't yet been successfully processed by the driver's Subscriber channel.

For manually initiated driver synchronization, the default starting filter time is the earliest time in the eDirectory database. In Identity Manager 2 and Identity Manager 3, an explicit starting filter time can also be set. DirXML 1.1a has no facility to set the starting filter time value for synchronization when manually initiating driver synchronization.

The Metadirectory engine creates a list of objects to be synchronized on the Subscriber channel in the following manner:

- 1. It finds all objects that:
	- Have an entry modification time stamp greater than or equal to the starting filter time and
	- Exist in the filter on the Subscriber channel.
- 2. It finds all objects that have an entry creation time stamp greater than or equal to the starting filter time.
- 3. It adds a synchronize object command to the following:
	- The driver cache for each unique object found that has an entry modification time stamp greater than or equal to the starting filter time
	- All objects and classes that are in the Subscriber filter channel in the driver being synchronized

## <span id="page-120-0"></span>**9.4 How Synchronization Works**

After the Metadirectory engine determines that an object is to be synchronized, the following processes occur:

- 1. Each system (the Identity Vault and the connected system) is queried for all attribute values in the appropriate filters.
	- eDirectory is queried for all values in the Subscriber filter, and for values that are marked for synchronization in Identity Manager 2.x and Identity Manager 3.x.
	- The connected system is queried for all values in the Publisher filter, and for values that are marked for synchronization in Identity Manager 2.x and Identity Manager 3.x.
- 2. The returned attribute values are compared, and modification lists are prepared for the Identity Vault and the connected system according to [Table 9-1 on page 122](#page-121-0), [Table 9-2 on page 124](#page-123-1), and [Table 9-3 on page 125](#page-124-0).

In the tables the following pseudo-equations are used:

- $\cdot$  "Left = Right" indicates that the left side receives all values from the right side.
- $\cdot$  "Left = Right[1]" indicates that the left side receives one value from the right side. If there is more than one value, it is indeterminate.
- $\cdot$  "Left  $+=$  Right" indicates that the left side adds the right side values to the left side's existing values.
- $\cdot$  "Left = Left + Right" indicates that the left sides receives the union of the values of the left and right sides.

Identity Manager has three different combinations of selected items in the filter, and each one creates a different output.

- [Section 9.4.1, "Scenario One," on page 121](#page-120-1)
- [Section 9.4.2, "Scenario Two," on page 123](#page-122-0)
- [Section 9.4.3, "Scenario Three," on page 124](#page-123-0)

### <span id="page-120-1"></span>**9.4.1 Scenario One**

The attribute is set to *Synchronize* on the Publisher and Subscriber channels, and the merge authority is set to *Default*.

*Figure 9-1 Scenario One*

| <b>Class Name: User</b>                  |  |  |
|------------------------------------------|--|--|
| Attribute Name: Facsimile Telephone Nur  |  |  |
| Publish                                  |  |  |
| <sup>तुम</sup> ज्ञ ⊙ Synchronize         |  |  |
| $\nabla$ O Ignore                        |  |  |
| <b>D</b> ONotify                         |  |  |
| <b>↑</b> OReset                          |  |  |
| Subscribe                                |  |  |
| A ⊙ Synchronize                          |  |  |
| $\bigcap$ $\bigcirc$ Ignore              |  |  |
| <b>D</b> ONotify                         |  |  |
| <b>↑ OReset</b>                          |  |  |
| Merge Authority                          |  |  |
| ⊙Default                                 |  |  |
| ◯ Identity Vault                         |  |  |
| ◯ Application                            |  |  |
| $\bigcirc$ None                          |  |  |
| Optimize modifications to Identity Vault |  |  |
| ⊙ Yes                                    |  |  |
| $\sum$ No                                |  |  |

The following table contains the values that the Metadirectory engine synchronizes when the attribute is sent through a filter that is set to the configuration for Scenario One. The table shows different outputs depending upon the following:

- Whether the attribute comes from the Identity Vault or the Application
- If the attribute is single-valued or multi-valued, and if the attribute is empty or non-empty.
- If the attribute is empty or non-empty

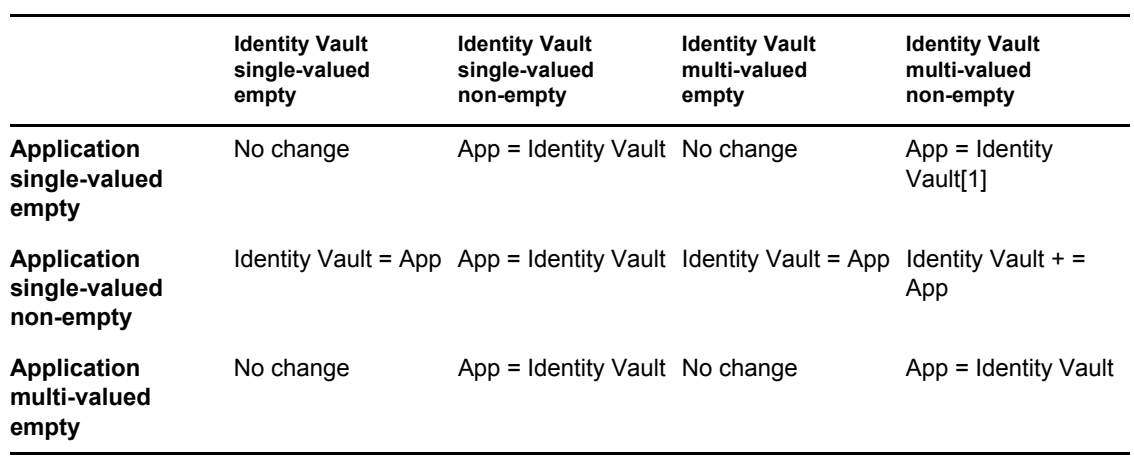

<span id="page-121-0"></span>*Table 9-1 Output of Scenario One*

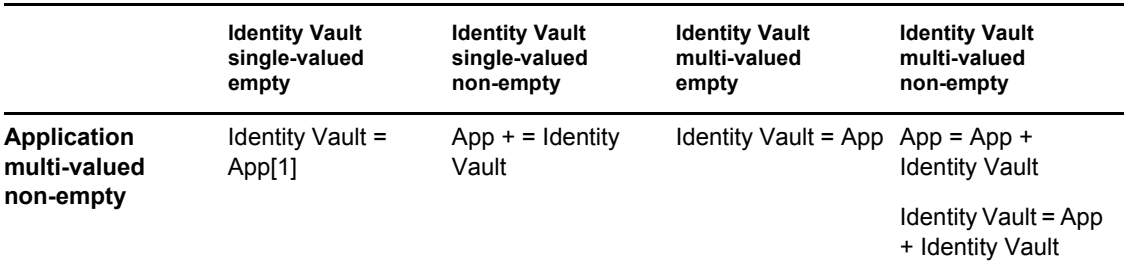

#### <span id="page-122-0"></span>**9.4.2 Scenario Two**

The attribute is set to *Synchronize* only on the Subscriber channel, or it is set to *Synchronize* on both the Subscriber and Publisher channels. The merge authority is set to *Identity Vault*.

*Figure 9-2 Scenario Two*

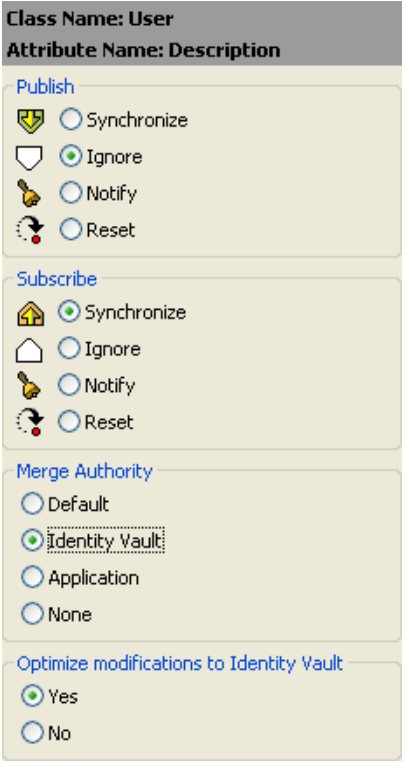

The following table contains the values that the Metadirectory engine synchronizes when the attribute is sent through a filter that is set to the configuration for Scenario Two. The table shows different outputs depending upon the following:

- Whether the attribute comes from the Identity Vault or the Application
- If the attribute is single-valued or multi-valued
- If the attribute is empty or non-empty

#### <span id="page-123-1"></span>*Table 9-2 Output of Scenario Two*

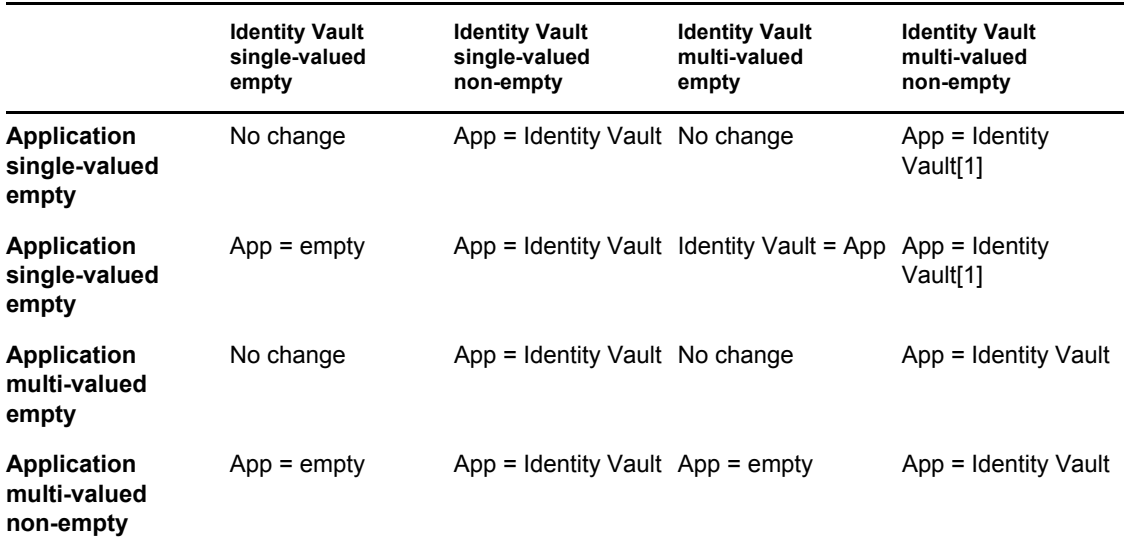

### <span id="page-123-0"></span>**9.4.3 Scenario Three**

The attribute is set to *Synchronize* on the Publisher channel, or the merge authority is set to *Application*.

*Figure 9-3 Scenario Three*

| <b>Class Name: User</b>                  |
|------------------------------------------|
| Attribute Name: DirXML-ADAliasName       |
| Publish                                  |
| <sup>तुम</sup> ) ⊙ Synchronize           |
| $\bigtriangledown$ $\bigcirc$ Ignore     |
| <b>D</b> ONotify                         |
| <b>↑</b> OReset                          |
| Subscribe                                |
| A ○ Synchronize                          |
| $\bigcap$ $\bigcirc$ Ignore              |
| <b>D</b> ONotify                         |
| <b>↑</b> OReset                          |
| Merge Authority                          |
| <b>O</b> Default                         |
| ◯ Identity Vault                         |
| <b>O</b> Application                     |
| ONone                                    |
| Optimize modifications to Identity Vault |
| ⊙ Yes                                    |
|                                          |
| O No                                     |

The following table contains the values that the Metadirectory engine synchronizes when the attribute is sent through a filter that is set to the configuration for Scenario Three. The table shows different outputs depending upon the following:

- Whether the attribute comes from the Identity Vault or the Application
- If the attribute is single-valued or multi-valued
- If the attribute is empty or non-empty

#### <span id="page-124-0"></span>*Table 9-3 Output of Scenario Three*

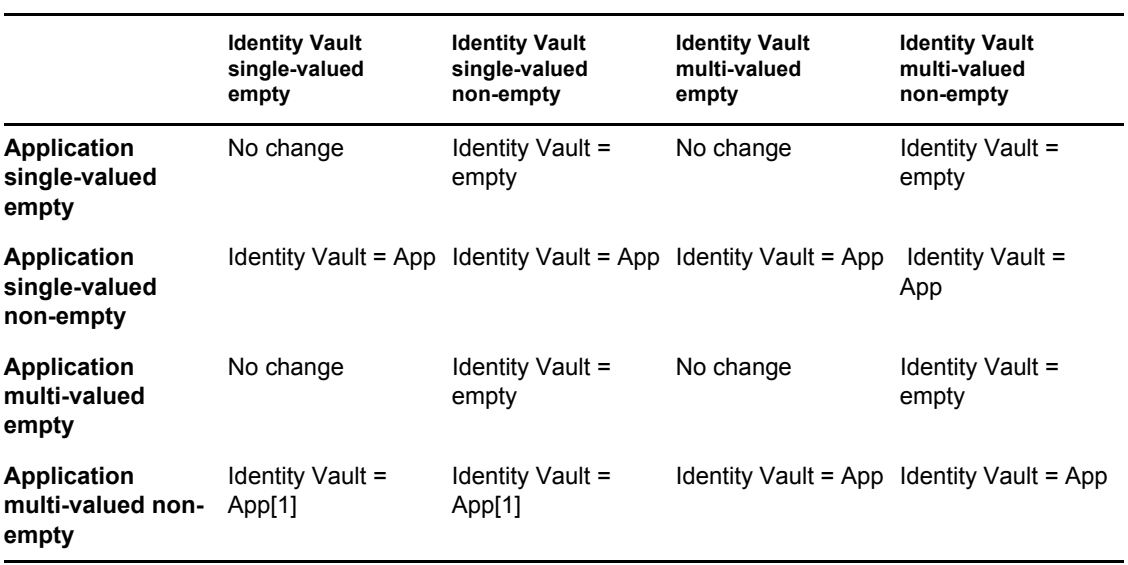

# **Schema Mapping**

10

- [Section 10.1, "High-Level View," on page 127](#page-126-0)
- [Section 10.2, "Logical Database Classes," on page 127](#page-126-1)
- [Section 10.3, "Indirect Synchronization," on page 127](#page-126-2)
- [Section 10.4, "Direct Synchronization," on page 135](#page-134-0)
- [Section 10.5, "Synchronizing Primary Key Columns," on page 138](#page-137-0)
- [Section 10.6, "Synchronizing Multiple Classes," on page 138](#page-137-1)
- [Section 10.7, "Mapping Multivalue Attributes to Single-Value Database Fields," on page 139](#page-138-0)

## <span id="page-126-0"></span>**10.1 High-Level View**

The following table shows a high-level view of how the driver maps Novell® Identity Vault objects to database objects.

| <b>Identity Vault Object</b> | <b>Database Object</b> |
|------------------------------|------------------------|
| Tree                         | Schema                 |
| Class                        | Table/View             |
| Attribute                    | Column                 |
| Association                  | Primary Key            |

*Table 10-1 Mapping Identity Vault Objects to Database Objects*

## <span id="page-126-1"></span>**10.2 Logical Database Classes**

A logical database class is the set of tables or the view used to represent an eDirectory™ class in a database. A logical database class can consist of a single view or one parent table and zero or more child tables.

The name of a logical database class is the name of the parent table or view.

## <span id="page-126-2"></span>**10.3 Indirect Synchronization**

In an indirect synchronization model, the driver maps the following:

*Table 10-2 Mappings in Indirect Synchronization*

| <b>Identity Vault Object</b> | <b>Database Object</b>                         |
|------------------------------|------------------------------------------------|
| Classes                      | <b>Tables</b>                                  |
| <b>Attributes</b>            | Columns                                        |
| 1 Class                      | 1 parent table                                 |
|                              | and                                            |
|                              | 0 or more child tables                         |
| Single-value attribute       | Parent table column                            |
| Multivalue attribute         | Parent table column (holding delimited values) |
|                              | or                                             |
|                              | Child table column (preferred)                 |

- [Section 10.3.1, "Mapping eDirectory Classes to Logical Database Classes," on page 128](#page-127-0)
- [Section 10.3.2, "Parent Tables," on page 130](#page-129-0)
- [Section 10.3.3, "Parent Table Columns," on page 130](#page-129-1)
- [Section 10.3.4, "Child Tables," on page 131](#page-130-0)
- [Section 10.3.5, "Referential Attributes," on page 132](#page-131-0)
- [Section 10.3.6, "Single-Value Referential Attributes," on page 132](#page-131-1)
- [Section 10.3.7, "Multivalue Referential Attributes," on page 133](#page-132-0)

### <span id="page-127-0"></span>**10.3.1 Mapping eDirectory Classes to Logical Database Classes**

In the following example, the logical database class usr consists of the following:

- One parent table usr
- Two child tables: usr\_phone and usr\_faxno.

Logical class usr is mapped to the eDirectory class User.

```
CREATE TABLE indirect.usr
(
 idu INTEGER NOT NULL,
fname VARCHAR2(64),
  lname CHAR(64),
   pwdminlen NUMBER(4),
   pwdexptime DATE,
disabled NUMBER(1),
 username VARCHAR2(64),
loginame VARCHAR2(64),
photo LONG RAW,
manager INTEGER,
    CONSTRAINT pk_usr_idu PRIMARY KEY (idu),
    CONSTRAINT fk_usr_manager FOREIGN KEY (manager)
```

```
REFERENCES indirect.usr(idu) 
\lambdaCREATE TABLE indirect.usr_phone
(
     idu INTEGER NOT NULL,
     phoneno VARCHAR2(64) NOT NULL,
     CONSTRAINT fk_phone_idu FOREIGN KEY (idu)
        REFERENCES indirect.usr(idu)
)
CREATE TABLE indirect.usr_fax
(
     idu INTEGER NOT NULL,
     faxno VARCHAR2(64) NOT NULL,
     CONSTRAINT fk_fax_idu FOREIGN KEY (idu)
        REFERENCES indirect.usr(idu)
)
<rule name="Schema Mapping Rule">
     <attr-name-map>
         <class-name>
             <nds-name>User</nds-name>
             <app-name>indirect.usr</app-name>
        \langle/class-name>
         <attr-name class-name="User">
             <nds-name>Given Name</nds-name>
             <app-name>fname</app-name>
         </attr-name>
         <attr-name class-name="User">
             <nds-name>Surname</nds-name>
             <app-name>lname</app-name>
         </attr-name>
         <attr-name class-name="User">
             <nds-name>Password Expiration Time</nds-name>
             <app-name>pwdexptime</app-name>
         </attr-name>
         <attr-name class-name="User">
             <nds-name>jpegPhoto</nds-name>
             <app-name>photo</app-name>
         </attr-name>
         <attr-name class-name="User">
            <nds-name>manager</nds-name>
             <app-name>manager</app-name>
         </attr-name>
         <attr-name class-name="User">
             <nds-name>Password Minimum Length</nds-name>
             <app-name>pwdminlen</app-name>
         </attr-name>
         <attr-name class-name="User">
             <nds-name>Facsimile Telephone Number</nds-name>
             <app-name>usr_fax.faxno</app-name>
         </attr-name>
         <attr-name class-name="User">
             <nds-name>Telephone Number</nds-name>
             <app-name>usr_phone.phoneno</app-name>
```

```
 </attr-name>
         <attr-name class-name="User">
             <nds-name>Login Disabled</nds-name>
             <app-name>disabled</app-name>
         </attr-name>
     </attr-name-map>
</rule>
```
### <span id="page-129-0"></span>**10.3.2 Parent Tables**

Parent tables are tables with an explicit primary key constraint that contains one or more columns. In a parent table, an explicit primary key constraint is required so that the driver knows which fields to include in an association value.

```
CREATE TABLE indirect.usr
(
     idu INTEGER NOT NULL,
    -- . . . CONSTRAINT pk_usr_idu PRIMARY KEY (idu)
\lambda
```
The following table contains sample data for table indirect.usr.

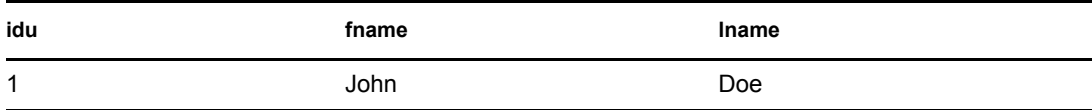

The resulting association for this row is

```
idu=1,table=usr,schema=indirect
```
**NOTE:** The case of database identifiers in association values is determined dynamically from database metadata at runtime.

### <span id="page-129-1"></span>**10.3.3 Parent Table Columns**

Parent table columns can contain only one value. As such, they are ideal for mapping single-value eDirectory attributes, such as mapping the single-value eDirectory attribute Password Minimum Length to the single-value parent table column pwdminlen.

Parent table columns are implicitly prefixed with the schema name and name of the parent table. It is not necessary to explicitly table-prefix parent table columns. For example,

indirect.usr.fname is equivalent to fname for schema mapping purposes.

```
<rule name="Schema Mapping Rule">
     <attr-name-map>
         <class-name>
             <nds-name>User</nds-name>
             <app-name>indirect.usr</app-name>
         </class-name>
         <attr-name class-name="User">
             <nds-name>Given Name</nds-name>
             <app-name>fname</app-name>
         </attr-name>
```

```
 </attr-name-map>
\langle/rule\rangle
```
Large binary and string data types should usually be mapped to parent table columns. To map to a child table column, data types must be comparable in SQL statements. Large data types usually cannot be compared in SQL statements.

Large binary and string data types can be mapped to child table columns if the following occur:

- $\bullet$  Each  $\le$  remove-value  $\ge$  event on these types is transformed in a policy into a  $\le$  removeall-values> element
- An <add-value> element follows each <remove-value> event

### <span id="page-130-0"></span>**10.3.4 Child Tables**

A child table is a table that has a foreign key constraint on its parent table's primary key, linking the two tables together. The columns that comprise the child table's foreign key can have different names than the columns in the parent table's primary key.

The following example shows the relationship between parent table  $usr$  and child tables usr\_phone and usr\_faxno:

```
CREATE TABLE indirect.usr
(
    idu INTEGER NOT NULL,
     -- ...
    CONSTRAINT pk_usr_idu PRIMARY KEY (idu) 
)
CREATE TABLE indirect.usr phone
\left( idu INTEGER NOT NULL,
    phoneno VARCHAR2(64) NOT NULL,
    CONSTRAINT fk_phone_idu FOREIGN KEY (idu)
        REFERENCES indirect.usr(idu)
)
CREATE TABLE indirect.usr_fax
(
     idu INTEGER NOT NULL,
     faxno VARCHAR2(64) NOT NULL,
    CONSTRAINT fk_fax_idu FOREIGN KEY (idu)
       REFERENCES indirect.usr(idu)
\left( \right)
```
**NOTE:** In a child table, constrain all columns NOT NULL.

The first constrained column in a child table identifies the parent table. In the above example, the constrained column in child table use  $r$  phone is idu. The only purpose of this column is to relate tables usr phone and usr. Because constrained columns do not contain any useful information, omit them from publication triggers and Schema Mapping policies.

The unconstrained column is the column of interest. It represents a single, multivalue attribute. In the above example, the unconstrained columns are phoneno and faxno. Because unconstrained columns can hold multiple values, they are ideal for mapping multivalue eDirectory attributes (for example, mapping the multivalue eDirectory attribute Telephone Number to usrphone.phoneno).

The following table contains sample data for indirect.usr\_phone.

| idu | phoneno  |
|-----|----------|
| ۰   | 111-1111 |
| и   | 222-2222 |

*Table 10-3 Sample Data*

Like parent table columns, child table columns are implicitly schema-prefixed. Unlike parent table columns, however, a child table column name must be explicitly prefixed with the child table name (for example, usr\_phone.phoneno). Otherwise, the driver implicitly interprets column phoneno (the parent table column) as usr.phoneno, not the child table column usr phone.phoneno.

```
<rule name="Schema Mapping Rule">
     <attr-name-map>
         <class-name>
             <nds-name>User</nds-name>
             <app-name>indirect.usr</app-name>
         </class-name>
         <attr-name class-name="User">
             <nds-name>Facsimile Telephone Number</nds-name>
             <app-name>usr_fax.faxno</app-name>
         </attr-name>
         <attr-name class-name="User">
             <nds-name>Telephone Number</nds-name>
             <app-name>usr_phone.phoneno</app-name>
         </attr-name>
       </attr-name-map>
</rule>
```
**NOTE:** Map each multivalue eDirectory attribute to a different child table.

### <span id="page-131-0"></span>**10.3.5 Referential Attributes**

You can represent referential containment in the database by using foreign key constraints. Referential attributes are columns within a logical database class that refer to the primary key columns of parent tables in the same logical database class or those of other logical database classes.

### <span id="page-131-1"></span>**10.3.6 Single-Value Referential Attributes**

You can relate two parent tables through a single-value parent table column. This column must have a foreign key constraint pointing to the other parent table's primary key. The following example relates a single parent table usr to itself:

```
CREATE TABLE indirect.usr
(
    idu INTEGER NOT NULL,
```

```
-- \t... manager INTEGER,
   CONSTRAINT pk usr_idu PRIMARY KEY (idu),
    CONSTRAINT fk_usr_manager FOREIGN KEY (manager)
       REFERENCES indirect.usr(idu) 
)
```
**NOTE:** Single-valued referential columns should be nullable.

```
<rule name="Schema Mapping Rule">
     <attr-name-map>
         <class-name>
              <nds-name>User</nds-name>
              <app-name>indirect.usr</app-name>
         </class-name>
         <attr-name class-name="User">
              <nds-name>manager</nds-name>
              <app-name>manager</app-name>
         </attr-name>
     </attr-name-map>
\langlerule\rangle
```
The interpretation of the above example is that each user can have only one manager who himself is a user.

#### <span id="page-132-0"></span>**10.3.7 Multivalue Referential Attributes**

You can relate two parent tables through a common child table. This child table must have a column constrained by a foreign key pointing to the other parent table's primary key. The following example relates two parent tables usr and grp through a common child table member.

```
CREATE TABLE indirect.usr
(
     idu INTEGER NOT NULL,
    -- . . . CONSTRAINT pk_usr_idu PRIMARY KEY (idu)
\lambdaCREATE TABLE indirect.grp
(
     idg INTEGER NOT NULL,
     -- ...
     CONSTRAINT pk_grp_idg PRIMARY KEY (idg)
)
CREATE TABLE indirect.grp_member
(
     idg INTEGER NOT NULL,
     idu INTEGER NOT NULL,
    CONSTRAINT fk member idg FOREIGN KEY (idg) REFERENCES
indirect.grp(idg), CONSTRAINT fk_member_idu FOREIGN KEY (idu) 
REFERENCES indirect.usr(idu)
)
```
**NOTE:** Constrain all columns in a child table NOT NULL.

```
<rule name="Schema Mapping Rule">
     <attr-name-map>
         <class-name>
               <nds-name>Group</nds-name>
               <app-name>indirect.grp</app-name>
         </class-name>
         <class-name>
             <nds-name>User</nds-name>
              <app-name>indirect.usr</app-name>
         </class-name>
         <attr-name class-name="Group">
             <nds-name>Member</nds-name>
              <app-name>grp_member.idu</app-name>
         </attr-name>
     </attr-name-map>
\langlerule\rangle
```
The first constrained column in a child table determines which logical database class the child table grp\_member belongs to. In the above example, grp\_member is considered to be part of logical database class grp. grp member is said to be a proper child of grp. The second constrained column in a child table is the multivalue referential attribute.

```
In the following example, the order of the constrained columns has been reversed so that 
grp_member is part of class usr. To more accurately reflect the relationship, table grp_member
has been renamed to usr mbr of.
CREATE TABLE indirect.usr
(
     idu INTEGER NOT NULL,
    -- . . . CONSTRAINT pk_usr_idu PRIMARY KEY (idu)
\lambdaCREATE TABLE indirect.grp
(
     idg INTEGER NOT NULL,
- - - ...
     CONSTRAINT pk_grp_idg PRIMARY KEY (idg)
\left( \right)CREATE TABLE indirect.usr mbr of
(
     idu INTEGER NOT NULL,
     idg INTEGER NOT NULL,
     CONSTRAINT fk_mbr_of_idu FOREIGN KEY (idu)
        REFERENCES indirect.usr(idu) ON DELETE CASCADE,
    CONSTRAINT fk_mbr_of_idg FOREIGN KEY (idg)
         REFERENCES indirect.grp(idg) ON DELETE CASCADE
)
<rule name="Schema Mapping Rule">
     <attr-name-map>
         <class-name>
               <nds-name>Group</nds-name>
               <app-name>indirect.grp</app-name>
          </class-name>
          <class-name>
```

```
 <nds-name>User</nds-name>
              <app-name>indirect.usr</app-name>
         </class-name>
         <attr-name class-name="User">
             <nds-name>Group Membership</nds-name>
             <app-name>usr_mbr_of.idg</app-name>
         </attr-name>
     </attr-name-map>
\langlerule>
```
In databases that have no awareness of column position (such as DB2/AS400), order is determined by sorting column names by string or hexadecimal value. For additional information, see ["Sort](#page-79-0)  [Column Names By" on page 80.](#page-79-0)

In general, it is necessary to synchronize only bidirectional, multivalue, referential attributes as part of one class or the other, not both. If you want to synchronize referential attributes for both classes, construct two child tables, one for each class. For example, if you want to synchronize eDirectory attributes Group Membership and Member, you need two child tables.

In practice, when you synchronize User and Group classes, we recommend that you synchronize the Group Membership attribute of class User instead of the Member attribute of class Group. Synchronizing the group memberships of a user is usually more efficient than synchronizing all members of a group.

## <span id="page-134-0"></span>**10.4 Direct Synchronization**

In a direct synchronization model, the driver maps the following:

| <b>Identity Vault Object</b> | <b>Database Object</b> |
|------------------------------|------------------------|
| Classes                      | <b>Views</b>           |
| Attributes                   | <b>View Columns</b>    |
| Class                        | View                   |
| Single-value attribute       | View Column            |
| Multivalue attribute         | View Column            |

*Table 10-4 Mappings in Direct Synchronization*

The update capabilities of views vary between databases. Most databases allow views to be updated when they are comprised of a single base table. (That is, they do not join multiple tables.) If views are strictly read-only, they cannot be used for subscription. Some databases allow update logic to be defined on views in instead-of-triggers, which allow a view to join multiple base tables and still be updateable.

For a list of databases that support instead-of-triggers, see ["Database Features" on page 178](#page-177-0). Instead-of-trigger logic can be simulated, regardless of database capability using embedded SQL. See [Section 13.4, "Virtual Triggers," on page 158](#page-157-0).

- [Section 10.4.1, "View Column Meta-Identifiers," on page 136](#page-135-0)
- [Section 10.4.2, "Primary Key Columns," on page 138](#page-137-2)

• [Section 10.4.3, "Schema Mapping," on page 138](#page-137-3)

#### <span id="page-135-0"></span>**10.4.1 View Column Meta-Identifiers**

A view is a logical table. Unlike tables, views do not physically exist in the database. As such, views usually cannot have traditional primary key/foreign key constraints. To simulate these constructs, the driver for JDBC embeds constraints and other metadata in view column names. The difference between these constraints and traditional ones is that the former are not enforced at the database level. They are an application-level construct.

For example, to identify to the driver which fields to use when constructing association values, place a primary key constraint on a parent table. The corollary to this for a view is to prefix one or more column names with pk\_ (case-insensitive).

The following table lists the constraint prefixes that can be embedded in view column names.

| <b>Constraint Prefixes (case-insensitive)</b> | Interpretation |
|-----------------------------------------------|----------------|
| pk                                            | primary key    |
| fk $\_$                                       | foreign key    |
| SV                                            | single-value   |
| $mv_{-}$                                      | multivalue     |

*Table 10-5 Constraint Prefixes*

The following example views contain all of these constraint prefixes:

```
CREATE VIEW direct.view_usr
```

```
(
 pk_idu, -- primary key column; implicitly single-valued
sv_fname,    -- single-valued column
mv_phoneno,    -- multi-valued column
   fk idu manager, -- self-referential foreign key column; refers
                    -- to primary key column idu in view usr;
                     -- implicitly single-valued
   fk mv idg mbr of -- extra-referential foreign key column; refers
                    -- to primary key column idg in view grp;
                     -- multi-valued
\lambdaAS
-- ...
CREATE VIEW direct.view_grp
\left(pk idg, -- primary key column; implicitly single-valued
fk mv idu mbr -- extra-referential foreign key column; refers
                    -- to primary key column idu in view usr;
                      -- multi-valued
)AS
-- . . .
```
#### **BNF**

```
The BNF (Backus Naur Form (http://cui.unige.ch/db-research/Enseignement/analyseinfo/
AboutBNF.html)) notation for view column meta-identifiers:
<view-column-name> ::= [<meta-info>] <column-name>
<column-name> ::= <legal-unquoted-database-identifier>
<meta-info> ::= <referential> | <non-referential>
<non-referential> ::= [<single-value> | <multiple-value>]
<single-value> ::= "sv_"
<multiple-value> ::= "mv_"
<referential> ::= <primary-key> | <foreign-key>
<primary-key> ::= "pk_" [<single-value>] [<column-group-id>] 
                   [<referenced-column-name>]
<column-group-id> ::= <non-negative-integer> "_"
<referenced-column-name> ::= "_" <column-name> "__"
<foreign-key> ::= "fk_" [<non-referential>] [<column-group-id>]
                    <referenced-column-name>
```
#### **Normalized Forms**

By default, all view column names are single-valued. Therefore, explicitly specifying the sv\_ prefix in a view column name is redundant. For example, sv\_fname and fname are equivalent forms of the same column name.

Also, primary key column names implicitly refer to themselves. Therefore, it is redundant to specify the referenced column name. For example,  $pk$  idu is equivalent to  $pk$  idu idu.

The Driver for JDBC uses two normalized forms of view meta-identifiers:

Database native form

Database native form is the column name as declared in the database. This form is usually much more verbose than schema mapping form, and contains all necessary meta information.

Schema mapping form

Schema mapping form is returned when the driver returns the application schema. This form is much more concise than database native form because much of the meta information included in database native form is represented in XDS XML and not in the identifier.

The referential prefixes  $pk$  and  $fk$  are the only meta information preserved in schema mapping form. This limitation ensures backward compatibility.

The following table provides examples of each form:

*Table 10-6 Example Normalized Forms of View Meta-Identifiers*

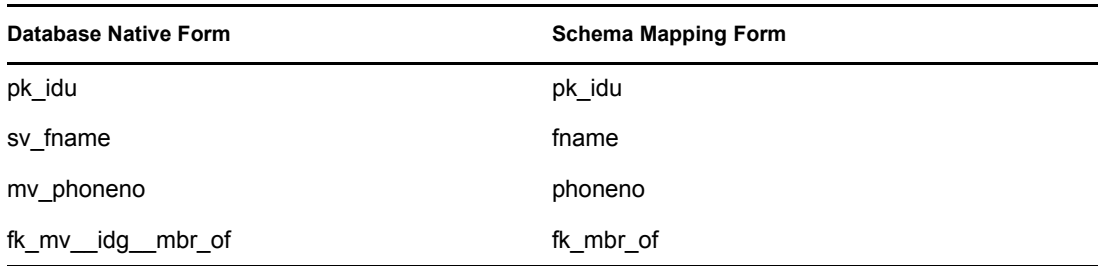

#### **Equivalent Forms**

A view column name without meta information is called its "effective" name, which is similar to a directory objects' "effective" rights. 'For the driver, view column name equivalency is determined without respect to meta information by default. For example,  $pk$  idu is equivalent to idu, and fk\_mv\_\_idq\_mbr\_of is equivalent to mbr\_of. Any variant form of a view meta column identifier can be passed to the driver at runtime. For backward compatibility reasons, meta information can be treated as part of the effective view column name. See ["Enable Meta-Identifier](#page-76-0)  [Support?" on page 77](#page-76-0).

### <span id="page-137-2"></span>**10.4.2 Primary Key Columns**

Primary key column names must be unique among all views in the synchronization schema.

### <span id="page-137-3"></span>**10.4.3 Schema Mapping**

Schema mapping conventions for views and view columns are equivalent to that used for parent tables and parent table columns.

## <span id="page-137-0"></span>**10.5 Synchronizing Primary Key Columns**

When the database is the authoritative source of primary key columns, generally omit the columns from the Publisher and Subscriber filters, Schema Mapping policies, and publication triggers.

When the Identity Vault is the authoritative source of primary key columns, include the columns in the Subscriber filter and Schema Mapping policies, but omit the columns from the Publisher filter and publication triggers. Also, GUID rather than CN is recommended for use as a primary key. CN is a multivalue attribute and can change. GUID has a single value and is static.

## <span id="page-137-1"></span>**10.6 Synchronizing Multiple Classes**

When synchronizing multiple eDirectory classes, synchronize each class to a different parent table or view. Each logical database class must have a unique primary key column name. The Publisher channel uses this common column name to identify all rows in the event log table pertaining to a single logical database class. For example, both the logical database classes usr and  $qrp$  have a unique primary key column name.

```
CREATE TABLE usr
(
    idu INTEGER NOT NULL,
    lname VARCHAR2(64) NOT NULL,
```

```
 --...
     CONSTRAINT pk_usr_idu PRIMARY KEY(idu)
);
CREATE TABLE grp
(
     idg INTEGER NOT NULL,
     --...
     CONSTRAINT pk_grp_idg PRIMARY KEY(idg)
);
```
### <span id="page-138-0"></span>**10.7 Mapping Multivalue Attributes to Single-Value Database Fields**

By default, the driver assumes that all eDirectory attributes mapped to parent table columns or view columns have a single value. Because the driver is unaware of the eDirectory schema, it has no way of knowing whether an eDirectory attribute has a single value or has multiple values. Accordingly, multivalue and single-value attribute mappings are handled identically.

The driver implements the Most Recently Touched (MRT) algorithm with regard to single-value parent table or view columns. An MRT algorithm ensures that the most recently added attribute value or most recently deleted attribute value is stored in the database. The algorithm is adequate if the attribute in question has a single value.

If the attribute has multiple values, the algorithm has some undesirable consequences. When a value is deleted from a multivalue attribute, the database field it is mapped to is set to NULL and remains NULL until another value is added. The preferred solution to this undesirable behavior is to extend the eDirectory schema so that only single-value attributes are mapping to parent table or view columns.

Other solutions include the following:

- For indirect synchronization, map each multivalue attribute to its own child table.
- For both direct or indirect synchronization, use a policy to delimit multiple values before inserting them into a table or view column.
- Implement a first or last value per replica policy in style sheets by using methods provided in the com.novell.nds.indirect.driver.jdbc.util.MappingPolicy class. Under a first-value-per-replica (FPR) policy, the first attribute value on the eDirectory replica is always synchronized. Under a last-value-per-replica (LPR) policy, the last attribute value on a replica is always synchronized.

By using global configuration values, you can configure the sample driver configuration to use either FPR or LPR mapping policies. Multivalue to single-value attribute mapping policies are contained in the Subscriber Command Transformation policy container. The sample driver configuration maps the multivalue eDirectory attributes Given Name and Surname to the single-value columns fname and lname respectively.

# **Mapping XDS Events to SQL Statements**

[Section 11.1, "Mapping XDS Events for Indirect Synchronization," on page 141](#page-140-0)

### <span id="page-140-0"></span>**11.1 Mapping XDS Events for Indirect Synchronization**

The following table summarizes how the Subscriber channel maps XDS events to DML SQL statements for indirect synchronization:

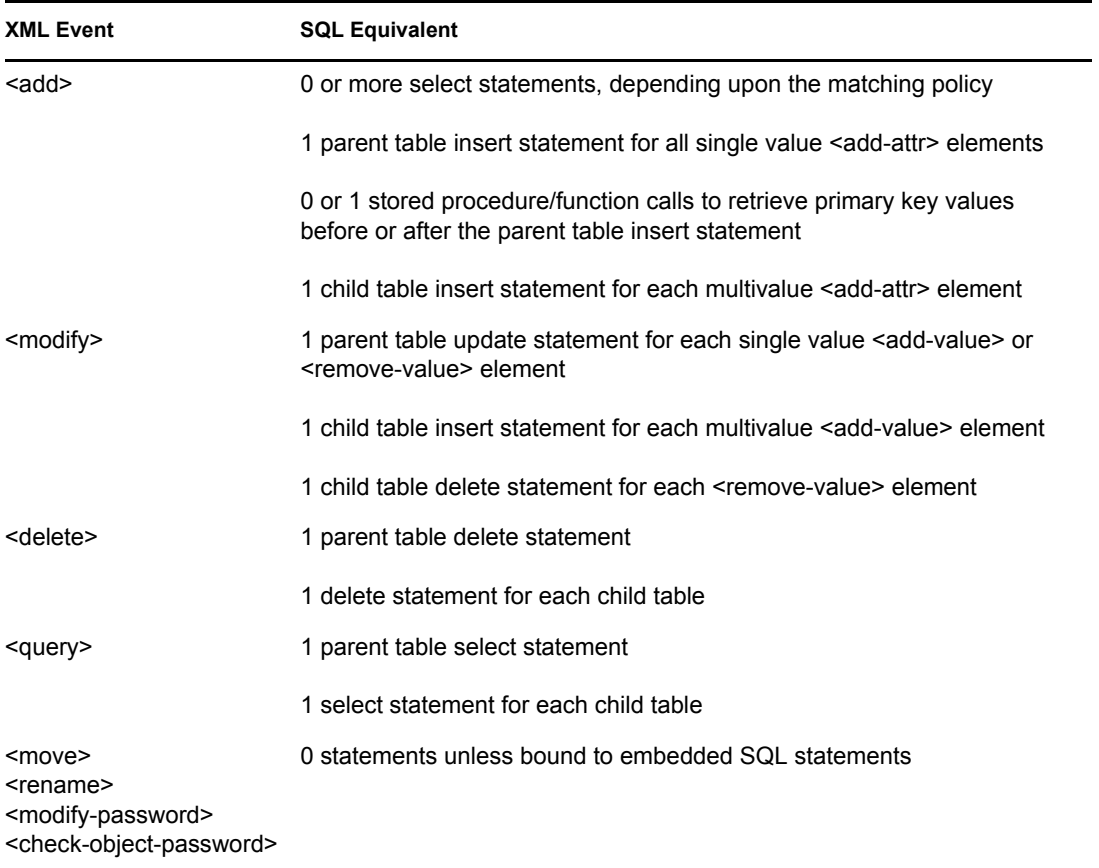

*Table 11-1 Mapping XDS Events for Indirect Synchronization*

The following table summarizes how the Subscriber channel maps XDS events to DML SQL statements for direct synchronization:

### **XML Event SQL Equivalent** <add> 0 or more select statements, depending upon the matching policy 1 view insert statement for all single value <add-attr> element 0 or 1 stored procedure/function call to retrieve primary key values before or after the view insert statement 1 view insert statement for each multivalue <add-attr> element <modify>
1 view update statement for each single value <add-value> or <removevalue> element 1 view insert statement for each multivalue <add-value> element 1 view delete statement for each <remove-value> element <delete> 1 view delete statement

0 statements unless bound to embedded SQL statements

#### *Table 11-2 Mapping XDS Events for Direct Synchronization*

<query> 1 view select statement

<move> <rename>

<modify-password> <check-object-password>

# **The Event Log Table**

The event log table stores publication events. This section discusses the structure and capabilities of the event log table.

You can customize the name of the event log table and its columns to avoid conflicts with reserved database keywords. The order, number, and data types of its columns, however, are fixed. In databases that are unaware of column position, order is determined by the Sort Column Names By parameter. See ["Sort Column Names By" on page 80.](#page-79-0)

Events in this table can be ordered either by order of insertion (the record\_id column) or chronologically (the event\_time column). Ordering events chronologically allows event processing to be delayed. To order publication events chronologically, set the Enable Future Event Processing parameter to Boolean True. See ["Enable Future Event Processing?" on page 91](#page-90-0).

- [Section 12.1, "Event Log Columns," on page 143](#page-142-0)
- [Section 12.2, "Event Types," on page 145](#page-144-0)

## <span id="page-142-0"></span>**12.1 Event Log Columns**

This section describes columns in the event log table. Columns are ordered by position.

1. record\_id

The record id column is used to uniquely identify rows in the event log table and order publication events. This column must contain sequential, ascending, positive, unique integer values. Gaps between record id values no longer prematurely end a polling cycle.

2. table key

Format values for this column exactly the same in all triggers for a logical database class. The BNF or [Backus Naur Form](http://cui.unige.ch/db-research/Enseignement/analyseinfo/AboutBNF.html) (http://cui.unige.ch/db-research/Enseignement/analyseinfo/ AboutBNF.html) of this parameter is defined below:

```
<table-key> ::= <unique-row-identifier> {"+" 
                <unique-row-identifier>}
```
<unique-row-identifier> ::= <primary-key-column-name> "=" <value>

For example, for the usr table referenced throughout this chapter, this column's value might be idu=1.

For the view usr view referenced throughout this chapter, this column's value might be pk\_empno=1.

For a hypothetical compound primary key (one containing multiple columns), this column's value might be *pkey1*=*value1*+*pkey2*=*value2*.

**NOTE:** If primary key values placed in the table\_key field contains any of the special characters  $\{, \, ;' + " = \langle \langle \rangle\}$ , where  $\{ \}$  and  $\}$  contain the set of special characters, delimit the value with double quotes. You'll also need to escape the double quote character " as \" and the literal escape character \ character as \\ when contained inside a pair of double quotes.

For a hypothetical primary key containing special characters, this column's value might be pkey=", ; ' +  $\Upsilon$ " =  $\Upsilon \times \Upsilon$ . (Note the double quotes and escaped characters.)

**NOTE:** Differences in padding or formatting might result in out-of-order event processing. For performance reasons, remove any unnecessary white space from numeric values. For example, "idu=1" is preferred over "idu= 1". (Note the space in "idu= 1".)

3. status

The status column indicates the state of a given row. The following table lists permitted values:

*Table 12-1 Permitted Values for Status Columns*

| <b>Character Value</b> | Interpretation |
|------------------------|----------------|
| N                      | new            |
| $\mathsf S$            | success        |
| W                      | warning        |
| E                      | error          |
| F                      | fatal          |

To be processed, all rows inserted into the event log table must have a status value of N. The remainder of the status characters are used solely by the Publisher channel to designate processed rows. All other characters are reserved for future use.

**NOTE:** Status values are case sensitive.

4. event type

Values in this column must be between 1 and 8. All other numbers are reserved for future use. The following table describes each event type:

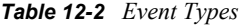

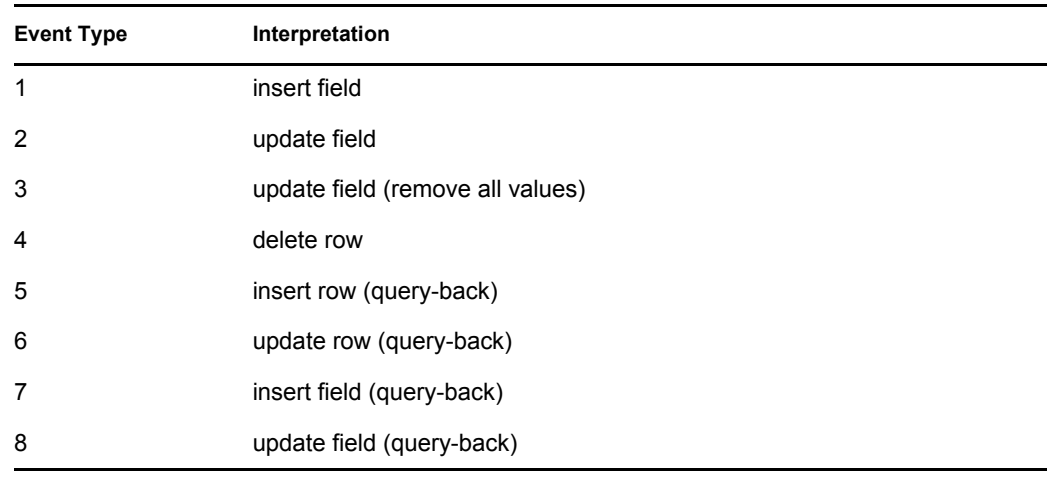
For additional information on this field, see [Section 12.2, "Event Types," on page 145.](#page-144-0)

5. event time

This column serves as an alternative ordering column to record\_id. It contains the effective date of the event. It must not be NULL. For this column to become the ordering column, set the Enable Future Event Processing parameter to Boolean True. See ["Enable Future Event](#page-90-0)  [Processing?" on page 91](#page-90-0).

6. perpetrator

This column identifies the database user who instigated the event. A NULL value is interpreted as a user other than the driver user. As such, rows with a NULL value or value not equal to the driver's database username are published. Rows with a value equal to the driver's database username are not published unless the Allow Loopback Publisher parameter is set to Boolean True. See ["Allow Loopback?" on page 94](#page-93-0).

7. table name

The name of the table or view where the event occurred.

8. column\_name

The name of the column that was changed. This column is used only for per-field (1-3, 7-8) event types. Nevertheless, it must always be present in the event log table. If it is missing, the Publisher channel cannot start.

9. old\_value

The field's old value. This column is used only for per-field, non-query-back event types (1-3). Nevertheless, it must always be present in the event log table. If it is missing, the Publisher channel cannot start.

10. new\_value

The field's new value. This column is used only by per-field, non-query-back event types (1-3). Nevertheless, it must always be present in the event log table. If it is missing, the Publisher channel cannot start.

## <span id="page-144-0"></span>**12.2 Event Types**

The following table describes each event type:

*Table 12-3 Event Types*

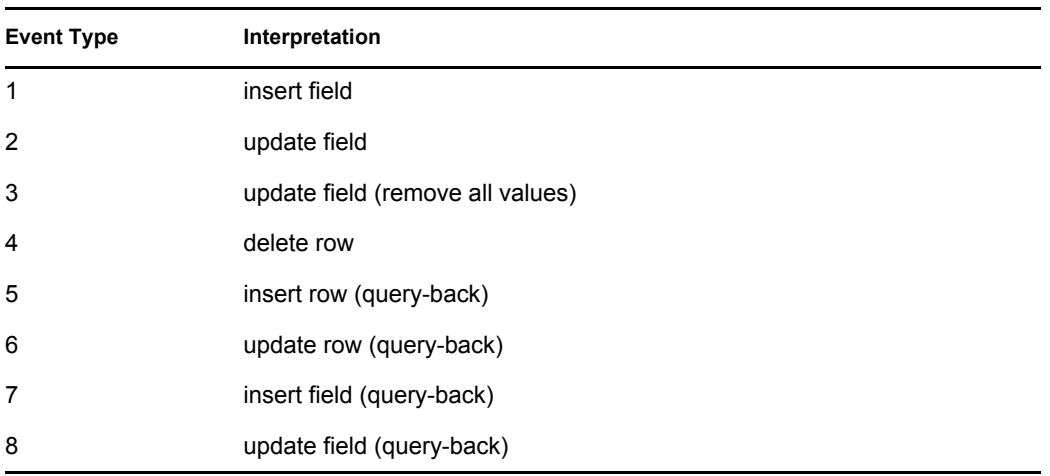

Event types are in four major categories. Some categories overlap. The following table describes each category and indicates which event types are members:

*Table 12-4 Event Categories and Types*

| <b>Event Category</b>     | <b>Event Types</b> |
|---------------------------|--------------------|
| Per-field (attribute)     | 1, 2, 3, 7, 8      |
| Per-row (object)          | 4, 5, 6            |
| Non-query-back            | 1, 2, 3, 4         |
| Query-back                | 5, 6, 7, 8         |
| Per-field, non-query-back | 1, 2, 3            |
| Per-field, query-back     | 7.8                |
| Per-row, non-query-back   | 4                  |
| Per-row, query-back       | 5, 6               |

In general, a combination of event types from each category yields the best trade-off in terms of space, time, implementation complexity, and peformance.

Per-field event types are more granular, require more space, and are more complex to implement than per-row event types. Per-row events are less granular, require less space, and are easier to implement than per-field event types.

Query-back event types use less space but require more time to process than non-query-back event types. Non-query-back event types use more space but require less time to process than query-back event types.

Query-back event types trump their non-query-back conterparts. Non-query-back events are ignored if a query-back event is logged for the same field or object. For example, if an event of type 2 (update-field, non-query-back) and 8 (update-field, query-back) are logged on the same field, the type 2 event is ignored in favor of the type 8 event.

Furthermore, query-back row event types trump query-back field event types. For example, if an event type 8 (update field, query-back) and a event type 6 (update row query-back) are logged on the same object, the type 8 event is ignored in favor of the type 6 event.

Query-back events are ignored by the Publisher if the database object no longer exists. They are dependent upon the database object still being around at processing time. Therefore, logged queryback adds and modifies (event types 5, 6, 7, 8) have no effect once the database object they refer to is deleted.

The following table shows the basic correlation between publication event types and the XDS XML generated by the Publisher channel.

*Table 12-5 Basic Correlation of Publication Event Types*

| <b>Event Type</b> | <b>Resulting XDS</b> |
|-------------------|----------------------|
| insert            | <add></add>          |
| update            | <modify></modify>    |
| delete            | <delete></delete>    |

The following example illustrates XML that the Publisher channel generates for events logged on the usr table for each possible event type.

```
CREATE TABLE indirect.usr
(
     idu INTEGER NOT NULL,
     fname VARCHAR2(64),
     photo LONGRAW,
     --...
     CONSTRAINT pk_usr_idu PRIMARY KEY(idu)
);
```
The following table shows the initial contents of usr after a new row has been inserted:

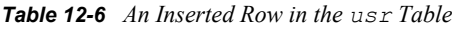

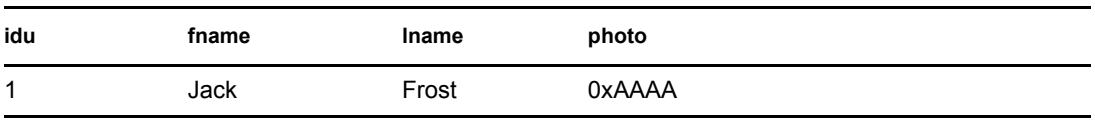

The following table shows the current contents of usr after the row has been updated:

*Table 12-7 An Updated Row in the usr Table*

| idu | fname | Iname | photo  |
|-----|-------|-------|--------|
| 4   | John  | Doe   | 0xBBBB |

#### **Insert Field**

The table below shows the contents of the event log table after a new row is inserted into table usr. The value for column photo has been Base64-encoded. The Base64-encoded equivalent of  $0xAAA$  is qqo=.

| event type  | table | table key | column name | old value   | new value |
|-------------|-------|-----------|-------------|-------------|-----------|
| 1           | usr   | idu=1     | fname       | NULL        | Jack      |
| 1           | usr   | idu=1     | Iname       | NULL        | Frost     |
| $\mathbf 1$ | usr   | idu=1     | photo       | <b>NULL</b> | $qqo=$    |

*Table 12-8 Event Log Table: Type 1*

The Publisher channel generates the following XML:

```
<add class-name="usr">
    <association>idu=1,table=usr,schema=indirect
    </association>
    <add-attr attr-name="fname">
         <value type="string">Jack</value>
    </add-attr>
    <add-attr attr-name="lname">
         <value type="string">Frost</value>
    </add-attr>
     <add-attr attr-name="photo">
         <value type="octet">qqo=</value>
     </add-attr>
</add>
```
#### **Update Field**

The following table shows the contents of the event log table after the row in table usr has been updated. The values for column photo has been Base64-encoded. The Base64-encoded equivalent of  $0xBBBB$  is  $u7s=$ .

| event type | table | table_key | column name | old value | new value  |
|------------|-------|-----------|-------------|-----------|------------|
| 2          | usr   | idu=1     | fname       | Jack      | John       |
| 2          | usr   | idu=1     | Iname       | Frost     | <b>Doe</b> |
| 2          | usr   | idu=1     | photo       | $qqo=$    | $u7s=$     |

*Table 12-9 Event Log Table: Type 2*

The Publisher channel generates the following XML:

```
<modify class-name="usr">
     <association>idu=1,table=usr,schema=indirect
     </association>
     <modify-attr attr-name="fname">
         <remove-value>
             <value type="string">Jack</value>
        \langle/remove-value>
         <add-value>
             <value type="string">John</value>
         </add-value>
     </modify-attr>
     <modify-attr attr-name="lname">
         <remove-value>
             <value type="string">Frost</value>
        \langle/remove-value>
         <add-value>
             <value type="string">Doe</value>
         </add-value>
     </modify-attr>
     <modify-attr attr-name="photo">
         <remove-value>
```

```
 <value type="octet">qqo=</value>
         </remove-value>
         <add-value>
             <value type="octet">u7s=</value>
         </add-value>
     </modify-attr>
</modify>
```
#### **Update Field (Remove-All-Values)**

The following table shows the contents of the event log table after the row in table usr has been updated. The value for column photo has been Base64-encoded.

| event type | table | table key | column_name | old value | new value |
|------------|-------|-----------|-------------|-----------|-----------|
| 3          | usr   | idu=1     | fname       | Jack      | John      |
| 3          | usr   | idu=1     | Iname       | Frost     | Doe       |
| 3          | usr   | idu=1     | photo       | $qqo=$    | $u7s=$    |

*Table 12-10 Event Log Table: Type 3*

The Publisher channel generates the following XML:

```
<modify class-name="usr">
     <association>idu=1,table=usr,schema=indirect
     </association>
     <modify-attr attr-name="fname">
         <remove-all-values/>
         <add-value>
             <value type="string">John</value>
         </add-value>
     </modify-attr>
     <modify-attr attr-name="lname">
         <remove-all-values/>
         <add-value>
             <value type="string">Doe</value>
         </add-value>
     </modify-attr>
     <modify-attr attr-name="photo">
         <remove-all-values/>
         <add-value>
             <value type="octet">u7s=</value>
         </add-value>
     </modify-attr>
</modify>
```
#### **Delete Row**

The table below shows the contents of the event log table after the row in table usr has been deleted.

*Table 12-11 Event Log Table: Type 4*

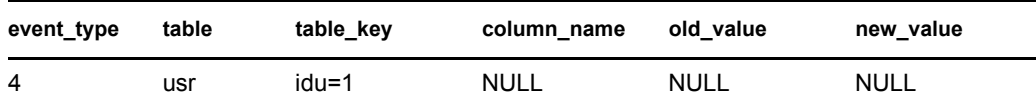

The Publisher channel generates the following XML:

```
<delete class-name="usr">
    <association>idu=1,table=usr,schema=indirect
    </association> 
</delete>
```
#### **Insert Row (Query-Back)**

The following table shows the contents of the event log table after a new row is inserted into table usr.

*Table 12-12 Event Log Table: Type 5*

| event type | table | table key | column name | old value | new value |
|------------|-------|-----------|-------------|-----------|-----------|
| 5          | usr   | idu=1     | <b>NULL</b> | NULL      | NULL      |

The Publisher channel generates the following XML. The values reflect the current contents of table usr, not the initial contents.

```
<add class-name="usr">
    <association>idu=1,table=usr,schema=indirect
    </association>
     <add-attr attr-name="fname">
         <value type="string">John</value>
    </add-attr>
     <add-attr attr-name="lname">
         <value type="string">Doe</value>
    </add-attr>
     <add-attr attr-name="photo">
         <value type="octet">u7s=</value>
     </add-attr>
</add>
```
#### **Update Row (Query-Back)**

The table below shows the contents of the event log table after the row in table usr has been updated.

| event_type table |     | table_key | column name | old value | new_value   |
|------------------|-----|-----------|-------------|-----------|-------------|
| -6               | usr | idu=1     | <b>NULL</b> | NULL      | <b>NULL</b> |

*Table 12-13 Event Log Table: Type 6*

The Publisher channel generates the following XML. The values reflect the current contents of table usr, not the initial contents.

```
<modify class-name="usr">
     <association>idu=1,table=usr,schema=indirect
     </association>
     <modify-attr attr-name="fname">
        <remove-all-values/> <add-value>
             <value type="string">John</value>
         </add-value>
     </modify-attr>
     <modify-attr attr-name="lname">
         <remove-all-values/>
         <add-value>
             <value type="string">Doe</value>
         </add-value>
     </modify-attr>
     <modify-attr attr-name="photo">
         <remove-all-values/>
         <add-value>
             <value type="octet">u7s=</value>
         </add-value>
     </modify-attr>
</modify>
```
#### **Insert Field (Query-Back)**

The following table shows the contents of the event log table after a new row is inserted into table usr. Old and new values are omitted because they are not used.

| event_typ<br>e | table | table_key | column name | old value   | new value   |
|----------------|-------|-----------|-------------|-------------|-------------|
| 7              | usr   | idu=1     | fname       | <b>NULL</b> | <b>NULL</b> |
| 7              | usr   | idu=1     | Iname       | <b>NULL</b> | <b>NULL</b> |
| 7              | usr   | idu=1     | photo       | <b>NULL</b> | <b>NULL</b> |

*Table 12-14 Event Log Table: Type 7*

The Publisher channel generates the following XML. The values reflect the current contents of table usr, not the initial contents.

```
<add class-name="usr">
    <association>idu=1,table=usr,schema=indirect
     </association>
     <add-attr attr-name="fname">
         <value type="string">John</value>
    </add-attr>
     <add-attr attr-name="lname">
         <value type="string">Doe</value>
     </add-attr>
     <add-attr attr-name="photo">
```

```
 <value type="octet">u7s=</value>
     </add-attr>
</add>
```
#### **Update Field (Query-Back)**

The following table shows the contents of the event log table after the row in table usr has been updated. Old and new values are omitted because they are not used.

*Table 12-15 Event Log Table: Type 8*

| event_type table |     | table key | column name | old value   | new value   |
|------------------|-----|-----------|-------------|-------------|-------------|
| 8                | usr | idu=1     | fname       | <b>NULL</b> | <b>NULL</b> |
| 8                | usr | idu=1     | Iname       | NULL        | <b>NULL</b> |
| 8                | usr | idu=1     | photo       | NULL        | <b>NULL</b> |

The Publisher channel generates the following XML. The values reflect the current contents of table usr, not the initial contents.

```
<modify class-name="usr">
    <association>idu=1,table=usr,schema=indirect
    </association>
    <modify-attr attr-name="fname">
        <remove-all-values/>
         <add-value>
             <value type="string">John</value>
         </add-value>
    </modify-attr>
     <modify-attr attr-name="lname">
         <remove-all-values/>
         <add-value>
             <value type="string">Doe</value>
         </add-value>
    </modify-attr>
     <modify-attr attr-name="photo">
        <remove-all-values/>
         <add-value>
             <value type="octet">u7s=</value>
         </add-value>
     </modify-attr>
</modify>
```
# **Embedded SQL Statements in XDS Events**

Embedded SQL allows you to embed SQL statements in XDS-formatted XML documents. You can use embedded SQL statements along with XDS events or use them standalone. When embedded SQL statements are used standalone, embedded SQL processing does not require that the driver know anything about tables/view in the target database. As such, the driver can run in schemaunaware mode. See ["Synchronization Filter" on page 64.](#page-63-0) When using embedded SQL standalone, you must establish associations manually. The driver won't establish them for you.

When used in conjunction with XDS events, embedded SQL can act as a virtual database trigger. In the same way that you can install database triggers on a table and cause side effects in a database when certain SQL statements are executed, embedded SQL can cause side effects in a database in response to certain XDS events.

All examples in this section reference the following indirect.usr table.

```
CREATE TABLE indirect.usr
(
     idu INTEGER NOT NULL,
     fname VARCHAR2(64),
     lname VARCHAR2(64),
     CONSTRAINT pk_usr_idu PRIMARY KEY(idu) 
);
  Section 13.1, "Common Uses of Embedded SQL," on page 154
  Section 13.2, "Embedded SQL Basics," on page 154
 Section 13.3, "Token Substitution," on page 155
```
- [Section 13.4, "Virtual Triggers," on page 158](#page-157-0)
- [Section 13.5, "Manual vs. Automatic Transactions," on page 159](#page-158-0)
- [Section 13.6, "Transaction Isolation Level," on page 160](#page-159-0)
- [Section 13.7, "Statement Type," on page 161](#page-160-0)
- [Section 13.8, "SQL Queries," on page 162](#page-161-0)
- [Section 13.9, "Data Definition Language \(DDL\) Statements," on page 163](#page-162-0)
- [Section 13.10, "Logical Operations," on page 164](#page-163-0)
- [Section 13.11, "Implementing Password Set with Embedded SQL," on page 164](#page-163-1)
- [Section 13.12, "Implementing Modify Password with Embedded SQL," on page 165](#page-164-0)
- [Section 13.13, "Implementing Check Object Password," on page 165](#page-164-1)
- [Section 13.14, "Calling Stored Procedures and Functions," on page 166](#page-165-0)
- [Section 13.15, "Best Practices," on page 174](#page-173-0)

## <span id="page-153-0"></span>**13.1 Common Uses of Embedded SQL**

You can accomplish the following by embedding SQL in XDS events:

- Create database users or roles.
- Manage user passwords

You can set, check or modify user passwords.

Manage database user or role privileges.

For examples of each, consult the User DDL Command Transformation style sheet on the Subscriber channel in the example driver configuration.

### <span id="page-153-1"></span>**13.2 Embedded SQL Basics**

- [Section 13.2.1, "Elements," on page 154](#page-153-2)
- [Section 13.2.2, "Namespaces," on page 154](#page-153-3)
- [Section 13.2.3, "Embedded SQL Example," on page 155](#page-154-1)

### <span id="page-153-2"></span>**13.2.1 Elements**

SQL is embedded in XDS events through the  $\le$ jdbc: statement> and  $\le$ jdbc: sql> elements. The <jdbc: statement> element can contain one or more <jdbc: sql> elements.

### <span id="page-153-3"></span>**13.2.2 Namespaces**

The namespace prefix  $\dot{\rm j}$  dbc used throughout this section is implicitly bound to the namespace urn:dirxml:jdbc when referenced outside of an XML document.

You must use namespace-prefixed embedded SQL elements and attributes. Otherwise, the driver will not recognize them. In all examples in this section, the prefix used is  $\exists$  dbc. In practice, the prefix can be whatever you want it to be, as long as it is bound to the namespace value urn:dirxml:jdbc.

The following XML example illustrates how to use and properly namespace-prefix embedded SQL elements. In the following example, the namespace declaration and namespace prefixes are bolded:

```
<input xmlns:jdbc="urn:dirxml:jdbc">
```

```
 <add class-name="usr">
           <add-attr name="lname">
               <value>Doe</value>
           </add-attr>
     \langle / add\rangle <jdbc:statement>
           <jdbc:sql>UPDATE indirect.usr SET fname = 'John'
           </jdbc:sql>
      </jdbc:statement>
</input>
```
### <span id="page-154-1"></span>**13.2.3 Embedded SQL Example**

The following XML example illustrates how to use the  $\leq$ jdbc:statement> and  $\leq$ jdbc:sql> elements and their interpretation. In the following example, embedded SQL elements are bolded:

```
<input xmlns:jdbc="urn:dirxml:jdbc">
      <add class-name="usr">
          <add-attr name="lname">
               <value>Doe</value>
          </add-attr>
      </add>
      <jdbc:statement>
          <jdbc:sql>UPDATE indirect.usr SET fname = 'John'
          </jdbc:sql>
      </jdbc:statement>
</input>
```
Because the Subscriber channel resolves  $\langle \text{add} \rangle$  events to one or more INSERT statements, the XML shown above resolves to:

```
SET AUTOCOMMIT OFF
INSERT INTO indirect.usr(lname)VALUES('Doe');
COMMIT; --explicit commit
UPDATE indirect.usr SET fname = 'John';
COMMIT; --explicit commit
```
## <span id="page-154-0"></span>**13.3 Token Substitution**

Rather than require you to parse field values from an association, the Subscriber channel supports token substitution in embedded SQL statements. In the following examples, tokens and the values they reference are bolded:

```
<input xmlns:jdbc="urn:dirxml:jdbc">
     <modify class-name="usr">
          <association>idu=1,table=usr,schema=indirect</association>
          <modify-attr name="lname">
              <add-value>
                   <value>DoeRaeMe</value>
              </add-value>
          </modify-attr>
     </modify>
     <jdbc:statement>
             <jdbc:sql>UPDATE indirect.usr SET fname = 'John' WHERE
                       idu = {\{\text{Sidu}\}\leq/\text{jdbc}: \text{sql}\} </jdbc:statement>
</input>
```
Token placeholders must adhere to the XSLT attribute value template syntax {\$*field-name*}. Also, the referenced association element must precede the  $\leq$  dbc: statement> element in the XDS document, or must be present as a child of the  $\leq$  jdbc: statement> element. Alternatively, instead of copying the association element as child of the  $\leq j$  dbc:statement> element, you could copy the src-entry-id of the element containing the association element onto the  $\leq$ jdbc:statement $\geq$ element. Both approaches are bolded in the following examples:

```
<input xmlns:jdbc="urn:dirxml:jdbc">
     <modify class-name="usr">
```

```
 <association>idu=1,table=usr,schema=indirect</association>
         <modify-attr name="lname">
             <add-value>
                 <value>DoeRaeMe</value>
             </add-value>
         </modify-attr>
     </modify>
     <jdbc:statement>
            <association>idu=1,table=usr,schema=indirect</association>
            <jdbc:sql>UPDATE indirect.usr SET fname = 'John' WHERE
                      idu = {\sinh}(x) = {\sinh}(x) </jdbc:statement>
</input>
<input xmlns:jdbc="urn:dirxml:jdbc">
     <modify class-name="usr" src-entry-id="0">
         <association>idu=1,table=usr,schema=indirect</association>
         <modify-attr name="lname">
             <add-value>
                 <value>DoeRaeMe</value>
             </add-value>
         </modify-attr>
     </modify>
     <jdbc:statement src-entry-id="0">
            <jdbc:sql>UPDATE indirect.usr SET fname = 'John' WHERE
                      idu = {\sinh}(x) = {\sinh}(x) </jdbc:statement>
</input>
```
The {*\$field-name*} token must refer to one of the naming RDN attribute names in the association value. The above examples have only one naming attribute: idu.

An  $\langle \text{add}\rangle$  event is the only event where an association element is not required to precede embedded SQL statements with tokens because the association has not been created yet. Additionally, any embedded SQL statements using tokens must follow, not precede, the <add> event. For example:

```
<input xmlns:jdbc="urn:dirxml:jdbc">
      <add class-name="usr">
           <add-attr name="lname">
                <value>Doe</value>
           </add-attr>
      </add>
      <jdbc:statement>
           <jdbc:sql>UPDATE indirect.usr SET fname = 'John' WHERE
                     idu = {\sinh}(x) = {\sinh}(x) </jdbc:statement>
</input>
```
To prevent tracing of sensitive information, you can use the {\$\$password} token to refer to the contents of the immediately preceding  $\langle$  password> element within the same document. In the following example, the password token and the value it refers to are bolded:

```
<input xmlns:jdbc="urn:dirxml:jdbc">
      <add class-name="usr">
           <password>some password</password>
```

```
 <add-attr name="fname">
               <value>John</value>
           </add-attr>
           <add-attr name="lname">
               <value>Doe</value>
           </add-attr>
      </add>
      <jdbc:statement>
            <jdbc:sql>CREATE USER jdoe IDENTIFIED BY
                      {$$password}</jdbc:sql>
      </jdbc:statement>
</input>
```
Furthermore, you can also refer to the driver's database authentication password specified by the Application Password parameter as {\$\$\$driver-password} . See ["Application Password" on](#page-57-0)  [page 58.](#page-57-0) Named password substitution is not yet supported.

Just as with association elements, the referenced password element must precede the  $\leq$  dbc: statement in the XDS document or must be present as a child of the  $\leq$  dbc: statement> element. Alternatively, instead of copying the password element as child of the <jdbc:statement> element, you could copy the src-entry-id of the element containing the password element onto the <jdbc:statement> element. Both approaches are bolded in the following examples:

```
<input xmlns:jdbc="urn:dirxml:jdbc">
      <add class-name="usr">
           <password>some password</password>
           <add-attr name="fname">
               <value>John</value>
           </add-attr>
           <add-attr name="lname">
               <value>Doe</value>
           </add-attr>
      </add>
      <jdbc:statement>
           <password>some password</password>
           <jdbc:sql>CREATE USER jdoe IDENTIFIED BY
                      {$$password}</jdbc:sql>
      </jdbc:statement>
</input>
<input xmlns:jdbc="urn:dirxml:jdbc">
      <add class-name="usr" src-entry-id="0">
           <password>some password</password>
           <add-attr name="fname">
               <value>John</value>
           </add-attr>
           <add-attr name="lname">
               <value>Doe</value>
           </add-attr>
      </add>
      <jdbc:statement src-entry-id="0">
           <jdbc:sql>CREATE USER jdoe IDENTIFIED BY
                      {$$password}</jdbc:sql>
```

```
 </jdbc:statement>
</input>
```
## <span id="page-157-0"></span>**13.4 Virtual Triggers**

In the same way that database triggers can fire before or after a triggering statement, embedded SQL can be positioned before or after the triggering XDS event. The following examples show how you can embed SQL before or after an XDS event.

#### **Virtual Before Trigger**

```
<input xmlns:jdbc"urn:dirxml:jdbc">
      <jdbc:statement>
           <association>idu=1,table=usr,schema=indirect</association>
           <jdbc:sql>UPDATE indirect.usr SET fname = 'John' WHERE
                     idu = {$idu}</jdbc:SQL>
    </jdbc:statement>
    <modify class-name="usr">
        <association>idu=1,table=usr,schema=indirect</association>
        <modify-attr name="lname">
            <remove-all-values/> 
            <add-value>
                <value>Doe</value>
            </add-value>
        </modify-attr>
    </modify>
</input>
```
#### This XML resolves to:

```
SET AUTOCOMMIT OFF
UPDATE indirect.usr SET fname = 'John' WHERE idu = 1;
COMMIT; --explicit commit
UPDATE indirect.usr SET lname = 'Doe' WHERE idu = 1;
COMMIT; --explicit commit
```
#### **Virtual After Trigger**

```
<input xmlns:jdbc"urn:dirxml:jdbc">
    <modify class-name="usr">
        <association>idu=1,table=usr,schema=indirect</association>
        <modify-attr name="lname">
            <remove-all-values/> 
            <add-value>
                <value>Doe</value>
            </add-value>
         </modify-attr>
    </modify>
    <jdbc:statement>
        <jdbc:sql>UPDATE indirect.usr SET fname = 'John' WHERE
          idu = {$idu}</jdbc:sql>
    </jdbc:statement>
</input>
```

```
This XML resolves to:
SET AUTOCOMMIT OFF
UPDATE indirect.usr SET lname = 'Doe' WHERE idu = 1;
COMMIT; --explicit commit
UPDATE indirect.usr SET fname = 'John' WHERE idu = 1;
COMMIT; --explicit commit
```
## <span id="page-158-0"></span>**13.5 Manual vs. Automatic Transactions**

You can manually group embedded SQL and XDS events by using two custom attributes:

- jdbc:transaction-type
- jdbc:transaction-id

#### **jdbc:transaction-type**

This attribute has two values: manual and auto. By default, most XDS events of interest ( $\langle \text{add} \rangle$ ,  $\langle \text{modify}\rangle$ , and  $\langle \text{delete}\rangle$  are implicitly set to the manual transaction type. The manual setting enables XDS events to resolve to a transaction consisting of one or more SQL statement.

By default, embedded SQL events are set to auto transaction type because some SQL statements, such as DDL statements, cannot usually be included in a manual transaction. In the following example, the attribute is in bold text.

```
<input xmlns:jdbc="urn:dirxml:jdbc">
     <add class-name="usr" jdbc:transaction-type="auto">
         <add-attr name="lname">
             <value>Doe</value>
         </add-attr>
     </add>
     <jdbc:statement>
         <jdbc:sql>UPDATE indirect.usr SET fname = 'John' WHERE
                  idu = {\sinh(1)} </jdbc:statement>
</input>
```
#### This XML resolves to:

```
SET AUTOCOMMIT ON
INSERT INTO indirect.usr(lname) VALUES('Doe');
-- implicit commit
UPDATE indirect.usr SET fname = 'John' WHERE idu = 1;
-- implicit commit
```
#### **jdbc:transaction-id**

The Subscriber channel ignores this attribute unless the element's jdbc:transaction-type attribute value defaults to or is explicitly set to manual. The following XML shows an example of a manual transaction. The attribute is in bold text.

```
<input xmlns:jdbc="urn:dirxml:jdbc">
     <add class-name="usr" jdbc:transaction-id="0">
        <add-attr name="lname">
             <value>Doe</value>
         </add-attr>
```

```
 </add>
      <jdbc:statement jdbc:transaction-type="manual"
                       jdbc:transaction-id="0">
            <jdbc:sql>UPDATE indirect.usr SET fname = 'John' WHERE
                      idu = {\sinh}(x) = {\sinh}(x) </jdbc:statement>
</input>
```
This XML resolves to:

```
SET AUTOCOMMIT OFF
INSERT INTO indirect.usr(lname) VALUES('Doe');
UPDATE indirect.usr SET fname = ' John' WHERE idu = 1;
COMMIT; -- explicit commit
```
### <span id="page-159-0"></span>**13.6 Transaction Isolation Level**

In addition to grouping statements, you can use transactions to preserve the integrity of data in a database. Transactions can lock data to prevent concurrent access or modification. The isolation level of a transaction determines how locks are set. Usually, the default isolation level that the driver uses is sufficient and should not be altered.

The custom attribute jdbc:isolation-level allows you to adjust the isolation transaction level if necessary. The java.sql.Connection parameter defines five possible values in the interface. See [java.sql.Connection](http://java.sun.com/j2se/1.5.0/docs/api/java/sql/Connection.html) (http://java.sun.com/j2se/1.5.0/docs/api/java/sql/Connection.html).

- $*$  none
- read uncommitted
- read committed
- repeatable read
- serializable

The driver's default transaction isolation level is read committed unless overridden by a descriptor file. In manual transactions, place the jdbc:isolation-level attribute on the first element in the transaction. This attribute is ignored on subsequent elements. In the following example. the attribute is in bold text.

```
<input xmlns:jdbc="urn:dirxml:jdbc">
     <add class-name="usr" jdbc:transaction-id="0"
                             jdbc:isolation-level="serializable">
         <add-attr name="lname">
             <value>Doe</value>
         </add-attr>
    \langle / add\rangle <jdbc:statement jdbc:transaction-type="manual"
                      jdbc:transaction-id="0">
         <jdbc:sql>UPDATE indirect.usr SET fname = 'John'
                   WHERE idu = {\sinh} //jdbc:sql>
     </jdbc:statement>
</input>
```
#### This XML resolves to:

SET AUTOCOMMIT OFF SET TRANSACTION ISOLATION LEVEL SERIALIZABLE

```
INSERT INTO indirect.usr(lname) VALUES('Doe');
UPDATE indirect.usr SET fname = 'John' WHERE idu = 1;
COMMIT; -- explicit commit
```
## <span id="page-160-0"></span>**13.7 Statement Type**

The Subscriber channel executes embedded SQL statements, but it doesn't understand them. The JDBC 1 interface defines several methods for executing different types of SQL statements. The following table contains these methods:

| <b>Statement Type</b>                                                               | <b>Method Executed</b>                                           |
|-------------------------------------------------------------------------------------|------------------------------------------------------------------|
| <b>SELECT</b>                                                                       | java.sql.Statement.executeQuery(String query):java.sql.ResultSet |
| <b>INSERT</b>                                                                       | java.sgl.Statement.executeUpdate(String update):int              |
| <b>UPDATE</b>                                                                       | java.sgl.Statement.executeUpdate(String update):int              |
| DEI FTE                                                                             | java.sgl.Statement.executeUpdate(String update):int              |
| CALL or EXECUTE<br><b>SELECT</b><br><b>INSFRT</b><br><b>UPDATE</b><br><b>DELETE</b> | java.sgl.Statement.execute(String sgl):boolean                   |

*Table 13-1 Methods for Executing SQL Statements*

The simplest solution is to map all SQL statements to the

java.sql.Statement.execute(String sql):boolean method. By default, the Subscriber channel uses this method.

Some third-party drivers, particularly Oracle's JDBC drivers, incorrectly implement the methods used to determine the number of result sets that this method generates. Consequently, the driver can get caught in an infinite loop leading to high CPU utilization. To circumvent this problem, you can use the  $\dot{\eta}$ dbc:type attribute on any  $\dot{\eta}$ dbc:statement>element to map the SQL statements contained in it to the following methods instead of the default method:

- java.sql.Statement.executeQuery(String query):java.sql.ResultSet
- java.sql.Statement.executeUpdate(String update):int

The jdbc:type attribute has two values: update and query. For INSERT, UPDATE, or DELETE statements, set the value to update. For SELECT statements, set the value to query. In the absence of this attribute, the driver maps all SQL statements to the default method. If placed on any element other than  $\leq$  dbc: statement>, this attribute is ignored.

Recommendations:

- $\bullet$  Place the  $\dot{\circ}$  dbc:type="query" attribute value on all SELECT statements.
- Place the jdbc:type="update" attribute value on all INSERT, UPDATE, and DELETE statements.
- Place no attribute value on stored procedure/function calls.

The following XML shows an example of the  $\exists$  dbc:type attribute. The attribute is in bold text.

```
<input xmlns:jdbc="urn:dirxml:jdbc">
     <add class-name="usr">
         <add-attr name="lname">
              <value>Doe</value>
         </add-attr>
    \langle add\rangle <jdbc:statement jdbc:type="update">
         <jdbc:sql>UPDATE indirect.usr SET fname = 'John' 
                   WHERE idu = {\sinh} //jdbc:sql>
     </jdbc:statement>
</input>
```
### <span id="page-161-0"></span>**13.8 SQL Queries**

To fully support the query capabilities of a database and avoid the difficulty of translating native SQL queries into an XDS format, the driver supports native SQL query processing. You can embed select statements in XDS documents in exactly the same way as any other SQL statement.

For example, assume that the table usr has the following contents:

*Table 13-2 Example Contents*

| idu | fname | <b>Iname</b> |
|-----|-------|--------------|
| 1   | John  | Doe          |

The XML document below results in an output document containing a single result set.

```
<input xmlns:jdbc="urn:dirxml:jdbc">
     <jdbc:statement jdbc:type="query">
         <jdbc:sql>SELECT * FROM indirect.usr</jdbc:sql>
     </jdbc:statement>
</input>
<output xmlns:jdbc="urn:dirxml:jdbc">
     <jdbc:result-set jdbc:number-of-rows="1">
         <jdbc:row jdbc:number="1">
             <jdbc:column jdbc:name="idu"
                           jdbc:position="1"
                          jdbc:type="java.sql.Types.BIGINT
                 <jdbc:value>l</jdbc:value>
             </jdbc:column>
            <jdbc:column jdbc:name="fname"
                           jdbc:position="2"
                          jdbc:type="java.sql.Types.VARCHAR>
                 <jdbc:value>John</jdbc:value>
             </jdbc:column>
             <jdbc:column jdbc:name="lname"
                           jdbc:position="3"
                          jdbc:type="java.sql.Types.VARCHAR>
                 <jdbc:value>Doe</jdbc:value>
             </jdbc:column>
         </jdbc:row>
```

```
 </jdbc:result-set>
     <status level="success"/>
</output>
```
SQL queries always produce a single  $\leq j$  dbc:result-set> element whether or not the result set contains any rows. If the result set is empty, the  $\exists$ dbc:number-of-rows attribute is set to zero.

You can embed more than one query in a document. SQL queries don't require that the referenced tables/views in the synchronization schema be visible to the driver. However, XDS queries do.

## <span id="page-162-0"></span>**13.9 Data Definition Language (DDL) Statements**

Generally, it is not possible to run a Data Definition Language (DDL) statement in a database trigger because most databases do not allow mixed DML and DDL transactions. Although virtual triggers do not overcome this transactional limitation, they do allow DDL statements to be executed as a side effect of an XDS event.

#### For example:

```
<input xmlns:jdbc="urn:dirxml:jdbc">
     <add class-name="usr">
         <add-attr name="fname">
             <value>John</value>
         </add-attr>
         <add-attr name="lname">
             <value>Doe</value>
         </add-attr>
     </add>
     <jdbc:statement>
         <jdbc:sql>CREATE USER jdoe IDENTIFIED BY novell</jdbc:sql>
     </jdbc:statement>
</input>
```

```
This XML resolves to:
```

```
SET AUTOCOMMIT OFF
INSERT INTO indirect.usr(fname, lname) VALUES('John', 'Doe');
COMMIT; -- explicit commit
SET AUTOCOMMIT ON
CREATE USER jdoe IDENTIFIED BY novell;
-- implicit commit
```
Using the jdbc:transaction-id and jdbc:transaction-type attributes to group DML and DDL statements into a single transaction causes the transaction to be rolled back on most databases. Because DDL statements are generally executed as separate transactions, it is possible that the insert statement in the above example might succeed and the create user statement might roll back.

It is not possible, however, that the insert statement fail and the create user statement succeed. The driver stops executing chained transactions at the point where the first transaction is rolled back.

## <span id="page-163-0"></span>**13.10 Logical Operations**

Because it is not generally possible to mix DML and DDL statements in a single transaction, a single event can consist of one or more transactions. You can use the  $\mathrm{j}\mathrm{d}b\mathrm{c}$ : op-id and jdbc:op-type to group multiple transactions together into a single logical operation. When so grouped, all members of the operation are handled as a single unit with regard to status. If one member has an error, all members return the same status level. Similarly, all members share the same status type.

```
<input xmlns:jdbc="urn:dirxml:jdbc">
     <add class-name="usr" jdbc:op-id="0"
                            jdbc:op-type="password-set-operation">
         <add-attr name="fname">
             <value>John</value>
         </add-attr>
         <add-attr name="lname">
             <value>Doe</value>
         </add-attr>
         <password>Doe{$idu}</password>
     </add>
     <jdbc:statement jdbc:op-id="0">
         <jdbc:sql>CREATE USER jdoe IDENTIFIED BY {$$password}
         </jdbc:sql>
     </jdbc:statement>
</input>
```
The  $\vec{\theta}$  dbc:op-type attribute is ignored on all elements except the first element in a logical operation.

### <span id="page-163-1"></span>**13.11 Implementing Password Set with Embedded SQL**

Initially setting a password is usually accomplished by creating a database user account. Assuming that an  $\leq$  add  $\geq$  event is generated on the Subscriber channel, the following is an example of the output generated by XSLT style sheets that implement password set as a side effect of an XDS <add> event:

```
<input xmlns:jdbc="urn:dirxml:jdbc">
     <add class-name="usr" jdbc:op-id="0" 
                            jdbc:op-type="password-set-operation">
         <add-attr name="fname">
             <value>John</value>
         </add-attr>
         <add-attr name="lname">
             <value>Doe</value>
         </add-attr>
         <password>Doe{$idu}</password>
    \langle / add\rangle <jdbc:statement jdbc:op-id="0">
         <jdbc:sql>CREATE USER jdoe IDENTIFIED BY {$$password}
         </jdbc:sql>
     </jdbc:statement>
</input>
```
The  $\langle \text{add}\rangle$  event is logically bound to the CREATE USER DDL statement by the  $\exists$  dbc:op-id and jdbc:op-type attributes.

The User DDL Command Transformation style sheet in the example . xml configuration file contains sample XSLT templates that bind user account creation DDL statements to  $\langle \text{add}\rangle$  events for all databases that support them.

### <span id="page-164-0"></span>**13.12 Implementing Modify Password with Embedded SQL**

Modifying a password is usually accomplished by altering an existing database user account. Assuming that a  $\text{modify-password}$  event is generated on the Subscriber channel, the following is an example of the output generated by XSLT style sheets that implement modifypassword:

**NOTE:** Some databases, such as Sybase Adaptive Server Enterprise and Microsoft SQL Server, differentiate between user account names and login account names. Therefore, you might need to supply the login name instead of hte user name.

```
<input xmlns:jdbc="urn:dirxml:jdbc">
     <modify-password jdbc:op-id="0" 
                      jdbc:op-type="password-set-operation">
        <password>new password</password>
     </modify-password>
     <jdbc:statement jdbc:op-id="0">
         <jdbc:sql>ALTER USER jdoe IDENTIFIED BY {$$password}
         </jdbc:sql>
     </jdbc:statement>
</input>
```
The  $\langle \text{modif } v-\text{password}\rangle$  event is logically bound to the ALTER USER DDL statement by the jdbc:op-id and jdbc:op-type attributes.

The User DDL Command Transformation style sheet in the example  $\ldots$ xml configuration contains sample XSLT templates that bind password maintenance DDL statements to <modifypassword> events for all databases that support them.

## <span id="page-164-1"></span>**13.13 Implementing Check Object Password**

Unlike password set, check object password does not require embedded SQL statements or attributes. Only a user account name is required. This could be obtained from an association value (assuming that associations are being maintained manually), a directory attribute, or a database field. If stored in the directory or database, a query must be issued to retrieve the value.

The example .xml configuration file stores database user account names in database fields.

**NOTE:** Some databases, such as Sybase Adpative Server Enterprise and Microsoft SQL Server, differentiate between user account names and login account names. Therefore, you might need to store two names, not just one.

To implement check object password, append a dest-dn attribute value to the <checkobject-password> event. In the following example, the dest-dn attribute is bolded:

```
<input xmlns:jdbc="urn:dirxml:jdbc">
     <check-object-password dest-dn="jdoe">
         <password>whatever</password>
     </check-object-password>
</input>
```
### <span id="page-165-2"></span><span id="page-165-0"></span>**13.14 Calling Stored Procedures and Functions**

The Identity Manager Driver for JDBC 3.5.1 enables you to use stored procedures. The ability to use the <jdbc:call-procedure> and <jdbc:call-function> elements to call stored procedures from a policy has been tested against only Oracle and is supported only on that platform.

- [Section 13.14.1, "Using Embedded SQL to Call Stored Procedures or Functions," on page 166](#page-165-1)
- [Section 13.14.2, "Using the jdbc:call-procedure Element," on page 167](#page-166-0)
- [Section 13.14.3, "Using the jdbc:call-function Element," on page 170](#page-169-0)

### <span id="page-165-1"></span>**13.14.1 Using Embedded SQL to Call Stored Procedures or Functions**

You can call stored procedures or functions in one of two ways:

- Call the procedure or function by using a Statement object.
- Call the procedure by using a Callable Statement object.

#### **Example 1: Calling a Stored Procedure by Using a Statement**

```
 <!-- call syntax is Oracle -->
 <jdbc:statement>
      <jdbc:sql>CALL schema.procedure-name</jdbc:sql/>
 </jdbc:statement>
```
#### **Example 2: Calling a Stored Procedure as a CallableStatement**

```
 <!-- call syntax is vendor agnostic -->
 <jdbc:statement>
      <jdbc:call-procedure jdbc:name="schema.procedure-name"/>
 </jdbc:statement>
```
#### **Example 3: Calling a Function by Using a Statement**

```
 <!-- call syntax is Informix -->
 <jdbc:statement>
       <jdbc:sql>EXECUTE FUNCTION schema.function-name</jdbc:sql/>
 </jdbc:statement>
```
#### **Example 4: Calling a Function as a CallableStatement**

```
 <!-- call syntax is vendor agnostic -->
 <jdbc:statement>
      <jdbc:call-function jdbc:name="schema.function-name"/>
 </jdbc:statement>
```
The principle advantage of using the CallableStatement interface is that you do not need to know the proprietary call syntaxes of each database vendor or JDBC implementation. Other advantages include the following:

- It's much easier to build procedure or function calls in the Policy Builder.
- You can differentiate between Null and empty string parameter values.
- You can call functions on all database platforms.

Oracle, for instance, doesn't support calling functions by using a statement.

You can retrieve Out parameter values from stored procedure calls.

### <span id="page-166-0"></span>**13.14.2 Using the jdbc:call-procedure Element**

Stored procedures do not necessarily require parameters. Only a name is required. If a database supports schemas, we recommend that you schema-qualify the name. If a schema qualifier isn't provided, how names are resolved depends upon your third-party JDBC implementation and might change, depending upon driver configuration settings.

**NOTE:** The jdbc:call-procedure element must be wrapped in a jdbc:statement element.

- ["Specifying a Procedure Name" on page 167](#page-166-1)
- ["Passing In or In Out Parameter Values" on page 167](#page-166-2)
- ["Handling Out or In Out Parameters" on page 168](#page-167-0)
- ["Example Complex Stored Procedure Calls" on page 169](#page-168-0)

#### <span id="page-166-1"></span>**Specifying a Procedure Name**

<jdbc:call-procedure jdbc:name="schema.procedure-name"/>

#### <span id="page-166-2"></span>**Passing In or In Out Parameter Values**

The number of jdbc:param elements specified must match the number of param elements declared in the procedure. Only jdbc:param elements corresponding to In or In Out procedure parameters can have values. Out parameters (those that can't be passed values) must be represented by an empty jdbc:param element.

#### Calling a Procedure with No Parameters

```
 <jdbc:statement>
      <jdbc:call-procedure jdbc:name="schema.procedure-name"/>
 </jdbc:statement>
```
#### Calling a Procedure with a Null Parameter

```
 <jdbc:call-procedure jdbc:name="schema.procedure-name">
     \langle!-- no value element = pass null -->
      <jdbc:param/>
 </jdbc:call-procedure>
```
#### Calling a Procedure with an Empty String Parameter

```
 <jdbc:call-procedure jdbc:name="schema.procedure-name">
     <!-- empty value element = pass empty string -->
```

```
 <jdbc:param>
            <jdbc:value/>
      </jdbc:param>
 <jdbc:param>
```
**NOTE:** Literals can be passed only to procedure parameters declared as In or In Out. Passed literals must be type-compatible with declared procedure parameters.

#### Calling a Procedure with a Literal Value

```
 <jdbc:call-procedure jdbc:name="schema.procedure-name">
      <!-- non-empty value element = pass literal -->
      <jdbc:param>
           <jdbc:value>literal</jdbc:value>
      </jdbc:param>
 <jdbc:param>
```
#### Calling a Procedure with an Out Parameter

Assuming that a procedure has two parameters, the first Out and the second In, you invoke the procedure as follows:

```
 <jdbc:call-procedure jdbc:name="schema.procedure-name">
     \langle !-- the OUT param place -->
      <jdbc:param/>
     \langle !-- the IN param -->
      <jdbc:param>
            <jdbc:value>literal</jdbc:value>
     \langlejdbc:param>
 <jdbc:param>
```
#### <span id="page-167-0"></span>**Handling Out or In Out Parameters**

Stored procedures with Out or In Out parameters can return values. These values are returned by the driver and are accessible to policies. Out or In Out parameters values are returned at the same position as their corresponding declared parameter.

Also, to facilitate correlation of procedure calls and output parameter values, Out parameters contain the same event-ID value as the procedure call that generated them. This is particularly useful when multiple calls are made in the same document.

#### Null or No Return Value

Assuming that a procedure has a single Out or In parameter, the following output is generated:

```
 <output>
    <!-- no value element = OUT param returned null or IN param -->
    <jdbc:out-parameters event-id="0" jdbc:number-of-params="1">
         <jdbc:param/>
    </jdbc:out-parameters>
    <status event-id="0" level="success"/>
 </output>
```
#### Empty String Return Value

Assuming that a procedure has a single Out or In Out parameter, the following output is generated:

```
 <output>
     <!-- empty value element = returned empty string -->
     <jdbc:out-parameters event-id="0" jdbc:number-of-params="1">
         <jdbc:param>
            \langlejdbc:value/>
         </jdbc:param>
      </jdbc:out-parameters>
      <status event-id="0" level="success"/>
 </output>
```
#### Literal Return Value

Assuming that a procedure has a single Out or In Out parameter, the following output is generated:

```
 <output>
     <!-- no-empty value element = returned literal value -->
     <jdbc:out-parameters event-id="0" jdbc:number-of-params="2">
         <jdbc:param>
             <jdbc:value>literal<jdbc:value>
         </jdbc:param>
     </jdbc:out-parameters>
     <status event-id="0" level="success"/>
 </output>
```
#### <span id="page-168-0"></span>**Example Complex Stored Procedure Calls**

- ["Procedure Declaration" on page 169](#page-168-1)
- ["Procedure Call from Policy" on page 169](#page-168-2)
- ["Procedure Output to Policy" on page 170](#page-169-1)

#### <span id="page-168-1"></span>Procedure Declaration

**NOTE:** This procedure uses Oracle PSQL syntax.

</jdbc:param>

<jdbc:param>

!-- io2 IN OUT VARCHAR2 -->

<!-- pass literal -->

```
CREATE PROCEDURE indirect.p1(i1 IN VARCHAR2, io2 IN OUT VARCHAR2, o3 
OUT INTEGER, i4 IN VARCHAR2)
AS
BEGIN
     SELECT 'literal' INTO io2 FROM DUAL;
     SELECT 1 INTO o3 FROM DUAL;
END p1;
Procedure Call from Policy
<input>
      <jdbc:statement event-id="0">
          <jdbc:call-procedure jdbc:name="indirect.p1">
               \langle!-- i1 IN VARCHAR2 -->
                <jdbc:param>
                     <!-- pass empty string -->
                     <jdbc:value/>
```

```
 <jdbc:value>literal</jdbc:value>
                </jdbc:param>
               \langle!-- o3 OUT INTEGER -->
                <!-- param placeholder -->
                <jdbc:param/>
               \langle!-- o4 IN VARCHAR2 -->
               \langle !-- pass null -->
                <jdbc:param/>
            </jdbc:call-procedure>
      </jdbc:statement>
</input>
```
#### <span id="page-169-1"></span>Procedure Output to Policy

```
<output>
      <jdbc:out-parameters event-id="0" jdbc:number-of-params="2">
           <jdbc:param/>
           <jdbc:param jdbc:name="IO2"
                      jdbc:param-type="INOUT"
                      jdbc:position="2"
                      jdbc:sql-type="java.sql.Types.VARCHAR">
                 <jdbc:value>literal</jdbc:value>
           </jdbc:param>
           <jdbc:param jdbc:name="O3"
                      jdbc:param-type="OUT"
                      jdbc:position="3"
                      jdbc:sql-type="java.sql.Types.DECIMAL">
                  <jdbc:value>1</jdbc:value>
           </jdbc:param>
          \langlejdbc:param\rangle>
      </jdbc:out-parameters>
      <status event-id="0" level="success"/>
</output>
```
### <span id="page-169-0"></span>**13.14.3 Using the jdbc:call-function Element**

Functions do not necessarily require parameters. Only a name is required. If a database supports schemas, we recommend that you schema-qualify the name. If a schema qualifier isn't provided, how names are resolved depends upon your third-party JDBC implementation and might change depending upon driver configuration settings.

**NOTE:** The idbc:call-function element must be wrapped in a idbc:statement element.

- ["Specifying a Function Name" on page 171](#page-170-0)
- ["Passing In Parameter Values" on page 171](#page-170-1)
- ["Calling a Function with No Parameter" on page 171](#page-170-2)
- ["Calling a Function with a Null Parameter" on page 171](#page-170-3)
- ["Calling a Function with an Empty String Parameter" on page 171](#page-170-4)
- ["Calling a Function with a Literal Value" on page 171](#page-170-5)
- ["Handling Function Results" on page 171](#page-170-6)
- ["Example Complex Function Calls" on page 173](#page-172-0)

#### <span id="page-170-0"></span>**Specifying a Function Name**

<jdbc:call-function jdbc:name="schema.function-name"/>

#### <span id="page-170-1"></span>**Passing In Parameter Values**

The number of jdbc:param elements specified must match the number of params declared in the function.

#### <span id="page-170-2"></span>**Calling a Function with No Parameter**

<jdbc:call-function jdbc:name="schema.function-name"/>

#### <span id="page-170-3"></span>**Calling a Function with a Null Parameter**

```
 <jdbc:call-function jdbc:name="schema.function-name">
     \langle!-- no value element = null -->
      <jdbc:param/>
 </jdbc:call-procedure>
```
#### <span id="page-170-4"></span>**Calling a Function with an Empty String Parameter**

```
 <jdbc:call-function jdbc:name="schema.function-name">
      <!-- empty value element = pass empty string -->
      <jdbc:param>
           <jdbc:value/>
      </jdbc:param>
 <jdbc:param>
```
**NOTE:** Literals can be passed to function parameters declared as In. Passed literals must be typecompatible with declared function parameters.

#### <span id="page-170-5"></span>**Calling a Function with a Literal Value**

```
 <jdbc:call-function jdbc:name="schema.function-name">
      <!-- non-empty value element = pass literal -->
      <jdbc:param>
           <jdbc:value>literal</jdbc:value>
      </jdbc:param>
 <jdbc:param>
```
#### <span id="page-170-6"></span>**Handling Function Results**

Unlike stored procedures, functions do not support Out or In Out parameters. They can, however, return a single, scalar value (such as an integer or string) or return a result set. Also, to facilitate correlation of function calls and results, results contain the same event-id value as the function call that generated them. This is particularly useful when multiple calls are made in the same document.

#### Scalar Return Value

Scalar return values are returned using the same syntax as stored procedure Out parameters. The scalar return value is always returned in the first parameter position.

```
<output>
      <jdbc:out-parameters event-id="0" jdbc:number-of-params="1">
           <jdbc:param jdbc:name="return value"
```

```
 jdbc:param-type="OUT"
                      jdbc:position="1"
                      jdbc:sql-type="java.sql.Types.VARCHAR">
                 <jdbc:value>1</jdbc:value>
          \langlejdbc:param>
      </jdbc:out-parameters>
      <status event-id="0" level="success"/>
</output
```
#### Empty Set

Assuming that a function returns no results set or an empty result set, the following output is generated:

```
<output>
     <jdbc:result-set event-id="0" jdbc:number-of-rows="0"/>
     <status event-id="0" level="success"/>
</output>
```
#### Non-Empty Results Set

Assuming a function returns a non-empty result set, output similar to the following is generated: <output>

```
 <jdbc:result-set event-id="0" jdbc:number-of-rows="1">
           <jdbc:row jdbc:number="1">
                <jdbc:column jdbc:name="SYSDATE"
                           jdbc:position="1
                           jdbc:type="java.sql.Types.TIMESTAMP">
                     <jdbc:value>2007-01-03 14:52:20.0</jdbc:value>
                </jdbc:column>
           </jdbc:row>
      </jdbc:result-set>
      <status event-id="0" level="success"/>
</output>
```
#### Multiple Result Sets

Multiple result sets are returned in the order returned by the function. They all share a common event-id value.

```
<output>
      <jdbc:result-set event-id="0" jdbc:number-of-rows="0"/>
      <jdbc:result-set event-id="0" jdbc:number-of-rows="0"/>
     <status event-id="0" level="success"/>
</output>
```
#### Oracle Results Set

Oracle's JDBC implementation uses a proprietary mechanism to return a single result set from a function. To return a result set from an Oracle function, you need to explicitly set the [jdbc:return](#page-172-2)[type](#page-172-2) value to OracleTypes.CURSOR on the jdbc:call-function element.

#### Returning Result Sets as Out Parameters

See the special attribute ["jdbc:return-format" on page 173](#page-172-1).

Special Attributes

#### <span id="page-172-1"></span>**jdbc:return-format**

This attribute can be placed on the jdbc:call-function element to format the first row of a returned results set as stored procedure Out parameters of the result.

**NOTE:** This works only when the jdbc:return-type attribute isn't used.

```
<input>
      <jdbc:statement>
           <jdbc:call-function jdbc:name="schema.function-name"
                     jdbc:return-format="return value">
                </jdbc:call-function>
      </jdbc:statement>
</input>
```
#### <span id="page-172-2"></span>**jdbc:return-type**

This attribute can be placed on the jdbc:call-function element to allow Oracle functions to return a result set.

```
<input>
      <jdbc:statement>
           <jdbc:call-function jdbc:name="schema.function"
                jdbc:return-type="OracleTypes.CURSOR">
           </jdbc:call-function>
      </jdbc:statement>
</input>
```
#### <span id="page-172-0"></span>**Example Complex Function Calls**

- ["Function Declaration" on page 173](#page-172-3)
- ["Function Call from a Policy" on page 173](#page-172-4)
- ["Function Results to a Policy" on page 174](#page-173-1)

<span id="page-172-3"></span>Function Declaration

**NOTE:** This declaration is for Oracle PSQL syntax.

```
CREATE OR REPLACE FUNCTION indirect.f1(i1 IN VARCHAR2, i2 IN INTEGER)
   RETURN VARCHAR2 
AS
  o_idu VARCHAR2(32);
BEGIN
   SELECT 'literal' INTO o_idu FROM DUAL;
  RETURN o_idu;
END f1;
Function Call from a Policy
<input>
```

```
 <jdbc:statement>
      <jdbc:call-function jdbc:name="indirect.f1">
           <jdbc:param>
```

```
 <jdbc:value>literal</jdbc:value>
                 </jdbc:param>
                 <jdbc:param>
                       <jdbc:value>1</jdbc:value>
                \langlejdbc:param>
             </jdbc:call-function>
      </jdbc:statement>
</input>
```
#### <span id="page-173-1"></span>Function Results to a Policy

```
<output>
      <jdbc:out-parameters event-id="0" jdbc:number-of-params="1">
           <jdbc:param jdbc:name="return value"
                     jdbc:param-type="OUT"
                     jdbc:position="1"
                      jdbc:sql-type="java.sql.Types.VARCHAR">
                <jdbc:value>literal</jdbc:value>
           </jdbc:param>
      </jdbc:out-parameters>
      <status event-id="0" level="success"/>
</output>
```
## <span id="page-173-0"></span>**13.15 Best Practices**

For performance reasons, it is better to call a single stored procedure/function that contains multiple SQL statements than to embed multiple statements in an XDS document.

In the following examples, the single stored procedure or function is preferred.

#### **Single Stored Procedure**

```
<input xmlns:jdbc="urn:dirxml:jdbc">
     <add class-name="usr">
         <add-attr name="fname">
             <value>John</value>
         </add-attr>
         <add-attr name="lname">
             <value>Doe</value>
         </add-attr>
     </add>
     <jdbc:statement>
         <jdbc:sql>CALL PROCEDURE set_name('John', 'Doe')</jdbc:sql>
     </jdbc:statement>
</input>
```
#### **Multiple Embedded Statements**

```
<input xmlns:jdbc="urn:dirxml:jdbc">
     <add class-name="usr">
         <add-attr name="lname">
             <value>Doe</value>
         </add-attr>
    </add>
     <jdbc:statement>
         <jdbc:sql>UPDATE indirect.usr SET fname = 'John'
```

```
 WHERE idu = {$idu}</jdbc:sql>
     </jdbc:statement>
     <jdbc:statement> 
         <jdbc:sql>UPDATE indirect.usr SET lname = 'Doe'
                    WHERE idu = {$idu}</jdbc:sql>
     </jdbc:statement>
</input>
```
The syntax used to call stored procedures or functions varies by database. For additional information, see ["Syntaxes for Calling Stored Procedures and Functions" on page 180.](#page-179-0)

# <sup>14</sup>**Supported Databases**

14

- [Section 14.1, "Database Interoperability," on page 177](#page-176-0)
- [Section 14.2, "Supported Databases," on page 177](#page-176-1)
- [Section 14.3, "Database Characteristics," on page 178](#page-177-0)

## <span id="page-176-0"></span>**14.1 Database Interoperability**

The Identity Manager Driver for JDBC is designed to interoperate with a specific set of JDBC driver implementations, instead of a specific set of databases. Consequently, the list of supported databases is primarily driven by the capabilities of supported third-party JDBC drivers. A secondary factor is testing resources.

## <span id="page-176-1"></span>**14.2 Supported Databases**

The following databases or database versions have been tested and are recommended for use with this product:

**Database Minor Version** IBM DB2 Universal Database (UDB) 7 7.2 or later IBM DB2 Universal Database (UDB) 8 8.1 or later Informix Dynamic Server (IDS) 9 9.40 or later Informix Dynamic Server (IDS) 10 10.0 or later Microsoft SQL Server 7 7.5, Service Pack 4 or later Microsoft SQL Server 2000 (8) Service Pack 3a or later Microsoft SQL Server 2005 (9) Service Pack 1 or later MySQL 3 3.23.58 or later MySQL 4 4.1 or later MySQL 5 5.0.20 or later Oracle 8i **Release 3 (8.1.7)** or later Oracle 9i Release 2 (9.2.0.1) or later Oracle 10g **Calculate 10g** Release 1 (10.0.2.1) or later PostgreSQL 7 7.4.6 or later Sybase Adaptive Server Enterprise (ASE) 12 12.5 or later

*Table 14-1 Supported Databases*

You can use the Driver for JDBC with other databases or database versions. However, Novell<sup>®</sup> does not support them. To interoperate with the Driver for JDBC, a database must meet the following requirements:

- Support the SQL-92 entry level grammar.
- ◆ Be JDBC-accessible.

### <span id="page-177-0"></span>**14.3 Database Characteristics**

- [Section 14.3.1, "Database Features," on page 178](#page-177-1)
- [Section 14.3.2, "Current Time Stamp Statements," on page 179](#page-178-0)
- [Section 14.3.3, "Syntaxes for Calling Stored Procedures and Functions," on page 180](#page-179-1)
- [Section 14.3.4, "Left Outer Join Operators," on page 180](#page-179-2)
- [Section 14.3.5, "Undelimited Identifier Case Sensitivity," on page 181](#page-180-0)
- [Section 14.3.6, "Supported Transaction Isolation Levels," on page 181](#page-180-1)
- [Section 14.3.7, "Commit Keywords," on page 182](#page-181-0)
- [Section 14.3.8, "IBM DB2 Universal Database \(UDB\)," on page 182](#page-181-1)
- [Section 14.3.9, "Informix Dynamic Server \(IDS\)," on page 183](#page-182-0)
- [Section 14.3.10, "Microsoft SQL Server," on page 184](#page-183-0)
- [Section 14.3.11, "MySQL," on page 184](#page-183-1)
- [Section 14.3.12, "Oracle," on page 185](#page-184-0)
- [Section 14.3.13, "PostgreSQL," on page 186](#page-185-0)
- [Section 14.3.14, "Sybase Adaptive Server Enterprise \(ASE\)," on page 186](#page-185-1)

### <span id="page-177-1"></span>**14.3.1 Database Features**

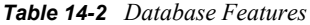

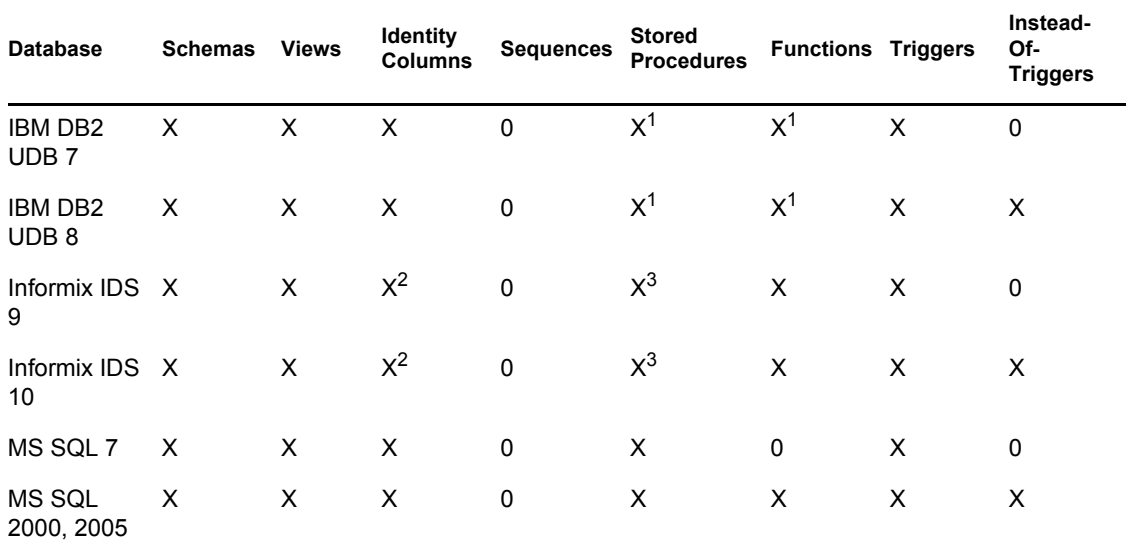

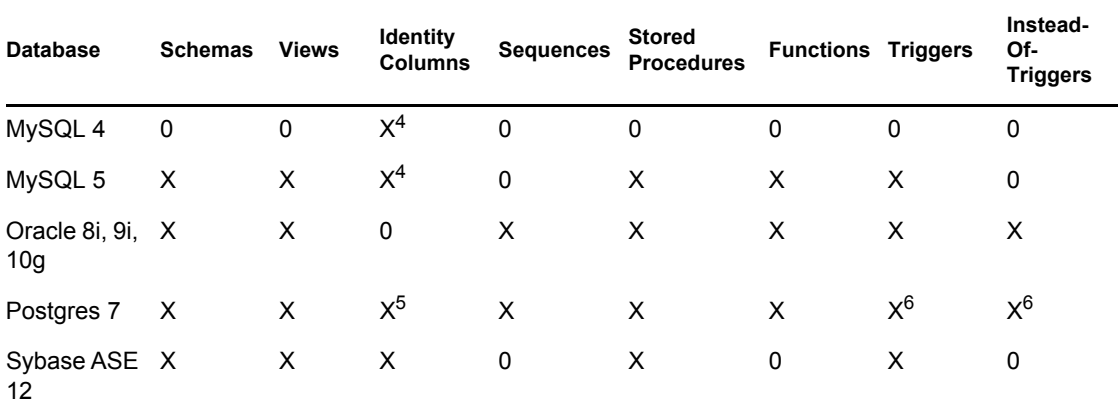

<sup>1</sup> DB2 natively supports stored procedures or functions written in Java. To write procedures by using the native SQL procedural language, install a C compiler on the database server.

2 The Informix identity column keyword is SERIAL8.

<sup>3</sup> Informix stored procedures cannot return values through OUT parameters.

<sup>4</sup> The MySQL identity column keyword is AUTO\_INCREMENT.

<sup>5</sup> You can use a Postgres sequence object to provide default values for primary key columns, effectively simulating an identity column.

Postgres has a native construct called rules. This construct can be used to effectively simulate triggers and instead-of-triggers. It also supports the use of triggers or instead-of-triggers written in a variety of procedural programming languages.

### <span id="page-178-0"></span>**14.3.2 Current Time Stamp Statements**

The following table lists SQL statements used to retrieve the current date and time by database:

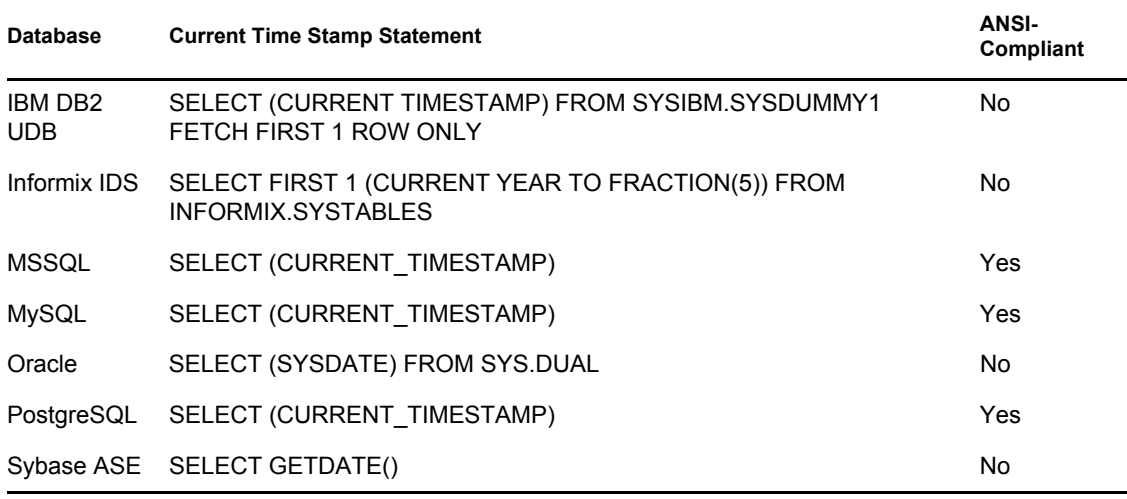

*Table 14-3 Time Stamp Statements*

### <span id="page-179-1"></span><span id="page-179-0"></span>**14.3.3 Syntaxes for Calling Stored Procedures and Functions**

The following table lists the syntaxes for calling a stored procedure or function by database vendor. There's also a vendor-neutral JDBC escape syntax (see [JDBC Escape Synax](http://edocs.bea.com/wls/docs81/jdbc_drivers/sqlescape.html) (http://edocs.bea.com/ wls/docs81/jdbc\_drivers/sqlescape.html)). Whenever possible, it is more secure to call a stored procedure or function by using the jdbc:call-function or jdbc:call-procedure syntax. Ssee [Section 13.14, "Calling Stored Procedures and Functions," on page 166.](#page-165-2)) Other syntaxes should be used only when specifying procedure or function calls in driver parameters (for example, ["Post](#page-96-0)  [Polling Statements" on page 97](#page-96-0) and ["Connection Initialization Statements" on page 69](#page-68-0)).

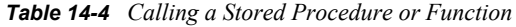

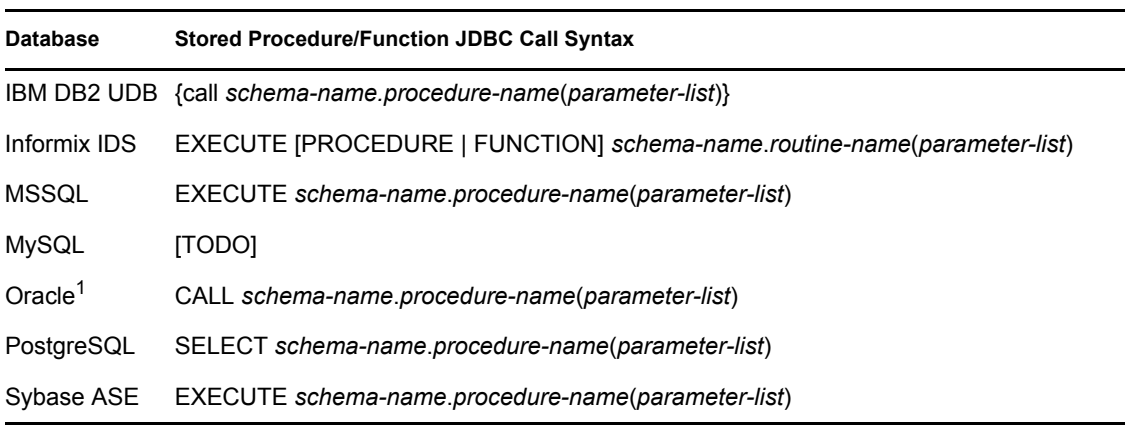

 $<sup>1</sup>$  Oracle's JDBC implementation does not support calling functions as a string.</sup>

### <span id="page-179-2"></span>**14.3.4 Left Outer Join Operators**

The following table lists outer join operators by database.

#### *Table 14-5 Outer Join Operators*

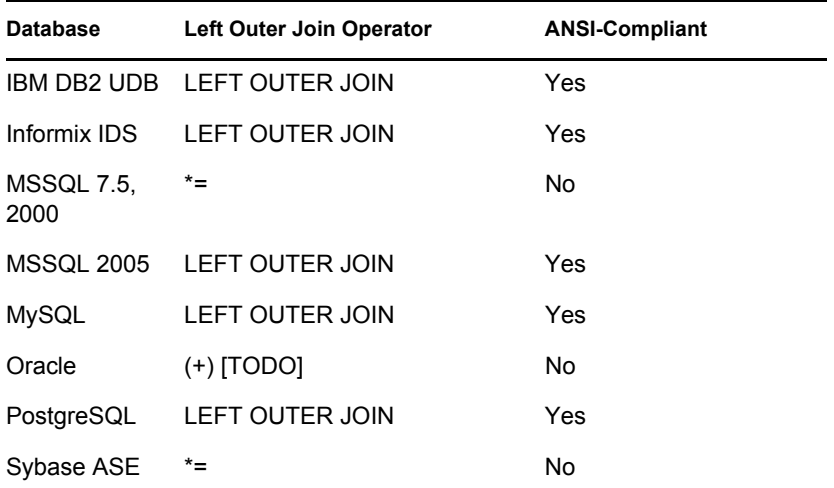
**NOTE:** Oracle supports the ANSI-compliant left outer join operator LEFT OUTER JOIN as of version 10g.

# **14.3.5 Undelimited Identifier Case Sensitivity**

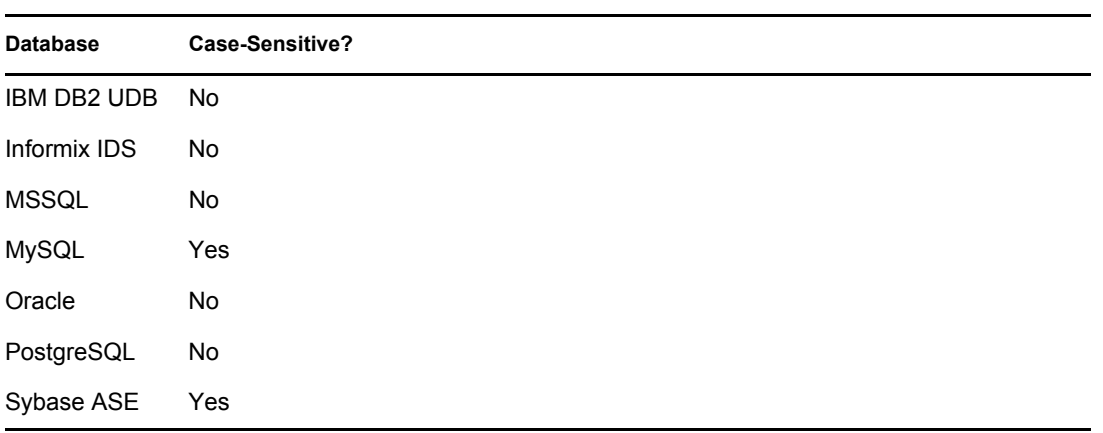

*Table 14-6 Case Sensitivity for Undelimited Identifiers*

# **14.3.6 Supported Transaction Isolation Levels**

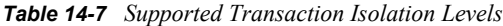

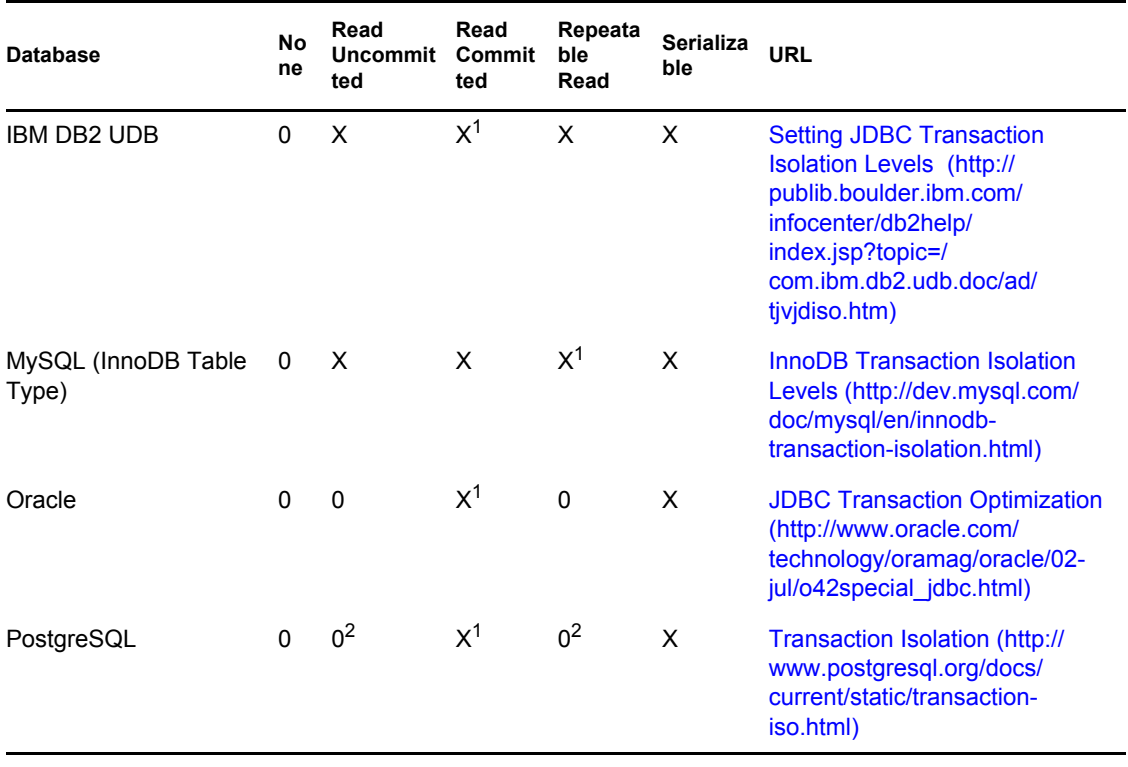

 $<sup>1</sup>$  This is the default isolation level for this database.</sup>

 $2$  Can be set, but it is aliased to a supported isolation level.

## <span id="page-181-0"></span>**14.3.7 Commit Keywords**

The following table identifies the commit keywords for supported databases:

*Table 14-8 Commit Keywords*

| <b>Database</b> | <b>Commit Keyword</b>    |
|-----------------|--------------------------|
| IBM DB2 UDB     | <b>COMMIT</b>            |
| Informix IDS    | COMMIT WORK <sup>1</sup> |
| <b>MSSQL</b>    | GO                       |
| <b>MySQL</b>    | <b>COMMIT</b>            |
| Oracle          | <b>COMMIT</b>            |
| PostgreSQL      | <b>COMMIT</b>            |
| Sybase ASE      | GO                       |

<sup>1</sup> For logging and ANSI-compliant databases. Non-logging databases do not support transactions.

## **14.3.8 IBM DB2 Universal Database (UDB)**

The following table lists properties for this database.

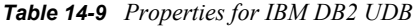

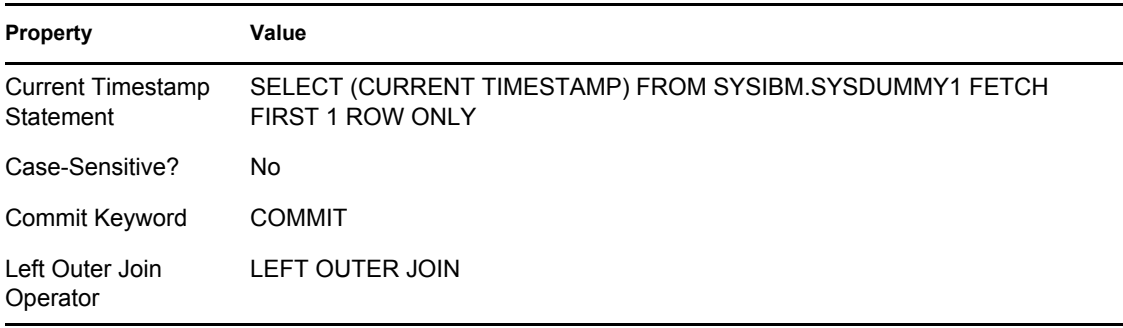

#### **Dynamic Defaults**

The following table lists database compatibility parameters that the Driver for JDBC implicitly sets at runtime. Do not explicitly override these settings.

*Table 14-10 Dynamically Configured IBM DB2 Universal Database Settings*

| Display Name                           | Tag Name                   | Value                                                                      |
|----------------------------------------|----------------------------|----------------------------------------------------------------------------|
| <b>Current Timestamp</b><br>Statement: | current-timestamp-<br>stmt | SELECT (CURRENT TIMESTAMP) FROM<br>SYSIBM.SYSDUMMY1 FETCH FIRST 1 ROW ONLY |
| Timestamp Translator<br>class:         | time-translator-class      | com.novell.nds.dirxml.driver.jdbc.db.DB2Timestamp                          |

#### **Known Issues**

• The timestamp format is proprietary.

See ["Known Issues" on page 187](#page-186-0).

## **14.3.9 Informix Dynamic Server (IDS)**

The following table lists properties for this database.

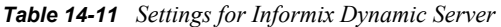

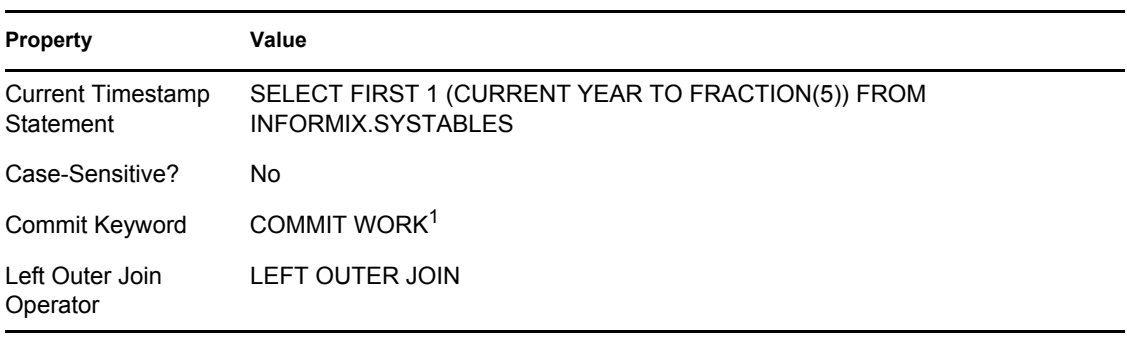

<sup>1</sup> For logging and ANSI-compliant databases. Nonlogging databases do not support transactions.

#### **Dynamic Defaults**

The following table lists database compatibility parameters that the Driver for JDBC implicitly sets at runtime. Do not explicitly overwrite these settings.

*Table 14-12 Dynamically Configured Informix Dynamic Server Settings*

| Display Name      | <b>Tag Name</b>    | Value                                |
|-------------------|--------------------|--------------------------------------|
| Current Timestamp | current-timestamp- | SELECT FIRST 1 (CURRENT YEAR TO      |
| Statement:        | stmt               | FRACTION(5)) FROM INFORMIX.SYSTABLES |

#### **Known Issues**

 NUMERIC or DECIMAL columns cannot be used as primary keys unless the scale (the number of digits to the right of the decimal point) is explicitly set to 0 when the table is created. By default, the scale is set to 255.

DBAs cannot grant privileges to objects they don't own.

## **14.3.10 Microsoft SQL Server**

The following table lists properties for this database:

*Table 14-13 Settings for Microsoft SQL Server*

| <b>Property</b>                                 | Value                      |
|-------------------------------------------------|----------------------------|
| <b>Current Timestamp Statement</b>              | SELECT (CURRENT TIMESTAMP) |
| Case-Sensitive?                                 | No                         |
| Commit Keyword                                  | GO                         |
| Left Outer Join Operator (7,<br>2000)           | $* =$                      |
| Left Outer Join Operator (2005) LEFT OUTER JOIN |                            |

#### **Dynamic Defaults**

The following table lists database compatibility parameters that the Driver for JDBC implicitly sets at runtime. Do not explicitly overwrite these settings.

*Table 14-14 Dynamically Configured Microsoft SQL Server Settings*

| <b>Display Name</b>                      | Tag Name                                                             | Value           |
|------------------------------------------|----------------------------------------------------------------------|-----------------|
|                                          | Add default values on insert? add-default-values-on-view-insert true |                 |
| Left outer-join operator (7,<br>$2000$ : | left-outer-join-operator                                             | $* -$           |
| Left outer-join operator<br>$(2005)$ :   | left-outer-join-operator                                             | LEFT OUTER JOIN |

## **14.3.11 MySQL**

The following table lists properties for this database.

*Table 14-15 Settings for MySQL*

| <b>Property</b>             | Value                      |
|-----------------------------|----------------------------|
| Current Timestamp Statement | SELECT (CURRENT TIMESTAMP) |
| Case-Sensitive?             | Yes                        |
| Commit Keyword              | <b>COMMIT</b>              |
| Left Outer Join Operator    | LEFT OUTER JOIN            |

#### **Dynamic Defaults**

The following table lists database compatibility parameters that are dynamically configured at runtime for this database.

*Table 14-16 Dynamically Configured MySQL Settings*

| Display Name | Tag Name                                                            | Value |
|--------------|---------------------------------------------------------------------|-------|
| retrieval?   | Supports schemas in metadata supports-schemas-in-metadata-retrieval | false |

#### **Known Issues**

 TIMESTAMP columns, when updated after being initially set to 0 or NULL, are always set to the current date and time. To compensate for this behavior, we recommend that you map Identity Vault Time and Timestamp syntaxes to DATETIME columns.

## **14.3.12 Oracle**

The following table lists properties for this database:

*Table 14-17 Settings for Oracle*

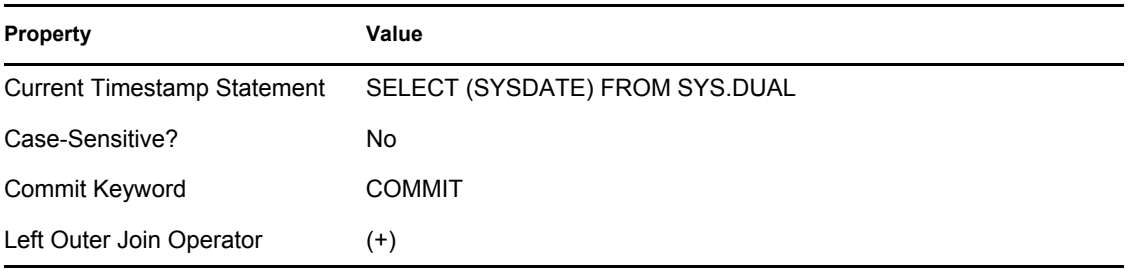

#### **Dynamic Defaults**

The following table lists database compatibility parameters that the Driver for JDBC implicitly sets at runtime. Do not explicitly overwrite these settings.

*Table 14-18 Dynamically Configured Oracle Settings*

| <b>Display Name</b>               | <b>Tag Name</b>          | Value                                                          |
|-----------------------------------|--------------------------|----------------------------------------------------------------|
| Left outer-join operator          | left-outer-join-operator | $(+)$                                                          |
| Exclude filter expression         | exclude-table-filter     | $BIN(S. {22} == $0$                                            |
| Lock statement generator<br>class | lock-generator-class     | com.novell.nds.dirxml.driver.jdbc.db.lock<br>.OraLockGenerator |

**NOTE:** The default exclusion filter is intended to omit from the synchronization schema dropped tables that are visible in Oracle 10g.

#### **Limitations**

LONG, LONG RAW and BLOB columns cannot be referenced in a trigger.

You can't reference columns of these types by using the :NEW qualifier in a trigger, including instead-of-triggers.

## **14.3.13 PostgreSQL**

The following table lists properties for this database:

*Table 14-19 Settings for PostgreSQL*

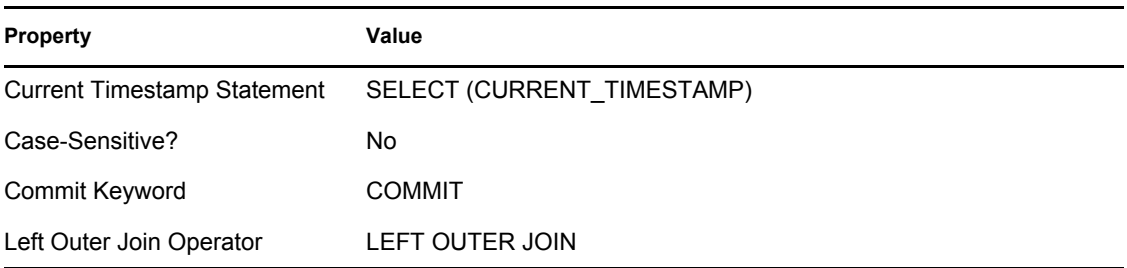

#### **Known Issues**

 PostgreSQL does not support <check-object-password> events. You control authentication by manually inserting entries into the pg\_hba.conf file.

### **14.3.14 Sybase Adaptive Server Enterprise (ASE)**

The following table lists properties for this database:

*Table 14-20 Settings for Sybase ASE*

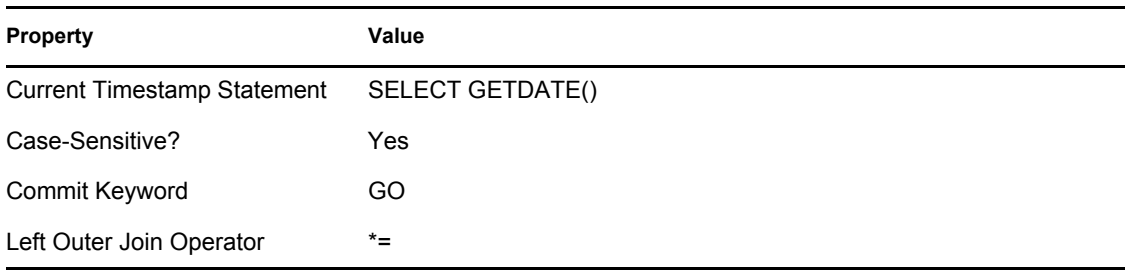

#### **Dynamic Defaults**

The following table lists database compatibility parameters that the Driver for JDBC implicitly sets at runtime. Do not explicitly overwrite these settings.

#### *Table 14-21 Dynamically Configured Sybase ASE Settings*

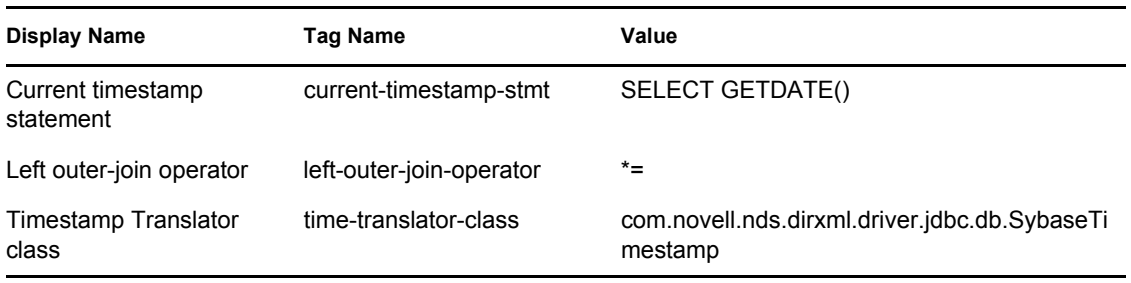

#### <span id="page-186-0"></span>**Known Issues**

• Padding and truncation of binary values.

To ensure ANSI-compliant padding and truncation behavior for binary values, make sure that binary column types (other than IMAGE) meet the following criteria:

- $\bullet$  They are exactly the size of the eDirectory<sup>TM</sup> attribute that maps to them.
- They are constrained NOT NULL.
- They are added to the Publisher and Subscriber Creation policies.

If they are constrained NULL, trailing zeros, which are significant to eDirectory, are truncated. If binary columns exceed the size of their respective eDirectory attributes, extra 0s are appended to the value.

The recommended solution is to use only the IMAGE data type when synchronizing binary values.

DATETIME fractions of a second are rounded.

Sybase Timestamps are at best accurate to 1/300th of a second (approximately.003 seconds). The database server rounds to the nearest  $1/300<sup>th</sup>$  of a second as opposed to the nearest  $1/1000<sup>th</sup>$ of a second (.001 seconds or 1 millisecond).

• Timestamp formats are proprietary.

# <sup>15</sup>**Third-Party JDBC Drivers**

15

- [Section 15.1, "Third-Party JDBC Driver Interoperability," on page 189](#page-188-0)
- [Section 15.2, "JDBC Driver Types," on page 189](#page-188-1)
- [Section 15.3, "Third-Party Jar File Placement," on page 190](#page-189-0)
- [Section 15.4, "Supported Third-Party JDBC Drivers," on page 191](#page-190-0)
- [Section 15.5, "Supported-But-Discouraged Third-Party JDBC Drivers," on page 202](#page-201-0)
- [Section 15.6, "Deprecated Third-Party JDBC Drivers," on page 207](#page-206-0)
- [Section 15.7, "Other Third-Party JDBC Drivers," on page 208](#page-207-0)
- [Section 15.8, "Security Issues," on page 210](#page-209-0)

# <span id="page-188-0"></span>**15.1 Third-Party JDBC Driver Interoperability**

The Identity Manager Driver for JDBC is designed to interoperate with a specific set of third-party JDBC drivers, instead of a specific set of databases. In fact, the third-party JDBC driver, not the database, is the primary determinant of whether the Driver for JDBC works against any given database. As a general rule, if the Driver for JDBC interoperates well with a given third-party JDBC driver, it interoperates well with databases and database versions that the third-party driver supports.

We strongly recommend that you use the third-party JDBC drivers supplied by major enterprise database vendors whenever possible, such as those listed in [Section 15.4, "Supported Third-Party](#page-190-0)  [JDBC Drivers," on page 191](#page-190-0). They are usually free, mature, and known to interoperate well with the Driver for JDBC and the databases they target. You can use other third-party drivers, but Novell<sup>®</sup> does not support them.

In general, most third-party drivers are backward compatible. However, even if they are generally backward compatible, they are generally not forward compatible. Anytime a database server is upgraded, the third-party driver used with this product should probably be updated as well.

Also, as a general rule, we recommend that you use the latest version of a third-party driver, unless otherwise noted.

# <span id="page-188-1"></span>**15.2 JDBC Driver Types**

### **Type 1**

A third-party JDBC driver that is partially Java and communicates indirectly with a database server through a native ODBC driver.

Type 1 drivers serve as a JDBC-ODBC bridge. Sun provides a JDBC-ODBC bridge driver for experimental use and for situations when no other type of third-party JDBC driver is available.

#### **Type 2**

A third-party JDBC driver that is part Java and communicates indirectly with a database server through its native client APIs.

#### **Type 3**

A third-party JDBC driver that is pure Java and communicates indirectly with a database server through a middleware server.

#### **Type 4**

A third-party JDBC driver that is pure Java and communicates directly with a database server.

# **15.2.1 Which Type To Use?**

Type 3 and 4 drivers are generally more stable than type 1 and 2 drivers. Type 1 and 2 drivers are generally faster than type 3 and 4 drivers. Type 2 and 3 drivers are generally more secure than type 1 and 4 drivers.

Because Identity Manager uses a directory as its datastore, and because databases are usually significantly faster than directories, performance isn't a primary concern. Stability, however, is an issue. For this reason, we recommend that you use a type 3 or 4 third-party JDBC driver whenever possible.

**IMPORTANT:** If you choose to use a type 1 or type 2 driver (one containing native code) with the Driver for JDBC, use the Remote Loader to ensure the integrity of the directory process.

# <span id="page-189-0"></span>**15.3 Third-Party Jar File Placement**

The following tables identify the paths where third-party JDBC driver jar files should be placed on an Identity Manager or Remote Loader server assuming default installation paths.

# **15.3.1 Identity Manager File Paths**

*Table 15-1 Locations for jar Files: Identity Manager Server*

The following table identifies where to place third-party JDBC driver jar files on an Identity Management server, by platform.

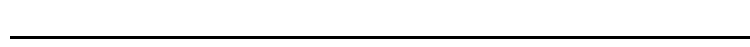

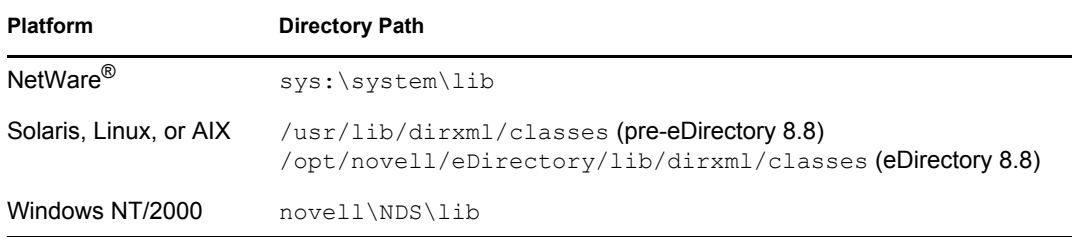

# **15.3.2 Remote Loader File Paths**

The following table identifies where to place third-party JDBC driver jar files on a Remote Loader server, by platform.

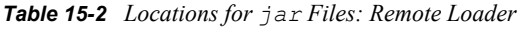

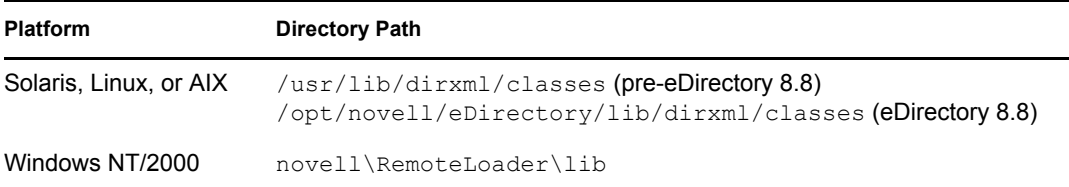

# <span id="page-190-0"></span>**15.4 Supported Third-Party JDBC Drivers**

This section discusses supported drivers. Their use is encouraged.

- [Section 15.4.1, "Third-Party JDBC Driver Features," on page 191](#page-190-1)
- [Section 15.4.2, "JDBC URL Syntaxes," on page 192](#page-191-0)
- [Section 15.4.3, "JDBC Driver Class Names," on page 192](#page-191-1)
- [Section 15.4.4, "IBM DB2 Universal Database Type 4 JDBC Driver," on page 193](#page-192-0)
- [Section 15.4.5, "Informix JDBC Driver," on page 194](#page-193-0)
- Section 15.4.6, "*iTDS JDBC Driver*," on page 195
- [Section 15.4.7, "MySQL Connector/J JDBC Driver," on page 196](#page-195-0)
- [Section 15.4.8, "Oracle Thin Client JDBC Driver," on page 197](#page-196-0)
- [Section 15.4.9, "Oracle OCI JDBC Driver," on page 199](#page-198-0)
- [Section 15.4.10, "PostgreSQL JDBC Driver," on page 201](#page-200-0)
- [Section 15.4.11, "Sybase Adaptive Server Enterprise JConnect JDBC Driver," on page 201](#page-200-1)

# <span id="page-190-1"></span>**15.4.1 Third-Party JDBC Driver Features**

The following table summarizes third-party JDBC driver features:

| <b>Driver</b>      | <b>Supports Encrypted Transport?</b> | <b>Supports Retrieval of Auto-Generated</b><br>Keys? |
|--------------------|--------------------------------------|------------------------------------------------------|
| IBM DB2 UDB Type 4 | <b>No</b>                            | <b>No</b>                                            |
| Informix           | No                                   | <b>No</b>                                            |
| Informix           | No                                   | <b>No</b>                                            |
| MySQL Connector/J  | Yes                                  | Yes                                                  |
| <b>jTDS</b>        | Yes                                  | Yes                                                  |
| Oracle Thin Client | Yes                                  | <b>No</b>                                            |
| Oracle OCI         | Yes                                  | <b>No</b>                                            |
| PostgreSQL         | Yes*                                 | <b>No</b>                                            |
| Sybase jConnect    | Yes                                  | No                                                   |

*Table 15-3 Third-Party JDBC Driver Features*

\* For JDBC 3 (Java 1.4) versions and later.

## <span id="page-191-0"></span>**15.4.2 JDBC URL Syntaxes**

The following table lists URL syntaxes for supported third-party JDBC drivers:

*Table 15-4 URL Syntaxes*

| <b>Third-Party JDBC Driver</b> | <b>JDBC URL Syntax</b>                                                          |
|--------------------------------|---------------------------------------------------------------------------------|
|                                | IBM DB2 UDB Type 4, Universal jdbc:db2://ip-address:50000/database-name         |
| Informix                       | idbc:informix-sqli://ip-address:1526/database-<br>name:informixserver=server-id |
| <b>iTDS</b>                    | idbc:itds:sglserver://ip-address/database-name                                  |
| MySQL Connector/J              | idbc:mysql://ip-address:3306/database-name                                      |
| Oracle OCI                     | jdbc:oracle:oci8:@tns-name                                                      |
| Oracle Thin Client             | idbc:oracle:thin:@ip-address:1521:sid                                           |
| PostgreSQL                     | idbc:postgresgl://ip-address:5432/database-name                                 |
| Sybase jConnect                | idbc:sybase:Tds:ip-address:2048/database-name                                   |

This information is used in conjunction with the Authentication Context parameter. For information on this parameter, see ["Authentication Context" on page 58](#page-57-0).

## <span id="page-191-1"></span>**15.4.3 JDBC Driver Class Names**

The following table lists the fully-qualified Java class names of supported third-party JDBC drivers:

**Third-party JDBC Driver Class Name** IBM DB2 UDB Type 4, Universal com.ibm.db2.jcc.DB2Driver Informix com.informix.jdbc.IfxDriver jTDS net.sourceforge.jtds.jdbc.Driver MySQL Connector/J org.gjt.mm.mysql.Driver Oracle OCI oracle.jdbc.driver.OracleDriver Oracle Thin Client **Client** oracle.jdbc.driver.OracleDriver PostgreSQL org.postgresql.Driver Sybase jConnect 5.5 com.sybase.jdbc2.jdbc.SybDriver Sybase jConnect 6.05 com.sybase.jdbc3.jdbc.SybDriver

*Table 15-5 Class Names of Third-Party JDBC Drivers*

This information is used in conjunction with the JDBC Driver Class Name parameter. For information on this parameter, see ["Third-Party JDBC Driver Class Name" on page 60.](#page-59-0)

## <span id="page-192-0"></span>**15.4.4 IBM DB2 Universal Database Type 4 JDBC Driver**

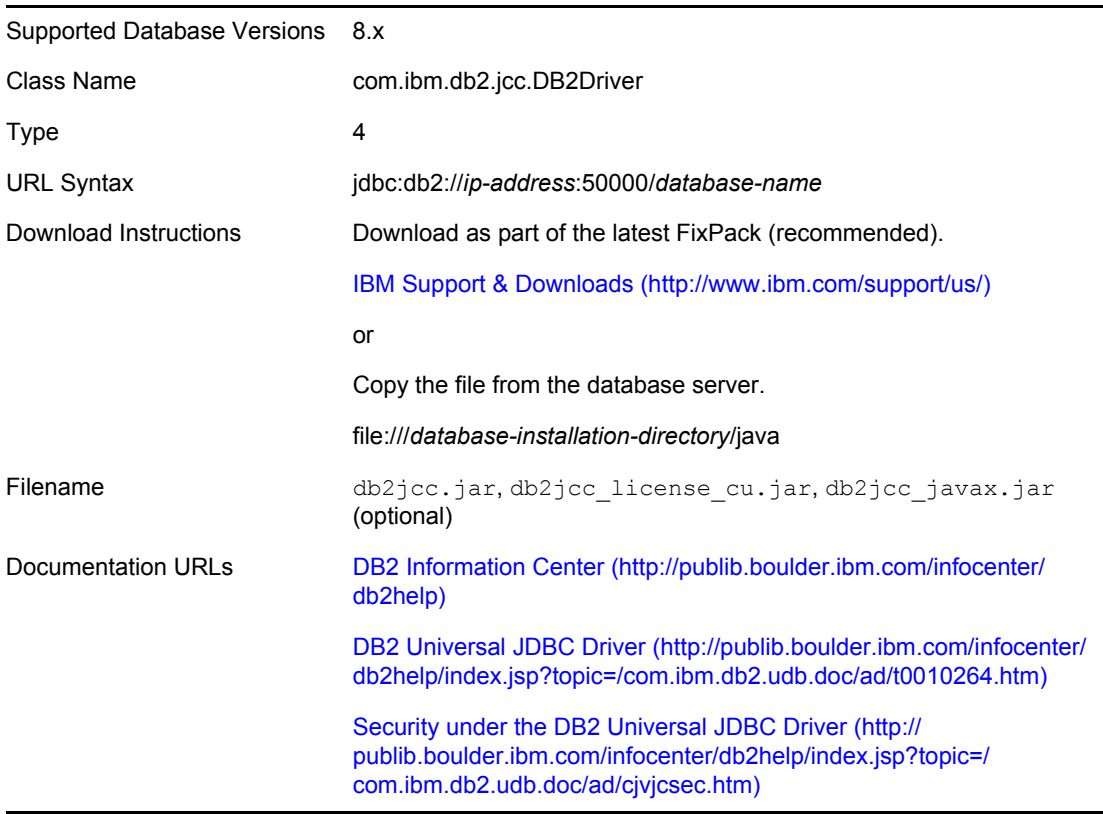

*Table 15-6 IBM DB2 Driver: Type 4*

**NOTE:** Unlike the type 3 driver, the type 4 driver has only a minimal set of defined error codes. This absence inhibits the Driver for JDBC's ability to distinguish between connectivity, retry, authentication, and fatal error conditions.

#### **Compatibility**

The IBM DB2 driver is backward compatible. However, it doesn't work with database version 7. Database server updates are frequent. Driver updates are infrequent.

#### **Security**

The IBM DB2 driver supports a variety of authentication security mechanisms but does not support encrypted transport.

#### **Known Issues**

It's very difficult to diagnose and remedy Java-related errors on the database server.

Numerous error conditions and error codes can arise when you attempt to install and execute user-defined stored procedures and functions written in Java. Diagnosing these can prove time intensive and frustrating. A log file (db2diag.log on the database server) can often provide additional debugging information. In addition, all error codes are documented and available online.

## <span id="page-193-0"></span>**15.4.5 Informix JDBC Driver**

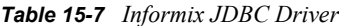

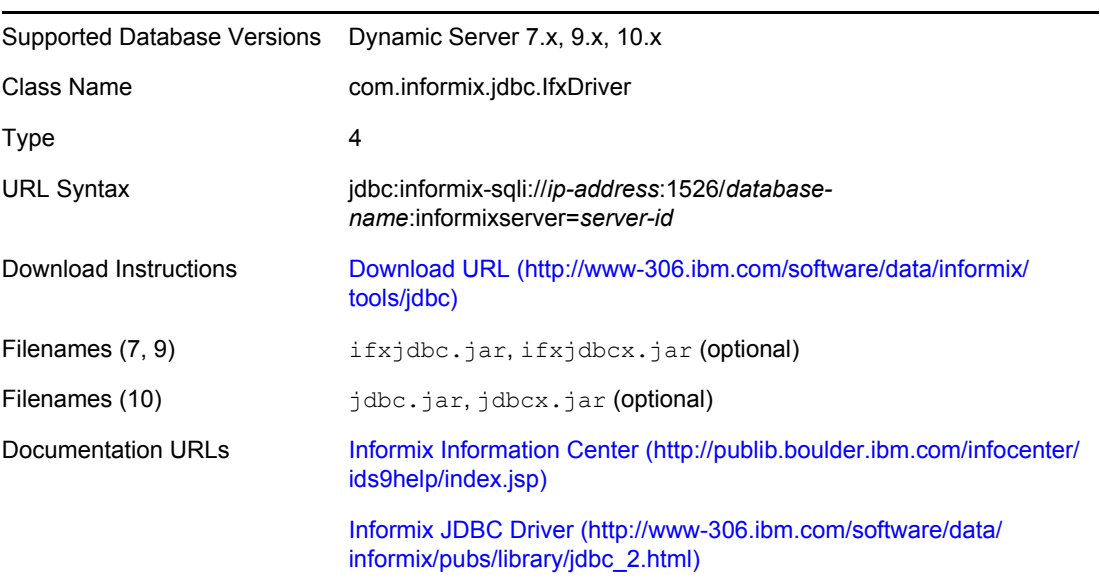

#### **Compatibility**

The Informix driver is backward compatible. Database server updates and driver updates are infrequent.

#### **Security**

The Informix driver does not support encrypted transport.

#### **Required Parameter Settings for ANSI-Compliant Databases**

The following table lists driver parameters that must be explicitly set for the Driver for JDBC to interoperate with the Informix driver against ANSI-compliant databases.

*Table 15-8 Driver Settings for ANSI-Compliant Databases*

| Display Name                            | Tag Name                                                    | Value |
|-----------------------------------------|-------------------------------------------------------------|-------|
| Supports schemas in metadata retrieval? | supports-schemas-in-metadata-retrieval                      | false |
|                                         | See "Supports Schemas in Metadata<br>Retrieval?" on page 79 |       |

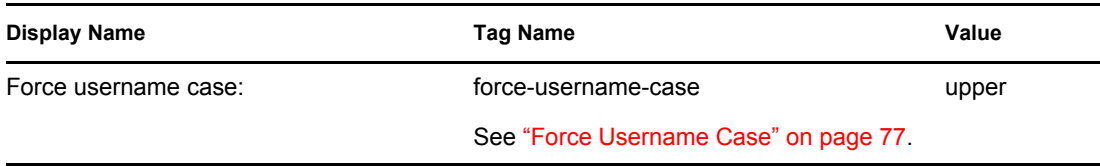

#### **Dynamic Parameter Defaults**

The following table lists driver compatibility parameters that the Driver for JDBC implicitly sets at runtime. Do not override these settings.

*Table 15-9 Informix JDBC Settings Not to Override*

| Display Name            | Tag Name                                    | Value      |
|-------------------------|---------------------------------------------|------------|
| Function return method: | function-return-method                      | result set |
|                         | See "Function Return Method"<br>on page 79. |            |

#### **Known Issues**

 Schema names cannot be used to retrieve metadata against an ANSI-compliant database. Set the driver compatibility parameter ["Supports Schemas in Metadata Retrieval?" on page 79](#page-78-0) to Boolean False.

The database objects available for metadata retrieval are those visible to the database user who authenticated to the database. Schema qualifiers cannot be used to identify database objects. Therefore, to avoid naming collisions (such as, owner1.table1, owner2.table1), give the database authentication user only SELECT privileges on objects being synchronized.

 When used against ANSI-compliant databases, usernames must be in uppercase. Set the driver compatibility parameter ["Force Username Case" on page 77](#page-76-0) to upper.

# <span id="page-194-0"></span>**15.4.6 jTDS JDBC Driver**

*Table 15-10 jTDS Driver Settings*

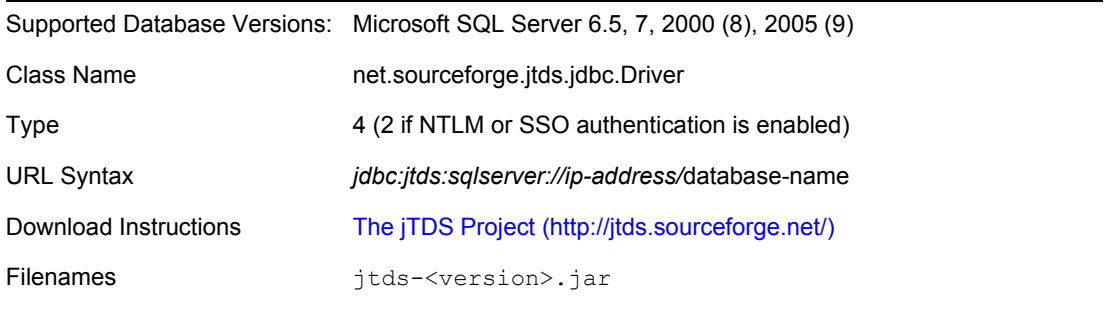

#### **Limitations**

Novell recommends that you use the Microsoft 2000 JDBC driver when Subscribing to views.

**IMPORTANT:** The jTDS JDBC driver does not support views or stored procedures.

#### **Compatibility**

The jTDS driver works with all versions of Microsoft SQL Server. It also supports all versions of Sybase ASE, but it hasn't been tested by Novell against that database server yet. Driver updates are infrequent.

#### **Security**

The jTDS driver supports encrypted transport.

#### **URL Properties**

Delimit URL properties by using a semicolon (;).

The following table lists values for the domain URL property for the jTDS driver.

*Table 15-11 Values for the domain URL Property*

| Legal Value                         | <b>Description</b>                                                                                                    |
|-------------------------------------|----------------------------------------------------------------------------------------------------|
| <any-domain-name></any-domain-name> | When a domain name is specified, either NTLM or SSO authentication can<br>be used. NTLM authentication is selected when a username and<br>password are supplied. SSO authentication is selected when a username<br>and password are not supplied. |
| <no-value></no-value>               | JDBC authentication is used.                                                                                                    |

The following table lists values for the SSL URL property for the jTDS driver.

*Table 15-12 Values for the ssl URL Property*

| Legal Value  | <b>Description</b>                                                                                                    |
|--------------|----------------------------------------------------------------------------------------------------|
| off          | SSL is not used. This is the default.                                                                                                    |
| request      | SSL is used if the server supports it.                                                                                                    |
| require      | SSL is required. An exception is thrown if the server doesn't support it.                                                                                                |
| authenticate | SSL is required. An exception is thrown if the server doesn't support it. In<br>addition, the server's certificate must be signed by a trusted certificate<br>authority. |

## <span id="page-195-0"></span>**15.4.7 MySQL Connector/J JDBC Driver**

*Table 15-13 Settings for the MySQL Connector/J JDBC Driver*

```
Supported Database Versions 3.x, 4.x
```
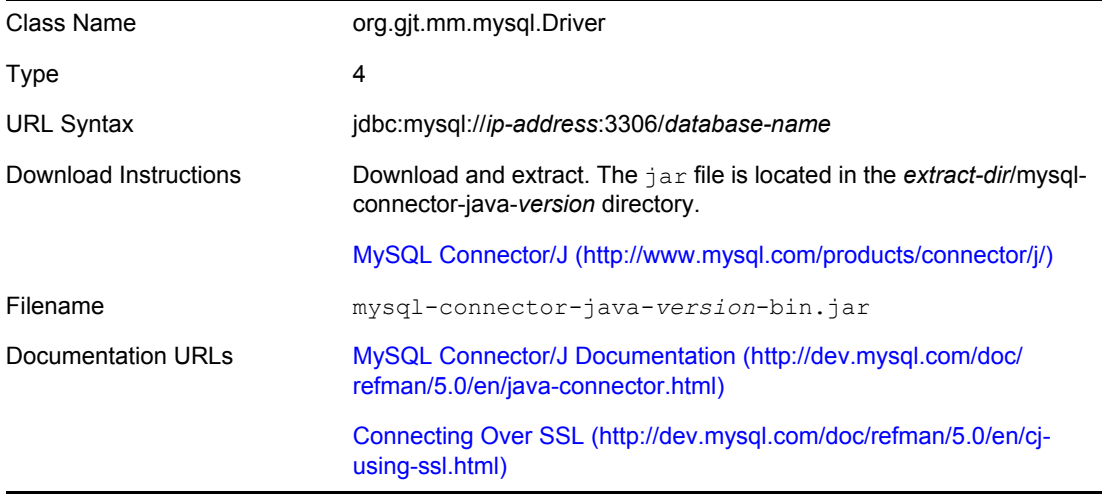

Also see ["Generation/Retrieval Method \(Table-Global\)" on page 84](#page-83-0).

#### **Compatibility**

The Connector/J driver is backward compatible. Database server updates are frequent. Driver updates are infrequent.

#### **Security**

The Connector/J driver supports JSSE (Java Secure Sockets Extension) SSL-encrypted transport.

#### **Required Parameter Settings for MyISAM Tables**

The following table lists driver parameters that you must set so that the Driver for JDBC can interoperate with the Connector/J driver against MyISAM tables.

#### *Table 15-14 Settings for MyISAM Tables*

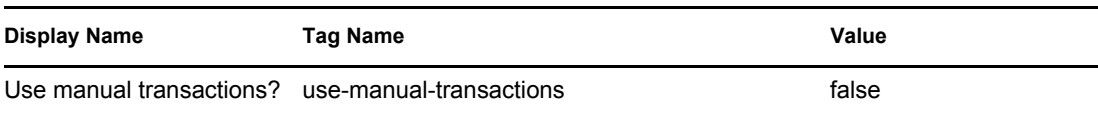

# <span id="page-196-0"></span>**15.4.8 Oracle Thin Client JDBC Driver**

*Table 15-15 Oracle Thin Client Settings*

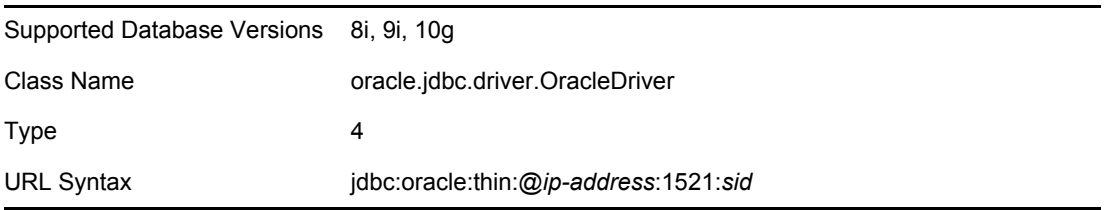

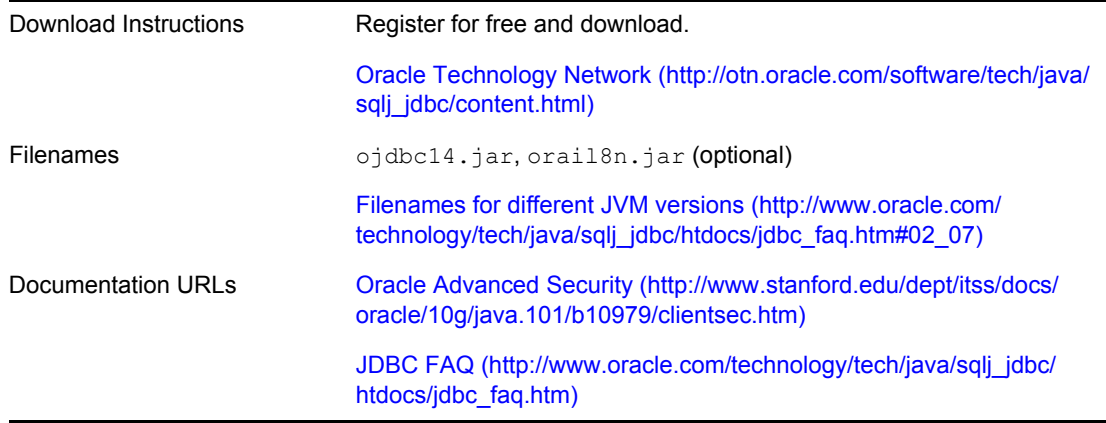

#### **Compatibility**

The Thin Client driver is backward compatible. Database server updates and driver updates are infrequent.

Oracle releases thin client drivers for various JVMs. Even though all of them work with this product, we recommend that you use the 1.4 version.

#### **Security**

The Thin Client driver supports Oracle Advanced Security encrypted transport.

#### **Dynamic Parameter Defaults**

The following table lists driver compatibility parameters that the Driver for JDBC implicitly sets at runtime. Do not explicitly override these settings.

*Table 15-16 Oracle Thin Client Settings Not to Override*

| Display Name                    | Tag Name            | Value  |
|---------------------------------|---------------------|--------|
| Number of returned result sets: | handle-stmt-results | single |

#### **Connection Properties**

The following table lists important connection properties for this driver.

*Table 15-17 Oracle Thin Client: Connection Properties*

| <b>Property</b>                    | <b>Significance</b>                                                                  |
|------------------------------------|--------------------------------------------------------------------------------------|
| includeSynonyms                    | If the value of this property is $true$ , synonym<br>column metadata is available.   |
| ORACLE.NET.ENCRYPTION CLIENT       | Defines the level of security that the client<br>wants to negotiate with the server. |
| ORACLE.NET.ENCRYPTION TYPES CLIENT | Defines the encryption algorithm to be used.                                         |

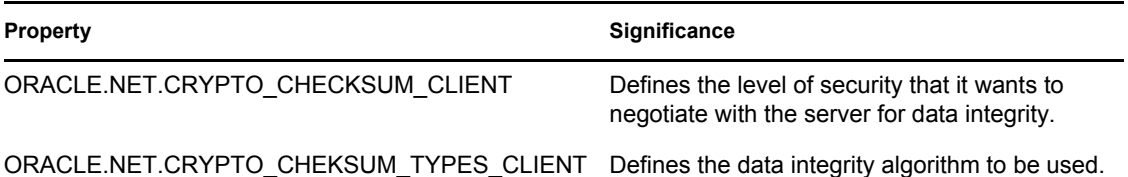

#### **Known Issues**

High CPU utilization triggered by execution of embedded SQL statements:

The most common problem experienced with this driver is high CPU utilitization. As a result, this driver always indicates that more results are available from calls to method java.sql.Statement.execute(String stmt), which can lead to an infinite loop condition. This condition occurs only if all the following happen:

- A value other than single, no or one in the driver compatibility parameter ["Number of](#page-74-0)  [Returned Result Sets" on page 75](#page-74-0) is being executed.
- An embedded SQL statement is being executed.
- The type of statement is not explicitly specified.

To avoid the conditions that produce high CPU utilization:

- Do not explicitly set this parameter. Defer to the dynamic default value.
- Always place a jdbc: type attribute on embedded <jdbc: statement> elements.

**NOTE:** The jdbc namespace prefix must map to urn:dirxml:jdbc.

- Can't retrieve synonym column metadata: The connection property includeSynonyms must be set to true.
- Can't see synonym table primary key constraint:

The only known solution to this problem is to use a view.

# <span id="page-198-0"></span>**15.4.9 Oracle OCI JDBC Driver**

*Table 15-18 Oracle OCI JDBC Driver Settings*

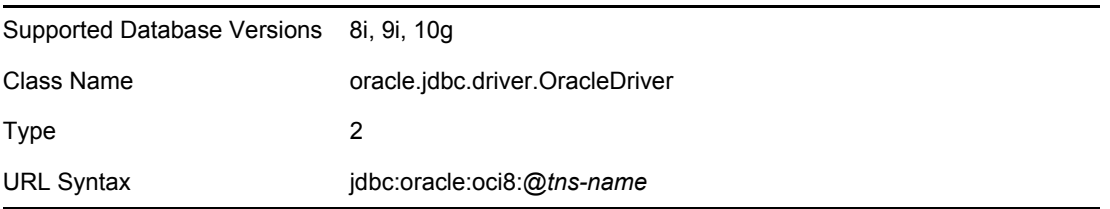

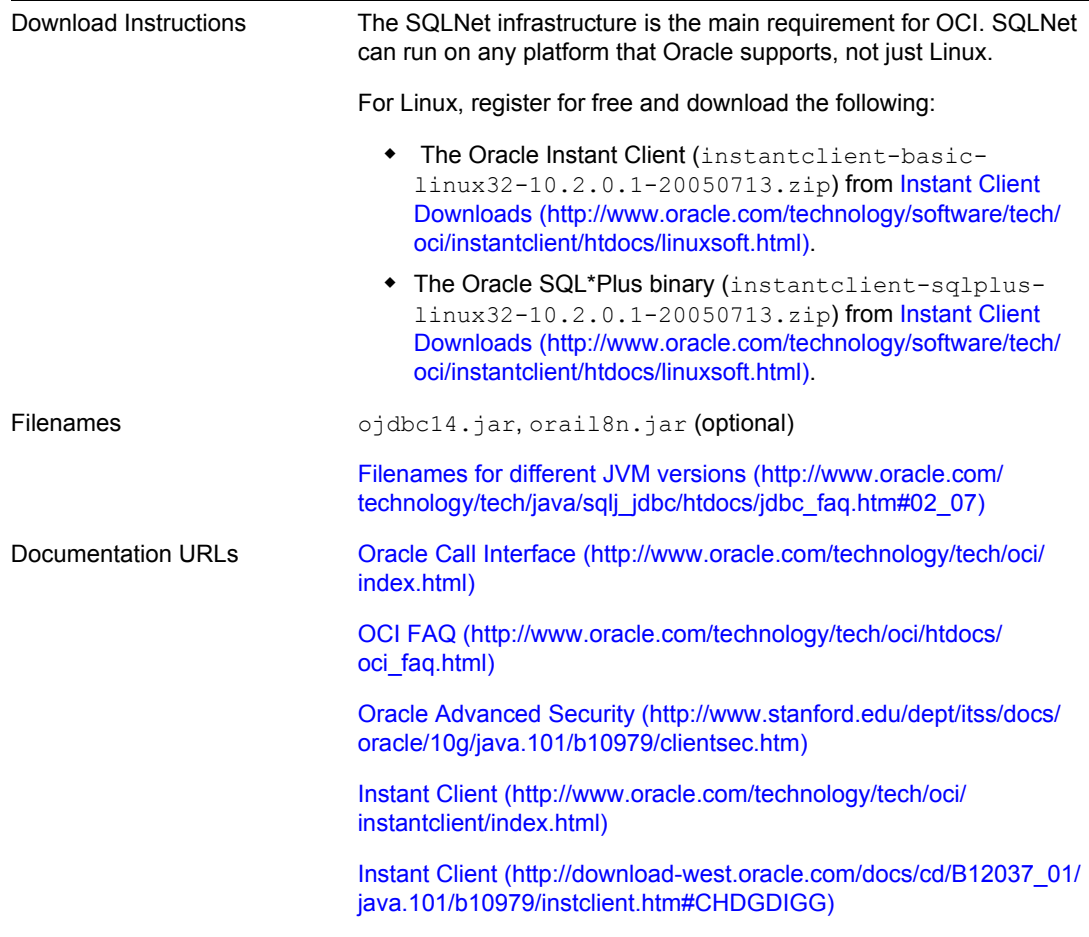

You can install SQLNet by doing either of the following:

- Use the Instant Client (which bypasses unneeded components of the full version).
- Download the full package from Oracle.

If the database is running on the same server as Identity Manager, you don't need to install SQLNet because SQLNet comes as standard on the database server.

The Oracle OCI driver is essentially the same as the Thin Client driver. See [Section 15.4.8, "Oracle](#page-196-0)  [Thin Client JDBC Driver," on page 197.](#page-196-0) The OCI client differs in the following ways:

- The OCI Client supports clustering, failover, and high availability.
- The OCI Client has additional security options.

For information on setting up the Oracle OCI Client, see [Appendix K, "Setting Up an OCI Client on](#page-250-0)  [Linux," on page 251](#page-250-0).

# <span id="page-200-0"></span>**15.4.10 PostgreSQL JDBC Driver**

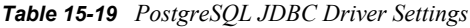

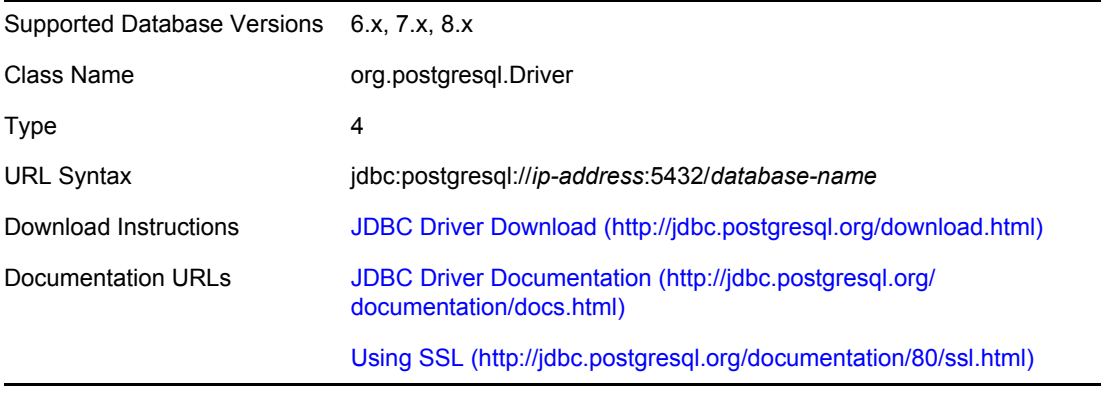

**NOTE:** The filename of the PostgreSQL varies by database version.

#### **Compatibility**

The latest builds of the PostgreSQL driver are backward compatible through server version 7.2. Database server updates and driver updates are frequent.

#### **Security**

The PostgreSQL driver supports SSL-encrypted transport for JDBC 3 driver versions.

# <span id="page-200-1"></span>**15.4.11 Sybase Adaptive Server Enterprise JConnect JDBC Driver**

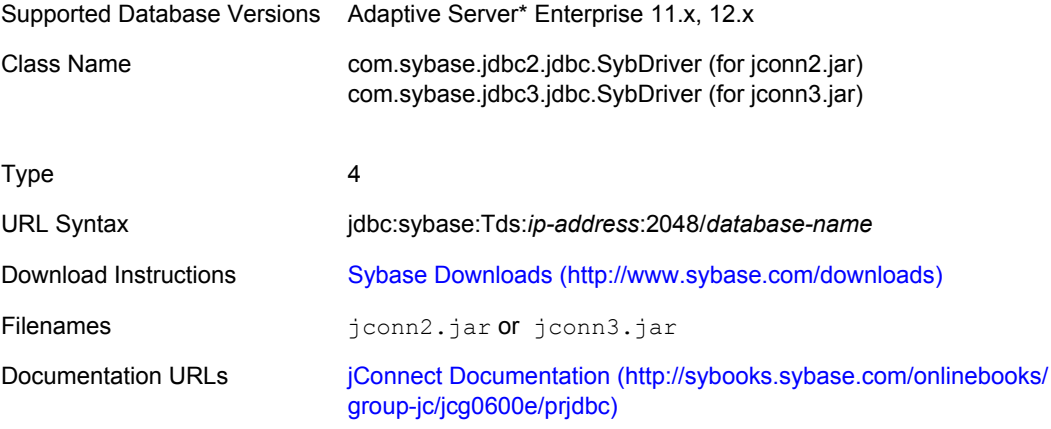

*Table 15-20 Settings for the Sybase Adaptive Server Enterprise Driver*

\* For JDBC 3 (Java 1.4) versions and later.

#### **Compatibility**

The Adaptive Server driver is backward compatible. Database server updates and driver updates are infrequent.

#### **Security**

The Adaptive Server driver supports SSL-encrypted transport. To enable SSL encryption, you must specify a custom socket implementation via the SYBSOCKET\_FACTORY connection property. For additional information on how to set connection properties, see ["Connection Properties" on](#page-69-0)  [page 70.](#page-69-0)

#### **Connection Properties**

The SYBSOCKET FACTORY property can be used to specify the class name of a custom socket implementation that supports encrypted transport.

# <span id="page-201-0"></span>**15.5 Supported-But-Discouraged Third-Party JDBC Drivers**

This section identifies drivers that are supported but whose use is discouraged.

- [Section 15.5.1, "Third-Party JDBC Driver Features," on page 202](#page-201-1)
- [Section 15.5.2, "JDBC URL Syntaxes," on page 202](#page-201-2)
- [Section 15.5.3, "JDBC Driver Class Names," on page 203](#page-202-0)
- [Section 15.5.4, "IBM DB2 Universal Database Type 3 JDBC Driver," on page 203](#page-202-1)
- [Section 15.5.5, "Microsoft SQL Server 2000 Driver for JDBC," on page 204](#page-203-0)
- [Section 15.5.6, "Microsoft SQL Server 2005 JDBC Driver," on page 206](#page-205-0)

## <span id="page-201-1"></span>**15.5.1 Third-Party JDBC Driver Features**

The following table summarizes third-party JDBC driver features:

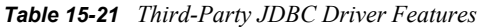

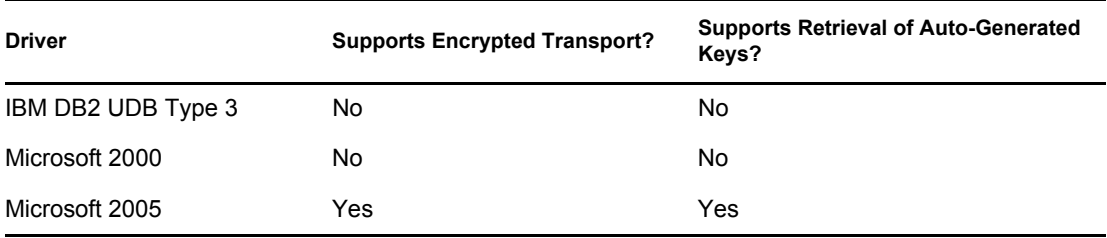

\* For JDBC 3 (Java 1.4) versions and later.

## <span id="page-201-2"></span>**15.5.2 JDBC URL Syntaxes**

The following table lists URL syntaxes for supported third-party JDBC drivers:

*Table 15-22 URL Syntaxes*

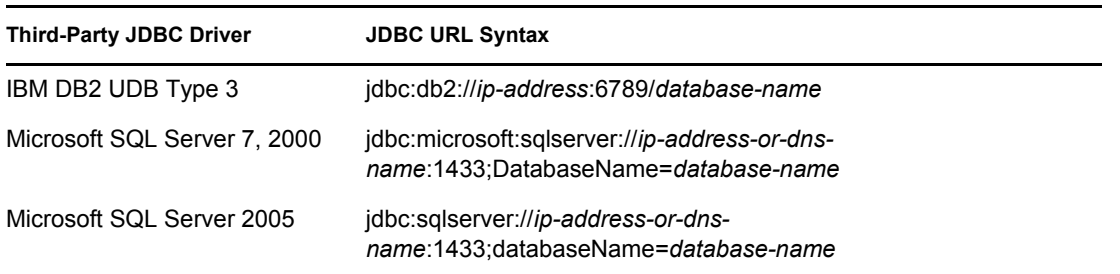

This information is used in conjunction with the Authentication Context parameter. For information on this parameter, see ["Authentication Context" on page 58](#page-57-0).

## <span id="page-202-0"></span>**15.5.3 JDBC Driver Class Names**

The following table lists the fully-qualified Java class names of supported third-party JDBC drivers:

| <b>Third-party JDBC Driver</b> | <b>Class Name</b>                            |
|--------------------------------|----------------------------------------------|
| IBM DB2 UDB Type 3             | COM.ibm.db2.jdbc.net.DB2Driver               |
| Microsoft 2000                 | com.microsoft.jdbc.sqlserver.SQLServerDriver |
| Microsoft 2005                 | com.microsoft.sqlserver.jdbc.SQLServerDriver |

*Table 15-23 Class Names of Third-Party JDBC Drivers*

This information is used in conjunction with the JDBC Driver Class Name parameter. For information on this parameter, see ["Third-Party JDBC Driver Class Name" on page 60.](#page-59-0)

## <span id="page-202-1"></span>**15.5.4 IBM DB2 Universal Database Type 3 JDBC Driver**

*Table 15-24 IBM DB2 Driver: Type 3*

| Supported Database Versions: 7.x |                                              |
|----------------------------------|----------------------------------------------|
| Class Name:                      | COM.ibm.db2.jdbc.net.DB2Driver               |
| Type                             | 3                                            |
| <b>URL Syntax:</b>               | idbc:db2://ip-address:6789/database-name     |
| Download Instructions:           | Copy the file from the database server.      |
|                                  | file:///database-installation-directory/java |
| Filename:                        | db2iava.zip                                  |

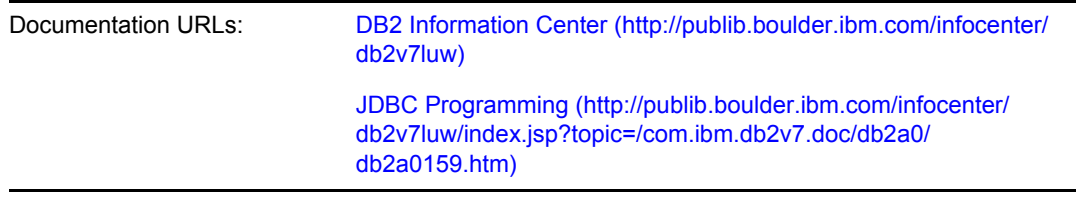

**IMPORTANT:** The type 3 driver was deprecated as of DB2 UDB version 8.

#### **Compatibility**

The IBM DB2 driver can best be characterized as version-hypersensitive. It is not compatible across major or minor versions of DB2, including FixPacks. For this reason, we recommend that you use the file installed on the database server.

**IMPORTANT:** The IBM DB2 driver must be updated on the Identity Manager or Remote Loader server every time the target database is updated, even if only at the FixPack level.

#### **Security**

The IBM DB2 driver does not support encrypted transport.

#### **Known Issues**

A version mismatch usually results in connectivity-related failures.

The most common problem experienced with the IBM DB2 driver is because of a driver/ database version mismatch. The symptom of a version mismatch is connectivity-related failures such as "CLI0601E Invalid statement handle or statement is closed." To remedy the problem, overwrite the  $db2$ java. zip file on the Identity Manager or Remote Loader server with the version installed on the database server.

It's very difficult to diagnose and remedy Java-related errors on the database server.

Numerous error conditions and error-codes can arise when you attempt to install and execute user-defined stored procedures and functions written in Java. Diagnosing them can prove time intensive and frustrating. A log file (db2diag.log on the database server) can often provide additional debugging information. In addition, all error codes are documented and available online.

# <span id="page-203-0"></span>**15.5.5 Microsoft SQL Server 2000 Driver for JDBC**

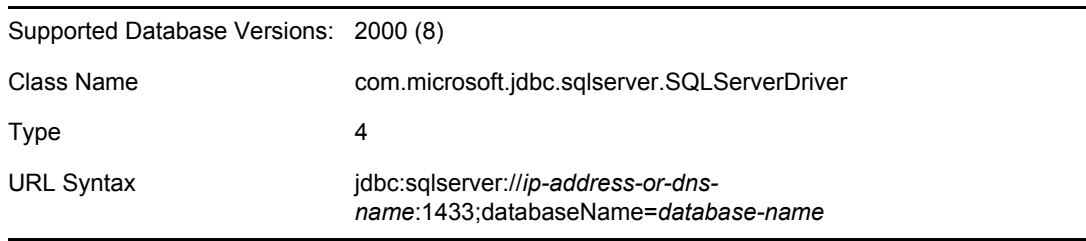

*Table 15-25 Microsoft SQL Server 2000 Driver Settings*

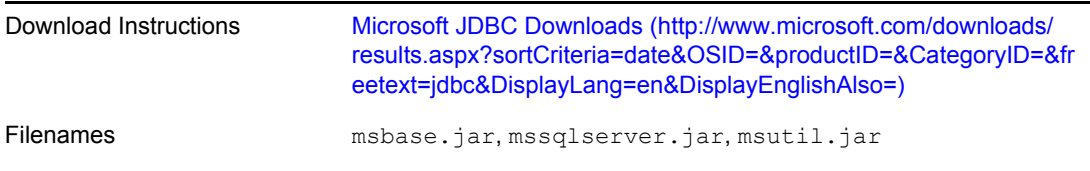

**NOTE:** The filename, URL syntax and classname differ (often subtly) from those of the 2005 driver.

#### **Compatibility**

The SQL Server 2000 driver only works with SQL Server 2000. is backward compatible. However, it doesn't work with database version 7. Database server and driver updates are infrequent.

#### **Security**

The SQL Server 2000 driver does not support encrypted transport.

#### **URL Properties**

Delimit URL properties by using a semicolon (;).

The following table lists values for the SelectMethod URL property for the SQL Server 2000 driver.

*Table 15-26 Values for the SelectMethod URL Property*

| <b>Legal Value</b> | <b>Description</b>                                                                        |
|--------------------|-------------------------------------------------------------------------------------------|
| direct             | The default value. Doesn't allow for multiple active statements on a single<br>connection |
| cursor             | Allows for multiple active statements on a single connection                              |

#### **Dynamic Parameter Defaults**

The following table lists driver compatibility parameters that the Driver for JDBC implicitly sets at runtime. Do not explicitly override these settings.

*Table 15-27 SQL Server 2000 Settings Not to Override*

| Display Name      | Tag Name         | Value |
|-------------------|------------------|-------|
| Reuse Statements? | reuse-statements | false |

#### **Known Issues**

Can't start manual transaction because of cloned connections.

An implementation anomaly that doesn't allow concurrent statements to be active on the same connection causes the most common problem experienced with the SQL Server 2000 driver. Unlike other third-party implementations, the SQL Server 2000 driver can have only one

[java.sql.Statement](http://java.sun.com/j2se/1.5.0/docs/api/java/sql/Statement.html) (http://java.sun.com/j2se/1.5.0/docs/api/java/sql/Statement.html) object active at a time on a given connection.

If you attempt to use more than one statement object, the following error is issued: "Can't start manual transaction mode because there are cloned connections." This error can occur only if the driver compatibility parameter ["Reuse Statements?" on page 74](#page-73-0) is set to Boolean True. As a best practice, never explicitly set this parameter. Instead, defer to the dynamic default value.

An alternative is to place the delimited property ;  $S = \text{electMethod} = \text{cursor at the end of the}$ URL string. For additional information on this issue, consult the following support articles:

- [Document 30096](http://knowledgebase.datadirect.com/kbase.nsf/SupportLink+Online/30096?OpenDocument) (http://knowledgebase.datadirect.com/kbase.nsf/SupportLink+Online/ 30096?OpenDocument) by DataDirect Technologies\*
- [Article 313181](http://support.microsoft.com/default.aspx?scid=kb%3Ben-us%3B313181) (http://support.microsoft.com/default.aspx?scid=kb%3Benus%3B313181) by Microsoft
- Association values that contain UNIQUEIDENTIFIER columns are inconsistent between driver versions.

Earlier versions of the SQL Server 2000 driver returned a non-standard [java.sql.Types](http://java.sun.com/j2se/1.5.0/docs/api/java/sql/Types.html) (http:// java.sun.com/j2se/1.5.0/docs/api/java/sql/Types.html) value for native UNIQUEIDENTIFIER columns. To compensate, the Driver for JDBC mapped that non-standard type to the standard type [java.sql.Types.BINARY](http://java.sun.com/j2se/1.5.0/docs/api/java/sql/Types.html) (http://java.sun.com/j2se/1.5.0/docs/api/java/sql/Types.html) because it best mirrored the native database type, which is a 16-byte value. This mapping results in a Base64-encoded association value.

Later versions of the SQL Server 2000 driver return a standard type [java.sql.CHAR](http://java.sun.com/j2se/1.5.0/docs/api/java/sql/Types.html) (http:// java.sun.com/j2se/1.5.0/docs/api/java/sql/Types.html). This mapping results in a non-Base64 encoded association value, effectively invalidating all associations generated by using earlier versions of the SQL Server 2000 driver. This change effectively breaks backward compatibility.

The best solution to this problem is to continue using the earlier version of the SQL Server 2000 driver. If you must upgrade, remove all invalidated associations and reassociate all previously-associated objects.

## <span id="page-205-0"></span>**15.5.6 Microsoft SQL Server 2005 JDBC Driver**

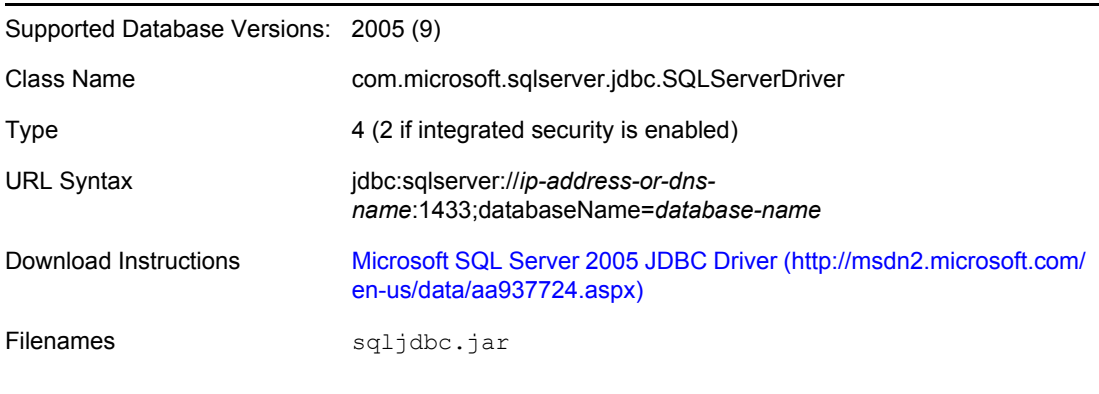

*Table 15-28 Microsoft SQL Server 2005 Driver Settings*

**NOTE:** The filename, URL syntax, and classname differ (often subtly) from those of the 2000 driver.

#### **Compatibility**

The SQL Server 2005 driver works with only SQL Server 2005. Database server and driver updates are infrequent.

#### **Security**

The SQL Server 2005 driver does not support encrypted transport.

#### **URL Properties**

Delimit URL properties by using a semicolon (;).

The following table lists values for the integratedSecurity URL property for the SQL Server 2005 driver.

*Table 15-29 Values for the integratedSecurity URL Property*

| Legal Value | <b>Description</b>                              |
|-------------|-------------------------------------------------|
| false       | The default value. JDBC authentication is used. |
| true        | Windows process-level authentication is used.   |

# <span id="page-206-0"></span>**15.6 Deprecated Third-Party JDBC Drivers**

This section contains a list of third-party JDBC drivers that are no longer supported.

[Section 15.6.1, "BEA Weblogic jDriver for Microsoft SQL Server," on page 207](#page-206-1)

# <span id="page-206-1"></span>**15.6.1 BEA Weblogic jDriver for Microsoft SQL Server**

*Table 15-30 BEA Weblogic jDriver*

| Supported Database Version: | Microsoft SQL Server 6.5, 7.x, 8.x (2000)                                                                                                    |
|-----------------------------|----------------------------------------------------------------------------------------------------|
| Class Name                  | weblogic.jdbc.mssglserver4.Driver                                                                                                    |
| Type                        | 4                                                                                                    |
| <b>URL Syntax</b>           | idbc:weblogic:mssglserver4:database-name@ip-address:1433                                                                                                    |
| Download Instructions       | Register for free and download the latest version of Weblogic server.<br>Run the installer. The weblogic.jar file is installed in the<br><i>install-dir</i> /server/lib <b>directory</b> . |
|                             | BEA Download Center (http://commerce.bea.com/<br>showallyersions.jsp?family=WLS)                                                                                                    |
| Filename                    | weblogic.jar                                                                                                    |

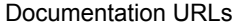

[jDriver Documentation](http://e-docs.bea.com/wls/docs81/mssqlserver4/) (http://e-docs.bea.com/wls/docs81/ mssqlserver4/)

**NOTE:** The BEA Weblogic driver is included in the supported third-party driver listing to provide JDBC access to Microsoft SQL server 7. Microsoft's driver supports only version 8 (2000).

#### **Compatibility**

The BEA Weblogic driver is backward-compatible. Database server and driver updates are infrequent.

#### **Security**

The BEA Weblogic driver does not support encrypted transport.

#### **Known Issues**

- The BEA Weblogic driver is not free. It must be purchased and properly licensed.
- Association values that contain UNIQUEIDENTIFIER columns are inconsistent between driver versions.

Earlier versions of the BEA Weblogic driver returned a non-standard [java.sql.Types](http://java.sun.com/j2se/1.5.0/docs/api/java/sql/Types.html) (http:// java.sun.com/j2se/1.5.0/docs/api/java/sql/Types.html) value for native UNIQUEIDENTIFIER columns. To compensate, the Driver for JDBC mapped that non-standard type to the standard type [java.sql.Types.BINARY](http://java.sun.com/j2se/1.5.0/docs/api/java/sql/Types.html) (http://java.sun.com/j2se/1.5.0/docs/api/java/sql/Types.html) because it best mirrored the native database type, which is a 16-byte value. This mapping results in a Base64-encoded association value.

Later versions of the BEA Weblogic driver return a standard type [java.sql.CHAR](http://java.sun.com/j2se/1.5.0/docs/api/java/sql/Types.html) (http:// java.sun.com/j2se/1.5.0/docs/api/java/sql/Types.html). This mapping results in a non-Base64 encoded association value, effectively invalidating all associations generated by using earlier versions of the BEA Weblogic driver. This change effectively breaks backward compatibility.

The best solution to this problem is to continue using the earlier version of the BEA Weblogic driver. If you must upgrade, you must remove all invalidated associations and reassociate all previously-associated objects.

• The BEA Weblogic driver throws a [java.lang.IllegalMonitorStateException](http://java.sun.com/j2se/1.5.0/docs/api/java/lang/IllegalMonitorStateException.html) (http:// java.sun.com/j2se/1.5.0/docs/api/java/lang/IllegalMonitorStateException.html) when method java.sql.Connection.getConnection(String url, String username, String password) is called on AIX.

# <span id="page-207-0"></span>**15.7 Other Third-Party JDBC Drivers**

This section lists unsupported drivers of interest and discusses how to assess the feasibility of using unsupported third-party JDBC drivers with this product.

- [Section 15.7.1, "IBM Toolbox for Java/JTOpen," on page 209](#page-208-0)
- [Section 15.7.2, "Minimum Third-Party JDBC Driver Requirements," on page 209](#page-208-1)
- [Section 15.7.3, "Considerations When Using Other Third-Party JDBC Drivers," on page 209](#page-208-2)

# <span id="page-208-0"></span>**15.7.1 IBM Toolbox for Java/JTOpen**

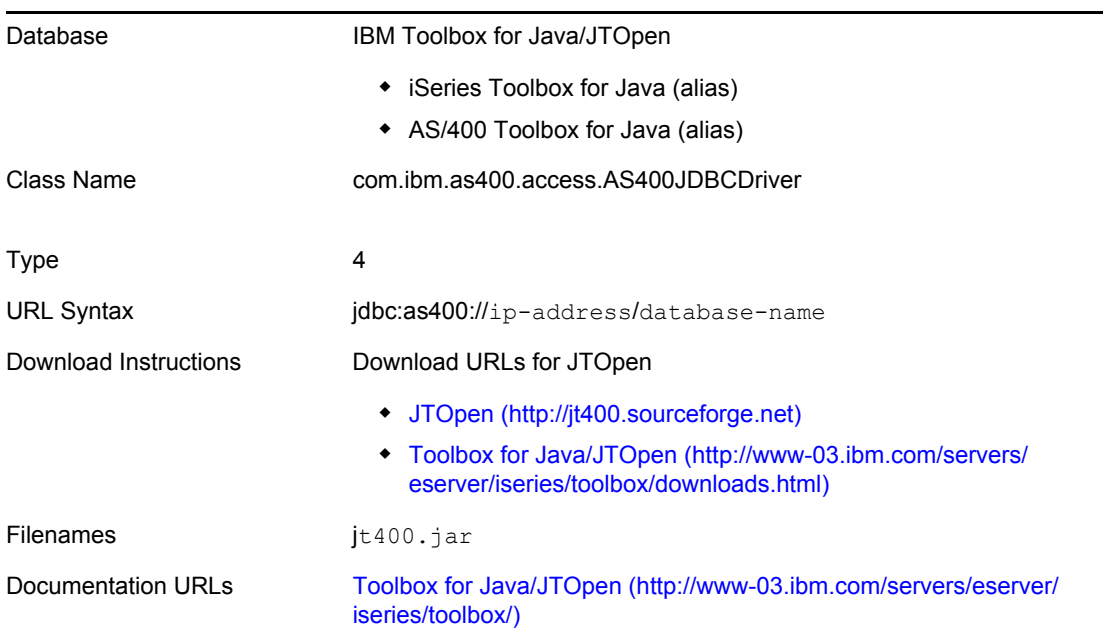

*Table 15-31 Settings for IBM Toolbox for Java/JTOpen*

If you use the IBM Toolbox for Java/JTOpen driver, you must manually enter values for the JDBC Driver Class Name and Authentication Context parameters. The settings are not automatically populated. See ["Third-Party JDBC Driver Class Name" on page 60](#page-59-0) and ["Authentication Context"](#page-57-0)  [on page 58](#page-57-0).

# <span id="page-208-1"></span>**15.7.2 Minimum Third-Party JDBC Driver Requirements**

The Driver for JDBC might not interoperate with all third-party JDBC drivers. If you use an unsupported third-party JDBC driver, it must meet the following requirements:

• Support required metadata methods

For a current list of the required and optional java.sql.DatabaseMetaData method calls that the Driver for JDBC makes, see [Appendix D, "java.sql.DatabaseMetaData Methods," on page 233](#page-232-0).

• Support other required JDBC methods

For a list of required JDBC methods that the Driver for JDBC uses, refer to [Appendix E,](#page-234-0)  ["JDBC Interface Methods," on page 235](#page-234-0). You can use this list in collaboration with third-party driver documentation to identify potential incompatibilities.

# <span id="page-208-2"></span>**15.7.3 Considerations When Using Other Third-Party JDBC Drivers**

 Because the Driver for JDBC is directly dependent upon third-party JDBC driver implementations, bugs in those implementations might cause this product to malfunction. To assist you in debugging third-party JDBC drivers, the Driver for JDBC supports the following:

- Tracing at the JDBC API level (level 6)
- Third-party JDBC driver (level 7) tracing
- Stored procedure or function support is a likely point of failure.
- You'll probably need to write a custom driver descriptor file.

Specifically, you'll need to categorize error codes and SQL states for the third-party driver that you are using.

# <span id="page-209-0"></span>**15.8 Security Issues**

To ensure that a secure connection exists between the Identity Manager Driver for JDBC and a third-party driver, we recommend the following:

- Run the Driver for JDBC remotely on the database server.
- Use SSL to encrypt communications between the Identity Manager server and the database server.

If you cannot run the Driver for JDBC remotely, you might want to use a type 2 or type 3 JDBC driver. These driver types often facilitate a greater degree of security through middleware servers or client APIs unavailable to other JDBC driver types. Some type 4 drivers support encrypted transport, but encryption is the exception rather than the rule.

# **The Association Utility**

The Association Utility normalizes associations of objects associated under the 1.0 or later versions of the Driver for JDBC. It also provides several other features that simplify driver administration.

This version of the utility is compatible with the 1.0 and later versions of the Driver for JDBC, and supersedes all previous versions.

- [Section 16.1, "Independent Operations," on page 211](#page-210-0)
- [Section 16.2, "Before You Begin," on page 212](#page-211-0)
- [Section 16.3, "Using the Association Utility," on page 213](#page-212-0)
- [Section 16.4, "Editing Associations," on page 213](#page-212-1)

# <span id="page-210-0"></span>**16.1 Independent Operations**

The Association Utility supports seven independent operations:

*Table 16-1 Independent Operations*

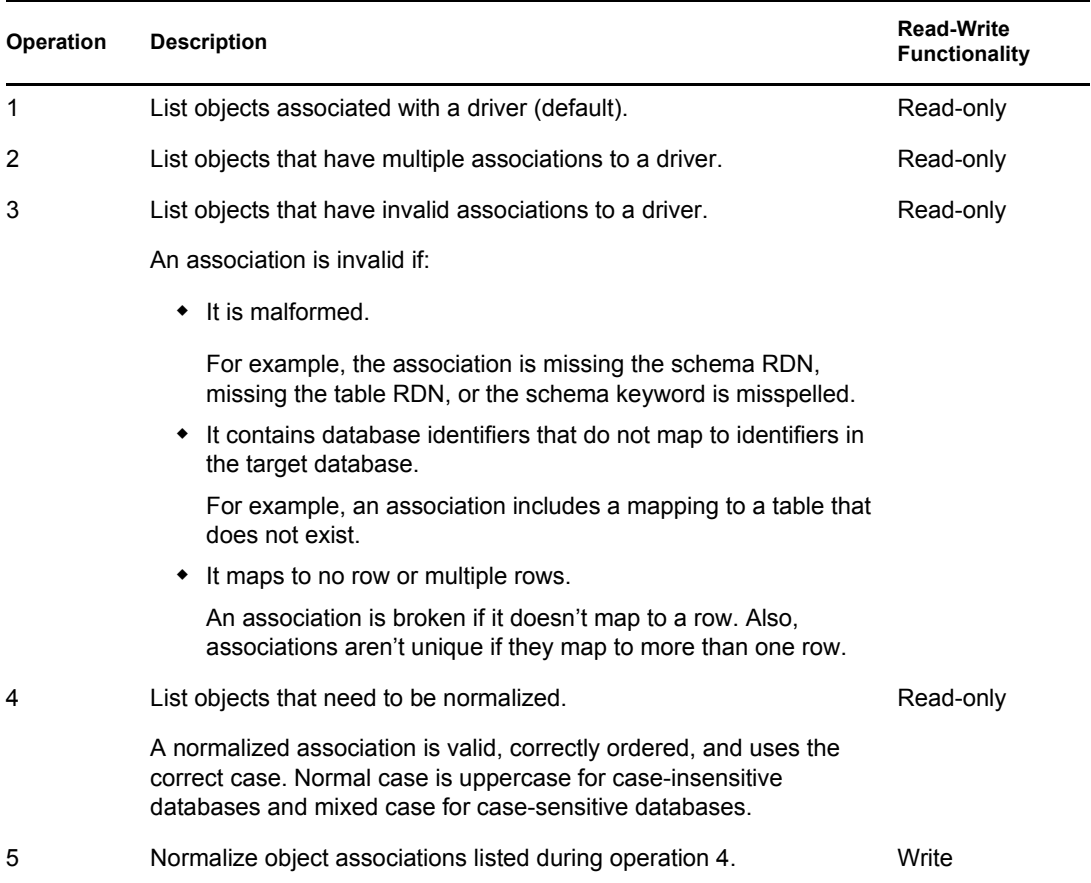

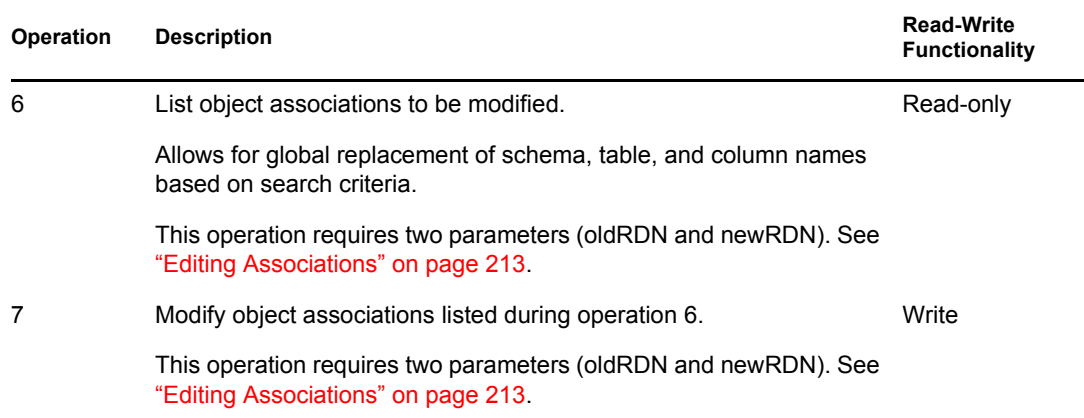

# <span id="page-211-0"></span>**16.2 Before You Begin**

Modifying associations can potentially cause problems. If associations are corrupted, Identity Manager ceases to function. Therefore, use write operations only when necessary. To avoid unintentionally corrupting an association, the Association Utility creates an undo ldiff file for all write operations.

Review the following cautions before using the utility:

- The Association Utility, like the driver, assumes database identifiers are undelimited (unquoted and contain no special characters).
- Update all object associations related to a driver together.

**IMPORTANT:** It is extremely important that you update, at the same time, all object associations related to a driver.

To see all of the objects associated with a particular driver, run the Association Utility on the Identity Manager server associated with a particular driver instance.

The LDAP search base must contain all of the objects associated with a particular driver.

**NOTE:** To ensure complete containment, we recommend that you use your tree's root container as the search base.

- Make sure that the JDBC URL of the target database supplied to this utility is the same as the URL that the driver uses. Pointing this utility at a case-insensitive database when the database is actually case-sensitive might result in associations being normalized to the wrong case.
- Because the Association Utility runs locally, it uses an unsecured connection. Therefore, the Identity Vault LDAP server must be temporarily configured to accept clear text passwords. Depending upon the third-party JDBC driver you are using, the database connection established by this utility might be insecure.

**NOTE:** We recommend changing the driver's authentication password on the database after you run this utility.

# <span id="page-212-0"></span>**16.3 Using the Association Utility**

Run the Association Utility once for each instance of the driver installed on an Identity Manager server. In the *install-dir*\jdbc\util directory, a batch file association.bat or shell script association.sh (depending upon your platform) starts the utility.

**Database Properties Filename** IBM DB2 Universal Database properties db2.txt Informix Dynamic Server properties ifx ansi.txt1 properties\_ifx\_log.txt properties ifx no log.txt Microsoft SQL Server properties ms.txt MySQL properties my.txt Oracle **Dracle** properties ora.txt PostgreSQL properties pg.txt Sybase Adaptive Server Enterprise properties syb.txt

A properties file containing association utility parameters is provided for each supported database. These files are in the *install-dir*\jdbc\util directory.

<sup>1</sup>This utility does not work with Informix ANSI-compliant databases.

**NOTE:** For more information on how to run the utility from the command line, refer to run.bat in the *install-dir*\tools\util directory.

- **1** Stop the driver.
- **2** Run the Association Utility to identify and remove extraneous associations (operations 2 and 3).

No object associated by this product should have multiple associations. Manually remove extraneous associations on a per object basis. Operation 3 might help you identify which of the multiple associations is actually valid. After you know this, you can probably discard the extraneous associations.

**3** Run the Association Utility to identify and fix invalid associations (operation 3 and possibly operations 6 and 7).

As a general rule, if the problem is isolated, manually edit each invalid association. If the problem is repetitive and affects a large number of associations, consider using operations 6 and 7. This utility can replace bad identifiers on a global basis, but cannot insert or remove them where they do not already exist.

**4** Run the Association Utility to normalize associations (operations 4 and 5).

# <span id="page-212-1"></span>**16.4 Editing Associations**

The Association Utility requires two parameters (oldRDN and newRDN) for operations 6 and 7, which search and replace.

The first value (for example, schema) in the parameter is the search criterion. The second value (for example, old) is the replacement value. Under certain scenarios, you can use the wildcard character \* to generalize the search criterion or replacement value.

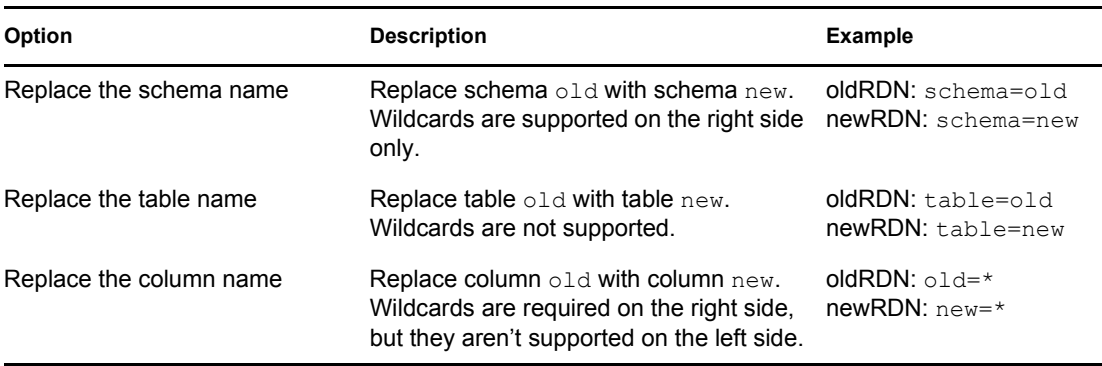

Three types of search and replace operations are possible:

# <sup>17</sup>**Troubleshooting the JDBC Driver**

# 17

- [Section 17.1, "Recognizing Publication Events," on page 215](#page-214-0)
- [Section 17.2, "Executing Test Scripts," on page 215](#page-214-1)
- [Section 17.3, "Troubleshooting Driver Processes," on page 215](#page-214-2)

# <span id="page-214-0"></span>**17.1 Recognizing Publication Events**

Publication events might not be recognized by the Publisher channel unless you explicitly commit changes. For the commit keywords of supported databases, see [Section 14.3.7, "Commit](#page-181-0)  [Keywords," on page 182](#page-181-0).

# <span id="page-214-1"></span>**17.2 Executing Test Scripts**

The test scripts should be executed by a user other than the driver's idm database user account. If you execute them as the idm user, events are ignored by the driver's Publisher channel, unless publication loopback is allowed. For additional information on allowing or disallowing publication loopback, refer to ["Allow Loopback?" on page 94](#page-93-0).

# <span id="page-214-2"></span>**17.3 Troubleshooting Driver Processes**

Viewing driver processes is necessary to analyze unexpected behavior. To view the driver processing events, use DSTrace. You should only use it during testing and troubleshooting the driver. Running DSTrace while the drivers are in production increases the utilization on the Identity Manager server and can cause events to process very slowly.

# **17.3.1 Viewing Driver Processes**

To see the driver processes in DSTrace, values are added to the Driver Set object and the Driver object. You can do this in Designer or iManager.

- ["Adding Trace Levels in Designer" on page 215](#page-214-3)
- ["Adding Trace Levels in iManager" on page 217](#page-216-0)
- ["Capturing Driver Processes to a File" on page 218](#page-217-0)

#### <span id="page-214-3"></span>**Adding Trace Levels in Designer**

You can add trace levels to the Driver Set object or to each Driver object.

- ["Driver Set" on page 215](#page-214-4)
- ["Driver" on page 216](#page-215-0)

#### <span id="page-214-4"></span>Driver Set

**1** In an open project in Designer, select the Driver Set object in the *Outline* view.

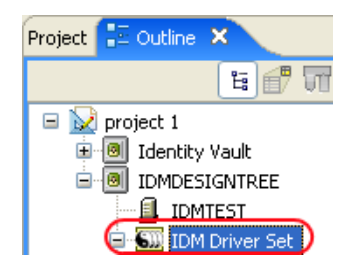

- **2** Right-click, select *Properties*, then click *5. Trace*.
- **3** Set the parameters for tracing, then click *OK*.

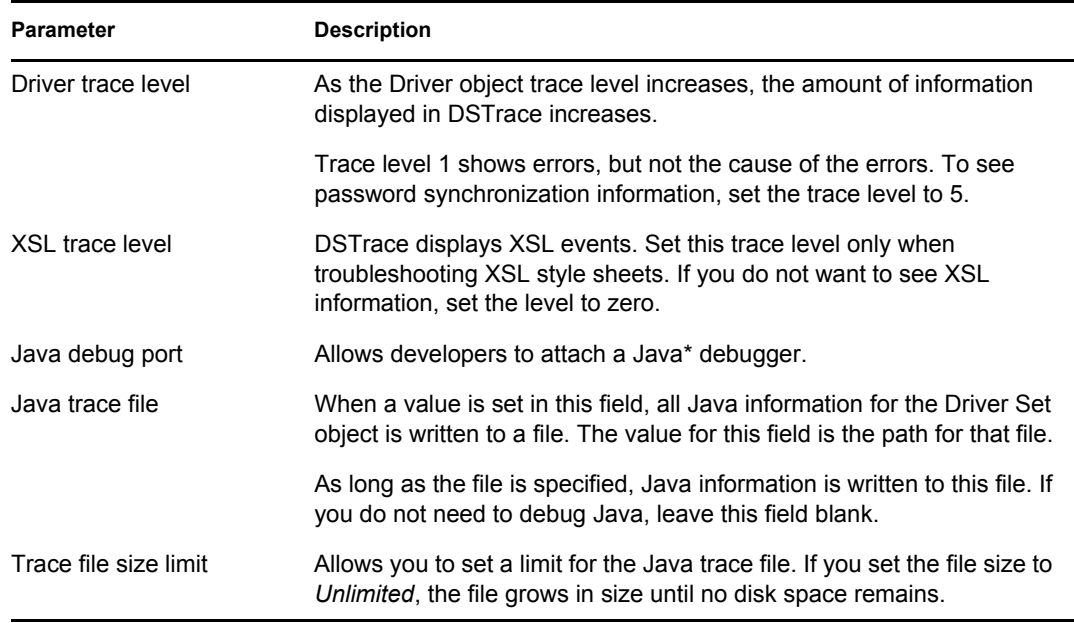

If you set the trace level on the Driver Set object, all drivers appear in the DSTrace logs.

#### <span id="page-215-0"></span>Driver

- **1** In an open project in Designer, select the Driver object in the *Outline* view.
- **2** Right-click, select *Properties*, then click *8. Trace*.
- **3** Set the parameters for tracing, then click *OK*.

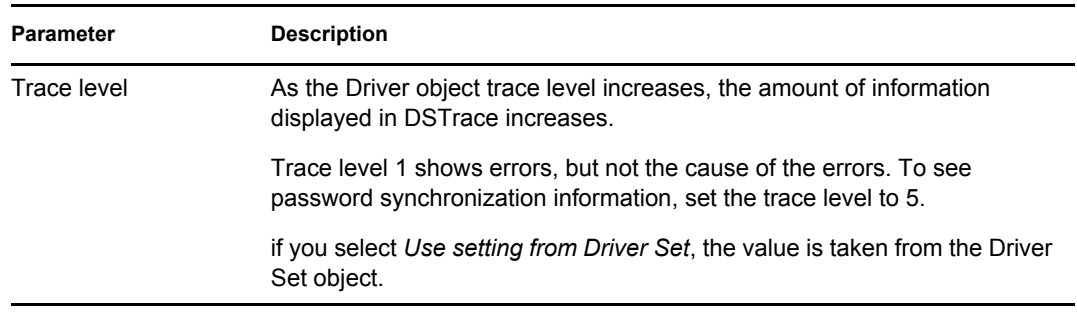
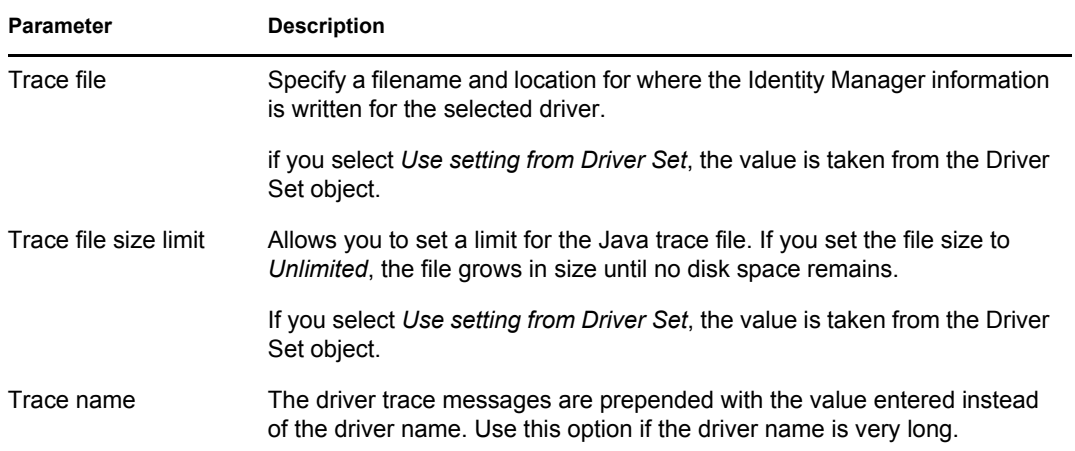

If you set the parameters only on the Driver object, only information for that driver appears in the DSTrace log.

#### **Adding Trace Levels in iManager**

You can add trace levels to the Driver Set object or to each Driver object.

- ["Driver Set" on page 217](#page-216-0)
- ["Driver" on page 218](#page-217-0)

#### <span id="page-216-0"></span>Driver Set

- **1** In iManager, select *Identity Manager > Identity Manager Overview*.
- **2** Browse to the Driver Set object, then click *Search*.
- **3** Click the driver set name.

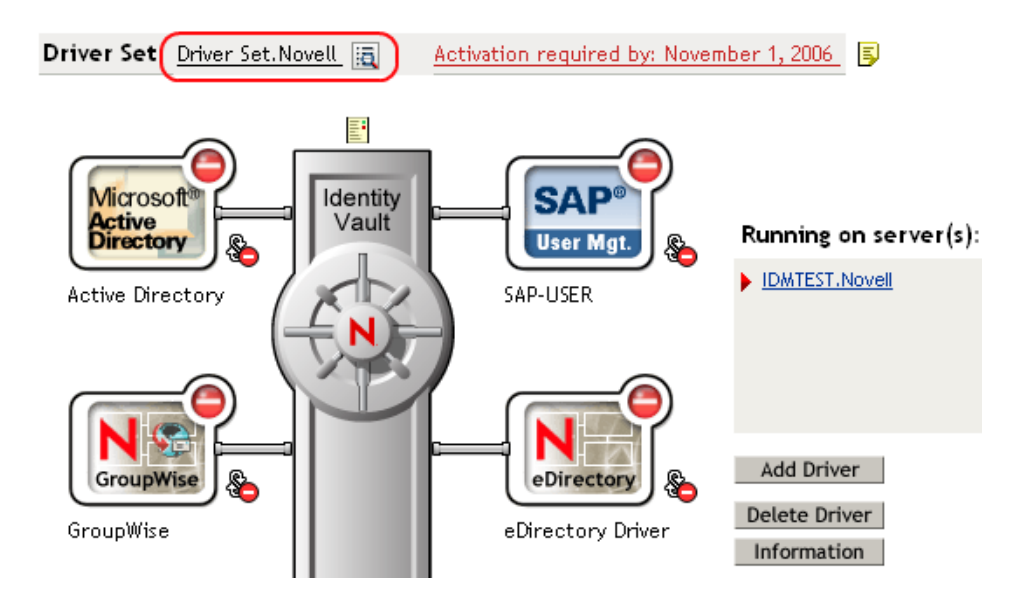

- **4** Select the *Misc* tab for the Driver Set object.
- **5** Set the parameters for tracing, then click *OK*.

#### <span id="page-217-0"></span>Driver

- **1** In iManager, select *Identity Manager > Identity Manager Overview*.
- **2** Browse to the Driver Set object where the Driver object resides, then click *Search*.
- **3** Click the upper right corner of the Driver object, then click *Edit properties*.
- **4** Select the *Misc* tab for the Driver object.
- **5** Set the parameters for tracing, then click *OK*.

**NOTE:** The option *Use setting from Driver Set* does not exist in iManager.

#### **Capturing Driver Processes to a File**

You can save driver processes to a file by using the parameter on the Driver object or by using DSTrace. The parameter on the Driver object is the *Trace file* parameter, under the *MISC* tab.

The driver processes that are captured through DSTrace are the processes that occur on the Identity Manager engine. If you use the Remote Loader, you need to capture a trace on the Remote Loader at the same time as you are capturing the trace on the Identity Manager engine.

The following methods help you capture and save Identity Manager processes through DSTrace on different platforms.

- ["NetWare" on page 218](#page-217-1)
- ["Windows" on page 219](#page-218-0)
- ["UNIX" on page 219](#page-218-1)
- ["iMonitor" on page 219](#page-218-2)
- ["Remote Loader" on page 220](#page-219-0)

#### <span id="page-217-1"></span>**NetWare**

Use dstrace.nlm to display trace messages on the system console or trace messages to a file (sys:\system\dstrace.log). Use dstrace.nlm to display the trace messages to a screen labeled DSTrace Console.

- **1** Enter dstrace.nlm at the server console to load dstrace.nlm into memory.
- **2** Enter dstrace screen on at the server console to allow trace messages to appear on the DSTrace Console screen.
- **3** Enter dstrace file on at the server console to capture trace messages sent to the DSTrace Console to the dstrace.log file.
- **4** (Optional) Enter dstrace -all at the server console to make it easier to read the trace log.
- **5** Enter dstrace +dxml dstrace +dvrs at the server console to display Identity Manager events.
- **6** Enter dstrace +tags dstrace +time at the server console to display message tags and time stamps.
- **7** Toggle to the DSTrace Console screen and watch for the event to pass.
- **8** Toggle back to the server console.
- **9** Enter dstrace file off at the server console.

This stops capturing trace messages to the log file. It also stops logging information into the file.

**10** Open the dstrace. log in a text editor and search for the event or the object you modified.

#### <span id="page-218-0"></span>Windows

- **1** Open the Control Panel, select *NDS Services* > dstrace.dlm, then click *Start* to display the NDS Server Trace utility window.
- **2** Click *Edit* > *Options*, then click *Clear All* to clear all of the default flags.
- **3** Select *DirXML* and *DirXML Drivers*.
- **4** Click OK.
- **5** Click *File > New*.
- **6** Specify the filename and location where you want the DSTrace information saved, then click *Open*.
- **7** Wait for the event to occur.
- **8** Click *File > Close*.

This stops the information from being written to the log file.

**9** Open the file in a text editor and search for the event or the object you modified.

#### <span id="page-218-1"></span>UNIX

- **1** Enter ndstrace to start the ndstrace utility.
- **2** Enter set ndstrace=nodebug to turn off all trace flags currently set.
- **3** Enter set ndstrace on to display trace messages to the console.
- **4** Enter set ndstrace file on to capture trace messages to the ndstrace.log file in the directory where eDirectory is installed. By default it is /var/nds.
- **5** Enter set ndstrace=+dxml to display the Identity Manager events.
- **6** Enter set ndstrace=+dvrs to display the Identity Manager driver events.
- **7** Wait for the event to occur.
- **8** Enter set ndstrace file off to stop logging information to the file.
- **9** Enter exit to quite the ndstrace utility.
- **10** Open the file in a text editor. Search for the event or the object that was modified.

#### <span id="page-218-2"></span>iMonitor

iMonitor allows you to get DSTrace information from a Web browser. It does not matter where Identity Manager is running. The following files run iMonitor:

- ndsimon.nlm runs on NetWare<sup>®</sup>.
- ndsimon.dlm runs on Windows.
- ndsimonitor runs on UNIX\*.
- **1** Access iMonitor from http://*server\_ip*:8008/nds.

Port 8008 is the default.

**2** Specify a username and password with administrative rights, then click *Login*.

- **3** Select *Trace Configuration* on the left side.
- **4** Click *Clear All*.
- **5** Select *DirXML* and *DirXML Drivers*.
- **6** Click *Trace On*.
- **7** Select *Trace History* on the left side.
- **8** Click the document with the *Modification Time* of *Current* to see a live trace.
- **9** Change the *Refresh Interval* if you want to see information more often.
- **10** Select *Trace Configuration* on the left side, then click *Trace Off* to turn the tracing off.
- **11** Select *Trace History* to view the trace history. The files are distinguished by their time stamp.

If you need a copy of the HTML file, the default location is:

- NetWare: sys:\system\ndsimon\dstrace\*.htm
- Windows: *Drive\_letter*:\novell\nds\ndsimon\dstrace\\*.htm
- UNIX: /var/nds/dstrace/\*.htm

#### <span id="page-219-0"></span>Remote Loader

You can capture the events that occur on the machine running the Remote Loader service.

- **1** Launch the Remote Loader Console by clicking the icon.
- **2** Select the driver instance, then click *Edit*.
- **3** Set the *Trace Level* to 3 or above.
- **4** Specify a location and file for the trace file.
- **5** Specify the amount of disk space that the file is allowed.
- **6** Click *OK* twice to save the changes.

You can also enable tracing from the command line by using the following switches. For more information, see "Configuring the Remote Loader " in the *Novell Identity Manager 3.5.1 Administration Guide*.

| Option     | <b>Short Name</b> | <b>Parameter</b> | <b>Description</b>                                                                                                    |
|------------|-------------------|------------------|----------------------------------------------------------------------------------------------------|
| -trace     | -t                | integer          | Specifies the trace level. This is used only when hosting<br>an application shim. Trace levels correspond to those<br>used on the Identity Manager server.                                                       |
|            |                   |                  | <b>Example:</b> $-trace$ 3 or $-t3$                                                                                                    |
| -tracefile | -tf               | filename         | Specify a file to write trace messages to. Trace messages<br>are written to the file if the trace level is greater than zero.<br>Trace messages are written to the file even if the trace<br>window is not open. |
|            |                   |                  | <b>Example:</b> -tracefile $c:\temp\trace.txt$ or -tf<br>c:\temp\trace.txt                                                                                                    |

*Table 17-1 Command Line Tracing Switches*

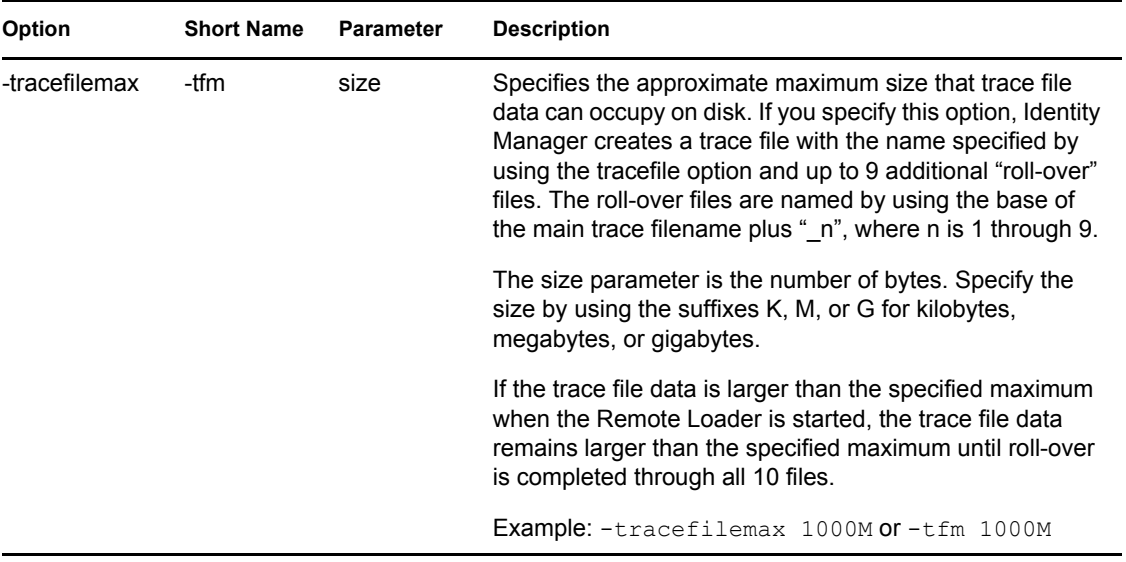

# **Backing Up the JDBC Driver**

You can use Designer for Identity Manager or iManager to create an XML file of the driver. The file contains all of the information that you entered into the driver during configuration. If the driver becomes corrupted, you can restore the configuration information by importing the exported file.

**IMPORTANT:** If the driver has been deleted, all of the associations on the objects are purged. When you import the XML file, the migration process creates new associations.

Not all server-specific information stored on the driver is contained in the XML file. Make sure that this information is documented through the Document Generation process in Designer. See "Documenting Projects" in the *Designer 2.1 for Identity Manager 3.5.1* guide.

- [Section 18.1, "Exporting the Driver in Designer," on page 223](#page-222-0)
- [Section 18.2, "Exporting the Driver in iManager," on page 223](#page-222-1)

## <span id="page-222-0"></span>**18.1 Exporting the Driver in Designer**

- **1** Open a project in Designer, then right-click the Driver object.
- **2** Select *Export to Configuration File*.
- **3** Specify a unique name for the configuration file, browse to location where it should be saved, then click *Save*.
- **4** Click *OK* in the Export Configuration Results window.

### <span id="page-222-1"></span>**18.2 Exporting the Driver in iManager**

- **1** In iManager, select *Identity Manager > Identity Manager Overview*.
- **2** Browse to and select the Driver Set object, then click *Search*.
- **3** Click the driver icon.
- **4** Select *Export* in the Identity Manager Driver Overview window.
- **5** Browse to and select the Driver object that you want to export, then click *Next*.
- **6** Select *Export all policies, linked to the configuration or not* or select *Only export policies that are linked to the configuration*, depending upon the information you want to have stored in the XML file.
- **7** Click *Next*.
- **8** Click *Save As*, then click *Save*.
- **9** Browse and select a location to save the XML file, then click *Save*.
- **10** Click *Finish*.

# <sup>A</sup>**Best Practices**

The following section lists important best practices for using the Driver for JDBC. You can find additional information in [Chapter 6, "Configuring the JDBC Driver," on page 55.](#page-54-0)

Security/Performance:

- For performance and security reasons, run the driver remotely on the database server whenever possible. Be sure to enable SSL encryption between the Identity Vault and the Remote Loader service.
- You should enable SSL encryption for third-party drivers whenever the Driver for JDBC is not running remotely on the database server. For information on the security capabilities of supported third-party drivers, see ["Third-Party JDBC Drivers" on page 189.](#page-188-0)
- In a production environment, turn off tracing.

Other:

- For direct synchronization, prefix one or more view column names with "pk\_" (caseinsensitive).
- For both direct and indirect synchronization, use different primary key column names between logical database classes.
- $\bullet$  Delimit (double-quote) primary key values placed in the event log table key field if they contain the following characters:

 $\ldots$ ' + = \" < >

This caution is usually an issue only if the primary key column is a binary type.

- When an Identity Vault is the authoritative source of primary key values, GUID rather than CN is recommended for use as a primary key. Unlike CN, GUID is single-valued and does not change.
- Omit from publication triggers foreign key columns that link child and parent tables.
- If primary key columns are static (they do not change), do not include them in publication triggers.
- Place the  $\dot{\eta}$ dbc:type="query" attribute value on all embedded SELECT statements. Place the jdbc:type="update" attribute value on all embedded INSERT, UPDATE and DELETE statements.

# **FAQ**

B

- [Section B.1, "Can't See Tables or Views," on page 227](#page-226-0)
- [Section B.2, "Synchronizing with Tables," on page 227](#page-226-1)
- [Section B.3, "Processing Rows in the Event Log Table," on page 228](#page-227-0)
- [Section B.4, "Managing Database User Accounts," on page 228](#page-227-1)
- [Section B.5, "Synchronizing Large Data Types," on page 228](#page-227-2)
- [Section B.6, "Slow Publication," on page 228](#page-227-3)
- [Section B.7, "Synchronizing Multiple Classes," on page 229](#page-228-0)
- [Section B.8, "Encrypted Transport," on page 229](#page-228-1)
- [Section B.9, "Mapping Multivalue Attributes," on page 229](#page-228-2)
- [Section B.10, "Synchronizing Garbage Strings," on page 229](#page-228-3)
- [Section B.11, "Running Multiple Driver for JDBC Instances," on page 229](#page-228-4)

### <span id="page-226-0"></span>**B.1 Can't See Tables or Views**

**Question:** Why can't the driver see my tables or views?

**Answer:** The driver is capable of synchronizing only tables that have explicit primary key constraints and views that contain one or more columns prefixed with " $pk$ " (case-insensitive). The driver uses these constraints to determine which fields to use when constructing associations. As such, the driver ignores any unconstrained tables.

If you are trying to synchronize with tables or views that lack the necessary constraints, either add them or synchronize to intermediate tables with the required constraints.

Another possibility is that the driver lacks the necessary database privileges to see the tables. Usually, visibility is determined by the presence or absence of the SELECT privilege.

## <span id="page-226-1"></span>**B.2 Synchronizing with Tables**

**Question:** How do I synchronize with tables located in multiple schemas?

**Answer:** Do one of the following:

- Alias the tables into the synchronization schema.
- Synchronize to intermediate tables in the synchronization schema and move the data across schema boundaries.
- $\bullet$  Use a view.
- Create a virtual schema by using the Table/View Names parameter.

See ["Table/View Names" on page 68](#page-67-0).

#### <span id="page-227-0"></span>**B.3 Processing Rows in the Event Log Table**

**Question:** Why isn't the driver processing rows in the Event Log Table?

**Answer:** Do the following:

**1** Check the perpetrator field of the rows in question and make sure that the value is set to something other than the driver's database username.

The Publisher channel checks the perpetrator field to detect loopback events if the Publisher channel Allow Loopback parameter is set to Boolean False (the default). See ["Allow](#page-93-0)  [Loopback?" on page 94](#page-93-0).

When the Allow Loopback parameter is set to Boolean False, the Publisher channel ignores all records where the perpetrator field value is equal to the driver's database username. The driver's database username is specified by using the Authentication ID parameter. See ["Authentication ID" on page 58](#page-57-0).

**2** Ensure that the record's status field is set to N (new).

Records with status fields set to something other than N will not be processed.

**3** Make sure to explicitly commit changes.

Changes are often tentative until explicitly committed.

#### <span id="page-227-1"></span>**B.4 Managing Database User Accounts**

**Question:** Can the driver manage database user accounts?

**Answer:** Yes. You can manage database accounts by using embedded SQL. For more information, see [Chapter 13, "Embedded SQL Statements in XDS Events," on page 153](#page-152-0).

#### <span id="page-227-2"></span>**B.5 Synchronizing Large Data Types**

**Question:** Can the driver synchronize large binary and string data types?

**Answer:** Yes. Large binary and string data types can be subscribed and published. Publish large binary and string data types by using query-back event types. For additional information, see [Section 12.2, "Event Types," on page 145](#page-144-0).

#### <span id="page-227-3"></span>**B.6 Slow Publication**

**Question:** Why is publication slow?

**Answer:** If the event log table contains a large number of rows, index the table. Example indexes are provided in all database installation scripts. By using trace level 3, you can view the statements that the driver uses to maintain the event log.

You can further refine indexes in the installation scripts to enhance publication performance. Placing indexes in a different tablespace or physical disk than the event log table also enhances publication performance.

Furthermore, in a production environment, set the Delete Processed Rows parameter to Boolean False, unless processed rows are being periodically moved to another table. See ["Delete Processed](#page-92-0)  [Rows?" on page 93.](#page-92-0)

## <span id="page-228-0"></span>**B.7 Synchronizing Multiple Classes**

**Question:** Can the driver synchronize multiple classes?

**Answer:** Yes. However, primary key column names must be unique between logical database classes. For example, if *class1* is mapped to *table1* with primary key column name *key1,* and *class2* is mapped to *table2* with primary key column name *key2*, then the name of *key1* cannot equal *key2*.

This requirement can always be satisfied, no matter which synchronization model is employed.

## <span id="page-228-1"></span>**B.8 Encrypted Transport**

**Question:** Does the driver support encrypted transport?

**Answer:** No. How the driver communicates with a given database depends upon the third-party driver being used. Some third-party drivers support encrypted transport, while others do not. Even if encrypted transport is supported, no standardized way exists to enable encryption between thirdparty JDBC drivers.

The general solution for this problem is to remotely run the Driver for JDBC and your third-party driver. This method allows both the Driver for JDBC and the third-party driver to run locally on the database server. Then all data traveling across the network between the Metadirectory engine and the Driver for JDBC are SSL encrypted.

Another possibility is to use a type 3 or type 2 third-party JDBC driver. Database middleware and client APIs usually provide encrypted transport mechanisms.

## <span id="page-228-2"></span>**B.9 Mapping Multivalue Attributes**

**Question:** How do I map multivalue attributes to single-value database fields?

**Answer:** See [Section 10.7, "Mapping Multivalue Attributes to Single-Value Database Fields," on](#page-138-0)  [page 139](#page-138-0).

## <span id="page-228-3"></span>**B.10 Synchronizing Garbage Strings**

**Question:** Why is the driver synchronizing garbage strings?

**Answer:** The database and the third-party driver are probably using incompatible character encoding. Adjust the character encoding that your third-party driver uses.

For more information, refer to [Character Encoding Values](http://java.sun.com/j2se/1.5.0/docs/guide/intl/encoding.doc.html) (http://java.sun.com/j2se/1.5.0/docs/ guide/intl/encoding.doc.html), defined by Sun.

## <span id="page-228-4"></span>**B.11 Running Multiple Driver for JDBC Instances**

**Question:** How do I run multiple Driver for JDBC instances in the same driver set? The instances require different versions of the same third-party JBDC driver (for example, the Oracle JDBC driver or the IBM DB2 Type 3 JDBC driver).

**Answer:** Use the Remote Loader to load each Driver for JDBC instance in a separate Java Virtual Machine (JVM). When run locally in the same JVM, different versions of the same third-party classes collide.

# **Supported Data Types**

# $\begin{array}{c} \begin{array}{c} \end{array} \end{array}$

The driver for JDBC can synchronize all JDBC 1 data types and a small subset of JDBC 2 data types. How JDBC data types map to a database's native data types depends on the third-party driver.

The following list includes the supported JDBC 1 [java.sql.Types](http://java.sun.com/j2se/1.5.0/docs/api/java/sql/Types.html) (http://java.sun.com/j2se/1.5.0/ docs/api/java/sql/Types.html).

- Numeric Types:
	- java.sql.Types.BIGINT
	- java.sql.Types.BIT
	- java.sql.Types.DECIMAL
	- java.sql.Types.DOUBLE
	- java.sql.Types.NUMERIC
	- java.sql.Types.REAL
	- java.sql.Types.FLOAT
	- java.sql.Types.INTEGER
	- java.sql.Types.SMALLINT
	- java.sql.Types.TINYINT
- String Types:
	- java.sql.Types.CHAR
	- java.sql.Types.LONGCHAR
	- java.sql.Types.VARCHAR
- Time Types:
	- java.sql.Types.DATE
	- java.sql.Types.TIME
	- java.sql.Types.TIMESTAMP
- Binary Types:
	- java.sql.Types.BINARY
	- java.sql.Types.VARBINARY
	- java.sql.Types.LONGVARBINARY

The following list includes the supported JDBC 2 [java.sql.Types](http://java.sun.com/j2se/1.5.0/docs/api/java/sql/Types.html) (http://java.sun.com/j2se/1.5.0/ docs/api/java/sql/Types.html).

- Large Object (LOB) Types:
	- java.sql.Types.CLOB
	- java.sql.Types.BLOB

# <sup>D</sup>**java.sql.DatabaseMetaData Methods**

D

This section lists the required and optional [java.sql.DatabaseMetaData](http://java.sun.com/j2se/1.5.0/docs/api/java/sql/DatabaseMetaData.html) (http://java.sun.com/j2se/ 1.5.0/docs/api/java/sql/DatabaseMetaData.html) methods.

The following JDBC 1 methods are required only if the [Synchronization Filter](#page-63-0) parameter is set to something other than E*xclude all tables/views*:

- getColumns(java.lang.String catalog, java.lang.String schemaPattern, java.lang.String tableNamePattern, java.lang.String columnNamePattern):java.sql.ResultSet
- getPrimaryKeys(java.lang.String catalog, java.lang.String schema, java.lang.String table):java.sql.ResultSet
- getTables(java.lang.String catalog, java.lang.String schemaPattern, java.lang.String tableNamePattern, java.lang.String[] types):java.sql.ResultSet
- storesLowerCaseIdentifiers():boolean
- storesMixedCaseIdentifiers():boolean
- storesUpperCaseIdentifiers():boolean

Optional JDBC 1 methods:

- dataDefinitionCausesTransactionCommit():boolean
- dataDefinitionIgnoredInTransactions():boolean
- getColumnPrivileges(String catalog, String schema, String table, String columnNamePattern):java.sql.ResultSet
- getDatabaseProductName():java.lang.String
- getDatabaseProductVersion():java.lang.String
- getDriverMajorVersion():int
- getDriverMinorVersion():int
- getDriverName():java.lang.String
- getDriverVersion():java.lang.String
- getExportedKeys(java.lang.String catalog, java.lang.String schema, java.lang.String table):java.sql.ResultSet
- getMaxStatements():int
- getMaxConnections():int
- getMaxColumnsInSelect():int
- getProcedureColumns(String catalog, String schemaPattern, String procedureNamePattern, String columnNamePattern):java.sql.ResultSet
- getSchemas():java.sql.ResultSet
- getTableTypes():java.sql.ResultSet
- getUserName():java.lang.String
- supportsColumnAliasing():bolean
- supportsDataDefinitionAndDataManiuplationTransactions():boolean
- supportsDataManipulationTransactionsOnly():boolean
- supportsLimitedOuterJoins():boolean
- supportsMultipleTransactions():boolean
- supportsSchemasInDataManipulation():boolean
- supportsSchemasInProcedureCalls():boolean
- supportsTransactionIsolationLevel(int level):boolean
- supportsTransactions():boolean

Optional JDBC 2 methods:

supportsBatchUpdates():boolean

Optional JDBC 3 methods:

supportsGetGeneratedKeys():boolean

# **JDBC Interface Methods**

This section lists the JDBC interface methods (other than [java.sql.DatabaseMetaData](http://java.sun.com/j2se/1.5.0/docs/api/java/sql/DatabaseMetaData.html) (http:// java.sun.com/j2se/1.5.0/docs/api/java/sql/DatabaseMetaData.html) methods) that the driver for JDBC uses. Methods are organized by class.

Often, third-party JDBC driver vendors list defects or known issues by method. You can use the following methods in collaboration with third-party JDBC driver documentation to troubleshoot or anticipate potential interoperability problems.

- [java.sql.DriverManager](http://java.sun.com/j2se/1.5.0/docs/api/java/sql/DriverManager.html) (http://java.sun.com/j2se/1.5.0/docs/api/java/sql/DriverManager.html)
- [java.sql.CallableStatement](http://java.sun.com/j2se/1.5.0/docs/api/java/sql/CallableStatement.html) (http://java.sun.com/j2se/1.5.0/docs/api/java/sql/ CallableStatement.html)
- [java.sql.Connection](http://java.sun.com/j2se/1.5.0/docs/api/java/sql/Connection.html) (http://java.sun.com/j2se/1.5.0/docs/api/java/sql/Connection.html)
- [java.sql.PreparedStatement](http://java.sun.com/j2se/1.5.0/docs/api/java/sql/PreparedStatement.html) (http://java.sun.com/j2se/1.5.0/docs/api/java/sql/ PreparedStatement.html)
- [java.sql.ResultSet](http://java.sun.com/j2se/1.5.0/docs/api/java/sql/ResultSet.html) (http://java.sun.com/j2se/1.5.0/docs/api/java/sql/ResultSet.html)
- [java.sql.ResultSetMetaData](http://java.sun.com/j2se/1.5.0/docs/api/java/sql/ResultSetMetaData.html) (http://java.sun.com/j2se/1.5.0/docs/api/java/sql/ ResultSetMetaData.html)
- [java.sql.Statement](http://java.sun.com/j2se/1.5.0/docs/api/java/sql/Statement.html) (http://java.sun.com/j2se/1.5.0/docs/api/java/sql/Statement.html)
- [java.sql.Timestamp](http://java.sun.com/j2se/1.5.0/docs/api/java/sql/Timestamp.html) (http://java.sun.com/j2se/1.5.0/docs/api/java/sql/Timestamp.html)

The following table lists [java.sql.DriverManager](http://java.sun.com/j2se/1.5.0/docs/api/java/sql/DriverManager.html) (http://java.sun.com/j2se/1.5.0/docs/api/java/sql/ DriverManager.html) methods that the Driver for JDBC uses:

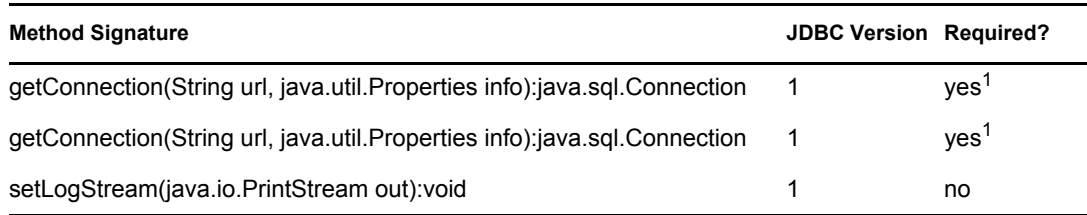

*Table E-1 java.sql.DriverManager Methods*

<sup>1</sup>One method or the other.

The following table lists [java.sql.CallableStatement](http://java.sun.com/j2se/1.5.0/docs/api/java/sql/CallableStatement.html) (http://java.sun.com/j2se/1.5.0/docs/api/java/ sql/CallableStatement.html) methods that the Driver for JDBC uses:

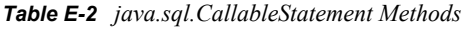

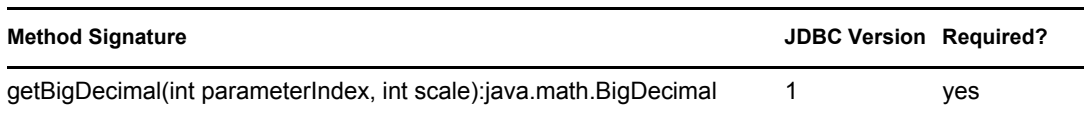

E

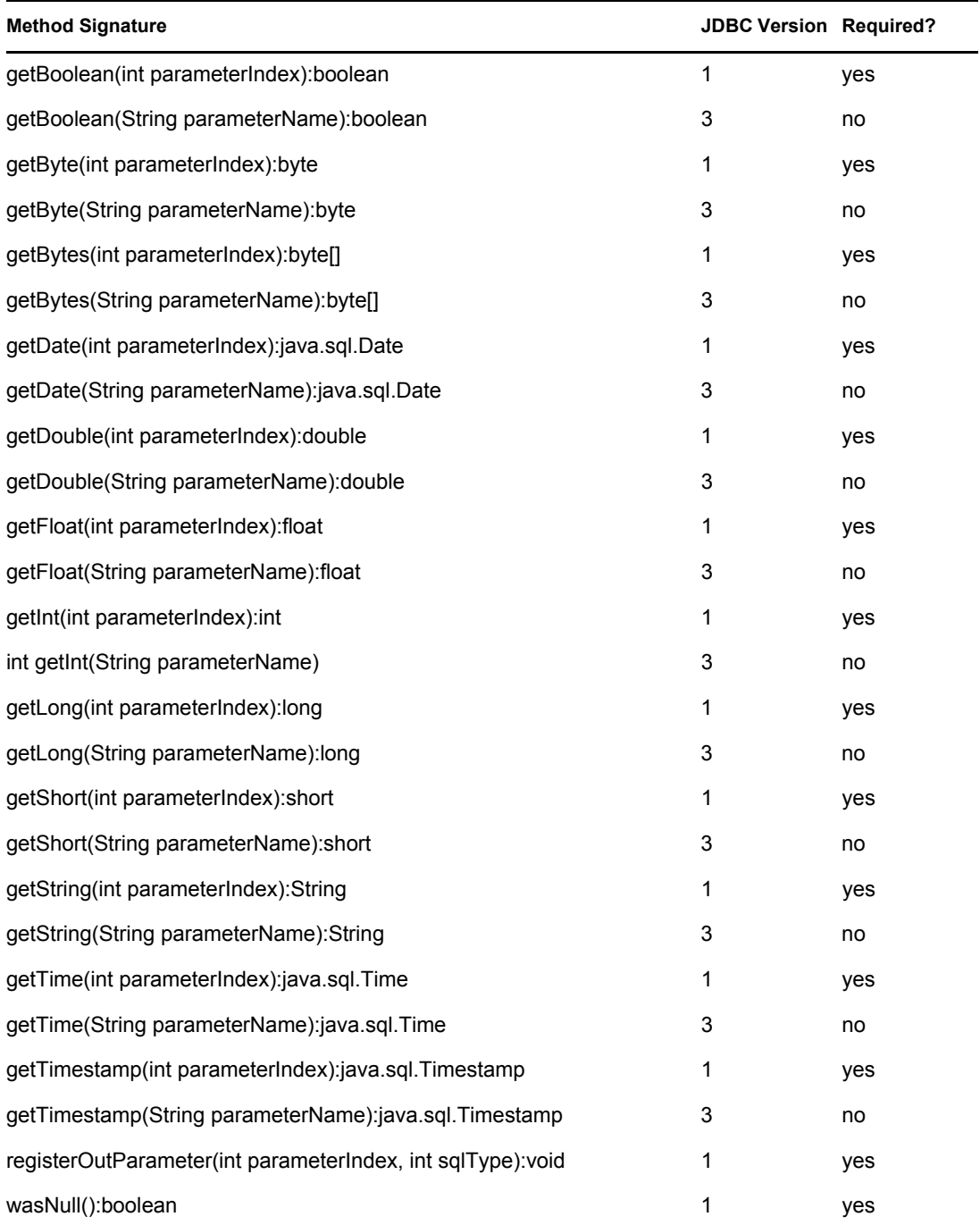

The following table lists [java.sql.Connection](http://java.sun.com/j2se/1.5.0/docs/api/java/sql/Connection.html) (http://java.sun.com/j2se/1.5.0/docs/api/java/sql/ Connection.html) methods that the driver for JDBC uses:

#### *Table E-3 java.sql.Connection Methods*

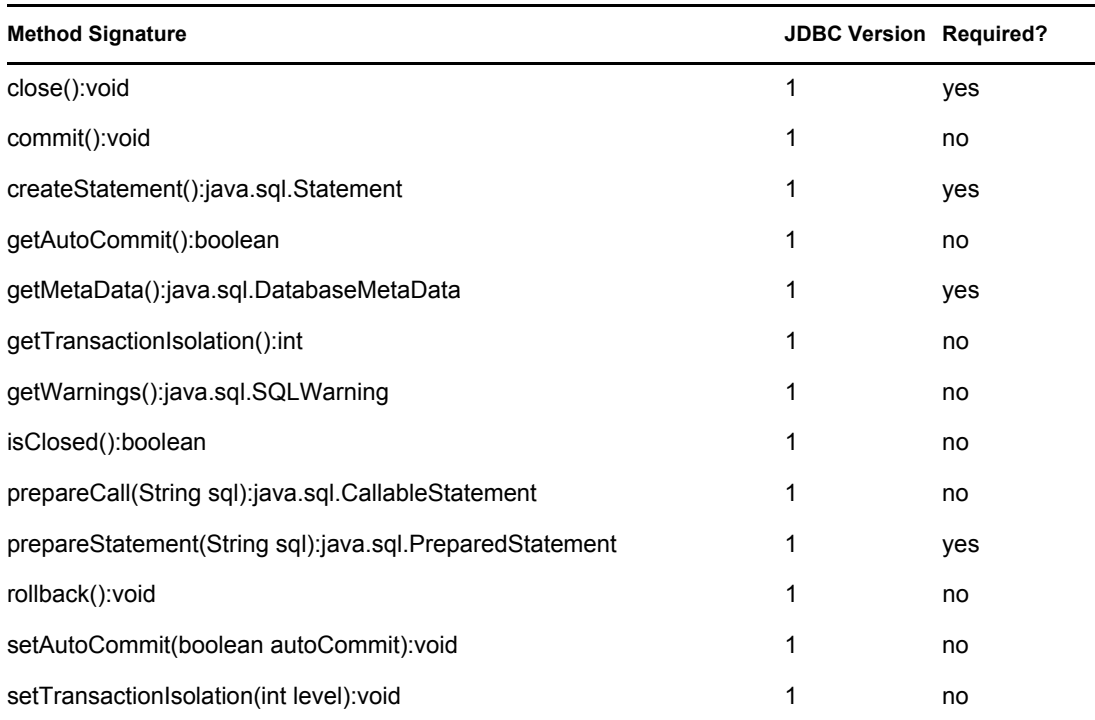

The following table lists [java.sql.PreparedStatement](http://java.sun.com/j2se/1.5.0/docs/api/java/sql/PreparedStatement.html) (http://java.sun.com/j2se/1.5.0/docs/api/java/ sql/PreparedStatement.html) methods that the Driver for JDBC uses:

| <b>Method Signature</b>                                        | <b>JDBC Version Required?</b> |     |
|----------------------------------------------------------------|-------------------------------|-----|
| clearParameters() :void                                        |                               | no  |
| execute():boolean                                              |                               | yes |
| executeQuery():java.sql.ResultSet                              |                               | yes |
| executeUpdate():int                                            |                               | yes |
| setBigDecimal(int parameterIndex, java.math.BigDecimal x):void |                               | yes |
| setBoolean(int parameterIndex, boolean x): void                |                               | yes |
| setByte(int parameterIndex, byte x):void                       |                               | yes |
| setBytes(int parameterIndex, byte x[]): void                   |                               | yes |
| setDate(int parameterIndex, java.sql.Date x):void              |                               | yes |
| setDouble(int parameterIndex, double x): void                  |                               | yes |
| setFloat(int parameterIndex, float x): void                    |                               | yes |
| setInt(int parameterIndex, int x):void                         |                               | yes |
| setLong(int parameterIndex, long x): void                      |                               | yes |

*Table E-4 java.sql.PreparedStatement Methods*

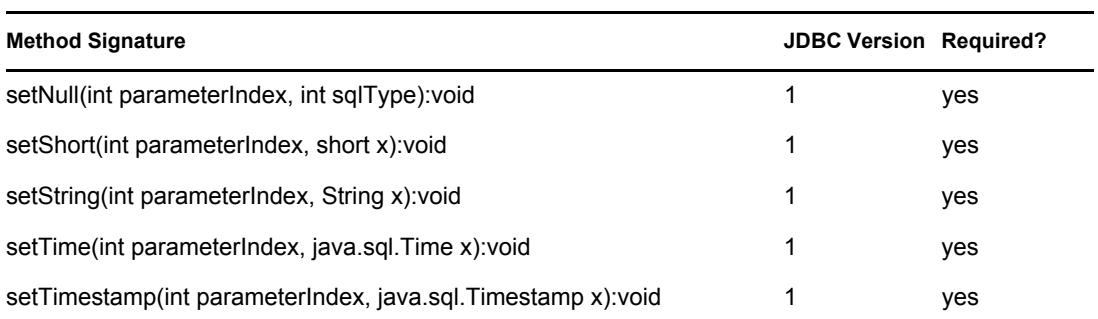

The following table lists [java.sql.ResultSet](http://java.sun.com/j2se/1.5.0/docs/api/java/sql/ResultSet.html) (http://java.sun.com/j2se/1.5.0/docs/api/java/sql/ ResultSet.html) methods that the Driver for JDBC uses:

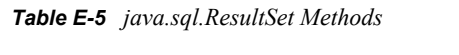

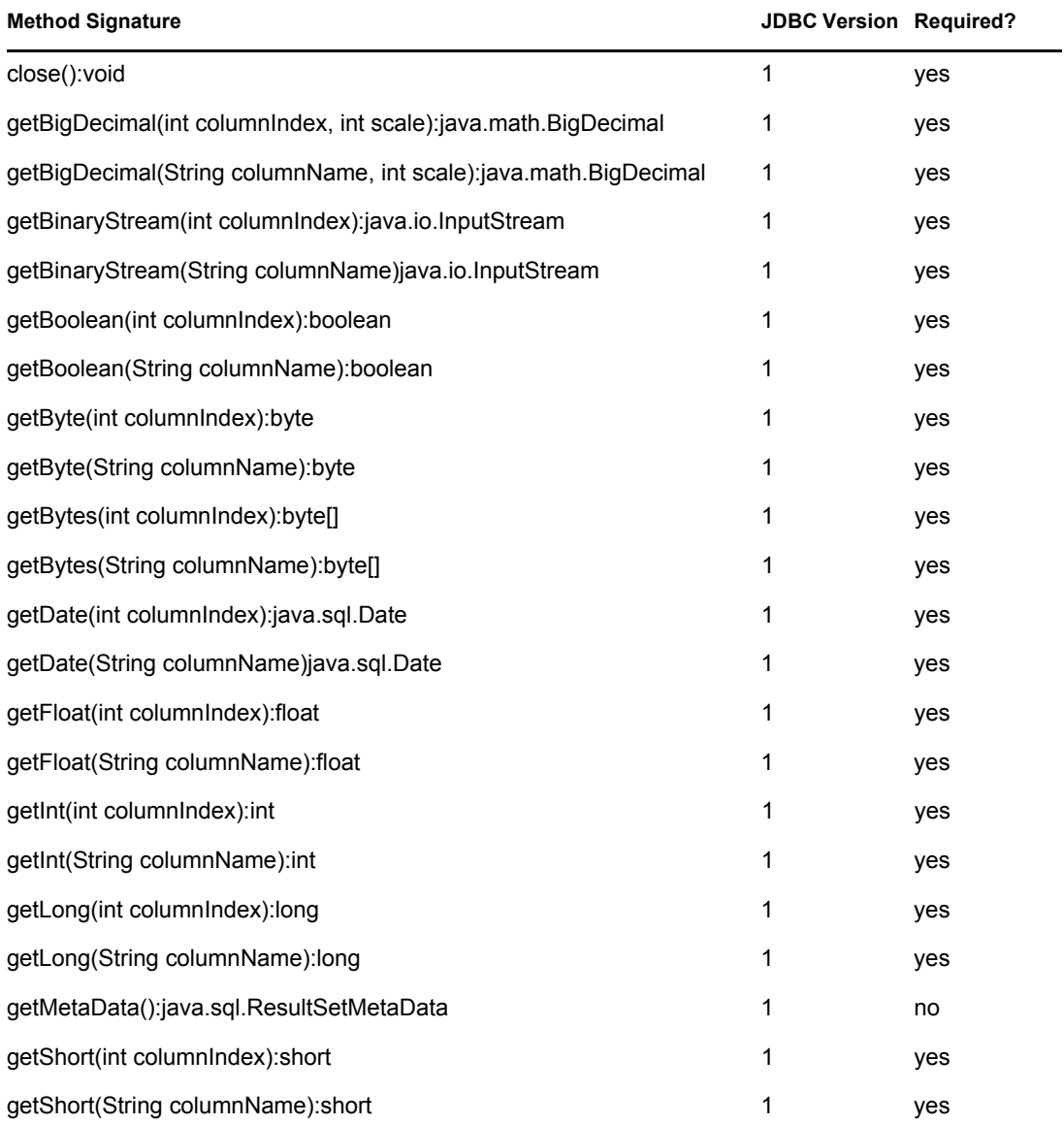

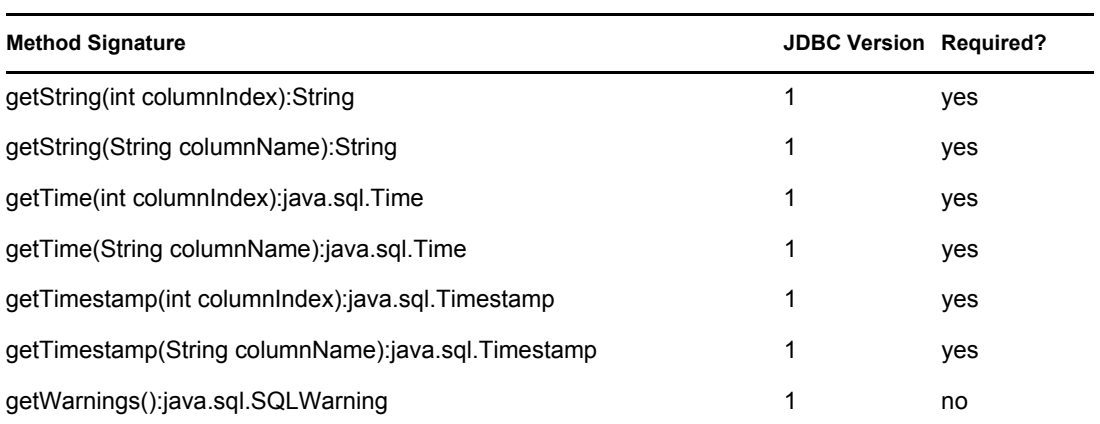

The following table lists [java.sql.ResultSetMetaData](http://java.sun.com/j2se/1.5.0/docs/api/java/sql/ResultSetMetaData.html) (http://java.sun.com/j2se/1.5.0/docs/api/java/ sql/ResultSetMetaData.html) methods that the Driver for JDBC uses:

*Table E-6 java.sql.ResultSetMetaData Methods*

| <b>Method Signature</b>           | <b>JDBC Version Required?</b> |     |
|-----------------------------------|-------------------------------|-----|
| getColumnCount():int              |                               | ves |
| getColumnName(int column): String |                               | no  |
| getColumnType(int column):int     |                               | no  |

The following table lists [java.sql.Statement](http://java.sun.com/j2se/1.5.0/docs/api/java/sql/Statement.html) (http://java.sun.com/j2se/1.5.0/docs/api/java/sql/ Statement.html) methods that the Driver for JDBC uses:

| <b>Method Signature</b>                     | <b>JDBC Version Required?</b> |     |
|---------------------------------------------|-------------------------------|-----|
| addBatch(java.lang.String sql):void         | $\overline{2}$                | no  |
| clearBatch():void                           | 2                             | no  |
| clearWarnings():void                        | 1                             | no  |
| close():void                                |                               | yes |
| execute(java.lang.String sql):boolean       | 1                             | yes |
| executeBatch():int[]                        | $\overline{2}$                | no  |
| executeUpdate(String sql):int               | 1                             | yes |
| executeQuery(String sql):java.sql.ResultSet |                               | yes |
| getGeneratedKeys():java.sql.ResultSet       | 3                             | no  |
| getMoreResults():boolean                    | 1                             | no  |
| getResultSet():java.sql.ResultSet           | 1                             | yes |
| getUpdateCount():int                        |                               | no  |

*Table E-7 java.sql.Statement Methods*

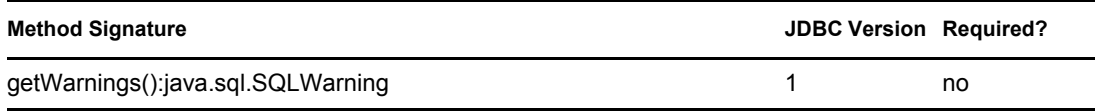

The following table lists [java.sql.Timestamp](http://java.sun.com/j2se/1.5.0/docs/api/java/sql/Timestamp.html) (http://java.sun.com/j2se/1.5.0/docs/api/java/sql/ Timestamp.html) methods that the Driver for JDBC uses:

| <b>Method Signature</b>  | <b>JDBC Version Required?</b> |     |
|--------------------------|-------------------------------|-----|
| getNanos():int           | 1                             | yes |
| getTime():long           | 1                             | yes |
| setNanos(int n): void    | 1                             | yes |
| setTime(long time): void | 1                             | yes |
| toString ():String       | 1                             | yes |

*Table E-8 java.sql.Timestamp Methods*

# <sup>F</sup> **Third-Party JDBC Driver Descriptor DTD**

This section contains the DTD for third-party JDBC descriptor files.

```
<?xml version="1.0" encoding="UTF-8"?>
<!ELEMENT actions (exec-sql | check-for-closed-connection | fetch
metadata | rollback)*>
<!ELEMENT add-default-values-on-view-insert (#PCDATA)>
<!ELEMENT authentication (regular-expression | sql-state | error-code
| sql-state-class | error-code-range | actions)*>
<!ELEMENT check-for-closed-connection EMPTY>
<!ELEMENT column-position-comparator (#PCDATA)>\
<!ELEMENT connection-properties (property*)>
<!ELEMENT connectivity (regular-expression | sql-state | error-code |
sql-state-class | error-code-range | actions)*>
<!ELEMENT current-timestamp-stmt (#PCDATA)>
<!ELEMENT error-code (value)>
<!ATTLIST error-code
   description CDATA #IMPLIED
>
<!ELEMENT error-code-range (from, to)>
<!ATTLIST error-code-range
   description CDATA #IMPLIED
\rightarrow<!ELEMENT errors (connectivity | authentication | retry | fatal)*>
<!ELEMENT exclude-table-filter (#PCDATA)>
<!ELEMENT exec-sql (#PCDATA)>
<!ELEMENT fatal (regular-expression | sql-state | error-code | sql
state-class | error-code-range | actions)*>
<!ELEMENT fetch-metadata EMPTY>
<!ELEMENT from (#PCDATA)>
<!ELEMENT function-return-method (#PCDATA)>
<!ELEMENT handle-stmt-results (#PCDATA)>
<!ELEMENT identity (name?, target-database?, jdbc-type?, jdbc-class?)>
<!ELEMENT import (#PCDATA)>
<!ELEMENT imports (import*)>
<!ELEMENT include-table-filter (#PCDATA)>
<!ELEMENT jdbc-class (#PCDATA)>
<!ELEMENT jdbc-driver (imports?, identity, (metadata-override |
connection-properties | sql-type-map | options | errors)*)>
<!ELEMENT jdbc-type (#PCDATA)>
<!ELEMENT key (#PCDATA)>
<!ELEMENT left-outer-join-operator (#PCDATA)>
<!ELEMENT lock-generator-class (#PCDATA)>
<!ELEMENT metadata-override (supports-schemas-in-procedure-calls?)>\
<!ELEMENT minimal-metadata (#PCDATA)>
<!ELEMENT name (#PCDATA)>
<!ELEMENT options (lock-generator-class | supports-schemas-in
```
F

```
metadata-retrieval | time-translator-class | column-position
comparator | use-manual-transactions | minimal-metadata | transaction
isolation-level | use-single-connection | exclude-table-filter |
include-table-filter | left-outer-join-operator | current-timestamp
stmt | add-default-values-on-view-insert | reuse-statements |
function-return-method | handle-stmt-results)*>
<!ELEMENT property (key, value)>
<!ELEMENT regular-expression (value)>
<!ELEMENT retry (regular-expression | sql-state | error-code | sql
state-class | error-code-range | actions)*>
<!ELEMENT reuse-statements (#PCDATA)>
<!ELEMENT rollback EMPTY>
<!ELEMENT sql-state (value)>
<!ATTLIST sql-state
  description CDATA #IMPLIED
\geq<!ELEMENT sql-state-class (value)>
<!ATTLIST sql-state-class
  description CDATA #IMPLIED
\rightarrow<!ELEMENT sql-type-map (type*)>
<!ELEMENT supports-schemas-in-metadata-retrieval (#PCDATA)>
<!ELEMENT supports-schemas-in-procedure-calls (#PCDATA)>
<!ELEMENT target-database (#PCDATA)>
<!ELEMENT time-translator-class (#PCDATA)>
<!ELEMENT to (#PCDATA)>
<!ELEMENT transaction-isolation-level (#PCDATA)>
<!ELEMENT type (from, to)>
<!ELEMENT use-manual-transactions (#PCDATA)>
<!ELEMENT use-single-connection (#PCDATA)>
<!ELEMENT value (#PCDATA)>
```
# <sup>G</sup>**Third-Party JDBC Driver Descriptor Import DTD**

```
This section contains the DTD for third-party JDBC descriptor import files.
<?xml version="1.0" encoding="UTF-8"?>
<!ELEMENT actions (exec-sql | check-for-closed-connection | fetch-
metadata | rollback)*>
<!ELEMENT add-default-values-on-view-insert (#PCDATA)>
<!ELEMENT authentication (regular-expression | sql-state | error-code 
| sql-state-class | error-code-range | actions)*>
<!ELEMENT check-for-closed-connection EMPTY>
<!ELEMENT column-position-comparator (#PCDATA)>
<!ELEMENT connection-properties (property*)>
<!ELEMENT connectivity (regular-expression | sql-state | error-code | 
sql-state-class | error-code-range | actions)*>
<!ELEMENT current-timestamp-stmt (#PCDATA)>
<!ELEMENT error-code (value)>
<!ATTLIST error-code
  description CDATA #IMPLIED
>
<!ELEMENT error-code-range (from, to)>
<!ATTLIST error-code-range
   description CDATA #IMPLIED
\geq<!ELEMENT errors (connectivity | authentication | retry | fatal)*>
<!ELEMENT exclude-table-filter (#PCDATA)>
<!ELEMENT exec-sql (#PCDATA)>
<!ELEMENT fatal (regular-expression | sql-state | error-code | sql-
state-class | error-code-range | actions)*>
<!ELEMENT fetch-metadata EMPTY>
<!ELEMENT from (#PCDATA)>
<!ELEMENT function-return-method (#PCDATA)>
<!ELEMENT handle-stmt-results (#PCDATA)>
<!ELEMENT include-table-filter (#PCDATA)>
<!ELEMENT jdbc-driver (metadata-override | connection-properties | 
sql-type-map | options | errors)*>
<!ELEMENT key (#PCDATA)>
<!ELEMENT left-outer-join-operator (#PCDATA)>\
<!ELEMENT lock-generator-class (#PCDATA)>
<!ELEMENT metadata-override (supports-schemas-in-procedure-calls?)>
<!ELEMENT minimal-metadata (#PCDATA)>
<!ELEMENT options (lock-generator-class | supports-schemas-in-
metadata-retrieval | time-translator-class | column-position-
comparator | use-manual-transactions | minimal-metadata | transaction-
isolation-level | use-single-connection | exclude-table-filter | 
include-table-filter | left-outer-join-operator | current-timestamp-
stmt | add-default-values-on-view-insert | reuse-statements | 
function-return-method | handle-stmt-results)*>
<!ELEMENT property (key, value)>
```

```
<!ELEMENT regular-expression (value)>
<!ELEMENT retry (regular-expression | sql-state | error-code | sql-
state-class | error-code-range | actions)*>
<!ELEMENT reuse-statements (#PCDATA)>
<!ELEMENT rollback EMPTY>
<!ELEMENT sql-state (value)>
<!ATTLIST sql-state
  description CDATA #IMPLIED
>
<!ELEMENT sql-state-class (value)>
<!ATTLIST sql-state-class
  description CDATA #IMPLIED
\rightarrow<!ELEMENT sql-type-map (type*)>
<!ELEMENT supports-schemas-in-metadata-retrieval (#PCDATA)>
<!ELEMENT supports-schemas-in-procedure-calls (#PCDATA)>
<!ELEMENT time-translator-class (#PCDATA)>
<!ELEMENT to (#PCDATA)>
<!ELEMENT transaction-isolation-level (#PCDATA)>
<!ELEMENT type (from, to)>
<!ELEMENT use-manual-transactions (#PCDATA)>
<!ELEMENT use-single-connection (#PCDATA)>
<!ELEMENT value (#PCDATA)>
```
# **Database Descriptor DTD**

```
This section contains the DTD for database descriptor files.
<?xml version="1.0" encoding="UTF-8"?>
<!ELEMENT add-default-values-on-view-insert (#PCDATA)>
<!ELEMENT column-position-comparator (#PCDATA)>
<!ELEMENT current-timestamp-stmt (#PCDATA)>
<!ELEMENT database (imports?, identity, options?)>
<!ELEMENT exclude-table-filter (#PCDATA)>
<!ELEMENT function-return-method (#PCDATA)>
<!ELEMENT handle-stmt-results (#PCDATA)>
<!ELEMENT include-table-filter (#PCDATA)>
<!ELEMENT identity (name?, regex-name?, regex-version?)>
<!ELEMENT import (#PCDATA)>
<!ELEMENT imports (import*)>
<!ELEMENT left-outer-join-operator (#PCDATA)>
<!ELEMENT lock-generator-class (#PCDATA)>
<!ELEMENT minimal-metadata (#PCDATA)>
<!ELEMENT name (#PCDATA)>
<!ELEMENT options (lock-generator-class | supports-schemas-in-
metadata-retrieval | time-translator-class | column-position-
comparator | use-manual-transactions | minimal-metadata | transaction-
isolation-level | use-single-connection | exclude-table-filter | 
include-table-filter | left-outer-join-operator | current-timestamp-
stmt | add-default-values-on-view-insert | reuse-statements | 
function-return-method | handle-stmt-results)*>
<!ELEMENT regex-name (#PCDATA)>
<!ELEMENT regex-version (#PCDATA)>
<!ELEMENT reuse-statements (#PCDATA)>\
<!ELEMENT supports-schemas-in-metadata-retrieval (#PCDATA)>
<!ELEMENT time-translator-class (#PCDATA)>
<!ELEMENT transaction-isolation-level (#PCDATA)>
<!ELEMENT use-manual-transactions (#PCDATA)>
<!ELEMENT use-single-connection (#PCDATA)>
```
 $\mathsf H$ 

## **Database Descriptor Import DTD**

This section contains the DTD for database descriptor import files. <?xml version="1.0" encoding="UTF-8"?> <!ELEMENT add-default-values-on-view-insert (#PCDATA)> <!ELEMENT column-position-comparator (#PCDATA)> <!ELEMENT current-timestamp-stmt (#PCDATA)> <!ELEMENT exclude-table-filter (#PCDATA)> <!ELEMENT function-return-method (#PCDATA)> <!ELEMENT handle-stmt-results (#PCDATA)> <!ELEMENT include-table-filter (#PCDATA)> <!ELEMENT database (options?)> <!ELEMENT left-outer-join-operator (#PCDATA)> <!ELEMENT lock-generator-class (#PCDATA)> <!ELEMENT minimal-metadata (#PCDATA)> <!ELEMENT options (lock-generator-class | supports-schemas-in metadata-retrieval | time-translator-class | column-positioncomparator | use-manual-transactions | minimal-metadata | transactionisolation-level | use-single-connection | exclude-table-filter | include-table-filter | left-outer-join-operator | current-timestampstmt | add-default-values-on-view-insert | reuse-statements | function-return-method | handle-stmt-results)\*> <!ELEMENT reuse-statements (#PCDATA)> <!ELEMENT supports-schemas-in-metadata-retrieval (#PCDATA)> <!ELEMENT time-translator-class (#PCDATA)> <!ELEMENT transaction-isolation-level (#PCDATA)> <!ELEMENT use-manual-transactions (#PCDATA)> <!ELEMENT use-single-connection (#PCDATA)>

I

# **Policy Example: Triggerless Future Event Processing**

The following example assumes that a "commence" attribute exists and does the following:

Holds the timestamp value of when an event should be processed

```
 Contains an integer or java string timestamp value. See "Time Syntax" on page 61.
<policy xmlns:Timestamp="http://www.novell.com/nxsl/java/
java.sql.Timestamp"
      xmlns:TimestampUtil="http://www.novell.com/nxsl/java/
com.novell.nds.dirxml.driver.jdbc.db.TimestampUtil" 
      xmlns:jdbc="urn:dirxml:jdbc">
<rule>
<description>Get commencement date from datasource.</description>
      <conditions>
             \langleand\rangle<if-xpath op="true">.</if-xpath>
             </and>
      </conditions>
      <actions>
             <do-set-local-variable name="commence">
                    <arg-string>
                          <token-src-attr class-name="User" 
name="commence"/>
                    </arg-string>
             </do-set-local-variable>
      </actions>
\langle/rule\rangle\langlerule\rangle<description>Break if commencement date unavailable.</
description>
      <conditions>
             <and>
                   <if-local-variable name="commence" op="equal"/>
             </and>
      </conditions>
      <actions>
             <do-break/>
      </actions>
\langlerule>
<rule>
<description>Parse times.</description>
      <conditions>
             \langleand\rangle<if-xpath op="true">.</if-xpath>
             \langle / and \rangle</conditions>
      <actions>
             <do-set-local-variable name="dbTime">
```
J

```
<arg-object>
                         <token-xpath 
expression="Timestamp:valueOf(@jdbc:database-local-time)"/>
                  </arg-object>
            </do-set-local-variable>
            <do-set-local-variable name="eventTime">
                  <arg-object>
                         <token-xpath 
expression="Timestamp:valueOf($commence)"/>
                  </arg-object>
            </do-set-local-variable>
      </actions>
</rule>
<rule>
      <description>Is commencement date after database time?</
description>
      <conditions>
            <and>
                  <if-xpath op="true">.</if-xpath>
            </and>
      </conditions>
      <actions>
            <do-set-local-variable name="after">
                  <arg-string>
                         <token-xpath 
expression="TimestampUtil:after($eventTime, $dbTime)"/>
                  </arg-string>
            </do-set-local-variable>
      </actions>
\langlerule>
<rule>
<description>Retry if future event.</description>
      <conditions>
            <and>
                  <if-local-variable name="after" op="equal">true</if-
local-variable>
            \langle and\rangle</conditions>
      <actions>
            <do-status level="retry">
                  <arg-string>
                        <token-text xml:space="preserve">Future event 
detected.</token-text>
                  </arg-string>
            </do-status>
      </actions>
</rule>
</policy>
```
# **Setting Up an OCI Client on Linux**

K

- [Section K.1, "Downloading the Instant Client," on page 251](#page-250-0)
- [Section K.2, "Setting Up the OCI Client," on page 251](#page-250-1)
- [Section K.3, "Configuring the OCI Driver," on page 252](#page-251-0)

## <span id="page-250-0"></span>**K.1 Downloading the Instant Client**

**1** Download the Oracle Instant Client (instantclient-basic-linux32-10.2.0.1- 20050713.zip).

The file is available from [Instant Client Downloads](http://www.oracle.com/technology/software/tech/oci/instantclient/htdocs/linuxsoft.html) (http://www.oracle.com/technology/ software/tech/oci/instantclient/htdocs/linuxsoft.html).

**2** Download the Oracle SQL\*Plus binary (instantclient-sqlplus-linux32- 10.2.0.1-20050713.zip).

The file is available from [Instant Client Downloads](http://www.oracle.com/technology/software/tech/oci/instantclient/htdocs/linuxsoft.html) (http://www.oracle.com/technology/ software/tech/oci/instantclient/htdocs/linuxsoft.html).

## <span id="page-250-1"></span>**K.2 Setting Up the OCI Client**

Set up the Oracle Instant Client on the machine where the JDBC driver is running (not on the machine where Oracle is running).

**1** Log into Linux as *root*, and create the following structure:

```
/oracle
/oracle/client
/oracle/client/bin
/oracle/client/lib
/oracle/client/network/admin
```
- **2** Unzip all files from instantclient-basic-linux32-10.2.0.1-20050713.zip to /oracle/client/lib.
- **3** Unzip all files from instantclient-sqlplus-linux32-10.2.0.1- 20050713.zip to /oracle/client/bin.
- **4** Copy libsqlplus.so from /oracle/client/bin to /oracle/client/lib.
- **5** Copy libsqlplusic.so from /oracle/client/bin to /oracle/client/lib.
- **6** Using chmod, ensure that the file sqlplus in /oracle/client/bin is executable.
- **7** Copy a valid tnsnames.ora into /oracle/client/network/admin.

If you don't have a tnsnames.ora file, use the Oracle configuration tool to create one.

Make sure that the there is cora filename is in lowercase.

**8** Modify the profile.local file by adding the following lines:

```
export LD_LIBRARY_PATH=$LD_LIBRARY_PATH:/oracle/client/lib
export TNS_ADMIN=/oracle/client/network/admin
export PATH=$PATH:/oracle/client/lib
```
The profile.local file is in the /etc folder. If the file doesn't exist, create one. The file can consist of only the three export lines.

The profile.local file extends the LD\_LIBRARY\_PATH, sets TNS\_ADMIN, and extends the PATH. This file is read when the server boots.

- **9** Ensure that the exports in the profile.local file are always valid.
- **10** Copy the classes12.jar and ojdbc14.jar to the IDM classes directory.

These .jar files are supplied with the Instant Client.

The IDM classes directory is the directory where your driver is located.

**11** Start SQL\*Plus with the following example command (assuming that the directory is / oracle/client/bin):

```
./sqlplus username/password@sid
```
#### <span id="page-251-0"></span>**K.3 Configuring the OCI Driver**

To configure the driver, customize the driver's URL syntax. See [Table 15-18 on page 199.](#page-198-0)

An example URL syntax is jdbc:oracle:oci8:@ORACLE10. In this example, *ORACLE10* is the connection string in the tnsnames.ora file.

*Figure K-1 Example tnsnames.ora File*

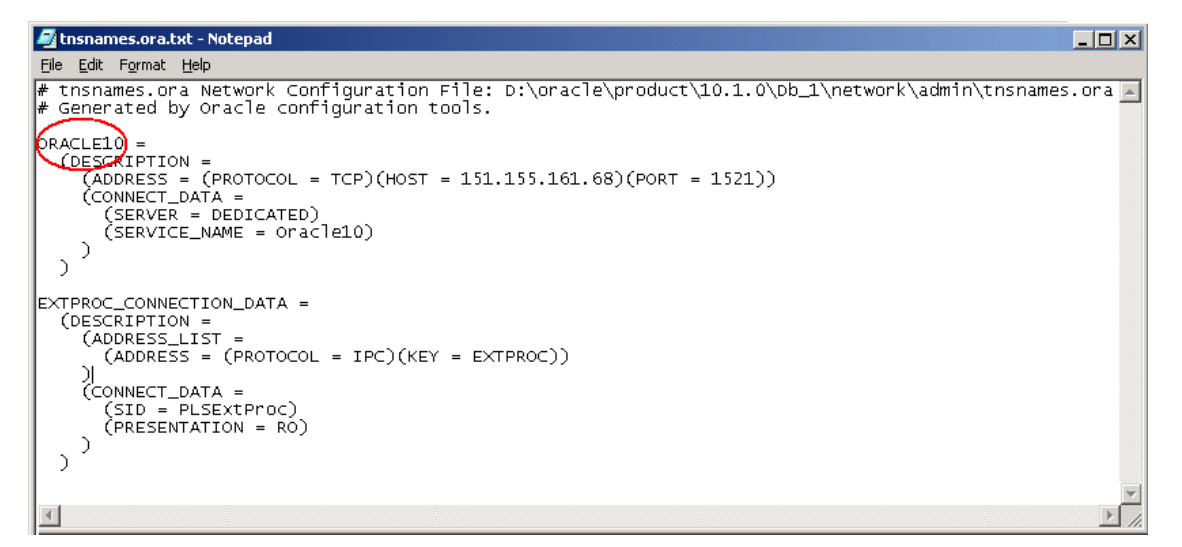
# **Sybase Chain Modes and the Identity Manager Driver for JDBC**

Sybase can execute stored procedures in two distinct modes: chained and unchained. Depending upon the configuration of the Identity Manager Driver for JDBC and stored procedures in a database, various problems can arise. This section can help you understand and resolve those problems.

- [Section L.1, "Error Codes," on page 253](#page-252-2)
- [Section L.2, "Procedures and Modes," on page 254](#page-253-1)

# <span id="page-252-2"></span>**L.1 Error Codes**

- ["Error 226: SET CHAINED command not allowed within multi-statement transaction" on](#page-252-0)  [page 253](#page-252-0)
- ["Error 7112: Stored procedure 'x' may be run only in chained transaction mode" on page 253](#page-252-1)
- ["Error 7113: Stored procedure 'x' may be run only in unchained transaction mode" on page 254](#page-253-0)

#### <span id="page-252-0"></span>**Error 226: SET CHAINED command not allowed within multi-statement transaction**

- Effect: Throws the exception of com.sybase.jdbc2.jdbc.SybSQLException with error code 226 and an SQL state of ZZZZZ.
- Cause: This exception is usually caused by a defect in older versions of jConnect\*.
- Solution: Download and upgrade to the latest version. Downloads are available at the [jConnect for JDBC Web page](http://www.sybase.com/products/informationmanagement/softwaredeveloperkit/jconnect) (http://www.sybase.com/products/ informationmanagement/softwaredeveloperkit/jconnect).

### <span id="page-252-1"></span>**Error 7112: Stored procedure 'x' may be run only in chained transaction mode**

- Effect: Throws the exception of com.sybase.jdbc2.jdbc.SybSQLException with error code 7712 and an SQL state of ZZZZZ.
- Cause: The stored procedure was created in chained mode, or later altered to run in chained mode, but the driver is currently running in unchained mode. The probable cause is that the [Use Manual Transactions?](#page-71-0) parameter is set to *False*. Another possibility is that the transaction type has been overridden to *auto* in a policy.
- Solution: Do one of the following:
	- Use stored procedure sp\_procxmode to change the stored procedure's mode to *unchained* or *anymode* (preferred).
	- Change the driver's [Use Manual Transactions?](#page-71-0) parameter to *True*, or change the policy transaction type to *manual*.

L

### <span id="page-253-0"></span>**Error 7113: Stored procedure 'x' may be run only in unchained transaction mode**

- Effect: Throws the exception com.sybase.jdbc2.jdbc.SybSQLException with error code 7713 and an SQL state of ZZZZZ.
- Cause: The stored procedure was created in unchained mode, or later altered to run in unchained mode, but the driver is currently running in chained mode. The probable cause is that the [Use Manual Transactions?](#page-71-0) parameter is set to *True*. Another possibility is that the transaction type has been overridden to *manual* in policy.

Solution: Do one of the following:

- Use stored procedure sp\_procxmode to change the stored procedure's mode to *chained* or *anymode* (preferred).
- Change the driver's ["Use Manual Transactions?" on page 72](#page-71-0) parameter to *False*, or change the policy transaction type to *auto*.

**NOTE:** If you set use-manual-transactions to *False*, all transactions will consist of a maximum of one statement.

# <span id="page-253-1"></span>**L.2 Procedures and Modes**

- [Section L.2.1, "Using Stored Procedure sp\\_proxmode," on page 254](#page-253-2)
- [Section L.2.2, "Chained and Unchained Modes," on page 254](#page-253-3)
- [Section L.2.3, "Managing Transactions in a Policy," on page 255](#page-254-0)
- [Section L.2.4, "Useful Links," on page 255](#page-254-1)

## <span id="page-253-2"></span>**L.2.1 Using Stored Procedure sp\_proxmode**

The preferred way to avoid errors 7112 and 7113 is to alter all stored procedures invoked directly or indirectly by the driver (via triggers, for example) to run in both chained and unchained mode. To alter a procedure, invoke the sp\_procxmode procedure with two arguments:.

- The procedure name
- The mode

The following example illustrates how to invoke the sp\_procxmode procedure from the isql command line:

```
client:sp_procxmode my_procedure, anymode
go
```
Of course, not all customers are willing to alter stored procedure modes. Altering a procedure's mode might alter its runtime behavior, which could alter the behavior of other applications that invoke the procedure.

## <span id="page-253-3"></span>**L.2.2 Chained and Unchained Modes**

Unchained mode is Sybase's native way of executing SQL. A second mode, chained mode, was later added to make the database compatible with SQL standards.

*Table L-1 Modes and Compatibility*

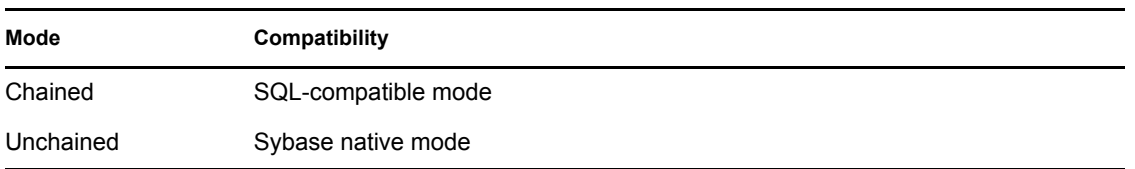

Sybase provides a third-party JDBC driver called jConnect. The default mode of jConnect is unchained. Whenever the method Connection.setAutoCommit(boolean autoCommit):void is invoked, jConnect switches modes. See [java.sql Interface Connection](http://java.sun.com/j2se/1.4.2/docs/api/java/sql/Connection.html) (http://java.sun.com/j2se/ 1.4.2/docs/api/java/sql/Connection.html).

*Table L-2 Methods and Switches*

| Method                          | <b>Effect</b>              |
|---------------------------------|----------------------------|
| Connection.setAutoCommit(true)  | Switches to unchained mode |
| Connection.setAutoCommit(false) | Switches to chained mode   |

If the [Use Manual Transactions?](#page-71-0) parameter is set to *False*, the driver invokes Connection.setAutoCommit(true). That is, the driver enters unchained mode. This is the normal processing mode for SELECT statements and SQL embedded in a policy where the transaction type

is set to auto. See [Section 13.5, "Manual vs. Automatic Transactions," on page 159](#page-158-0). When the driver is in this state, any chained stored procedures invoked directly or indirectly by the driver yield the 7112 error.

If the [Use Manual Transactions?](#page-71-0) parameter is set to *True*, the driver invokes Connection.setAutoCommit(false). That is, the driver enters chained mode. This is the normal processing mode for all statements except SELECT statements and SQL embedded in a policy where the transaction type is set to manual. See [Manual vs. Automatic Transactions](http://www.novell.com/documentation/idmdrivers/index.html?page=/documentation/idmdrivers/jdbc/data/af899ky.html#af8bdjt) (http:// www.novell.com/documentation/idmdrivers/index.html?page=/documentation/idmdrivers/jdbc/ data/af899ky.html#af8bdjt). When the driver is in this state, any unchained stored procedures invoked directly or indirectly by the driver yield the 7113 error.

## <span id="page-254-0"></span>**L.2.3 Managing Transactions in a Policy**

For information on managing transactions in a policy, see [Manual vs.Automatic Transactions](http://www.novell.com/documentation/idmdrivers/index.html?page=/documentation/idmdrivers/jdbc/data/af899ky.html#af8bdjt) (http:/ /www.novell.com/documentation/idmdrivers/index.html?page=/documentation/idmdrivers/jdbc/ data/af899ky.html#af8bdjt).

## <span id="page-254-1"></span>**L.2.4 Useful Links**

- [Transaction modes and stored procedures](http://manuals.sybase.com/onlinebooks/group-as/asg1250e/sqlug/@Generic__BookTextView/55096;hf=0;pt=55096#X) (http://manuals.sybase.com/onlinebooks/group-as/ asg1250e/sqlug/@Generic\_\_BookTextView/55096;hf=0;pt=55096#X) in the *Transact-SQL User's Guide*
- [Selecting the transaction mode and isolation level](http://manuals.sybase.com/onlinebooks/group-as/asg1250e/sqlug/@Generic__BookTextView/53713;pt=53001) (http://manuals.sybase.com/onlinebooks/ group-as/asg1250e/sqlug/@Generic\_\_BookTextView/53713;pt=53001) in the *Transact-SQL User's Guide*

# **The DirXML Command Line Utility**

The DirXML® Command Line utility allows you to use a command line interface to manage the driver. You can create scripts that have the commands to manage the driver.

The utility and scripts are installed on all platforms during the Identity Manager installation. The utility is installed to the following locations:

- Windows: \Novell\Nds\dxcmd.bat
- NetWare<sup>®</sup>: sys:\system\dxcmd.ncf
- UNIX: /usr/bin/dxcmd

Either of the following methods enable you to use the DirXML Command Line utility:

- [Section M.1, "Interactive Mode," on page 257](#page-256-0)
- [Section M.2, "Command Line Mode," on page 266](#page-265-0)

# <span id="page-256-0"></span>**M.1 Interactive Mode**

The interactive mode provides a text interface to control and use the DirXML Command Line utility.

- **1** At the console, enter dxcmd.
- **2** Enter the name of a user with sufficient rights to the Identity Manager objects, such as admin.novell.
- **3** Enter the user's password.

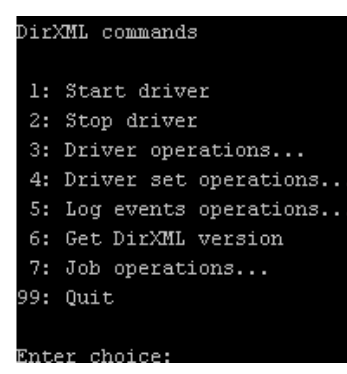

**4** Enter the number of the command that you want to perform.

[Table M-1 on page 258](#page-257-0) contains the list of options and what functionality is available.

**5** To quit the utility, enter 99.

**NOTE:** If you are running eDirectory<sup> $\text{TM } 8.8$  on UNIX or Linux\*, you must specify the -host and -</sup> port parameters. For example, dxcmd -host 10.0.0.1 -port 524. If the parameters are not specified, a jclient error occurs.

novell.jclient.JCException: connect (to address) 111 UNKNOWN ERROR

By default, eDirectory 8.8 is not listening to localhost. The DirXML Command Line utility needs to resolve the server IP address or hostname and the port to be able to authenticate.

| Option                   | <b>Description</b>                                                                                                    |
|--------------------------|----------------------------------------------------------------------------------------------------|
| 1: Start Driver          | Starts the driver. If more than one driver exists, each driver is listed with<br>a number. Enter the number of the driver to start the driver.                                                                                                   |
| 2: Stop Driver           | Stops the driver. If more than one driver exists, each driver is listed with<br>a number. Enter the number of the driver to stop the driver.                                                                                                    |
| 3: Driver operations     | Lists the operations available for the driver. If more than one driver<br>exists, each driver is listed with a number. Enter the number of the driver<br>to see the operations available. See Table M-2 on page 259 for a list of<br>operations. |
| 4: Driver set operations | Lists the operations available for the driver set.                                                                                                    |
|                          | ◆ 1: Associate driver set with server                                                                                                    |
|                          | • 2: Disassociate driver set from server                                                                                                    |
|                          | $\bullet$ 99: Exit                                                                                                    |
| 5: Log events operations | Lists the operations available for logging events through Novell <sup>®</sup> Audit.<br>See Table M-5 on page 263 for a description of these options.                                                                                            |
| 6: Get DirXML version    | Lists the installed version of Identity Manager.                                                                                                    |
| 7: Job operations        | Manages jobs created for Identity Manager.                                                                                                    |
| 99: Quit                 | Exits the DirXML Command Line utility                                                                                                    |

<span id="page-257-0"></span>*Table M-1 Interactive Mode Options*

#### *Figure M-1 Driver Options*

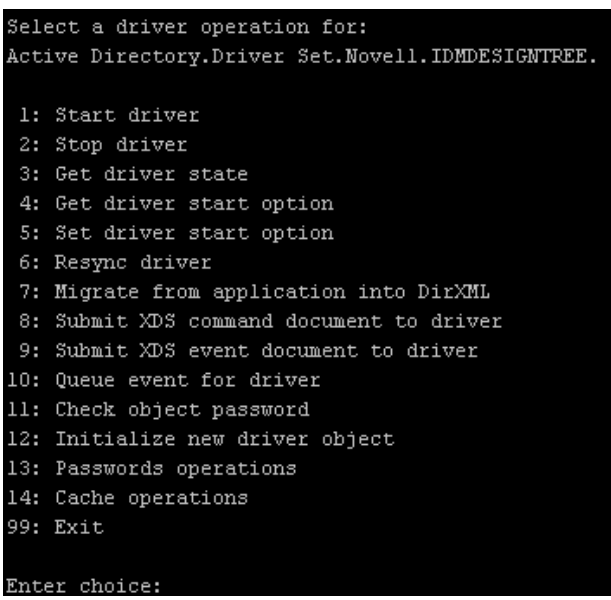

#### <span id="page-258-0"></span>*Table M-2 Driver Options*

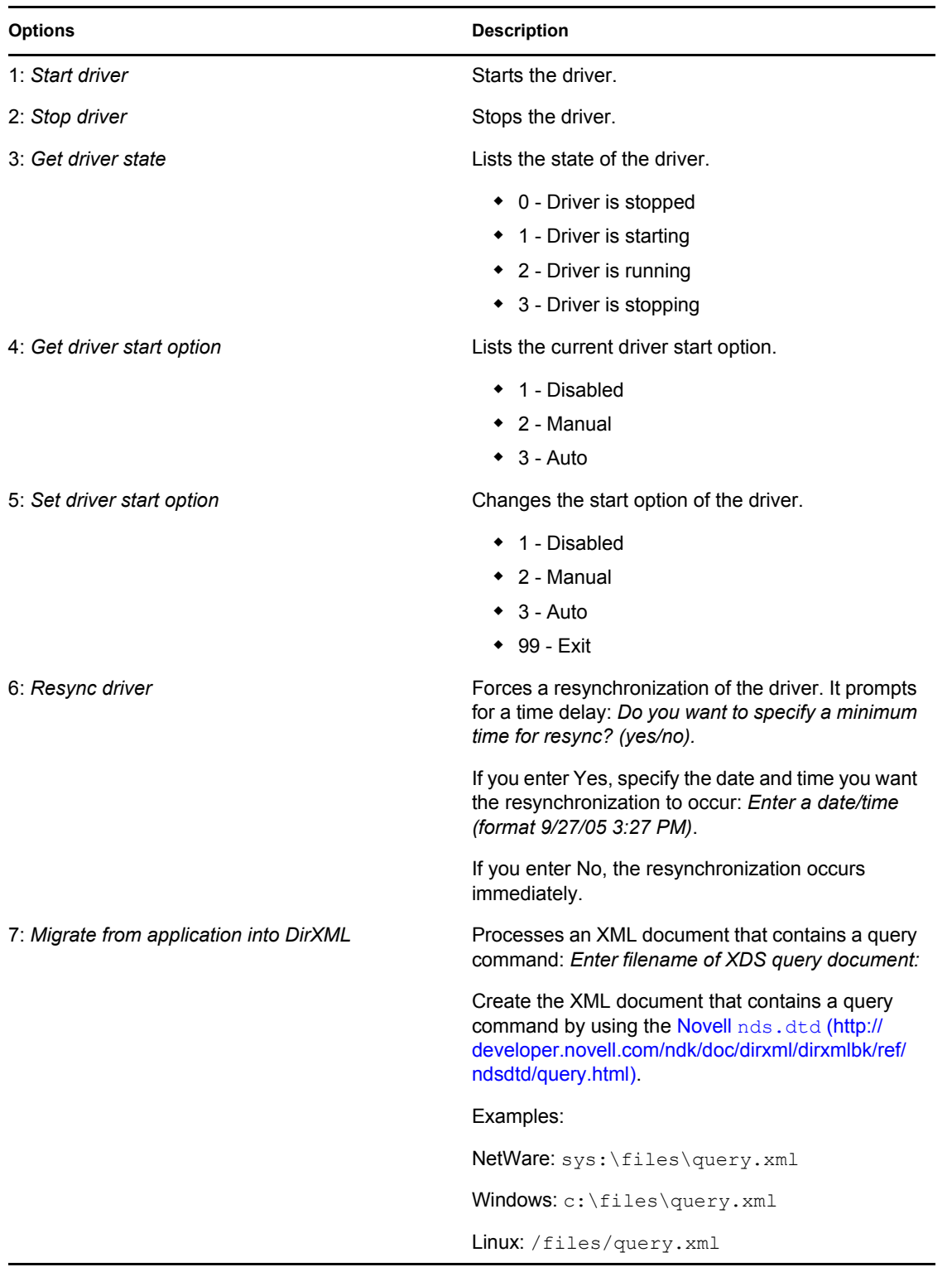

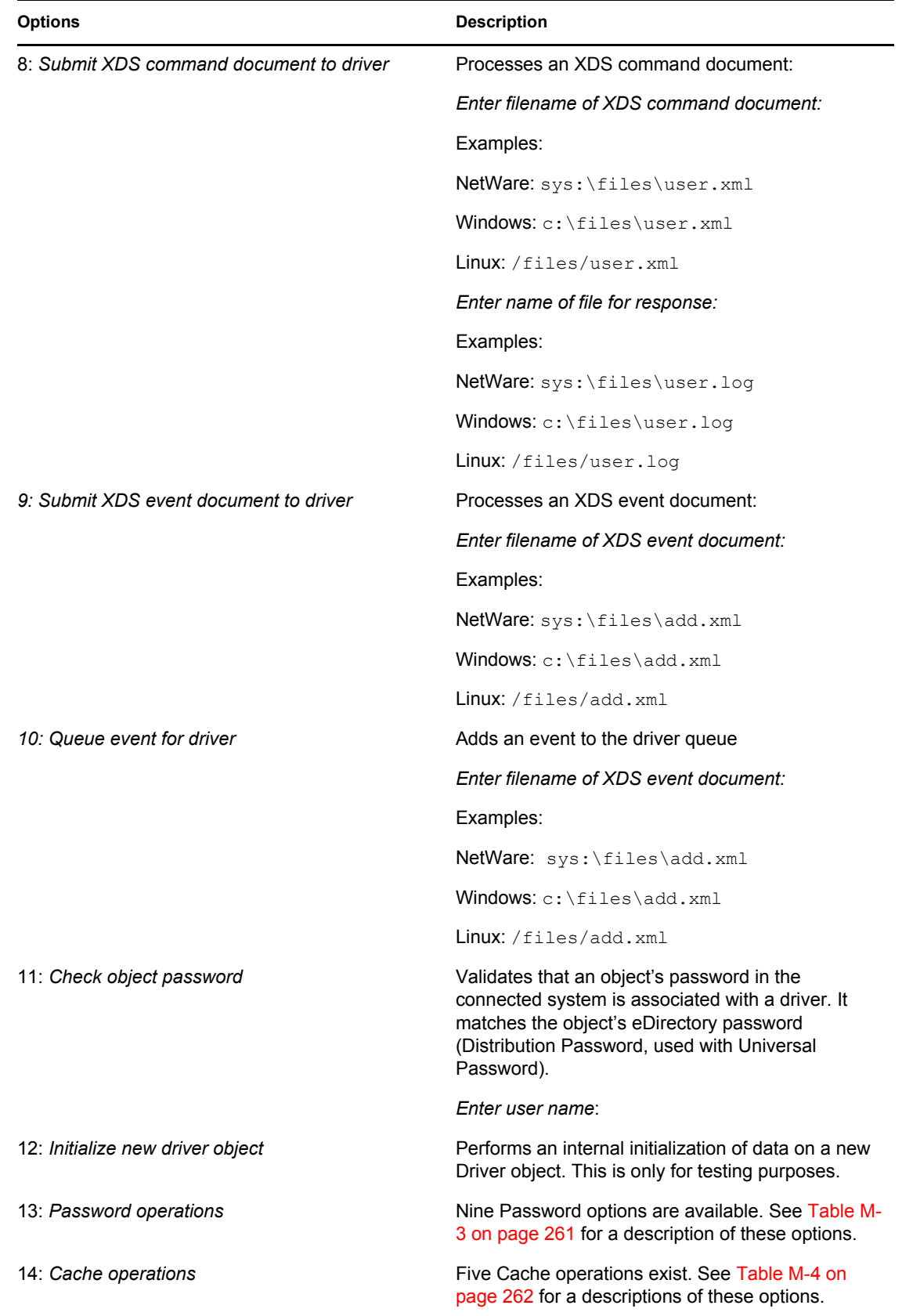

**Options** Description

99: *Exit* Exits the driver options.

*Figure M-2 Password Operations*

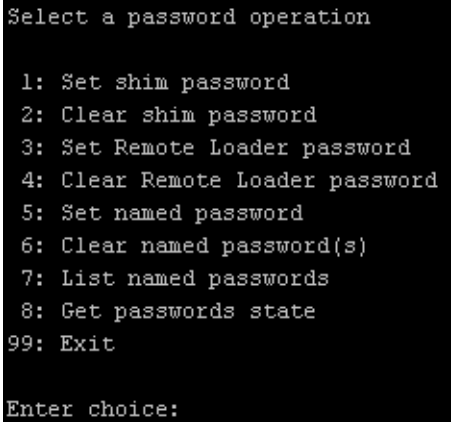

### <span id="page-260-0"></span>*Table M-3 Password Operations*

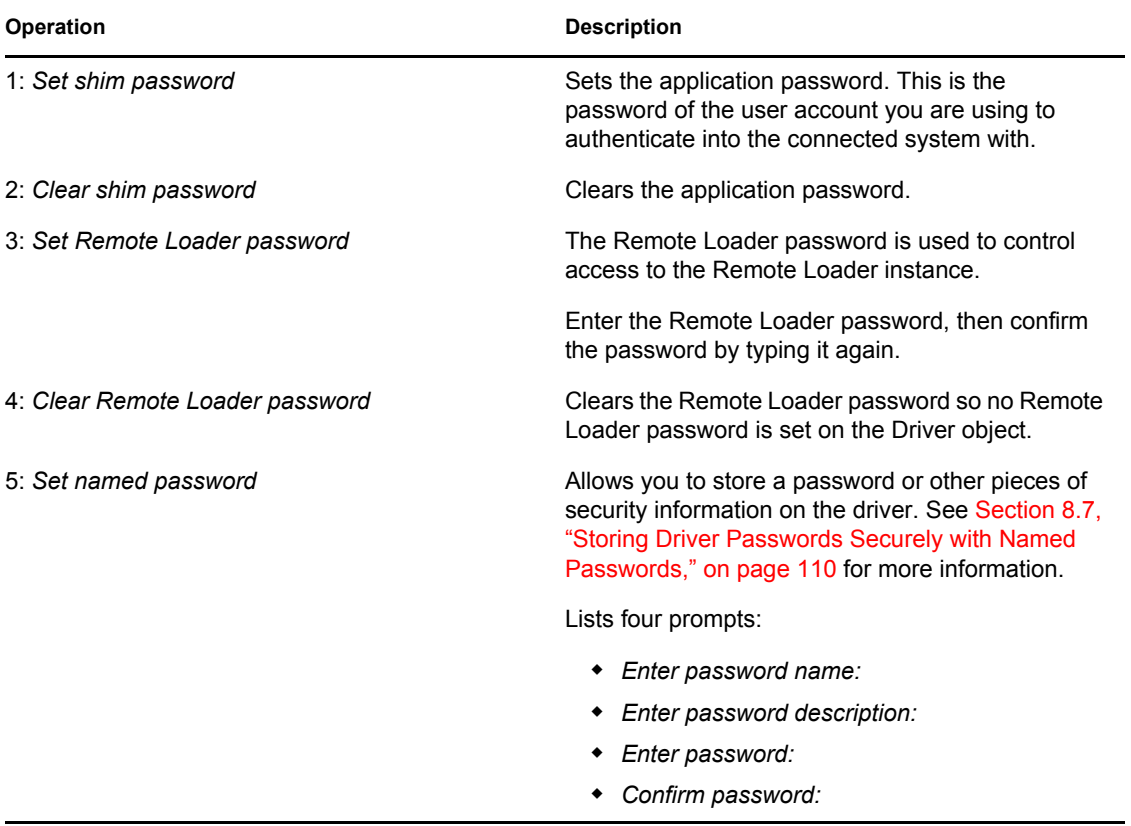

| Operation                | <b>Description</b>                                                                                                    |
|--------------------------|----------------------------------------------------------------------------------------------------|
| 6: Clear named passwords | Clears a specified named password or all named<br>passwords that are stored on the Driver object: Do<br>you want to clear all named passwords? (yes/no).                                                              |
|                          | If you enter Yes, all Named Passwords are cleared.<br>If you enter No, you are prompted to specify the<br>password name that you want to clear.                                                                       |
| 7: List named passwords  | Lists all named passwords that are stored on the<br>Driver object. It lists the password name and the<br>password description.                                                                                        |
| 8: Get password state    | Lists if a password is set for:                                                                                                    |
|                          | • Driver Object password<br>◆ Application password<br>Remote loader password                                                                                                    |
|                          | The dxcmd utility enables you to set the Application<br>password and the Remote Loader password. You<br>cannot set the Driver Object password with this<br>utility. It displays whether the password has been<br>set. |
| 99: Exit                 | Exits the current menu and takes you back to the<br>Driver options.                                                                                                    |

*Figure M-3 Cache Operations*

| Enter choice: 14              |
|-------------------------------|
|                               |
| Select a cache operation      |
|                               |
| 1: Get driver cache limit     |
| 2: Set driver cache limit     |
| 3: View cached transactions   |
| 4: Delete cached transaction: |
| 99: Exit                      |
|                               |
| Enter choice:                 |

<span id="page-261-0"></span>*Table M-4 Cache Operations*

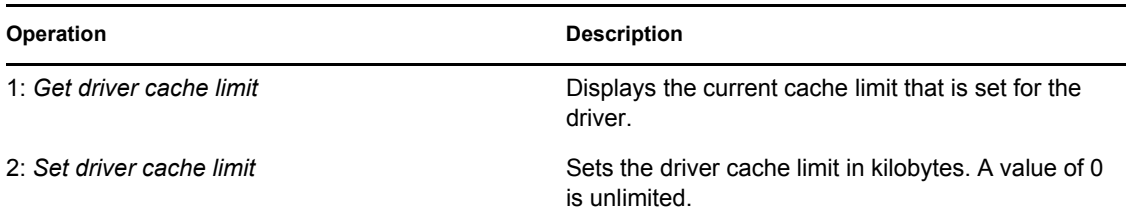

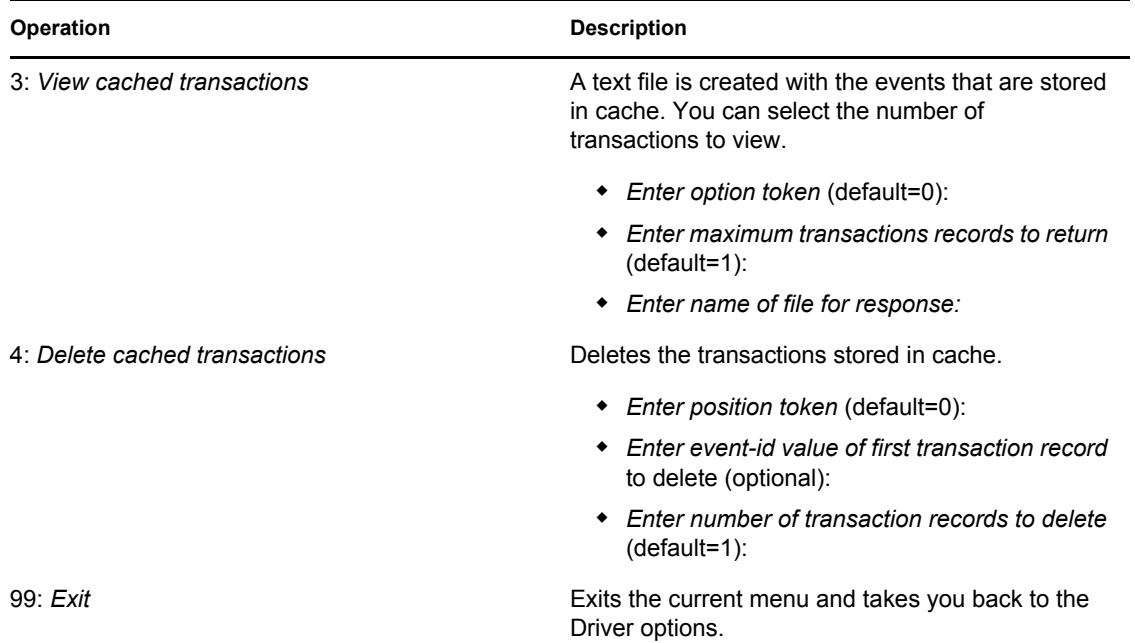

### *Figure M-4 Log Event Operations*

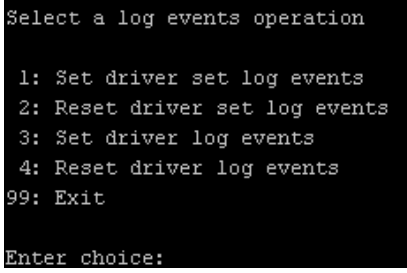

<span id="page-262-0"></span>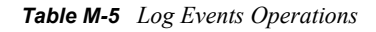

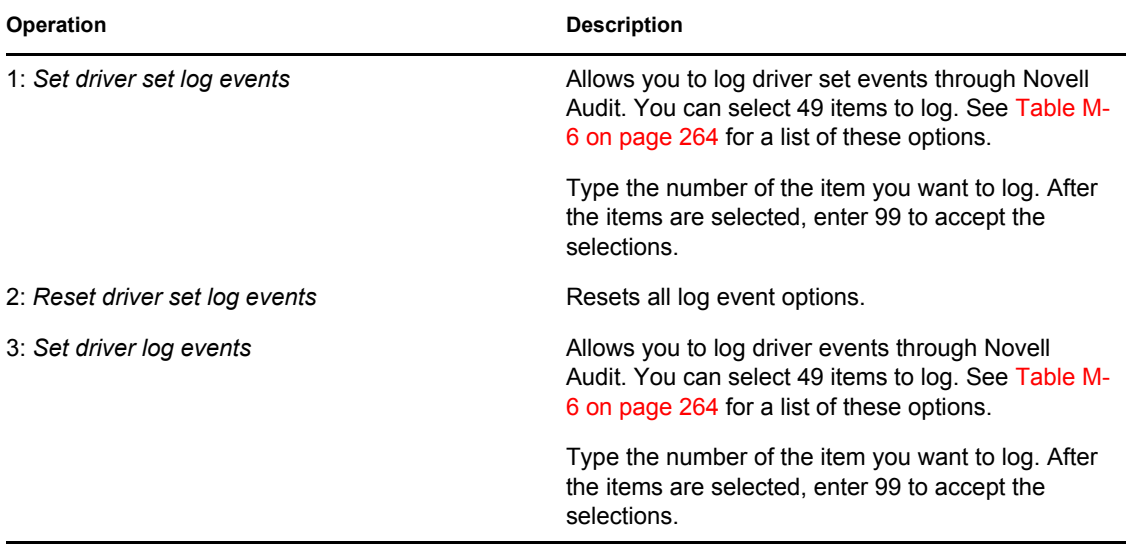

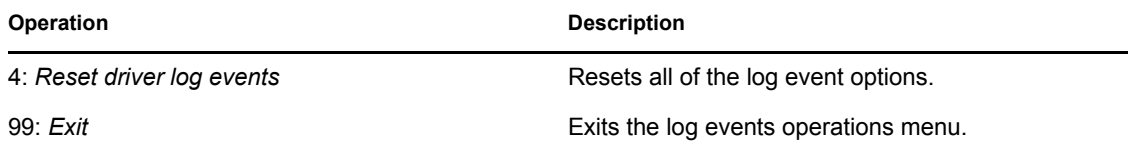

<span id="page-263-0"></span>*Table M-6 Driver Set and Driver Log Events*

#### **Options**

- 1: Status success
- 2: Status retry
- 3: Status warning
- 4: Status error
- 5: Status fatal
- 6: Status other
- 7: Query elements
- 8: Add elements
- 9: Remove elements
- 10: Modify elements
- 11: Rename elements
- 12: Move elements
- 13: Add-association elements
- 14: Remove-association elements
- 15: Query-schema elements
- 16: Check-password elements
- 17: Check-object-password elements
- 18: Modify-password elements
- 19: Sync elements
- 20: Pre-transformed XDS document from shim
- 21: Post input transformation XDS document
- 22: Post output transformation XDS document
- 23: Post event transformation XDS document
- 24: Post placement transformation XDS document
- 25: Post create transformation XDS document
- 26: Post mapping transformation <inbound> XDS document
- 27: Post mapping transformation <outbound> XDS document

#### **Options**

- 28: Post matching transformation XDS document
- 29: Post command transformation XDS document
- 30: Post-filtered XDS document <Publisher>
- 31: User agent XDS command document
- 32: Driver resync request
- 33: Driver migrate from application
- 34: Driver start
- 35: Driver stop
- 36: Password sync
- 37: Password request
- 38: Engine error
- 39: Engine warning
- 40: Add attribute
- 41: Clear attribute
- 42: Add value
- 43: Remove value
- 44: Merge entire
- 45: Get named password
- 46: Reset Attributes
- 47: Add Value Add Entry
- 48: Set SSO Credential
- 49: Clear SSO Credential
- 50: Set SSO Passphrase
- 51: User defined IDs
- 99: Accept checked items

#### *Table M-7 Job Scheduler Operations*

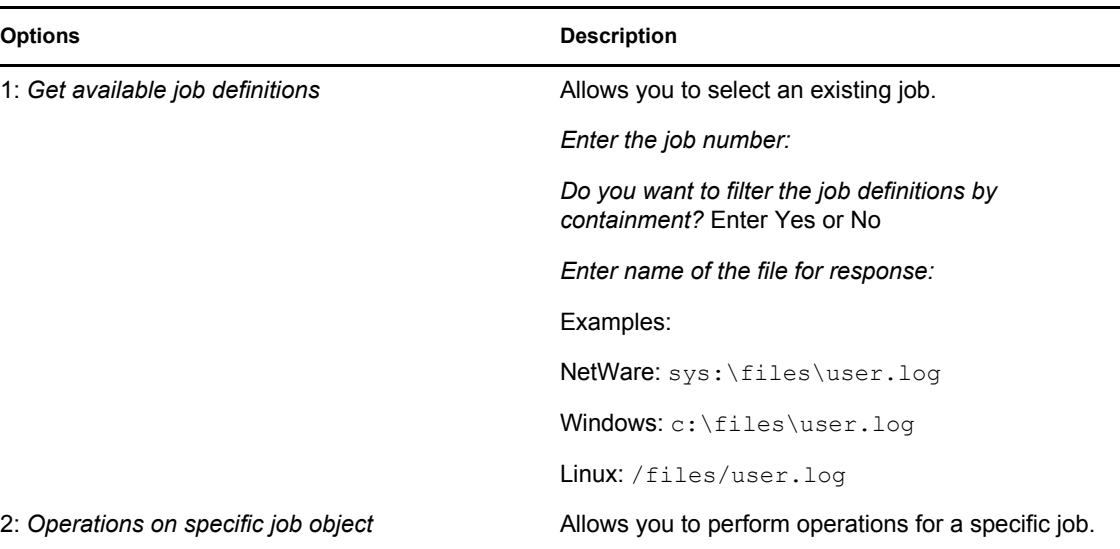

# <span id="page-265-0"></span>**M.2 Command Line Mode**

The command line mode allows you to use script or batch files. [Table M-8 on page 266](#page-265-1) lists the different options that are available.

To use the command line options, decide which items you want to use and string them together.

Example: dxcmd -user admin.headquarters -host 10.0.0.1 -password n0vell -start test.driverset.headquarters

This example command starts the driver.

| Option                                     | <b>Description</b>                                                                        |
|--------------------------------------------|-------------------------------------------------------------------------------------------|
| Configuration                              |                                                                                           |
| -user <i><user name=""></user></i>         | Specify the name of a user with administrative<br>rights to the drivers you want to test. |
| -host <name address="" ip="" or=""></name> | Specify the IP address of the server where the<br>driver is installed.                    |
| -password <user password=""></user>        | Specify the password of the user specified above.                                         |
| -port <port number=""></port>              | Specify a port number, if the default port is not<br>used.                                |
| -a <guiet mode=""></guiet>                 | Displays very little information when a command is<br>executed.                           |
| -v <verbose mode=""></verbose>             | Displays detailed information when a command is<br>executed.                              |

<span id="page-265-1"></span>*Table M-8 Command Line Options*

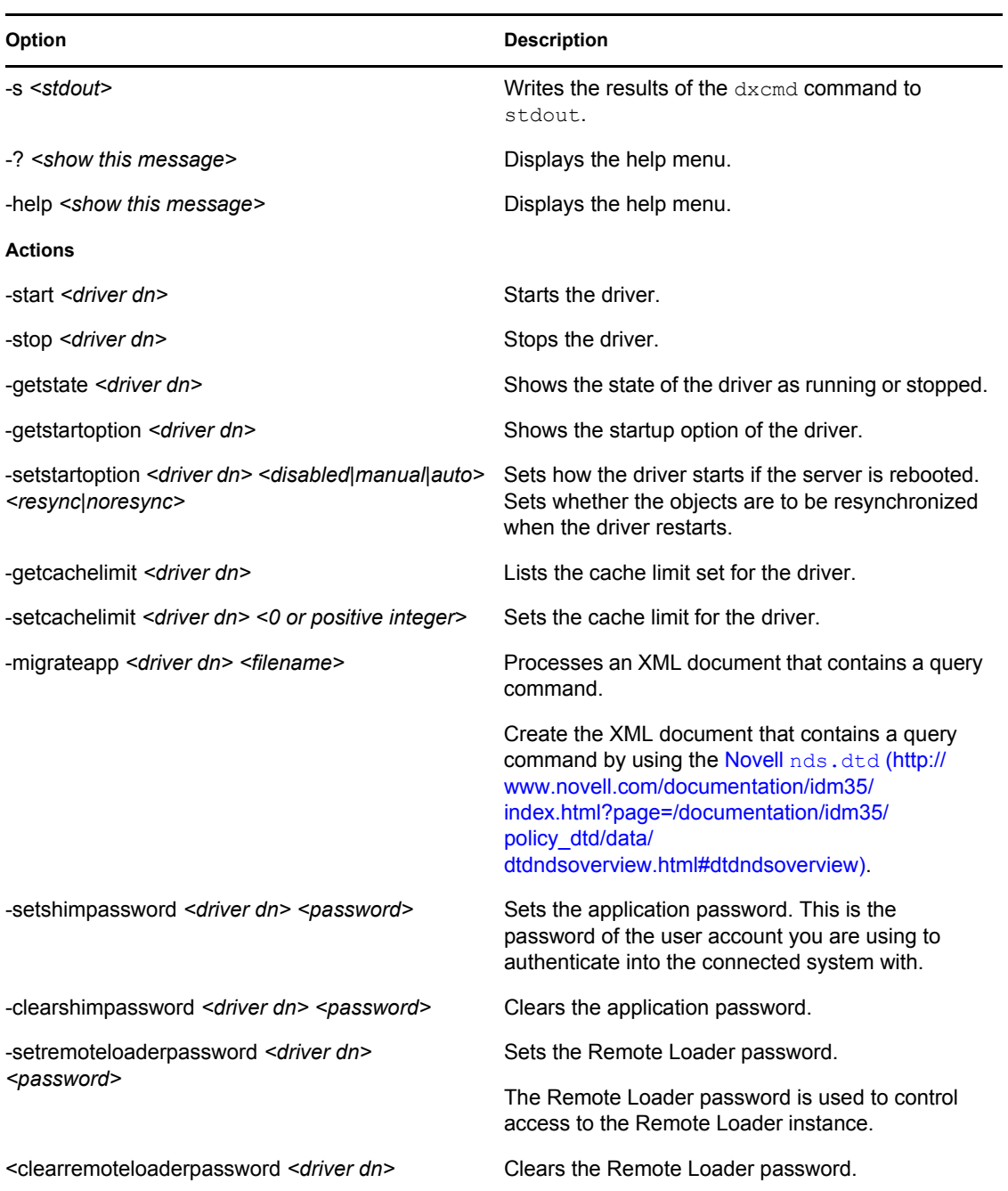

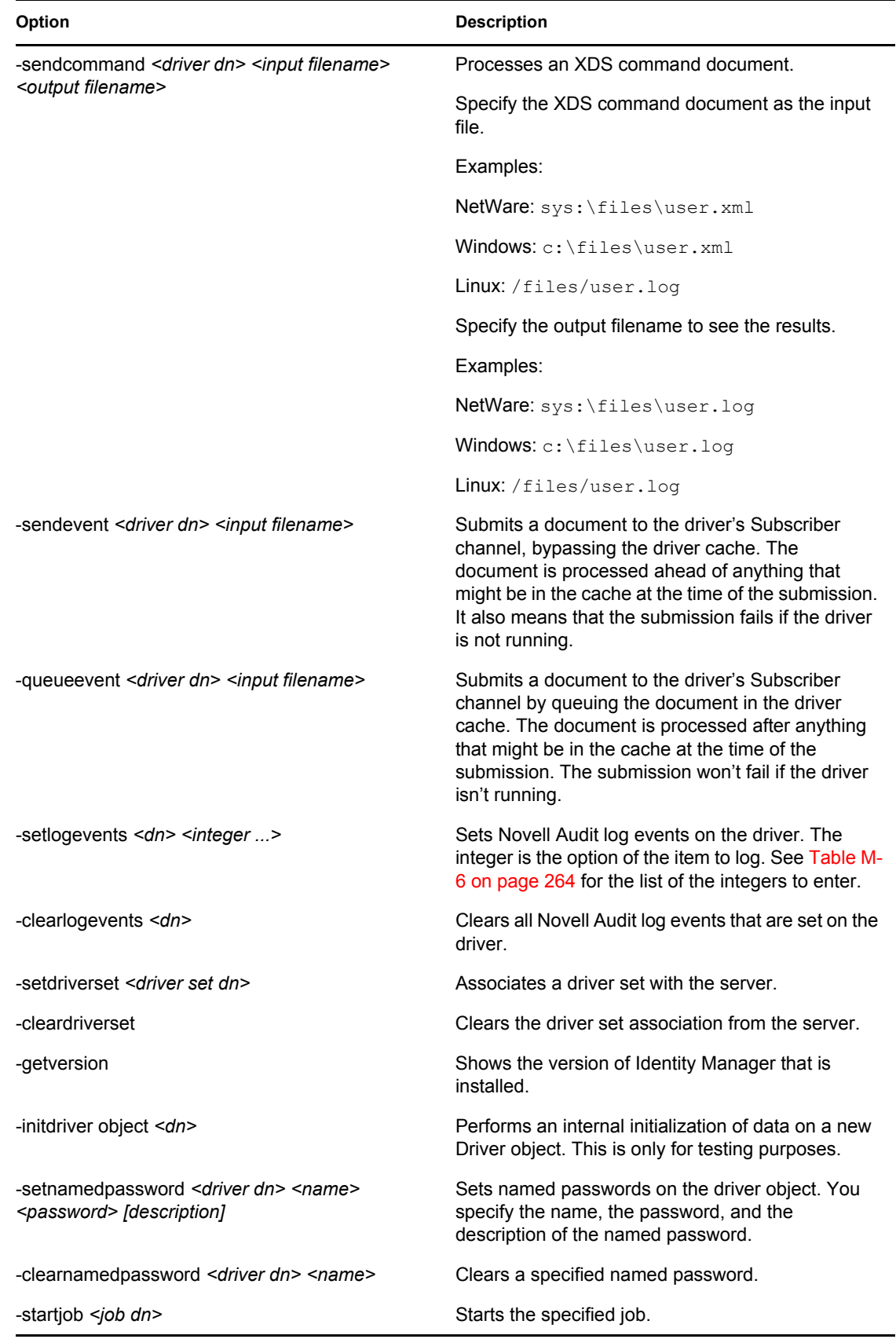

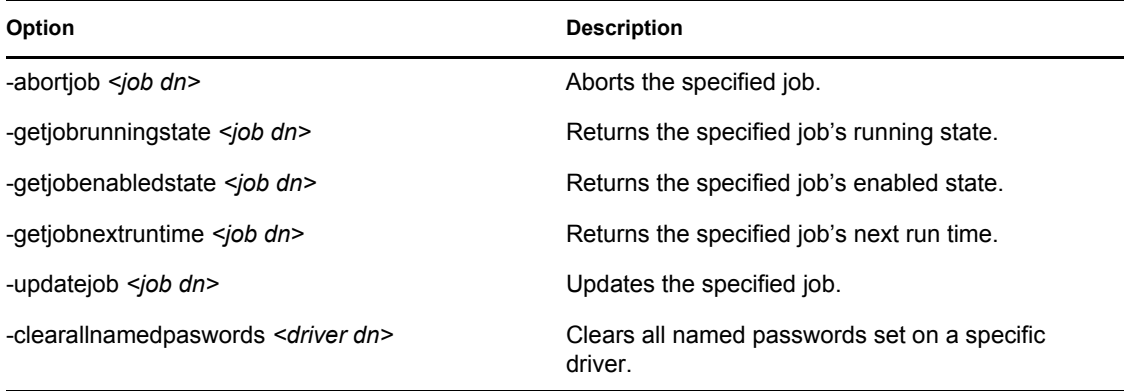

If a command is executed successfully, it returns a zero. If the command returns anything other than zero, it is an error. For example, 0 means success, and -641 means invalid operation. -641 is an eDirectory error code. [Table M-9 on page 269](#page-268-0) contains other values for specific command line options.

| <b>Command Line Option</b> | <b>Values</b>                               |
|----------------------------|---------------------------------------------|
| -getstate                  | 0- stopped                                  |
|                            | 1- starting                                 |
|                            | 2- running                                  |
|                            | 3- shutting down                            |
|                            | 11- get schema                              |
|                            | Anything else that is returned is an error. |
| -getstartoption            | 0- disabled                                 |
|                            | 1- manual                                   |
|                            | $2-$ auto                                   |
|                            | Anything else that is returned is an error. |
| -getcachelimit             | 0- unlimited                                |
|                            | Anything else that is returned is an error. |
| -getjobrunningstate        | 0- stopped                                  |
|                            | 1- running                                  |
|                            | Anything else that is returned is an error. |
| -getjobenabledstate        | 0- disabled                                 |
|                            | 1- enabled                                  |
|                            | 2- configuration error                      |
|                            | Anything else that is returned is an error. |

<span id="page-268-0"></span>*Table M-9 Command Line Option Values*

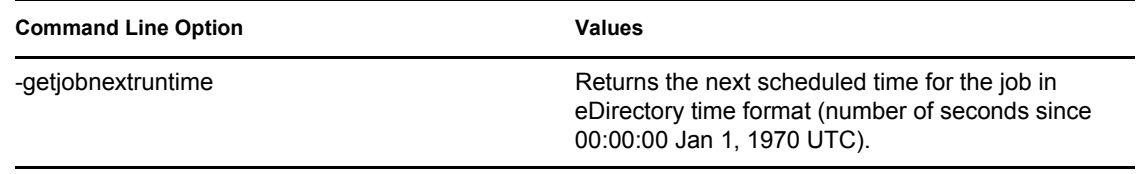

# **Properties of the JDBC Driver**

 $\overline{?}$ 

This section is a reference for all fields on the driver's property pages as displayed in iManager and Designer. Sometimes fields display differently in iManager than in Designer.

The information is presented from the viewpoint of iManager. If a field is different in Designer for Identity Manager, it is marked with a Designer  $\blacksquare$  icon.

The following figure illustrates property pages in iManager:

*Figure N-1 Properties Pages in iManager*

Modify Object: @JDBC Driver.DriverSet.vmp Identity Manager Server Variables General Driver Configuration | Global Config Values | Named Passwords | Engine Control Values | Log

- Level | Driver Image | Security Equals | Filter | Edit Filter XML | Misc | Excluded Objects | Driver Manifest | Driver Inspector | Driver Cache Inspector | Inspector
- [Section N.1, "Driver Configuration," on page 271](#page-270-0)
- [Section N.2, "Global Configuration Values," on page 276](#page-275-0)
- [Section N.3, "Named Passwords," on page 278](#page-277-0)
- [Section N.4, "Engine Control Values," on page 278](#page-277-1)
- [Section N.5, "Log Level," on page 280](#page-279-0)
- [Section N.6, "Driver Image," on page 281](#page-280-0)
- [Section N.7, "Security Equals," on page 281](#page-280-1)
- [Section N.8, "Filter," on page 282](#page-281-0)
- [Section N.9, "Edit Filter XML," on page 282](#page-281-1)
- [Section N.10, "Misc," on page 283](#page-282-0)
- [Section N.11, "Excluded Users," on page 283](#page-282-1)
- [Section N.12, "Driver Manifest," on page 284](#page-283-0)
- [Section N.13, "Driver Cache Inspector," on page 284](#page-283-1)
- [Section N.14, "Driver Inspector," on page 285](#page-284-0)
- [Section N.15, "Server Variables," on page 285](#page-284-1)

# <span id="page-270-0"></span>**N.1 Driver Configuration**

In iManager:

- **1** Click *Identity Manager > Identity Manager Overview*, then click *Search* to search for the driver set that is associated with the driver.
- **2** Browse to the driver, then click the upper right corner of the driver icon.
- **3** Click *Edit Properties > Driver Configuration.*

In Designer:

- **1** Open a project in the Modeler, then right-click the driver line.
- **2** Click *Properties > Driver Configuration.*
- [Section N.1.1, "Driver Module," on page 272](#page-271-0)
- [Section N.1.2, "Driver Object Password," on page 273](#page-272-0)
- [Section N.1.3, "Authentication," on page 273](#page-272-1)
- [Section N.1.4, "Startup Option," on page 274](#page-273-0)
- [Section N.1.5, "Driver Parameters," on page 275](#page-274-0)

## <span id="page-271-0"></span>**N.1.1 Driver Module**

The driver module changes the driver from running locally to running remotely or the reverse.

In iManager:

- **1** Click *Identity Manager > Identity Manager Overview*, then click *Search* to search for the driver set that is associated with the driver.
- **2** Browse to the driver, then click the upper right corner of the driver icon.
- **3** Click *Edit Properties > Driver Configuration > Driver Module.*

- **1** Open a project in the Modeler.
- **2** Right-click the driver line, then select *Properties > Driver Configuration.*
- **3** Select the *Driver Module* tab.

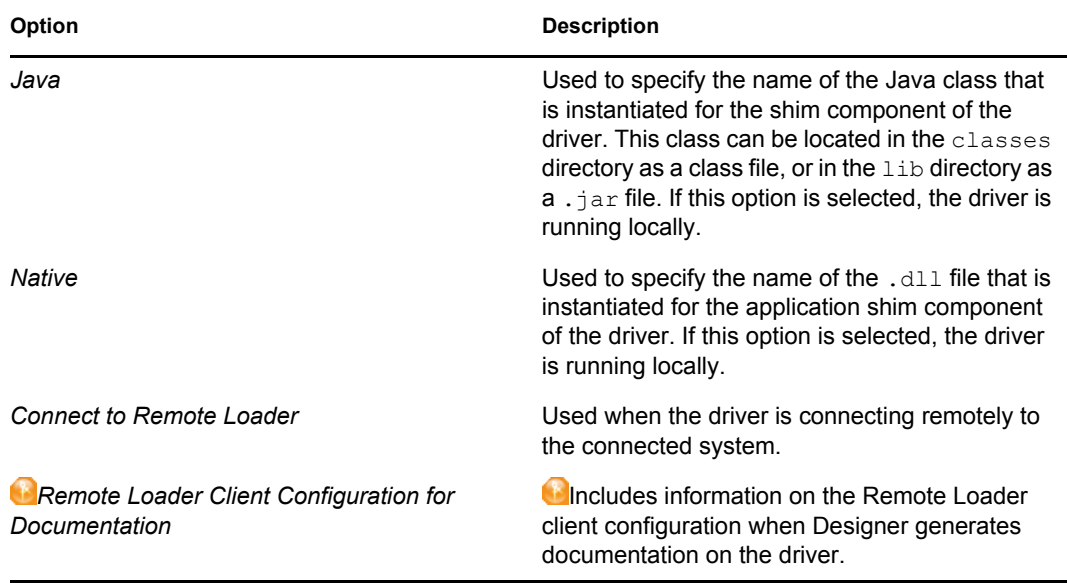

## <span id="page-272-0"></span>**N.1.2 Driver Object Password**

In iManager:

- **1** Click *Identity Manager > Identity Manager Overview*, then click *Search* to search for the driver set that is associated with the driver.
- **2** Browse to the driver, then click the upper right corner of the driver icon.
- **3** Click *Edit Properties > Driver Configuration > Driver Object Password > Set Password*.

In Designer:

- **1** Open a project in the Modeler.
- **2** Right-click the driver line, then click *Properties > Driver Configuration.*
- **3** Click *Driver Module > Connect to Remote Loader > Set Password*.

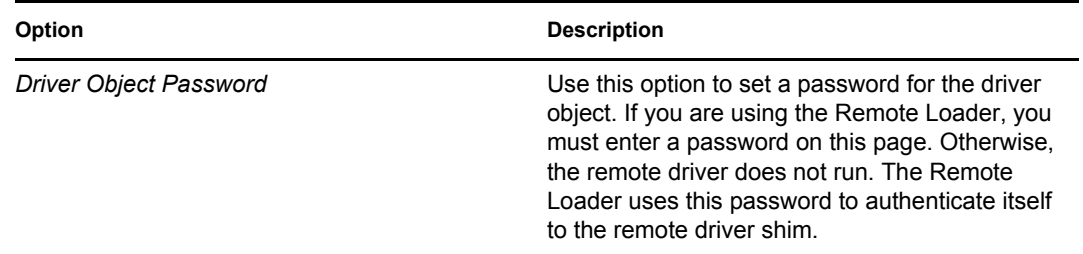

## <span id="page-272-1"></span>**N.1.3 Authentication**

The authentication section stores the information required to authenticate to the connected system.

In iManager:

- **1** Click *Identity Manager > Identity Manager Overview*, then click *Search* to search for the driver set that is associated with the driver.
- **2** Browse to the driver, then click the upper right corner of the driver icon.
- **3** Click *Edit Properties > Driver Configuration > Authentication*.

- **1** Open a project in the Modeler.
- **2** Right-click the driver line, then select *Properties > Driver Configuration.*
- **3** Click *Authentication*.

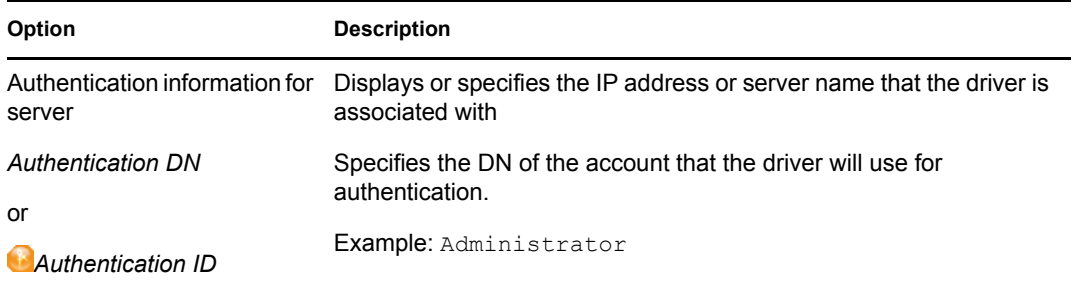

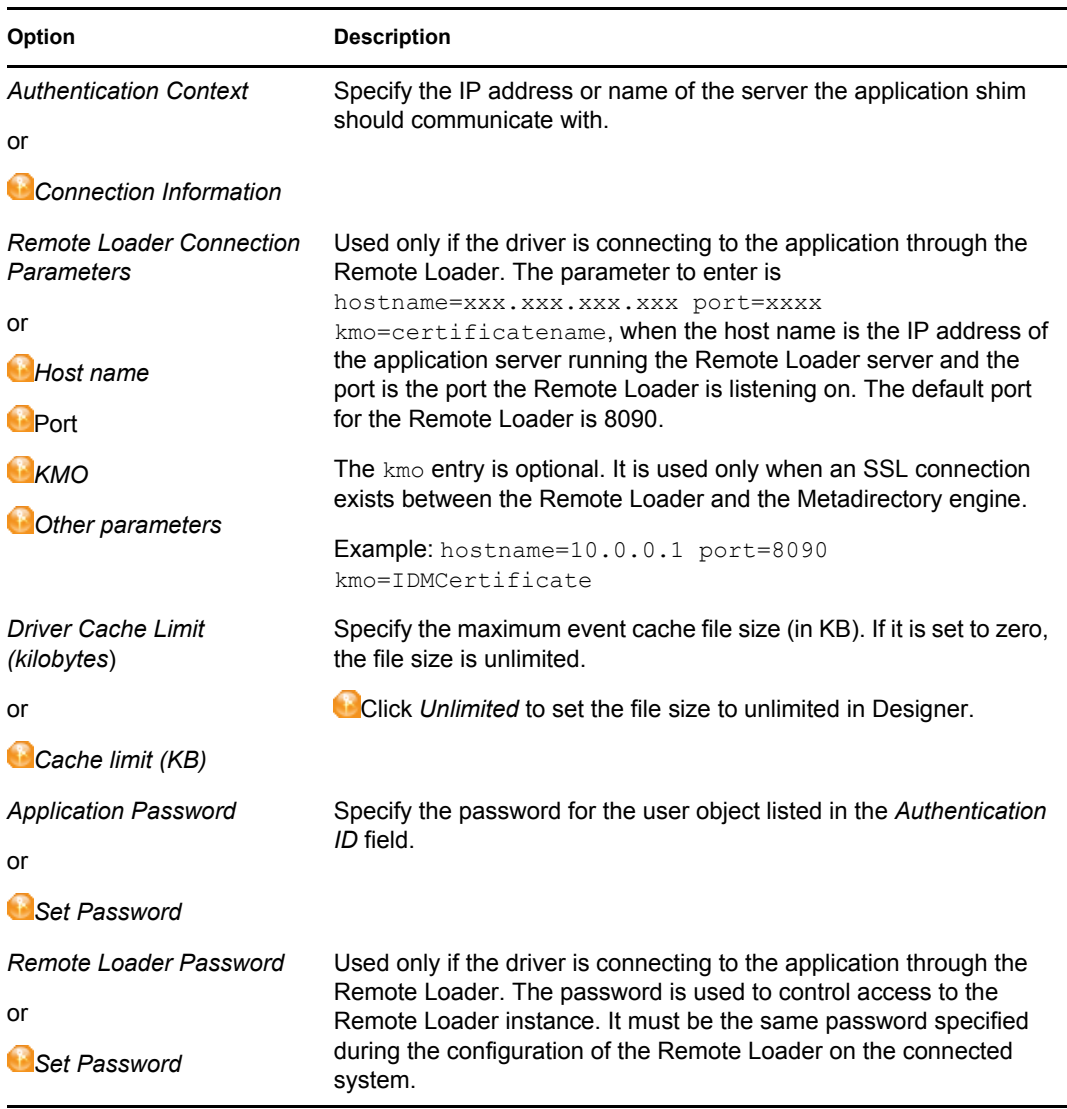

## <span id="page-273-0"></span>**N.1.4 Startup Option**

The Startup Option allows you to set the driver state when the Identity Manager server is started.

In iManager:

- **1** Click *Identity Manager > Identity Manager Overview*, then click *Search* to search for the driver set that is associated with the driver.
- **2** Browse to the driver, then click the upper right corner of the driver icon.
- **3** Click *Edit Properties > Driver Configuration > Startup Option*.

- **1** Open a project in the Modeler.
- **2** Right-click the driver line, then select *Properties > Driver Configuration.*
- **3** Click *Startup Option*.

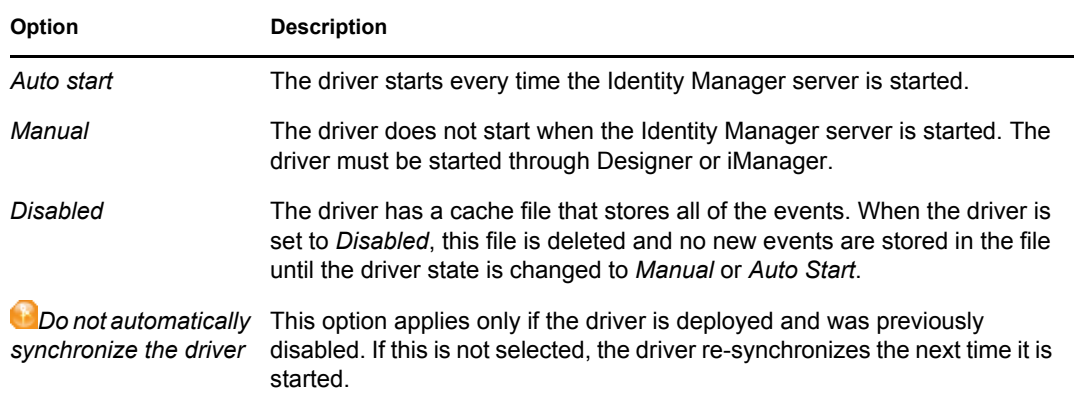

## <span id="page-274-0"></span>**N.1.5 Driver Parameters**

In iManager:

- **1** Click *Identity Manager > Identity Manager Overview*, then click *Search* to search for the driver set that is associated with the driver.
- **2** Browse to the driver, then click the upper right corner of the driver icon.
- **3** Click *Edit Properties > Driver Configuration > Driver Parameters*.

- **1** Open a project in the Modeler.
- **2** Right-click the driver line, then select *Properties > Driver Configuration.*
- **3** Click *Driver Parameters*.

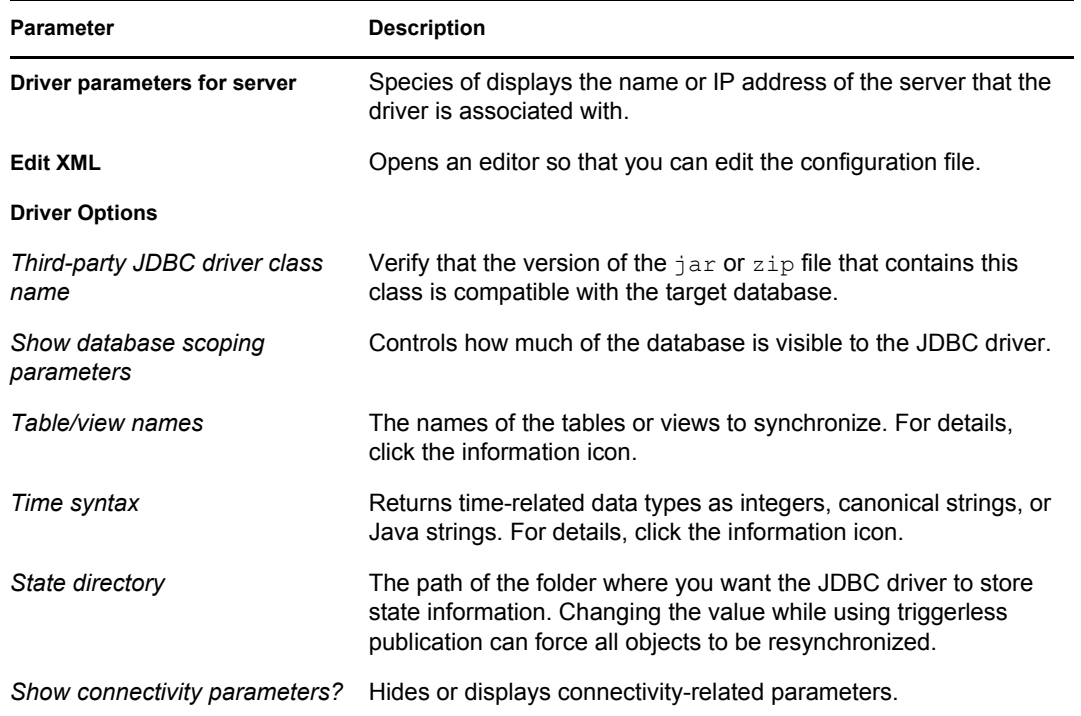

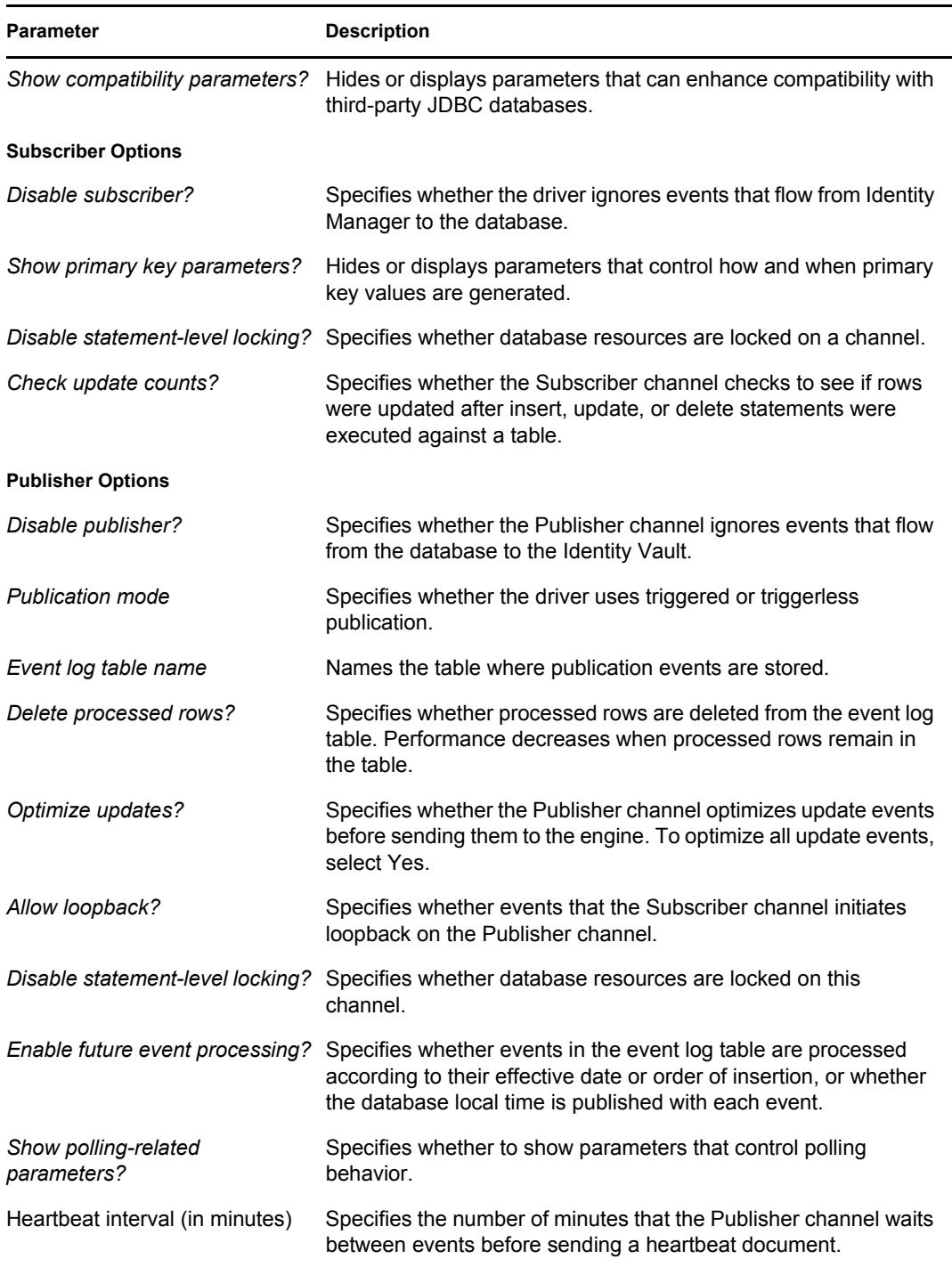

# <span id="page-275-0"></span>**N.2 Global Configuration Values**

Global configuration values (GCVs) enable you to specify settings for the Identity Manager features such as password synchronization and driver heartbeat, as well as settings that are specific to the function of an individual driver configuration. Some GCVs are provided with the drivers, but you can also add your own.

**IMPORTANT:** Password synchronization settings are GCVs, but it's best to edit them in the graphical interface provided on the Server Variables page for the driver, instead of the GCV page. The Server Variables page that shows Password Synchronization settings is accessible as a tab as with other driver parameters, or by clicking *Password Management > Password Synchronization*, searching for the driver, and clicking the driver name. The page contains online help for each Password Synchronization setting.

### In iManager:

- **1** Click *Identity Manager > Identity Manager Overview*, then click *Search* to search for the driver set that is associated with the driver.
- **2** Browse to the driver, then click the upper right corner of the driver icon.
- **3** Click *Edit Properties > Global Config Values*.

- **1** Open a project in the Modeler.
- **2** Right-click the driver line, then select *Properties > Global Configuration Values.*

| Option                                                                                            | <b>Description</b>                                                                                                    |
|---------------------------------------------------------------------------------------------------|----------------------------------------------------------------------------------------------------|
| Application accepts<br>passwords from Identity<br>Manager                                         | If True, allows passwords to flow from the Identity Manager data store to the<br>connected system.                                                                                        |
| <b>Identity Manager accepts</b><br>passwords from<br>application                                  | If True, allows passwords to flow from the connected system to Identity<br>Manager.                                                                                                    |
| Publish passwords to NDS<br>password                                                              | Use the password from the connected system to set the non-reversible<br>NDS <sup>®</sup> password in eDirectory.                                                                          |
| Publish passwords to<br><b>Distribution Password</b>                                              | Use the password from the connected system to set the NMAS <sup>TM</sup><br>Distribution Password used for Identity Manager password synchronization.                                     |
| Require password policy<br>validation before<br>publishing passwords                              | If True, applies NMAS password policies during publish password<br>operations. The password is not written to the data store if it does not<br>comply.                                    |
| Reset user's external<br>system password to the<br><b>Identity Manager</b><br>password on failure | If True, on a publish Distribution Password failure, attempt to reset the<br>password in the connected system by using the Distribution Password from<br>the Identity Manager data store. |
| Notify the user of<br>password synchronization<br>failure via e-mail                              | If True, notify the user by e-mail of any password synchronization failures.                                                                                                    |
| <b>Connected System or</b><br><b>Driver Name</b>                                                  | The name of the connected system, application, or Identity Manager driver.<br>The e-mail notification templates use this value.                                                           |

*Table N-1 Global Configuration Values > Password Configuration*

# <span id="page-277-0"></span>**N.3 Named Passwords**

Identity Manager enables you to store multiple passwords securely for a particular driver. This functionality is referred to as Named Passwords. Each different password is accessed by a key, or name.

You can also use the Named Passwords feature to store other pieces of information securely, such as a user name. To configured Named Passwords, see [Section 8.7, "Storing Driver Passwords Securely](#page-109-0)  [with Named Passwords," on page 110.](#page-109-0)

In iManager:

- **1** Click *Identity Manager > Identity Manager Overview*, then click *Search* to search for the driver set that is associated with the driver.
- **2** Browse to the driver, then click the upper right corner of the driver icon.
- **3** Click *Edit Properties > Named Passwords*.

In Designer:

- **1** Open a project in the Modeler.
- **2** Right-click the driver line, then select *Properties > Named Passwords.*

# <span id="page-277-1"></span>**N.4 Engine Control Values**

The engine control values are a means through which certain default behaviors of the Metadirectory engine can be changed. The values can only be accessed if a server is associated with the Driver Set object.

In iManager:

- **1** Click *Identity Manager > Identity Manager Overview*, then click *Search* to search for the driver set that is associated with the driver.
- **2** Browse to the driver, then click the upper right corner of the driver icon.
- **3** Click *Edit Properties > Engine Control Values*.

- **1** In the Modeler, right-click a driver line.
- **2** Select *Properties > Engine Control Values*.
- **3** Click the tooltip icon to the right of the *Engine Controls for Server* field. If a server is associated with the Identity Vault, the Engine Control Values display in the large pane.

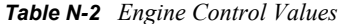

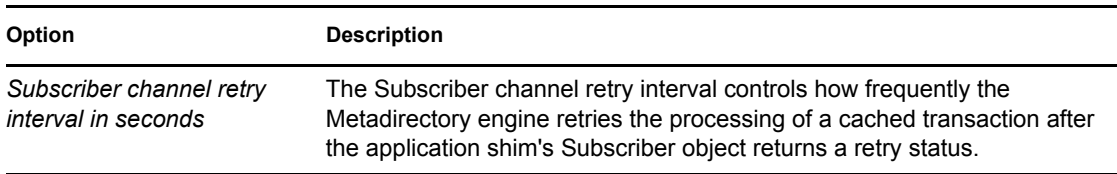

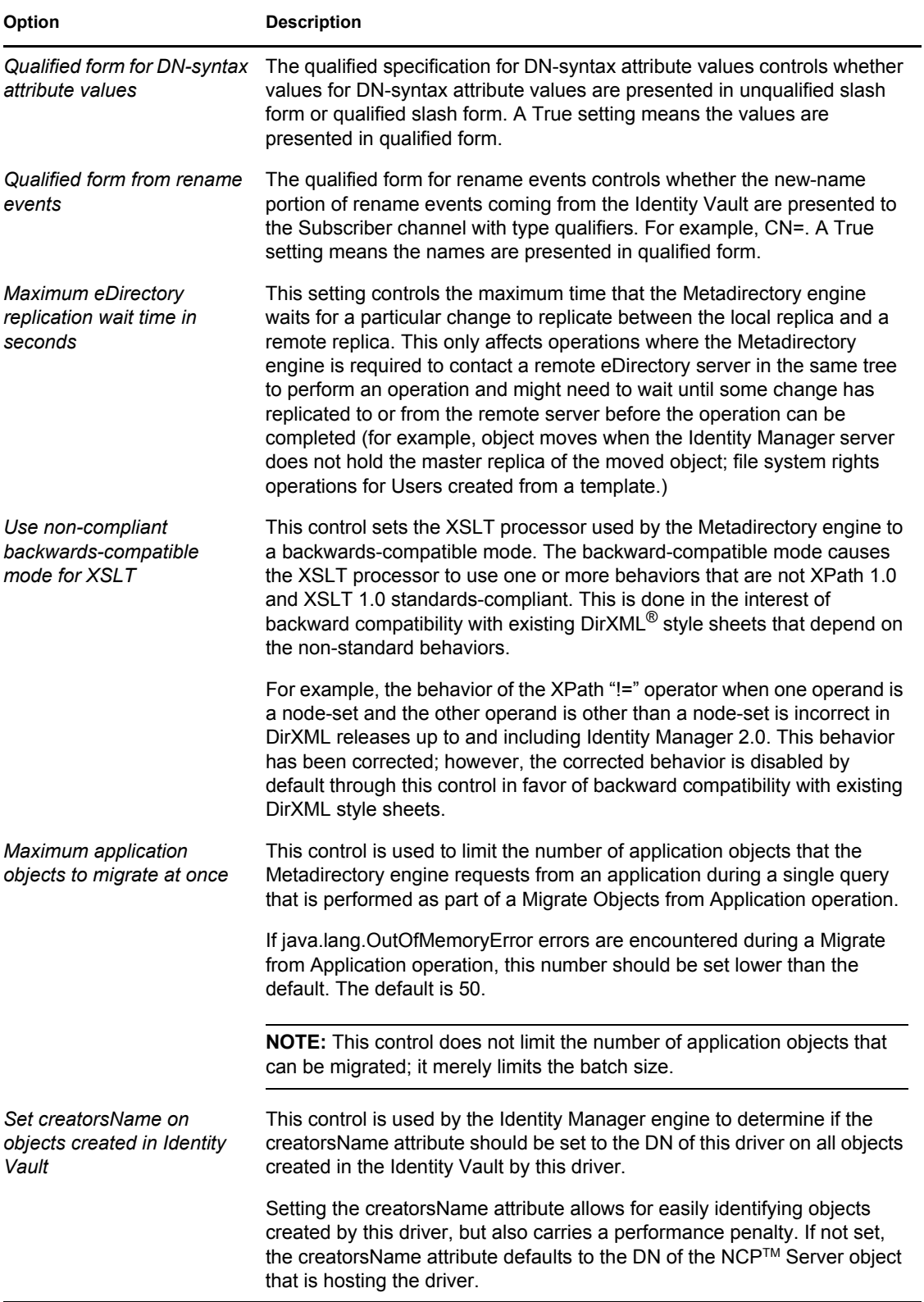

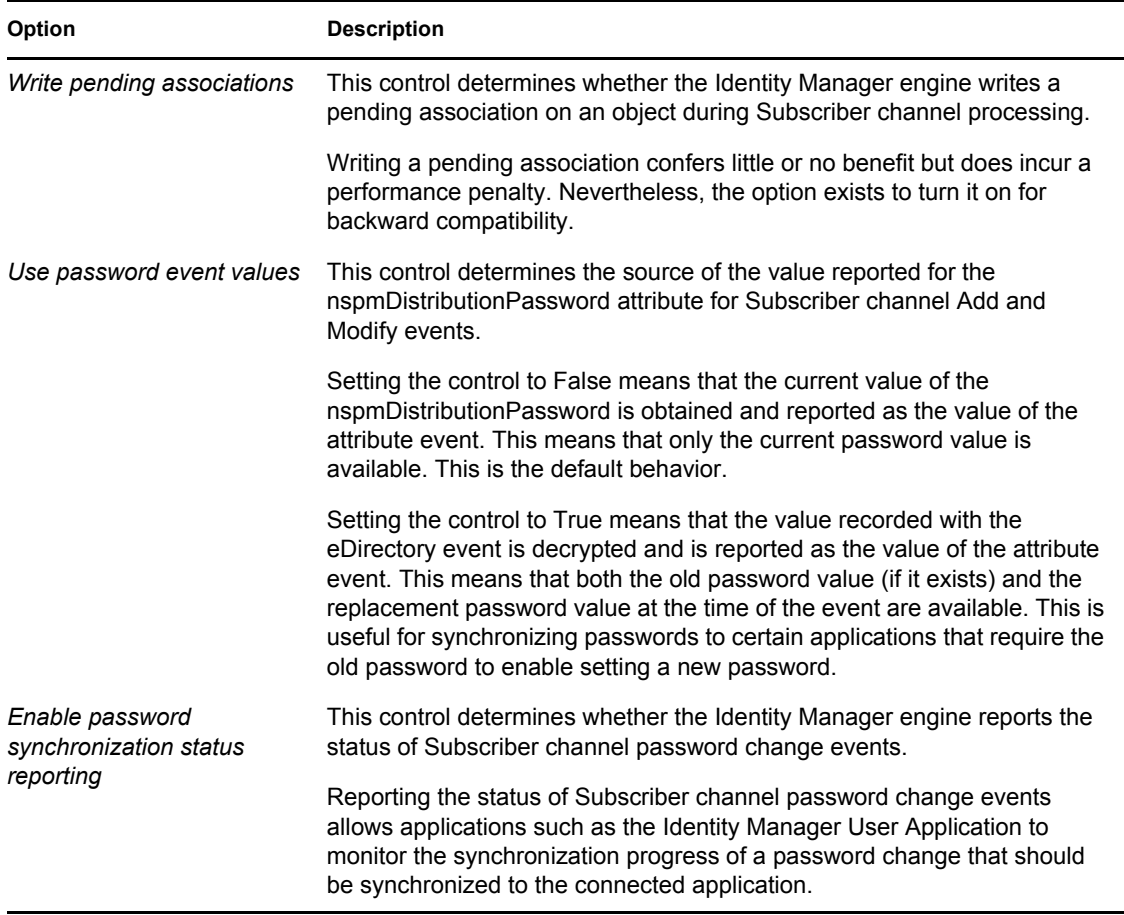

# <span id="page-279-0"></span>**N.5 Log Level**

Each driver set and each driver has a log level field where you can define the level of errors that should be tracked. The level you indicate here determines which messages are available to the logs. By default, the log level is set to track error messages. (This also includes fatal messages.) To track additional message types, change the log level.

Novell® recommends that you use Novell Audit instead of setting the log levels. See the *Identity Manager 3.5.1 Logging and Reporting* guide.

In iManager:

- **1** Click *Identity Manager > Identity Manager Overview*, then click *Search* to search for the driver set that is associated with the driver.
- **2** Browse to the driver, then click the upper right corner of the driver icon.
- **3** Click *Edit Properties > Log Level*.

- **1** Open a project in the Modeler.
- **2** Right-click the driver line, then select *Properties > Driver Log Level.*

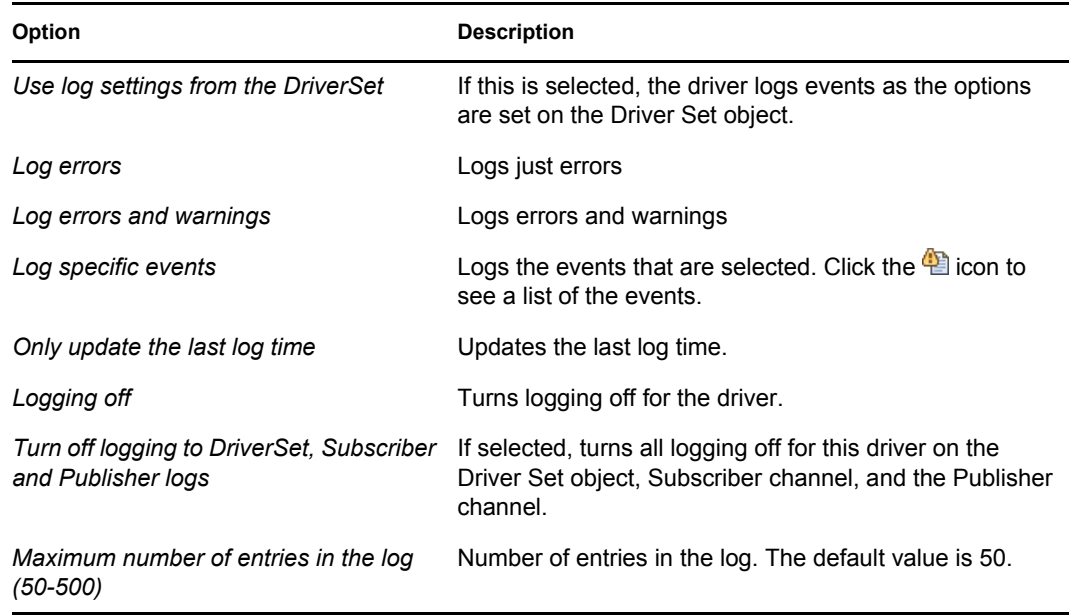

# <span id="page-280-0"></span>**N.6 Driver Image**

Allows you to change the image associated with the driver. You can browse and select a different image from the default image.

The image associated with a driver is used by the Identity Manager Overview plug-in when showing the graphical representation of your Identity Manager configuration. Although storing an image is optional, it makes the overview display more intuitive.

**NOTE:** The driver image is maintained when a driver configuration is exported.

In iManager:

- **1** Click *Identity Manager > Identity Manager Overview*, then click *Search* to search for the driver set that is associated with the driver.
- **2** Browse to the driver, then click the upper right corner of the driver icon.
- **3** Click *Edit Properties > Driver Image*.

In Designer:

- **1** Open a project in the Modeler.
- **2** Right-click the driver line, then select *Properties > iManager Icon.*

# <span id="page-280-1"></span>**N.7 Security Equals**

Use the Security page to view or change the list of objects that the driver is explicitly security equivalent to. This object effectively has all rights of the listed objects.

If you add or delete an object in the list, the system automatically adds or deletes this object in that object's "Security Equal to Me" property. You don't need to add the [Public] trustee or the parent

containers of this object to the list, because this object is already implicitly security equivalent to them.

In iManager:

- **1** Click *Identity Manager > Identity Manager Overview*, then click *Search* to search for the driver set that is associated with the driver.
- **2** Browse to the driver, then click the upper right corner of the driver icon.
- **3** Click *Edit Properties > Security Equals*.

Designer does not list the users the driver is security equals to.

# <span id="page-281-0"></span>**N.8 Filter**

Launches the Filter editor. You can edit the Filter from this tab.

In iManager:

- **1** Click *Identity Manager > Identity Manager Overview*, then click *Search* to search for the driver set that is associated with the driver.
- **2** Browse to the driver, then click the upper right corner of the driver icon.
- **3** Click *Edit Properties > Filter*.

In Designer:

- **1** In an open project, click the *Outline* tab (Outline view).
- **2** Select the driver you want to manage the filter for, then click the plus sign to the left.
- **3** Double-click the *Filter* icon to launch the Filter Editor.

## <span id="page-281-1"></span>**N.9 Edit Filter XML**

Allows you to edit the filter directly in XML instead of using the Filter Editor.

In iManager:

- **1** Click *Identity Manager > Identity Manager Overview*, then click *Search* to search for the driver set that is associated with the driver.
- **2** Browse to the driver, then click the upper right corner of the driver icon.
- **3** Click *Edit Properties > Filter*.

- **1** In an open project, click the *Outline* tab (Outline view).
- **2** Select the driver you want to manage the filter for, then click the plus sign to the left.
- **3** Double-click the *Filter* icon to launch the Filter Editor, then click *XML Source* at the bottom of the Filter Editor.

# <span id="page-282-0"></span>**N.10 Misc**

Allows you to add a trace level to your driver. With the trace level set, DSTrace displays the Identity Manager events as the Metadirectory engine processes the events. The trace level affects only the driver it is set for. Use the trace level for troubleshooting issues with the driver when the driver is deployed. DSTrace displays the output of the specified trace level.

In iManager:

- **1** Click *Identity Manager > Identity Manager Overview*, then click *Search* to search for the driver set that is associated with the driver.
- **2** Browse to the driver, then click the upper right corner of the driver icon.
- **3** Click *Edit Properties > Misc*.

In Designer:

- **1** Open a project in the Modeler.
- **2** Right-click the driver line, then select *Properties > Trace.*

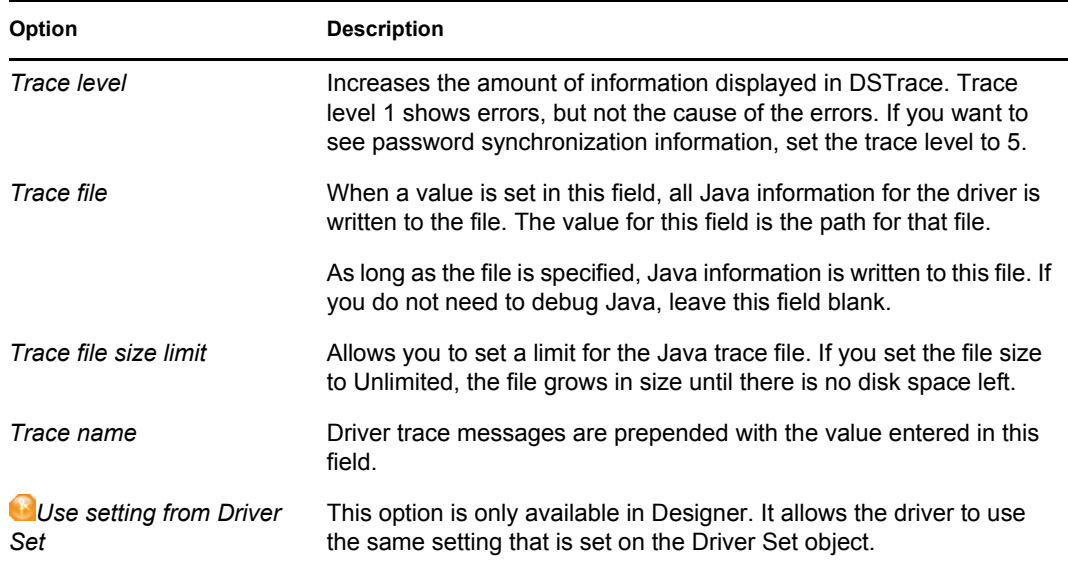

# <span id="page-282-1"></span>**N.11 Excluded Users**

Use this page to create a list of users or resources that are not replicated to the application. Novell recommends that you add all objects that represent an administrative role to this list (for example, the Admin object).

In iManager:

- **1** Click *Identity Manager > Identity Manager Overview*, then click *Search* to search for the driver set that is associated with the driver.
- **2** Browse to the driver, then click the upper right corner of the driver icon.
- **3** Click *Edit Properties > Excluded Users*.

Designer does not list the excluded users.

# <span id="page-283-0"></span>**N.12 Driver Manifest**

The driver manifest is like a resumé for the driver. It states what the driver supports, and includes a few configuration settings. The driver manifest is created by default when the Driver object is imported. A network administrator usually does not need to edit the driver manifest.

In iManager:

- **1** Click *Identity Manager > Identity Manager Overview*, then click *Search* to search for the driver set that is associated with the driver.
- **2** Browse to the driver, then click the upper right corner of the driver icon.
- **3** Click *Edit Properties > Driver Manifest*.

In Designer:

- **1** Open a project in the Modeler.
- **2** Right-click the driver line, then select *Properties > Driver Manifest.*

## <span id="page-283-1"></span>**N.13 Driver Cache Inspector**

*Figure N-2 The Link to the Driver Cache Inspector*

```
⊞ Help Desk
dentity Manager
    Identity Manager Overview
    Object Inspector
    Driver Cache Inspector
    Driver Inspector
\boxplus Identity Manager Utilities
```
#### $\boxplus$  iFolder

The Driver Cache Inspector page uses a table format to display information about the cache file that stores events while the driver is stopped.

- **Driver:** A link to run the *Driver Overview* on the driver that is associated with this cache file.
- **Driver Set:** A link to run the *Driver Set Overview* on the driver set that holds the driver.
- **Driver's cache on:** Lists the server object that contains this instance of the cache file.
- **Start/Stop Driver icons:** Displays the current state of the driver and allows you to start or stop the driver.
- **Edit icon:** Enables you to edit the properties of the currently selected Server object.
- **Delete:** Deletes the selected items from the cache file.
- **Refresh:** Enables you to re-read the cache file and refresh the displayed information.
- **Show:** Limits the number of items to be displayed. The options are:
	- 25 per page
	- 50 per page
	- $\cdot$  100 per page
	- Other: Enables you to specify a desired number.
- **Actions:** Enables you to perform actions on the entries in the cache file. Click *Actions* to expand the menu, which includes:
	- **Expand All:** Expands all of the entries displayed in the cache file.
	- **Collapse All:** Collapses all of the entries displayed in the cache file.
	- **Go To:** Enables you to access a specified entry in the cache file. Specify the entry number, then click *OK*.
	- **Cache Summary:** Summarizes all events stored in the cache file.

# <span id="page-284-0"></span>**N.14 Driver Inspector**

The Driver Inspector page displays information about objects associated with the driver. Designer does not have this option.

- **Driver:** A link to run the *Driver Overview* on the driver that is being inspected.
- **Driver Set:** A link to run the *Driver Set Overview* of the driver set that holds the driver.
- **Delete:** Deletes the associations of the selected objects.
- **Refresh:** Enables you to re-read all of the objects associated with the driver and refresh the displayed information.
- **Actions:** Enables you to perform actions on the objects associated with the driver. Click *Actions* to expand the menu, which includes:
	- **Show All Associations:** Displays all objects associated with the driver.
	- **Filter for Disabled Associations:** Displays all the driver's associated objects that have a Disabled state.
	- **Filter for Manual Associations:** Displays all the driver's associated objects that have a Manual state.
	- **Filter for Migrate Associations:** Displays all the driver's associated objects that have a Migrate state.
	- **Filter for Pending Associations:** Displays all the driver's associated objects that have a Pending state.
	- **Filter for Processed Associations:** Displays all the driver's associated objects that have a Processed state.
	- **Filter for Undefined Associations:** Displays all the driver's associated objects that have an Undefined state.
	- **Association Summary:** Displays the state of all objects associated with the driver.
- **Object DN:** Displays the DN of the associated objects.
- **State:** Displays the association state of the object.
- **Object ID:** Displays the value of the association.

# <span id="page-284-1"></span>**N.15 Server Variables**

This page lets you enable and disable Password Synchronization and the associated options for the selected driver.

When setting up Password Synchronization, consider both the settings on this page for an individual driver and the Universal Password Configuration options in your password policies.

This page lets you control which password Identity Manager updates directly, either the Universal Password for an Identity Vault, or the Distribution Password used for password synchronization by Identity Manager.

However, Novell Modular Authentication Service (NMAS) controls whether the various passwords inside the Identity Vault are synchronized with each other. Password Policies are enforced by NMAS, and they include settings for synchronizing Universal Password, NDS Password, Distribution Password, and Simple Password.

To change these settings in iManager:

- **1** In iManager, select *Passwords > Password Policies*.
- **2** Select a password policy, then click *Edit*.
- **3** Select *Universal Password*.

This option is available from a drop-down list or a tab, depending on your version of iManager and your browser.

**4** Select *Configuration Options*, make changes, then click *OK*.

**NOTE:** Enabling or disabling options on this page corresponds to values of True or False for certain global configuration values (GCVs) used for password synchronization in the driver parameters. Novell recommends that you edit them here in the graphical interface, instead of on the GCVs page. This interface helps ensure that you don't set conflicting values for the password synchronization GCVs.

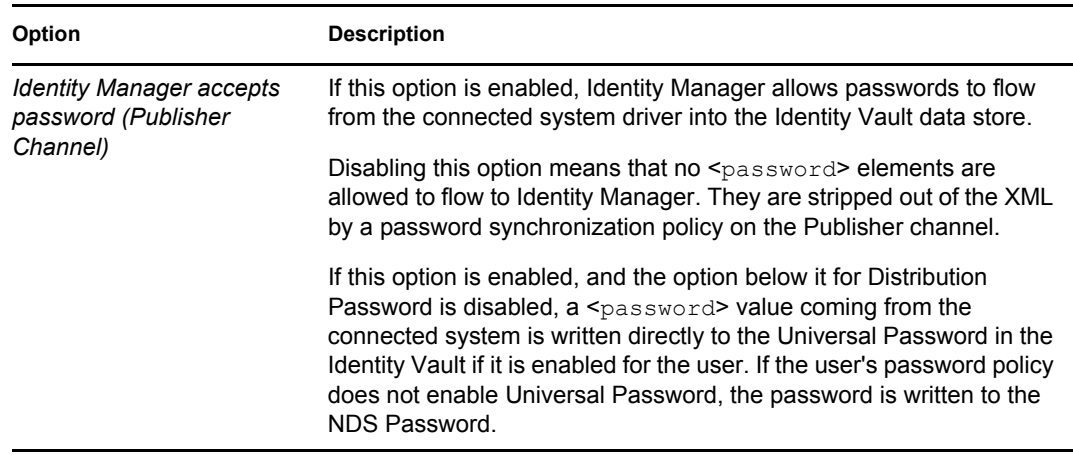

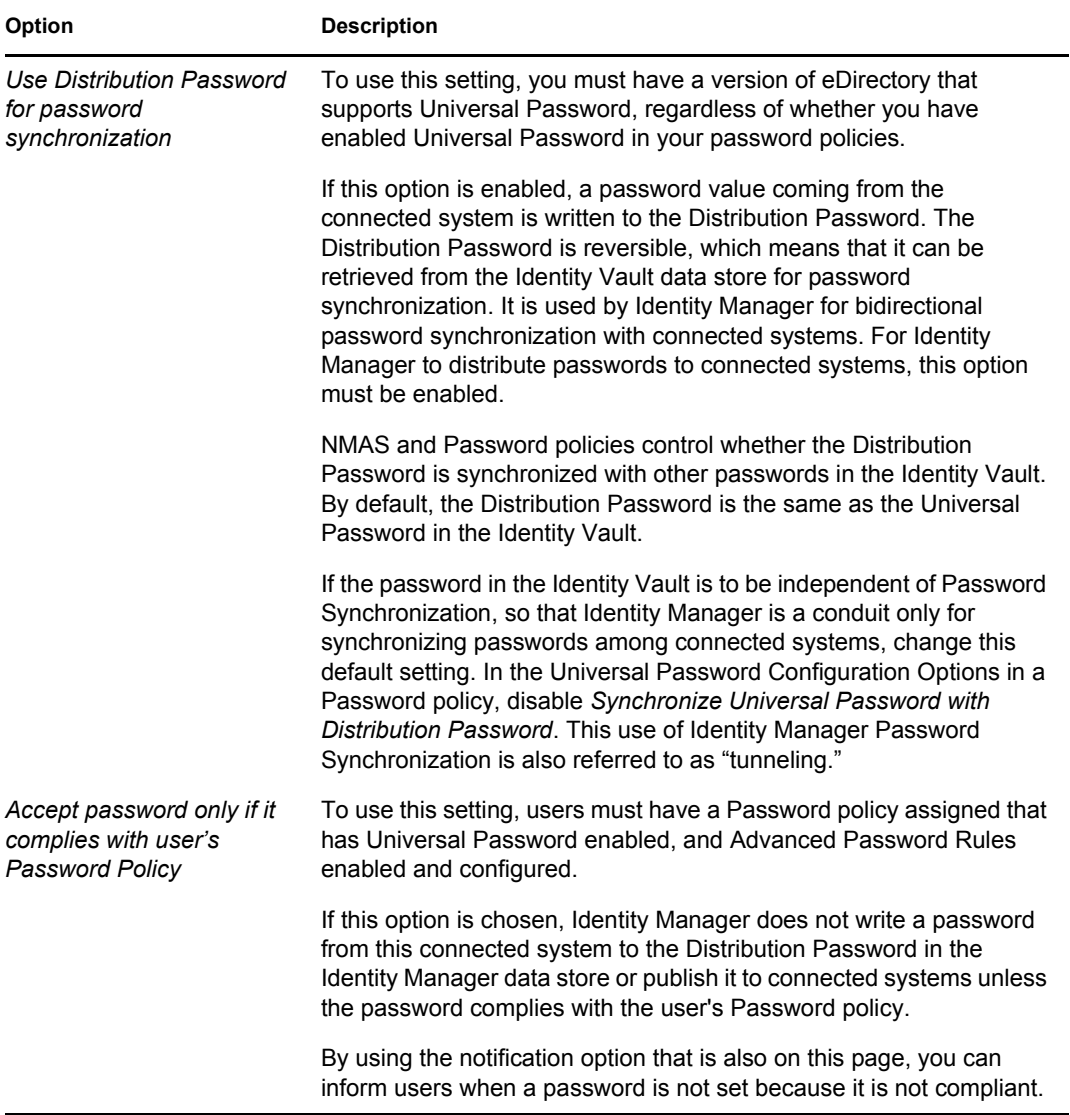

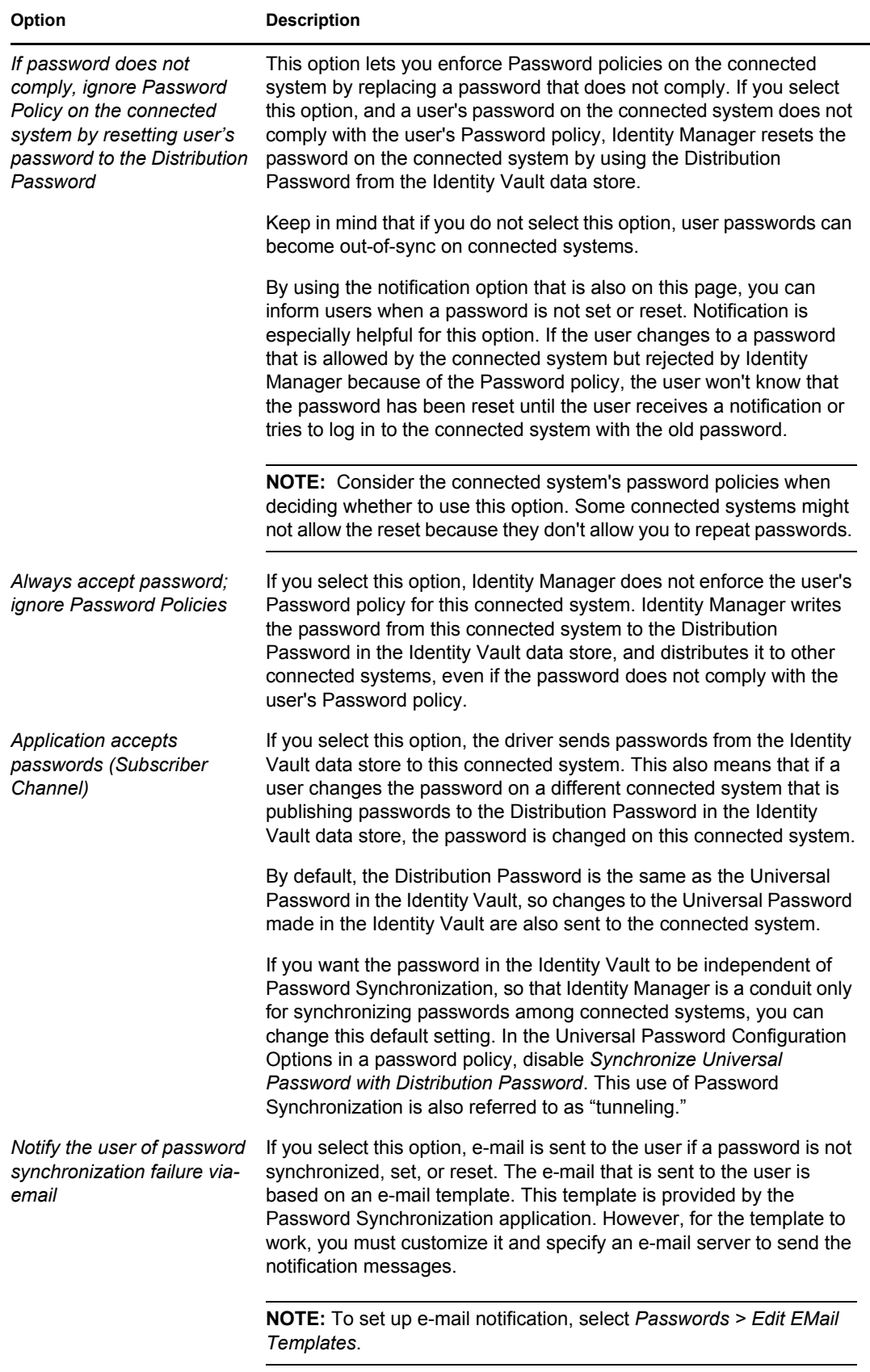
## <sup>O</sup>**Documentation Updates**

The documentation was updated on the following dates:

• [Section O.1, "October 10, 2007," on page 289](#page-288-0)

## <span id="page-288-0"></span>**O.1 October 10, 2007**

Updates were made to the following sections. The changes are explained below.

## **O.1.1 Upgrading the JDBC Driver**

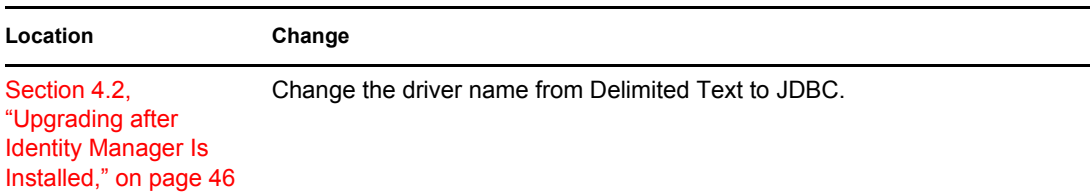

O